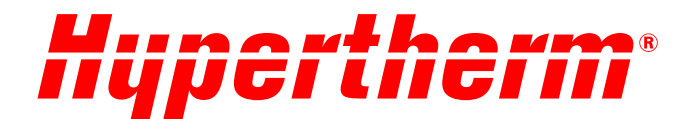

# Powermax65/85/105 SYNC<sup>™</sup> Руководство оператора

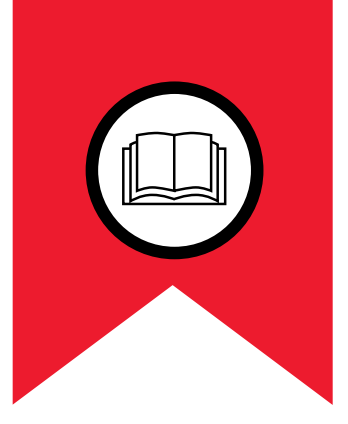

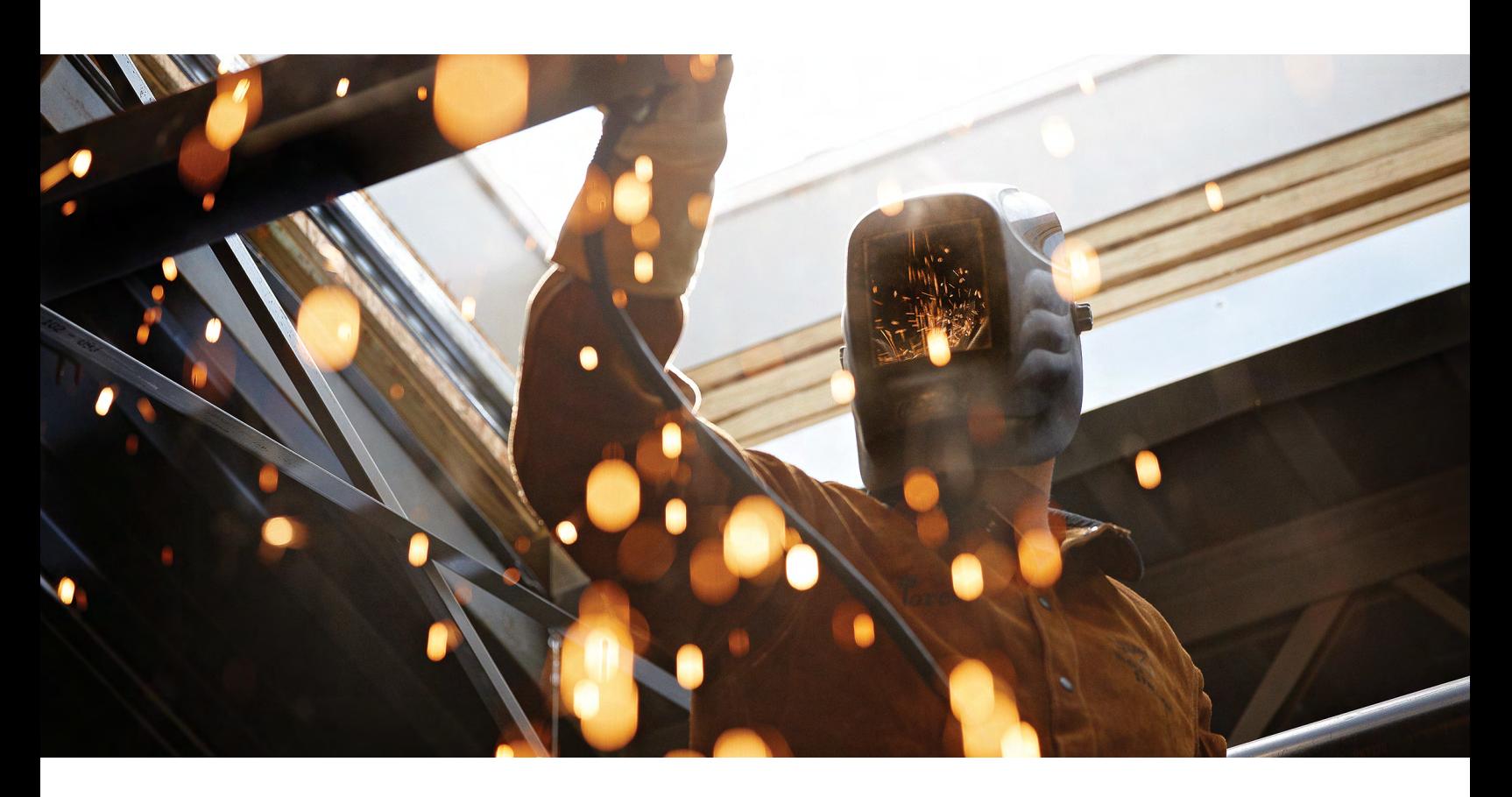

810470RU - 3-Я РЕДАКЦИЯ **РУССКИЙ - RUSSIAN** 

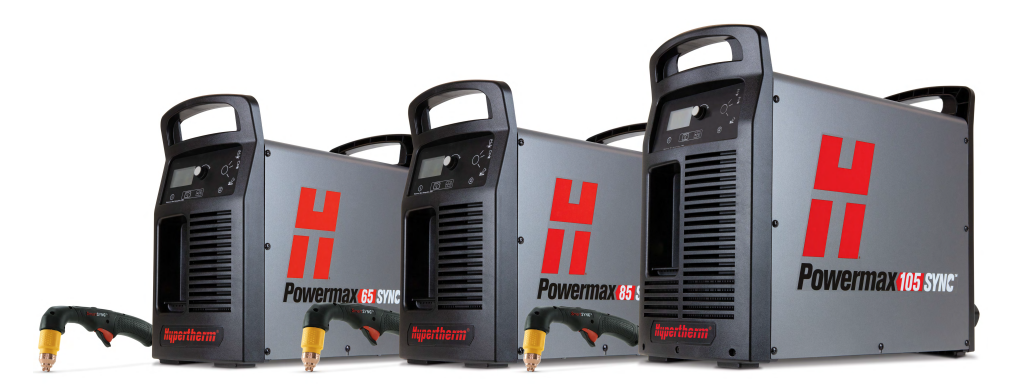

# Регистрация новой системы Hypertherm

## Преимущества регистрации

- $\boxtimes$  Безопасность. Регистрация позволяет нам связаться с Вами при необходимости отправить важную информацию по рискам безопасности или качеству продукции (маловероятное событие).
- ⊠ Обучение. После регистрации Вы получаете бесплатный доступ по Интернету к материалам по обучению работе с продуктом на сайте Института резки Hypertherm.
- $\boxtimes$  Подтверждение Ваших прав собственности на продукт. В случае возникновения ущерба, который может рассматриваться как страховой случай, регистрация продукта поможет Вам подтвердить, что продукт был приобретен Вами.

Зарегистрируйте Ваш продукт просто и быстро по ссылке www.hypertherm.com/registration.

При возникновении каких-либо проблем в процессе регистрации продукта просим Вас связаться со специалистом нашей компании по следующему адресу: registration@hypertherm.com.

## Место для записей

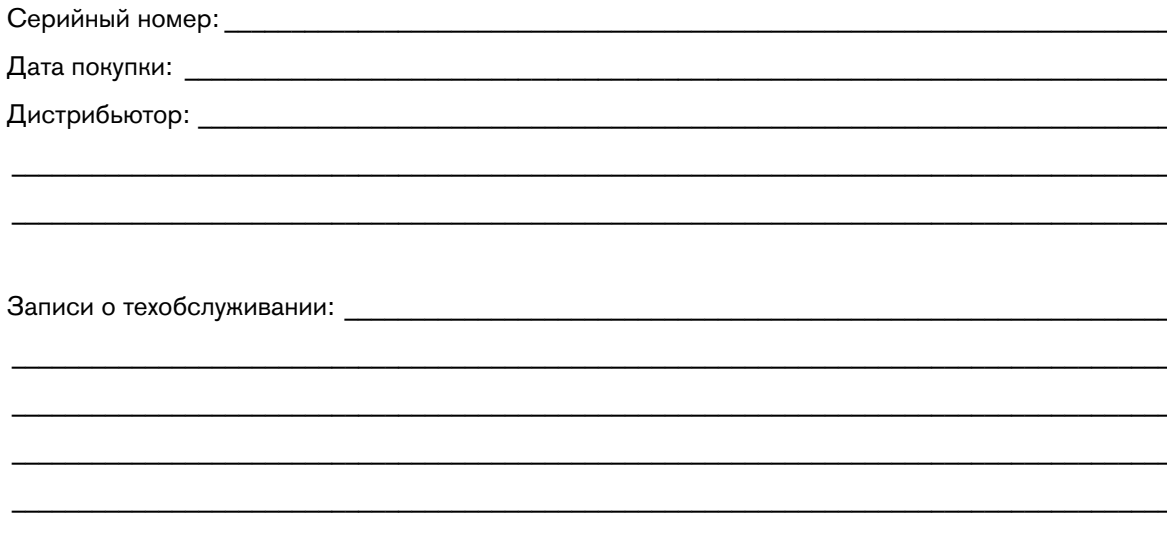

Powermax, SYNC, SmartSYNC, FastConnect и Hypertherm являются товарными знаками Hypertherm, Inc. и могут быть зарегистрированы в США и других странах. Все остальные товарные знаки являются собственностью их владельцев.

Забота об окружающей среде — одна из основных ценностей компании Hypertherm. Это критически важный фактор нашего успеха и успеха наших клиентов. Мы планомерно идем к своей цели: сокращению воздействия на окружающую среду по всем сферам нашей деятельности. Дополнительные сведения см. по следующему адресу: www.hypertherm.com/environment.

© Hypertherm, Inc., 2021

# Powermax65/85/105 SYNC

# **Руководство оператора**

810470RU 3-Я РЕДАКЦИЯ

Русский/Russian Перевод оригинальных инструкций

май 2021 г.

Hypertherm, Inc. Hanover, NH 03755 USA www.hypertherm.com

## Hypertherm, Inc.

Etna Road, P.O. Box 5010 Hanover, NH 03755 USA 603-643-3441 Tel (Main Office) 603-643-5352 Fax (All Departments) info@hypertherm.com (Main Office Email) 800-643-9878 Tel (Technical Service) technical.service@hypertherm.com (Technical Service Email)

800-737-2978 Tel (Customer Service) customer.service@hypertherm.com (Customer Service Email) 866-643-7711 Tel (Return Materials Authorization) 877-371-2876 Fax (Return Materials Authorization) return.materials@hypertherm.com (RMA email)

### Hypertherm México, S.A. de C.V.

Avenida Toluca No. 444, Anexo 1, Colonia Olivar de los Padres Delegación Álvaro Obregón México, D.F. C.P. 01780 52 55 5681 8109 Tel 52 55 5683 2127 Fax Soporte.Tecnico@hypertherm.com (Technical Service Email)

### Hypertherm Plasmatechnik GmbH

Sophie-Scholl-Platz 5 63452 Hanau Germany 00 800 33 24 97 37 Tel 00 800 49 73 73 29 Fax 31 (0) 165 596900 Tel (Technical Service) 00 800 4973 7843 Tel (Technical Service) technicalservice.emea@hypertherm.com (Technical Service Email)

### Hypertherm (Singapore) Pte Ltd.

82 Genting Lane Media Centre Annexe Block #A01-01 Singapore 349567, Republic of Singapore 65 6841 2489 Tel 65 6841 2490 Fax Marketing.asia@hypertherm.com (Marketing Email) TechSupportAPAC@hypertherm.com (Technical Service Email)

### Hypertherm Japan Ltd.

Level 9, Edobori Center Building 2-1-1 Edobori, Nishi-ku Osaka 550-0002 Japan 81 6 6225 1183 Tel 81 6 6225 1184 Fax HTJapan.info@hypertherm.com (Main Office Email) TechSupportAPAC@hypertherm.com (Technical Service Email)

### Hypertherm Europe B.V.

Vaartveld 9, 4704 SE Roosendaal, Nederland 31 165 596907 Tel 31 165 596901 Fax 31 165 596908 Tel (Marketing) 31 (0) 165 596900 Tel (Technical Service)

00 800 4973 7843 Tel (Technical Service) technicalservice.emea@hypertherm.com (Technical Service Email)

### Hypertherm (Shanghai) Trading Co., Ltd.

B301, 495 ShangZhong Road Shanghai, 200231 PR China 86-21-80231122 Tel 86-21-80231120 Fax 86-21-80231128 Tel (Technical Service) techsupport.china@hypertherm.com (Technical Service Email)

### South America & Central America: Hypertherm Brasil Ltda.

Rua Bras Cubas, 231 – Jardim Maia Guarulhos, SP – Brasil CEP 07115-030 55 11 2409 2636 Tel tecnico.sa@hypertherm.com (Technical Service Email)

### Hypertherm Korea Branch

#3904. APEC-ro 17. Heaundae-gu. Busan. Korea 48060 82 (0)51 747 0358 Tel 82 (0)51 701 0358 Fax Marketing.korea@hypertherm.com (Marketing Email) TechSupportAPAC@hypertherm.com (Technical Service Email)

### Hypertherm Pty Limited

GPO Box 4836 Sydney NSW 2001, Australia 61 (0) 437 606 995 Tel 61 7 3219 9010 Fax au.sales@Hypertherm.com (Main Office Email) TechSupportAPAC@hypertherm.com (Technical Service Email)

### Hypertherm (India) Thermal Cutting Pvt. Ltd

A-18 / B-1 Extension, Mohan Co-Operative Industrial Estate, Mathura Road, New Delhi 110044, India 91-11-40521201/ 2/ 3 Tel 91-11 40521204 Fax HTIndia.info@hypertherm.com (Main Office Email) TechSupportAPAC@hypertherm.com (Technical Service Email)

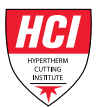

[Обучающие материалы см. на веб-сайте Института резки Hypertherm \(Hypertherm Cutting](https://go.bluevolt.com/hypertherm)  [Institute, HCI\) по адресу](https://go.bluevolt.com/hypertherm) www.hypertherm.com/hci.

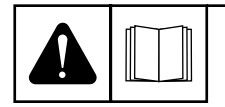

**ENGLISH** WARNING! Before operating any Hypertherm equipment, read the safety instructions in your product's manual, the Safety and Compliance Manual (80669C), Waterjet Safety and Compliance Manual (80943C), and Radio Frequency Warning Manual (80945C). Failure to follow safety instructions can result in personal injury or in damage to equipment.

Copies of the manuals can come with the product in electronic and printed formats. Electronic copies are also on our website. Many manuals are available in multiple languages at [www.hypertherm.com/docs](https://www.hypertherm.com/docs).

**BG (БЪЛГAPCКИ/BULGARIAN)** ПРЕДУПРЕЖДЕНИЕ! Преди да работите с което и да е оборудване Hypertherm, прочетете инструкциите за безопасност в ръководството на вашия продукт, "Инструкция за безопасност и съответствие" (80669С), "Инструкция за безопасност и съответствие на Waterjet" (80943C) и "Инструкция за предупреждение за радиочестота" (80945С).

Продуктът може да е съпроводен от копия на ръководствата в електронен и в печатен формат. Тези в електронен формат са достъпни също на уебсайта ни. Много ръководства са налице на няколко езика на адрес [www.hypertherm.com/docs](https://www.hypertherm.com/docs).

ve vechování!<br>
VAROVÁNÍ! Před uvedením jakéhokoli zařízení Hypertherm do provozu si přečtěte bezpečnostní pokyny v příručce k produktu a v Manuálu pro bezpečnost a dodržování předpisů (80669C), Manuálu pro bezpečnost a dodržování předpisů při řezání vodním paprskem (80943C) a Manuálu varování ohledně rádiových frekvencí (80945C).

Kopie příruček mohou být součástí dodávky produktu, a to v elektronické i tištěné formě. Elektronické kopie jsou k dispozici i na našich webových stránkách. Mnoho příruček je k dispozici v různých jazycích na stránce [www.hypertherm.com/docs](https://www.hypertherm.com/docs).

www.com<br>ADVARSEL! Inden Hypertherm udstyr tages i brug skal sikkerhedsinstruktionerne i produktets manual og i Manual om sikkerhed og overholdelse af krav (80669C), Manual om sikkerhed og overholdelse af krav for vandstråleskæring (80943C), og Manual om radiofrekvensadvarsel (80945C), gennemlæses.

Kopier af manualerne kan leveres med produktet i elektronisk og trykt format. Elektroniske kopier findes også på vores hjemmeside. Mange manualer er tilgængelige på flere sprog på [www.hypertherm.com/docs.](https://www.hypertherm.com/docs)

**DE (DEUTSCH/GERMAN)** WARNUNG! Bevor Sie ein Hypertherm-Gerät in Betrieb nehmen, lesen Sie bitte die Sicherheitsanweisungen in Ihrer Bedienungsanleitung, das Handbuch für Sicherheit und Übereinstimmung (80669C), das Handbuch für Sicherheit und Compliance bei Wasserstrahl-Schneidanlagen (80943C) und das Handbuch für Hochfrequenz-Warnung (80945C).

Bedienungsanleitungen und Handbücher können dem Gerät in elektronischer Form oder als Druckversion beiliegen. In elektronischer Form liegen sie auch auf unserer Website vor. Viele Handbücher stehen in verschiedenen Sprachen auf [www.hypertherm.com/docs](https://www.hypertherm.com/docs) zur Verfügung.

**ES (ESPAÑOL/SPANISH)** ¡ADVERTENCIA! Antes de operar cualquier equipo Hypertherm, lea las instrucciones de seguridad del manual de su producto, del Manual de seguridad y cumplimiento (80669C), del Manual de seguridad y cumplimiento en corte con chorro de agua (80943C) y del Manual de advertencias de radiofrecuencia (80945C).

El producto puede incluir copias de los manuales en formato digital e impreso. Las copias digitales también están en nuestra página web. Hay diversos manuales disponibles en varios idiomas en [www.hypertherm.com/docs.](https://www.hypertherm.com/docs)

**ET (EESTI/ESTONIAN)** HOIATUS! Enne Hyperthermi mis tahes seadme kasutamist lugege läbi toote kasutusjuhendis olevad ohutusjuhised ning Ohutus- ja vastavusjuhend (80669C), Veejoa ohutuse ja vastavuse juhend (80943C) ja Raadiosageduse hoiatusjuhend (80945C). Ohutusjuhiste eiramine võib põhjustada vigastusi ja kahjustada seadmeid.

Juhiste koopiad võivad tootega kaasas olla elektrooniliselt või trükituna. Elektroonilised koopiad on saadaval ka meie veebilehel. Paljud kasutusjuhendid on erinevates keeltes saadaval veebilehel [www.hypertherm.com/docs](https://www.hypertherm.com/docs).

**FI (SUOMI/FINNISH)** VAROITUS! Ennen minkään Hypertherm-laitteen käyttöä lue tuotteen käyttöoppaassa olevat turvallisuusohjeet, turvallisuuden ja vaatimustenmukaisuuden käsikirja (80669C), vesileikkauksen turvallisuuden ja vaatimustenmukaisuuden käsikirja (80943C) ja radiotaajuusvaroitusten käsikirja (80945C).

Käyttöoppaiden kopiot voivat olla tuotteen mukana sähköisessä ja tulostetussa muodossa. Sähköiset kopiot ovat myös verkkosivustollamme. Monet käyttöoppaat ovat myös saatavissa useilla kielillä [www.hypertherm.com/docs](https://www.hypertherm.com/docs).

**FR (FRANÇAIS/FRENCH)** AVERTISSEMENT! Avant d'utiliser tout équipement Hypertherm, lire les consignes de sécurité du manuel de votre produit, du Manuel de sécurité et de conformité (80669C), du Manuel de sécurité et de conformité du jet d'eau (80943C) et du Manuel d'avertissement relatif aux radiofréqunces (80945C).

Les exemplaires des manuels qui accompagnent le produit peuvent être sous forme électronique ou papier. Les manuels sous forme électronique se trouvent également sur notre site Internet. Plusieurs manuels sont offerts en plusieurs langues à [www.hypertherm.com/docs](https://www.hypertherm.com/docs).

**GR (ΕΛΛΗΝΙΚΆ/GREEK)** ΠΡΟΕΙΔΟΠΟΙΗΣΗ! Πριν θέσετε σε λειτουργία οποιονδήποτε εξοπλισμό της Hypertherm, διαβάστε τις οδηγίες ασφαλείας στο εγχειρίδιο του προϊόντος και στο εγχειρίδιο ασφάλειας και συμμόρφωσης (80669C), στο εγχειρίδιο ασφάλειας και συμμόρφωσης του waterjet (80943C) και στο εγχειρίδιο προειδοποιήσεων για τις ραδιοσυχνότητες (80945C).

Το προϊόν μπορεί να συνοδεύεται από αντίγραφα των εγχειριδίων σε ηλεκτρονική και έντυπη μορφή. Τα ηλεκτρονικά αντίγραφα υπάρχουν επίσης στον ιστότοπό μας. Πολλά εγχειρίδια είναι διαθέσιμα σε διάφορες γλώσσες στο [www.hypertherm.com/docs](https://www.hypertherm.com/docs).

ر بیست سیست بر بیست سیست ہے۔<br>VIGYÁZAT! Mielőtt bármilyen Hypertherm berendezést üzemeltetne, olvassa el a biztonsági információkat a termék kézikönyvében, a Biztonsági és szabálykövetési kézikönyvben (80669C), a Vízsugaras biztonsági és szabálykövetési kézikönyvben (80943C) és a Rádiófrekvenciás figyelmeztetéseket tartalmazó kézikönyvben (80945C).

A termékhez a kézikönyv példányai elektronikus és nyomtatott formában is mellékelve lehetnek. Az elektronikus példányok webhelyünkön is megtalálhatók. Számos kézikönyv áll rendelkezésre több nyelven a [www.hypertherm.com/docs](https://www.hypertherm.com/docs) weboldalon.

**ID (BAHASA INDONESIA/INDONESIAN)** PERINGATAN! Sebelum mengoperasikan peralatan Hypertherm, bacalah petunjuk keselamatan dalam manual produk Anda, Manual Keselamatan dan Kepatuhan (80669C), Manual Keselamatan dan Kepatuhan Jet Air (80943C), dan Manual Peringatan Frekuensi Radio (80945C). Kegagalan mengikuti petunjuk keselamatan dapat menyebabkan cedera pribadi atau kerusakan pada peralatan.

Produk mungkin disertai salinan manual atau petunjuk dalam format elektronik maupun cetak. Salinan elektronik juga tersedia di situs web kami. Berbagai manual tersedia dalam beberapa bahasa di [www.hypertherm.com/docs](https://www.hypertherm.com/docs).

**IT (ITALIANO/ITALIAN)** AVVERTENZA! Prima di usare un'attrezzatura Hypertherm, leggere le istruzioni sulla sicurezza nel manuale del prodotto, nel Manuale sulla sicurezza e la conformità (80669C), nel Manuale sulla sicurezza e la conformità Waterjet (80943C) e nel Manuale di avvertenze sulla radiofrequenza (80945C).

Copie del manuale possono accompagnare il prodotto in formato cartaceo o elettronico. Le copie elettroniche sono disponibili anche sul nostro sito web. Molti manuali sono disponibili in diverse lingue all'indirizzo [www.hypertherm.com/docs](https://www.hypertherm.com/docs).

### **JA (日 本語/JAPANESE)**

警告 ! Hypertherm 機器を操作する前に、この製品説明書にある安全情報、 「安全とコンプライアンスマニュアル」 (80669C)、「ウォータージェット の安全とコンプライアンス」 (80943C)、「高周波警告」 (80945C) をお読み ください。

説明書のコピーは、電子フォーマット、または印刷物として製品に同梱さ れています。電子コピーは当社ウェブサイトにも掲載されています。 説明書の多くは [www.hypertherm.com/docs](https://www.hypertherm.com/docs) にて複数の言語でご用意してい ます。

### **KO (**한국어/**KOREAN)**

경고! Hypertherm 장비를 사용하기 전에 제품 설명서와 안전 및 규정 준수 설명서(80669C), 워터젯 안전 및 규정 준수 설명서(80943C) 그리고 무선 주파수 경고 설명서(80945C)에 나와 있는 안전 지침을 읽으십시오. 전자 형식과 인쇄된 형식으로 설명서 사본이 제품과 함께 제공될 수 있습니다. 전자 사본도 Hypertherm 웹사이트에서 보실 수 있으며 설명서 사본은 [www.hypertherm.com/docs](https://www.hypertherm.com/docs) 에서 여러 언어로 제공됩니다.

waarschuwing! Lees voordat u Hypertherm-apparatuur gebruikt<br>WAARSCHUWING! Lees voordat u Hypertherm-apparatuur gebruikt de veiligheidsinstructies in de producthandleiding, in de Veiligheidsen nalevingshandleiding (80669C) in de Veiligheids- en nalevingshandleiding voor waterstralen (80943C) en in de Waarschuwingshandleiding radiofrequentie (80945C).

De handleidingen kunnen in elektronische en gedrukte vorm met het product worden meegeleverd. Elektronische versies zijn ook beschikbaar op onze website. Veel handleidingen zijn in meerdere talen beschikbaar via [www.hypertherm.com/docs](https://www.hypertherm.com/docs).

**NO (NORSK/NORWEGIAN)** ADVARSEL! Før du bruker noe Hypertherm-utstyr, må du lese sikkerhetsinstruksjonene i produktets håndbok, håndboken om sikkerhet og samsvar (80669C), håndboken om vannjet sikkerhet og samsvar (80943C), og håndboken om radiofrekvensadvarsler (80945C).

Eksemplarer av håndbøkene kan følge med produktet i elektronisk og trykt form. Elektroniske eksemplarer finnes også på nettstedet vårt. Mange håndbøker er tilgjengelig i flere språk på [www.hypertherm.com/docs.](https://www.hypertherm.com/docs)

w worteż<br>OSTRZEŻENIE! Przed rozpoczęciem obsługi jakiegokolwiek systemu firmy Hypertherm należy się zapoznać z instrukcjami bezpieczeństwa zamieszczonymi w podręczniku produktu, w podręczniku bezpieczeństwa i zgodności (80669C), podręczniku bezpieczeństwa i zgodności systemów strumienia wody (80943C) oraz podręczniku z ostrzeżeniem o częstotliwości radiowej (80945C).

Do produktu mogą być dołączone podręczniki użytkownika w formie elektronicznej i drukowanej. Kopie elektroniczne znajdują się również w naszej witrynie internetowej. Wiele podręczników jest dostępnych w różnych językach pod adresem [www.hypertherm.com/docs](https://www.hypertherm.com/docs).

wered to portugal.<br>ADVERTÊNCIA! Antes de operar qualquer equipamento Hypertherm, leia as instruções de segurança no manual do seu produto, no Manual de Segurança e de Conformidade (80669C), no Manual de Segurança e de Conformidade do Waterjet (80943C) e no Manual de Advertência de radiofrequência (80945C).

Cópias dos manuais podem vir com o produto nos formatos eletrônico e impresso. Cópias eletrônicas também são encontradas em nosso website. Muitos manuais estão disponíveis em vários idiomas em [www.hypertherm.com/docs](https://www.hypertherm.com/docs).

**RO (ROMÂNĂ/ROMANIAN)** AVERTIZARE! Înainte de utilizarea oricărui echipament Hypertherm, citiți instrucțiunile de siguranță din manualul produsului, manualul de siguranță și conformitate (80669C), manualul de siguranță și conformitate Waterjet (80943C) și din manualul de avertizare privind radiofrecvența (80945C).

Produsul poate fi însoțit de copii ale manualelor în format tipărit și electronic. Exemplarele electronice sunt disponibile și pe site-ul nostru web. Numeroase manuale sunt disponibile în mai mult limbi la adresa: [www.hypertherm.com/docs.](https://www.hypertherm.com/docs)

истеля<br>БЕРЕГИСЬ! Перед работой с любым оборудованием Hypertherm ознакомьтесь с инструкциями по безопасности, представленными в руководстве, которое поставляется вместе с продуктом,

в Руководстве по безопасности и соответствию (80669С),

в Руководстве по безопасности и соответствию для водоструйной резки (80943C) и Руководстве по предупреждению о радиочастотном излучении (80945С).

Копии руководств, которые поставляются вместе с продуктом, могут быть представлены в электронном и бумажном виде. Электронные копии также доступны на нашем веб-сайте. Целый ряд руководств доступны на нескольких языках по ссылке [www.hypertherm.com/docs](https://www.hypertherm.com/docs).

**SK (SLOVENČINA/SLOVAK)** VÝSTRAHA! Pred použitím akéhokoľvek zariadenia od spoločnosti Hypertherm si prečítajte bezpečnostné pokyny v návode na obsluhu vášho zariadenia

- a v Manuáli o bezpečnosti a súlade s normami (80669C), Manuáli
- o bezpečnosti a súlade s normami pre systém rezania vodou (80943C)
- a v Manuáli s informáciami o rádiofrekvencii (80945C).

Návod na obsluhu sa dodáva spolu s produktom v elektronickej a tlačenej podobe. Jeho elektronický formát je dostupný aj na našej webovej stránke. Mnohé z návodov na obsluhu sú dostupné vo viacjazyčnej mutácii na stránke [www.hypertherm.com/docs.](https://www.hypertherm.com/docs)

**SL (SLOVENŠČINA/SLOVENIAN)** OPOZORILO! Pred uporabo katerekoli Hyperthermove opreme preberite varnostna navodila v priročniku vašega izdelka, v Priročniku za varnost in skladnost (80669C), v Priročniku za varnost in skladnost sistemov rezanja z vodnim curkom (80943C) in v Priročniku Opozorilo o radijskih frekvencah (80945C).

Izvodi priročnikov so lahko izdelku priloženi v elektronski in tiskani obliki. Elektronski izvodi so na voljo tudi na našem spletnem mestu. Številni priročniki so na voljo v različnih jezikih na naslovu [www.hypertherm.com/docs.](https://www.hypertherm.com/docs)

### **SR (SRPSKI/SERBIAN)**

UPOZORENJE! Pre rukovanja bilo kojom Hyperthermovom opremom pročitajte uputstva o bezbednosti u svom priručniku za proizvod, Priručniku o bezbednosti i usaglašenosti (80669C), Priručniku o bezbednosti i usaglašenosti Waterjet tehnologije (80943C) i Priručniku sa upozorenjem o radio-frekvenciji (80945C).

Уз производ се испоручују копије приручника у електронском или штампаном формату. Електронске копије су такође доступне на нашем веб-сајту. Многи приручници су доступни на више језика на адреси [www.hypertherm.com/docs.](https://www.hypertherm.com/docs)

venska<br>
VARNING! Läs häftet säkerhetsinformationen i din produkts säkerhets- och efterlevnadsmanual (80669C), säkerhets- och efterlevnadsmanualen för Waterjet (80943C) och varningsmanualen för radiofrekvenser (80945C) för viktig säkerhetsinformation innan du använder eller underhåller Hypertherm-utrustning.

Kopior av manualerna kan medfölja produkten i elektroniskt och tryckt format. Elektroniska kopior finns också på vår webbplats. Många manualer finns på flera språk på [www.hypertherm.com/docs.](https://www.hypertherm.com/docs)

### TH (ภาษาไทย/THAI)

คําเตือน! กอนการใชงานอุปกรณของ Hypertherm ทั้งหมด โปรดอานคําแนะนําดาน ความปลอดภัยในคูมือการใชสินคา คูมือดานความปลอดภัยและการปฏิบัติ ตาม (80669C), คู่มือด้านความปลอดภัยและการปฏิบัติตามสำหรับการใช้หัวตัดระบบ วอเตอรเจ็ต (80943C) และ คูมือคําเตือนเกี่ยวกับความถี่วิทยุ (80945C) การไมปฏิบัติตามคําแนะนําดานความปลอดภัยอาจสงผลใหเกิดการบาดเจ็บหรือเกิด ความเสียหายตออุปกรณ

[สําเนาคูมือทั้งในรูปแบบอิเล็กทรอนิกสและแบบสิ่งพิมพจะถูกแนบมาพรอมกับ](https://www.hypertherm.com/docs) ผลิตภัณฑ์ สำเนาคู่มือในรูปแบบอิเล็กทรอนิกส์ของผลิตภัณฑ์และสำเนาคู่มือต่าง [ๆ ในหลากหลายภาษานั้นยังมีใหบริการบนเว็บไซต](https://www.hypertherm.com/docs) www.hypertherm.com/docs

ของเราอีกดวย

### **TR (TÜRKCE/TURKISH)**

**TR (TÜRKÇE/TURKISH)** UYARI! Bir Hypertherm ekipmanını çalıştırmadan önce, ürününüzün kullanım kılavuzunda, Güvenlik ve Uyumluluk Kılavuzu'nda (80669C), Su Jeti Güvenlik ve Uyumluluk Kılavuzu'nda (80943C) ve Radyo Frekansı Uyarısı Kılavuzu'nda (80945C) yer alan güvenlik talimatlarını okuyun.

Kılavuzların kopyaları, elektronik ve basılı formatta ürünle birlikte verilebilir. Elektronik kopyalar web sitemizde de yer alır. Kılavuzların birçoğu [www.hypertherm.com/docs](https://www.hypertherm.com/docs) adresinde birçok dilde mevcuttur.

### VI (TIẾNG VIỆT/VIETNAMESE)

CẢNH BÁO! Trước khi vận hành bất kỳ thiết bị Hypertherm nào, hãy đọc các hướng dẫn an toàn trong hướng dẫn sử dụng sản phẩm của bạn, Sổ tay An toàn và Tuân thủ (80669C), Sổ tay An toàn và Tuân thủ Tia nước (80943C), và Hướng dẫn Cảnh báo Tần số Vô tuyến (80945C). Không tuân thủ các hướng dẫn an toàn có thể dẫn đến thương tích cá nhân hoặc hư hỏng thiết bị.

Bản sao của sổ tay có thể đi kèm với sản phẩm ở định dạng điện tử và in. Bản điện tử cũng có trên trang web của chúng tôi. Nhiều sổ tay có sẵn bằng nhiều ngôn ngữ tại [www.hypertherm.com/docs](https://www.hypertherm.com/docs).

### **ZH-CN (**简 体中文**/CHINESE SIMPLIFIED)**

警告! 在操作任何海宝设备之前,请阅读产品手册、《安全和法规遵守手 册》 (80669C)、《水射流安全和法规遵守手册》 (80943C) 以及 《射频警告手册》 (80945C) 中的安全操作说明。

随产品提供的手册可提供电子版和印刷版两种格式。电子版本同时也在我们 的网站上提供。很多手册有多种语言版本,详见 [www.hypertherm.com/docs](https://www.hypertherm.com/docs).

### ZH-TW (繁 體中文/**CHINESE TRADITIONAL)**

警告!在操作任何 Hypertherm 設備前,請先閱讀您產品手冊內的安全指 示,包括 《安全和法規遵從手冊》(80669C) 、《水刀安全和法規遵從手冊》 (80943C),以及 《無線電頻率警示訊號手冊》(80945C)。

[電子版和印刷版手冊複本可能隨產品附上。您也可以前往我們的網站下載電](https://www.hypertherm.com/docs) [子版手冊。我們的網站上還以多種語言形式提供多種手冊,請造訪](https://www.hypertherm.com/docs)  [w](https://www.hypertherm.com/docs)ww.hypertherm.com/docs。

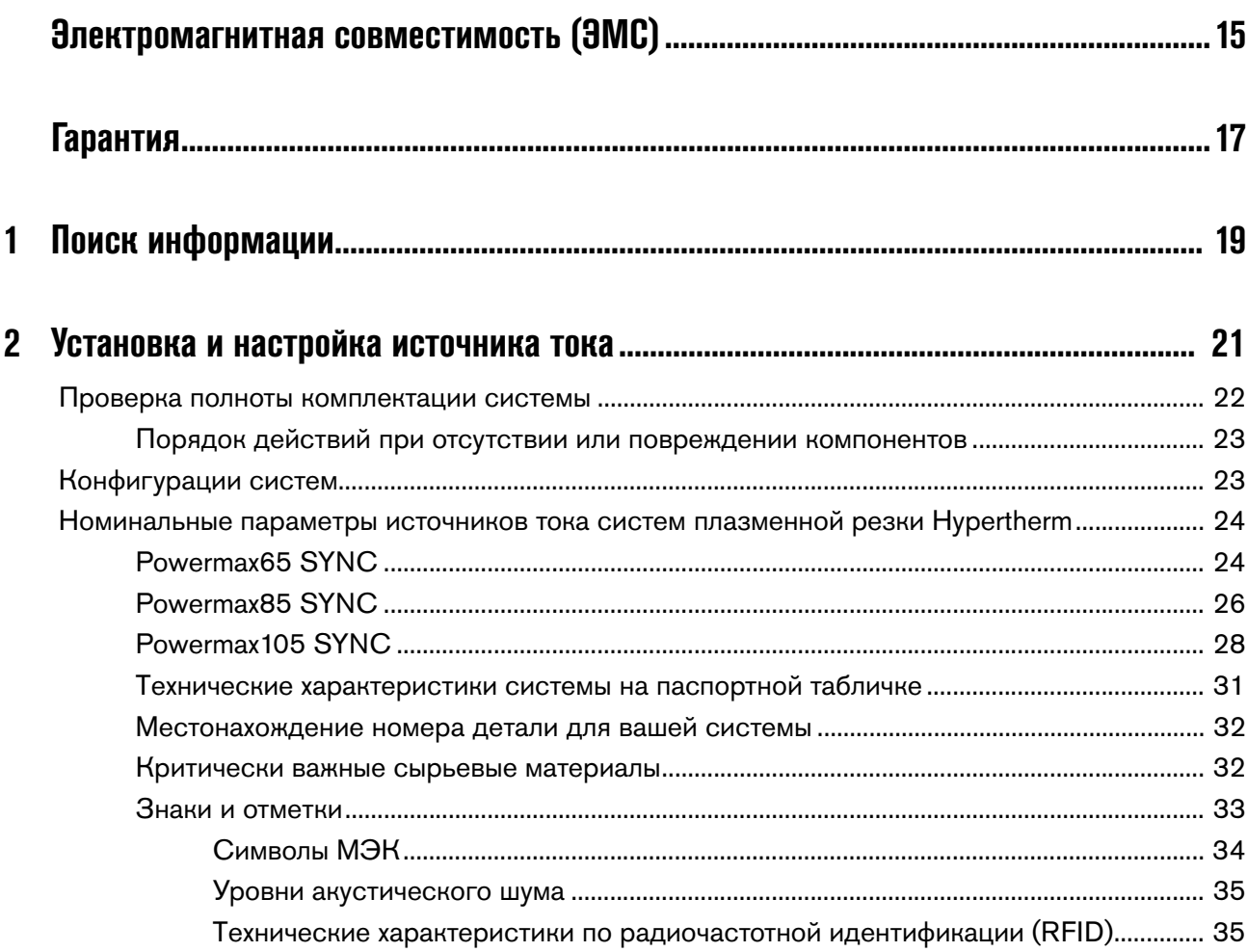

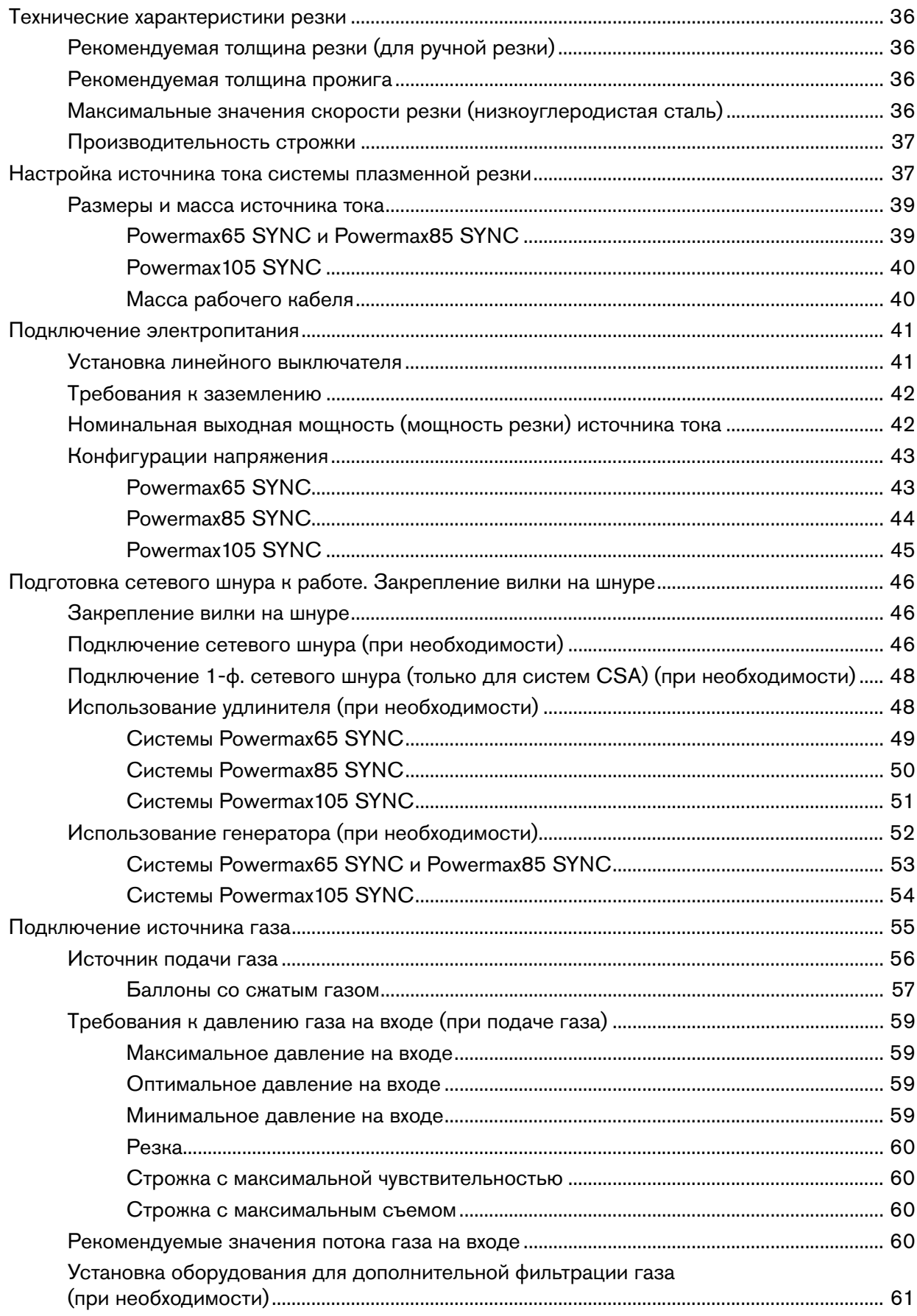

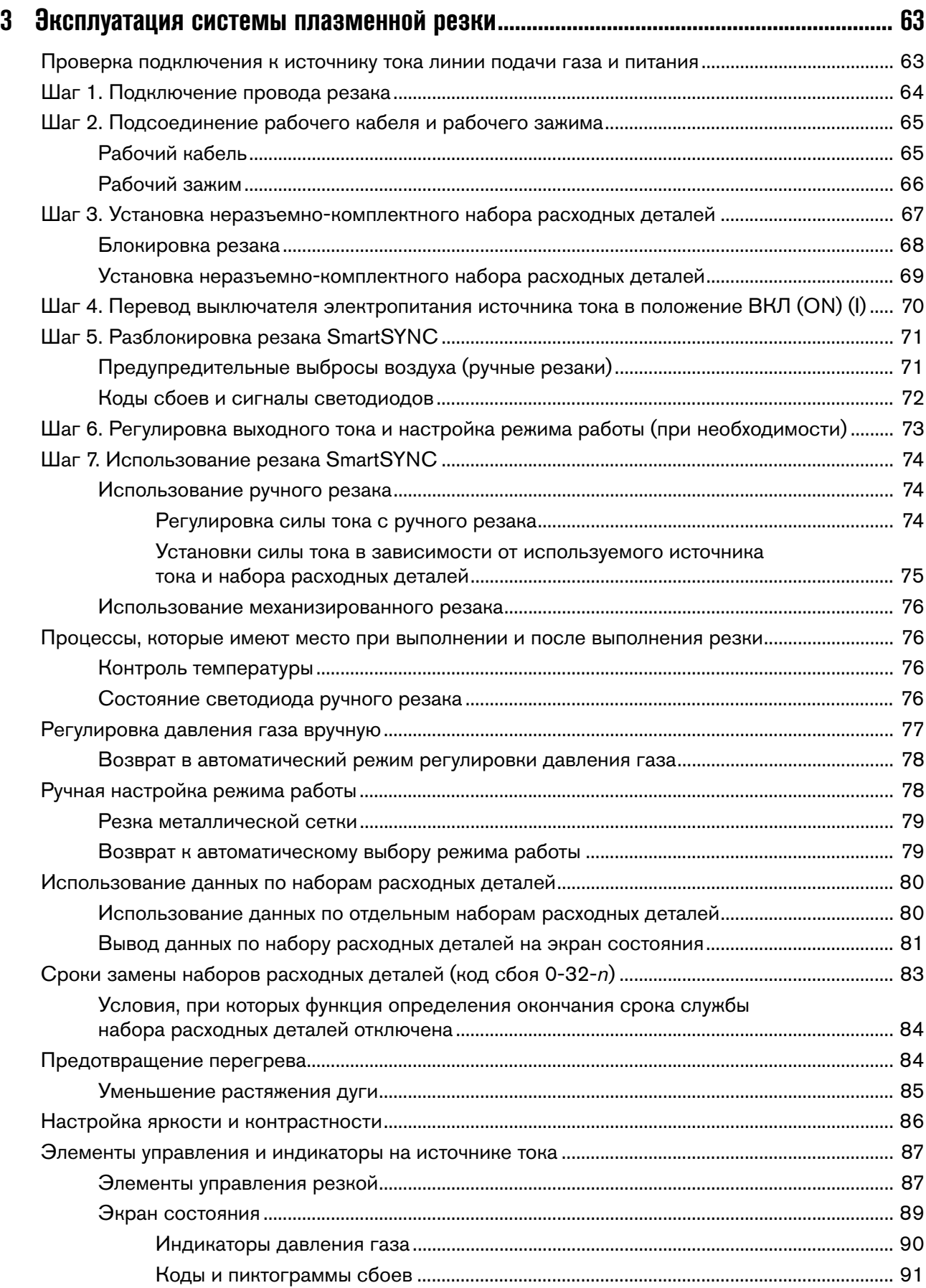

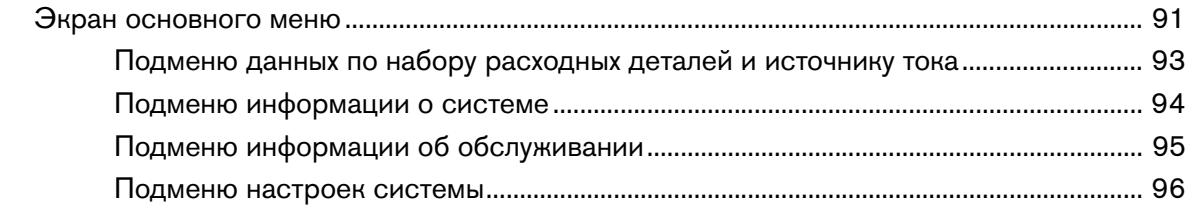

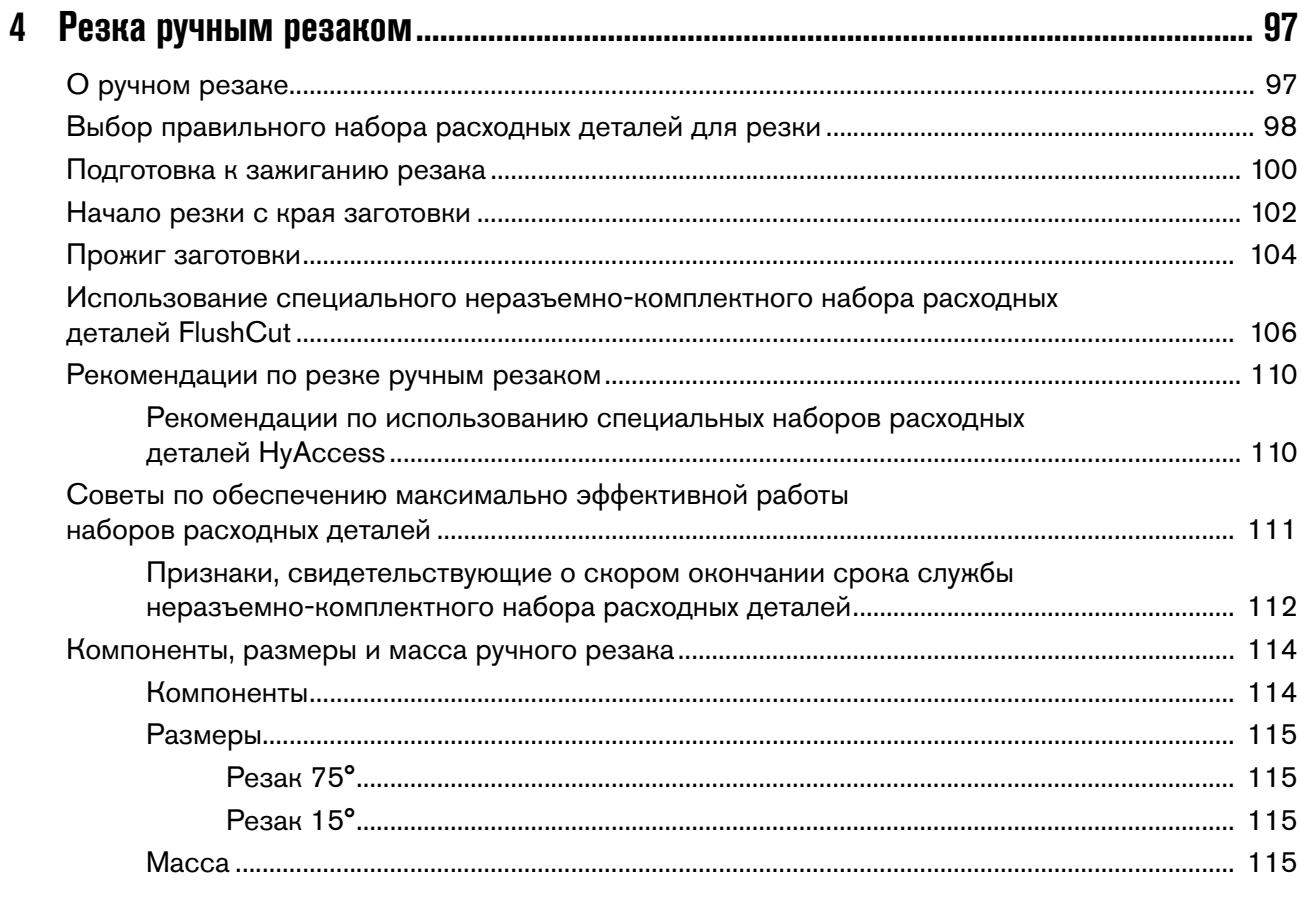

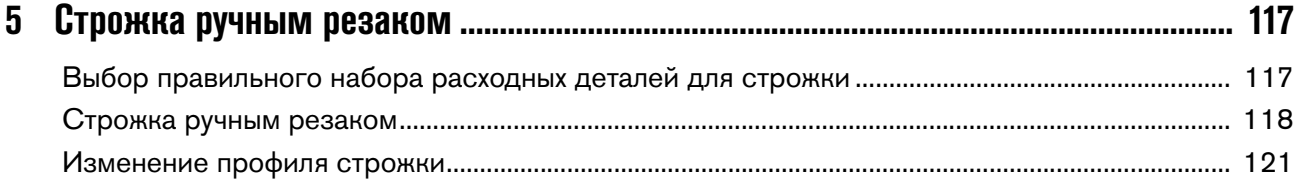

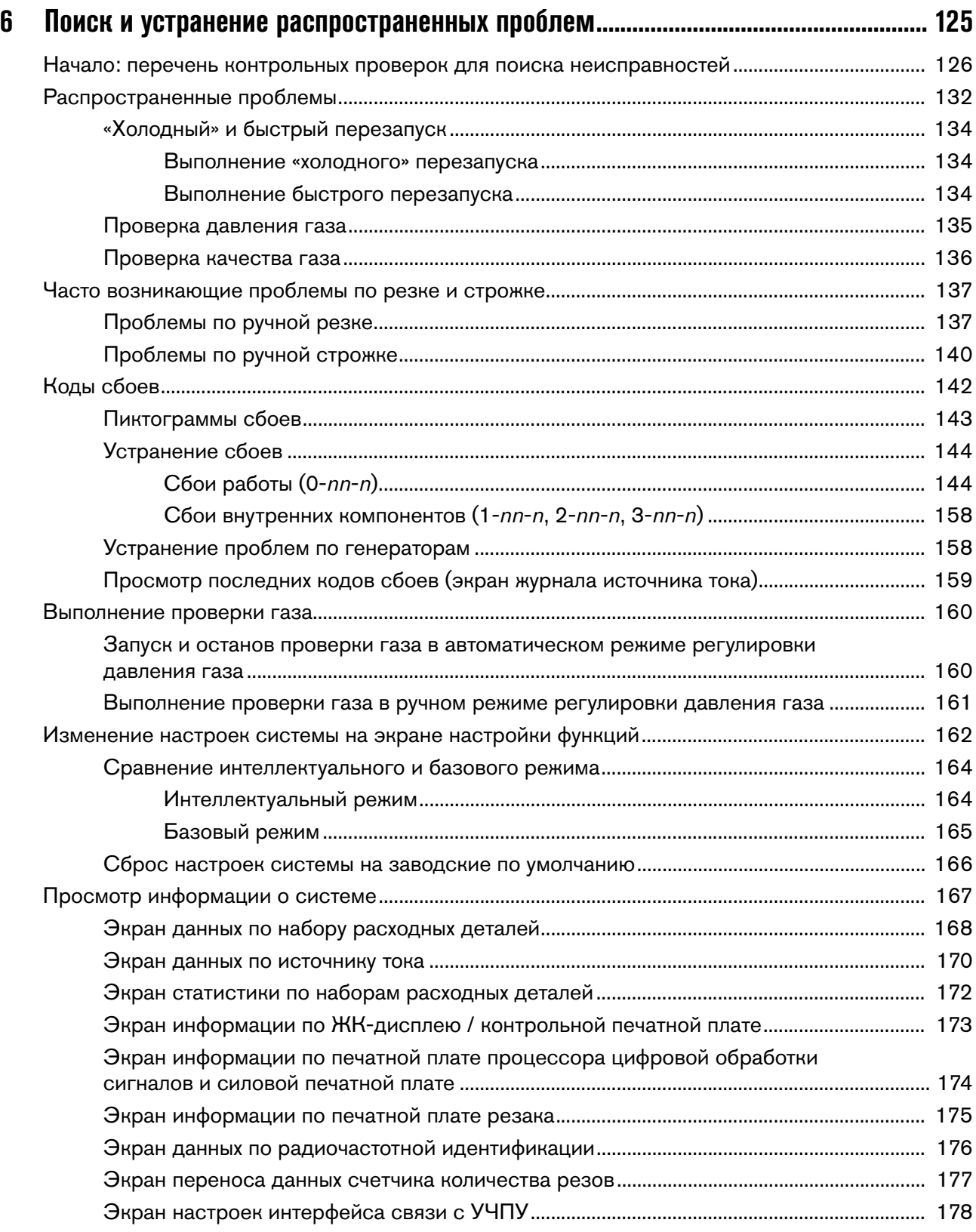

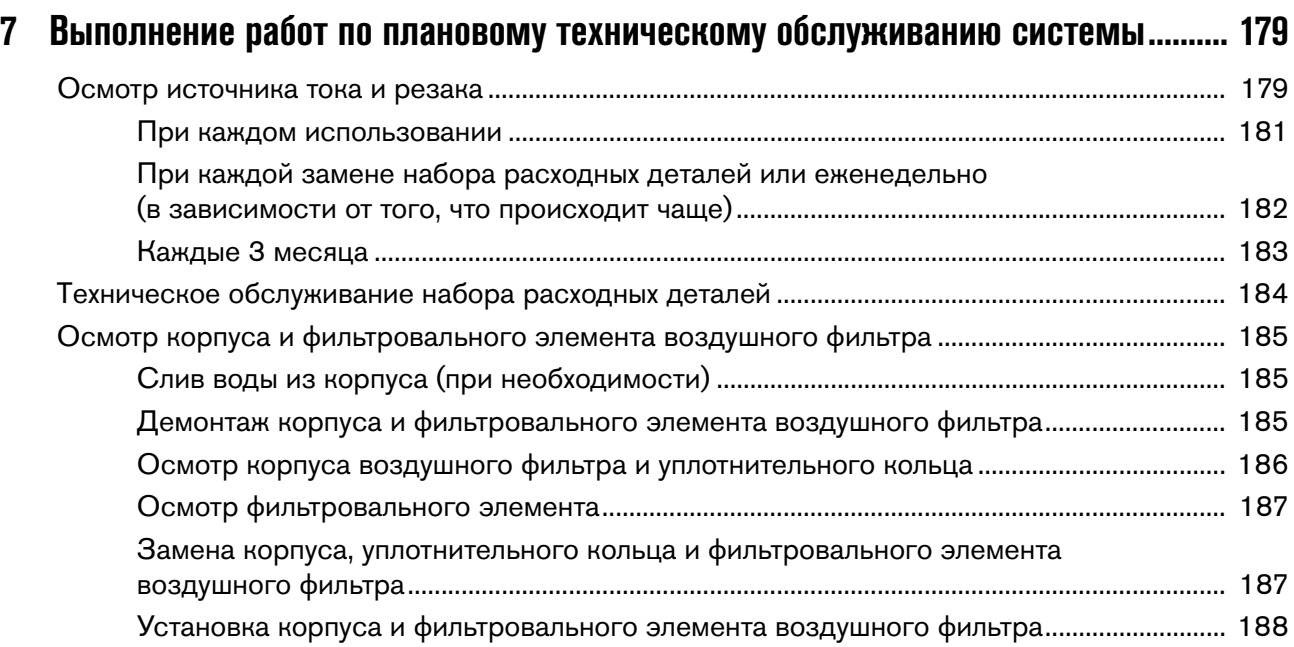

<span id="page-14-0"></span>**Введение** Оборудование компании Hypertherm, имеющее обозначение CE, выпускается в соответствии со стандартом EN60974-10. В целях обеспечения электромагнитной совместимости это оборудование должно устанавливаться и использоваться в соответствии с приведенной ниже информацией.

Предельные значения, требуемые в соответствии со стандартом EN60974-10, могут не полностью устранять помехи, когда затрагиваемое оборудование находится в непосредственной близости или обладает высоким уровнем чувствительности. В таких случаях может потребоваться принять другие меры по дальнейшему снижению уровня помех.

Данное оборудование для плазменной резки предназначено исключительно для использования в промышленной среде.

**Установка и использование** Пользователь отвечает за установку и использование плазменного оборудования в соответствии с инструкциями производителя.

При обнаружении электромагнитных помех на пользователя возлагается ответственность за устранение ситуации при техническом содействии производителя. В некоторых случаях эти меры по устранению могут быть простыми, например заземление контура резки; см. пункт [Заземление заготовки](#page-15-0). В других случаях они могут включать в себя создание электромагнитного экрана для источника тока и работу с соответствующими впускными фильтрами. Во всех случаях электромагнитные помехи можно уменьшить до уровня, при котором не возникает угроз безопасности.

**Оценка области** Перед установкой оборудования пользователю следует выполнить оценку возможных электромагнитных проблем в окружающей области. Следует учитывать перечисленные ниже положения.

- a. Другие кабели питания, кабели управления, сигнальные и телефонные кабели; области выше, ниже и рядом с режущим оборудованием.
- **b.** Передатчики и приемники радиосигналов и телевизионных сигналов.
- c. Компьютерное и другое управляющее оборудование.
- d. Оборудование, критически важное для безопасности, например ограждение промышленного оборудования.
- e. Здоровье окружающих, например, использование кардиостимуляторов и слуховых аппаратов.
- f. Оборудование, используемое для калибровки и измерений.
- g. Совместимость с другим оборудованием в данной среде. Пользователь должен обеспечить совместимость с другим оборудованием, используемым в условиях промышленного производства. Это может потребовать дополнительных мер защиты.
- h. Время суток для проведения резки и других действий.

Размер окружающей зоны, которую следует принимать во внимание, будет зависеть от конструкции здания и других выполняемых действий. Окружающая зона может выходить за пределы зданий.

# **Методы снижения излучения**

**Электропитание** Оборудование для резки должно быть подключено к электропитанию в соответствии с рекомендациями производителя. При возникновении помех могут потребоваться дополнительные меры предосторожности, например фильтрация электропитания.

Следует рассмотреть возможность экранирования кабеля питания стационарного оборудования для резки в металлическом или другом аналогичном кабелепроводе. Экранирование должно быть электрически непрерывным по всей длине. Экран должен быть подключен к источнику тока для резки для создания надлежащего электрического контакта между кабелепроводом и корпусом источника тока для резки.

**Обслуживание оборудования для резки** Оборудование для резки должно проходить плановое обслуживание в соответствии с рекомендациями производителя. Во время работы оборудования для резки все дверцы и крышки для доступа и обслуживания должны быть закрыты и надлежащим образом закреплены. Оборудование для резки не следует модифицировать. Исключения составляют случаи, когда эти изменения изложены в письменных инструкциях производителя и соответствуют им. В частности, разрядники устройств зажигания и стабилизации дуги должны регулироваться и обслуживаться в соответствии с рекомендациями производителя.

**Кабели для резки** Кабели для резки должны быть максимально короткими, и их следует размещать рядом друг с другом на уровне пола или близко к нему.

**-**<br>Следует рассмотреть возможность уравнивания потенциалов всех металлических компонентов в системе резки и вблизи нее.

Однако металлические компоненты, связанные с заготовкой, увеличат риск получения оператором электрического удара при прикосновении к этим металлическим компонентам и электроду (сопло для лазерных головок) одновременно.

Оператор должен быть изолирован от всех таких связанных металлических компонентов.

<span id="page-15-0"></span>**Заземление заготовки** Когда заготовка не связана с землей в целях электрической безопасности, не соединена с землей из-за ее размера и положения, например, корпус судна или строительная металлоконструкция, соединение заготовки с землей может сократить уровень излучения в некоторых, но не всех случаях. Следует принять меры для предотвращения повышения риска травм пользователей или повреждения другого электрооборудования в результате заземления заготовки. При необходимости соединение заготовки с землей должно выполняться путем прямого соединения с заготовкой, однако в некоторых странах, где прямое соединение не разрешается, соединение должно выполняться с помощью подходящих емкостных сопротивлений в соответствии с национальными стандартами.

Примечание. По соображениям безопасности контур резки может как заземляться, так и не заземляться. Изменение схемы заземления должно утверждаться только лицом, которое может оценить, повысят ли изменения риск травм, например, допустив существование параллельных возвратных траекторий тока резки, которые могут повредить контуры заземления другого оборудования. Дальнейшие инструкции представлены в стендарте МЭК 60974-9. «Оборудование дуговой сварки». Часть 9. «Установка и использование».

–<br>Частичное экранирование и ограждение других кабелей и оборудования в окружающей области может смягчить действие помех. Для отдельных применений может рассматриваться возможность экранирования всей системы плазменной резки.

# <span id="page-16-0"></span>Внимание

Фирменные детали Hypertherm рекомендуются заводом-изготовителем в качестве запасных деталей для Вашей системы Hypertherm. Гарантия Hypertherm не распространяется на какой-либо ущерб или какие-либо телесные повреждения, возникшие вследствие использования деталей, которые не являются фирменными деталями Hypertherm. В таком случае ущерб или телесные повреждения признаются обусловленными неправильным использованием продуктов Hypertherm.

Вы несете исключительную ответственность за безопасное использование данных продуктов. Hypertherm не предоставляет и не может предоставить заверений или гарантий в отношении безопасного использования продуктов в Вашей среде.

# Общая информация

Hypertherm, Inc. гарантирует отсутствие в собственных Продуктах дефектов материалов и изготовления на протяжении определенных периодов времени, согласно следующим положениям: в случае уведомления Hypertherm о дефекте (i) в отношении источника тока системы плазменной резки в течение двух (2) лет с даты доставки, за исключением источников тока Powermax, для которых этот срок составляет три (3) года с даты доставки; (ii) в отношении резака и проводов в течение одного (1) года с даты доставки, за исключением короткого резака HPRXD с интегрированным проводом, для которого этот срок составляет шесть (6) месяцев с даты доставки, в отношении блоков подъемника резака в течение одного (1) года с даты доставки, в отношении продуктов Automation в течение одного (1) года с даты доставки, за исключением УЧПУ EDGE Connect CNC, YYITY EDGE Connect T CNC, YYITY EDGE Connect TC CNC, YYITY EDGE Pro CNC, YYITY EDGE Pro Ti CNC, УЧПУ MicroEDGE Pro CNC и системы регулировки высоты резака ArcGlide THC, для которых этот срок составляет два (2) года с даты доставки; и (iii) в отношении компонентов волоконного лазера Hylntensity срок гарантии составляет два (2) года с даты доставки, за исключением лазерных головок и кабелей подачи луча, для которых гарантийный срок составляет один (1) год с даты доставки.

На все двигатели, вспомогательные детали двигателей, генераторы переменного тока, вспомогательные детали генераторов от сторонних производителей действует соответствующая гарантия их производителей. На них не распространяется настоящая гарантия.

Эта гарантия не действует в отношении источников тока Powermax, которые используются с фазовыми преобразователями. Кроме того, Hypertherm не предоставляет гарантию на системы, которые были повреждены в результате плохого качества электропитания с фазовых преобразователей или входной линии электропередачи. Эта гарантия не действует в отношении продуктов, которые были неправильно установлены, модифицированы или повреждены иным образом.

Hypertherm предоставляет ремонт, замену или настройку продуктов в качестве единственной и исключительной компенсации только лишь в тех случаях, когда данная гарантия имеет силу. Hypertherm, по своему собственному выбору, бесплатно выполнит ремонт,

замену или регулировку любых дефектных продуктов, охваченных данной гарантией, которые будут возвращены с предварительного разрешения Hypertherm (в котором не может быть отказано без веской причины), в надлежащей упаковке на предприятие Hypertherm в Ганновере (штат Нью-Гемпшир) или на уполномоченный ремонтный объект Hypertherm с предварительной оплатой клиентом всех транспортных и страховых расходов. Hypertherm несет ответственность за работы по ремонту, замене или регулировкам продуктов, охваченных настоящей гарантией, которые выполняются только по этому пункту и с предварительного письменного согласия Hypertherm.

Вышеуказанная гарантия является исключительной и заменяет собой все остальные гарантии, явные, косвенные, полагающиеся по закону или иные в отношении продуктов или результатов, которые могут быть получены с ее помощью, и все подразумеваемые гарантии или условия качества или коммерческой пригодности или пригодности для конкретной цели или отсутствия нарушений прав. Предыдущее положение образует единственное и исключительное средство защиты от любых нарушений Hypertherm своей гарантии.

Дистрибьюторы/изготовители комплексного оборудования могут предлагать различные или дополнительные гарантии, однако они не вправе предоставлять Вам дополнительную гарантийную защиту или делать заверения, возлагающие ответственность на Hypertherm.

# Возмещение по патентам

За исключением продуктов, произведенных не компанией Hypertherm или произведенных не в строгом соответствии с техническими условиями, а также проектов, процессов, формул или сочетаний, не разработанных и не разрабатывавшихся Hypertherm, Hypertherm будет вправе отстаивать или урегулировать за свой собственный счет любые иски или судебные процессы, возбужденные против Вас в отношении нарушения патентов третьих сторон продуктами Hypertherm в отдельности или в сочетании с любыми другими продуктами, не поставляемыми Hypertherm. Вы должны немедленно уведомить Hypertherm о любых ставших Вам известными исках или угрозах исков, связанных с любым таким предполагаемым нарушением (в любом случае не позднее чем через четырнадцать (14) дней после того как стало известно о таких действиях или угрозах), и обязательство Hypertherm по возмешению может действовать только в случае единоличного контроля Hypertherm, а также сотрудничества и содействия ответчика в защите по данным исковым требованиям.

# Ограничение ответственности

Hypertherm ни в коем случае не будет отвечать ни перед каким физическим или юридическим лицом за любой случайный, последующий прямой и косвенный ущерб или штрафные убытки (включая, помимо прочего, ущерб от потери прибыли), независимо от того, основана такая ответственность на нарушении договора, по деликту, прямой ответственности, гарантий, неисполнения важной цели или иным образом, даже если о возможности такого ущерба сообщается заранее. Hypertherm не несет ответственности за любые убытки, причиненные

Дистрибьютору, в связи с простоем, невыпуском продукции или упущенной прибылью. Дистрибьютор и Hypertherm исходят из того, что данное положение понимается судом как наиболее широкое ограничение ответственности в соответствии с действующим законодательством.

# Национальные и местные нормы

Национальные и местные нормы в отношении инженерного и электрического оборудования имеют преимущественную силу над инструкциями, содержащимися в данном руководстве. Hypertherm ни в коем случае не будет нести ответственности за телесные повреждения и материальный ущерб по причине нарушения любых норм или ненадлежащих рабочих процедур.

# Предел ответственности

Ответственность Hypertherm ни в коем случае, будь то ответственность за нарушение договора, по деликту, прямой ответственности, гарантий, неисполнение важной цели или иным образом, по любым претензиям, действиям или судебным производствам (в судах, третейских судах, в процессе регулятивного производства или каким-либо иным способом), связанному с продуктами или относящемуся к их использованию, не будет превышать общей суммы, выплаченной за продукты, по которым подается такой иск.

# Страхование

В любом случае Вы должны обеспечить страхование соответствующих видов на необходимые суммы с требуемым коэффициентом покрытия, которое достаточно и целесообразно для защиты и освобождения Hypertherm от любого ущерба в случае исков в связи с использованием продуктов.

# Уступка прав

Вы можете уступать имеющиеся у Вас права только в связи с продажей всех или большей части своих активов или капиталов правопреемнику, который соглашается принять условия настоящей гарантии. В течение тридцати (30) дней перед осуществлением такой уступки Вы соглашаетесь уведомить в письменной форме Hypertherm. Hypertherm оставляет за собой право одобрения. В случае несвоевременного уведомления Hypertherm с целью получения такого одобрения, данная Гарантия считается ничтожной; Вы утрачиваете право предъявлять регрессные требования в соответствии с условиями данной гарантии каким-либо иным образом.

# Гарантия на системы водоструйной резки

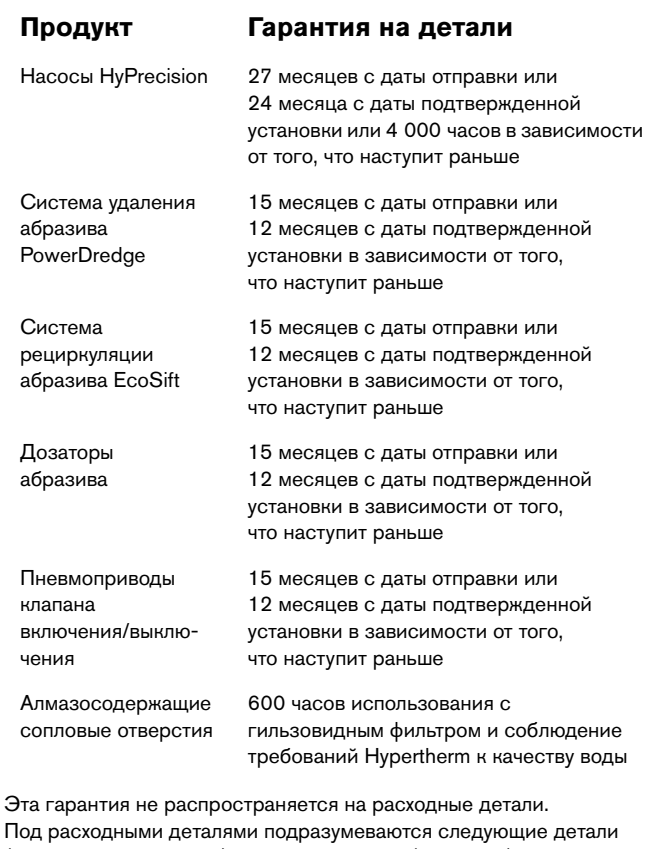

(не ограничиваясь ими): водяные затворы (задвижки) высокого давления, контрольные клапаны, цилиндры, выпускные клапаны, уплотнительные прокладки низкого давления, трубы высокого давления, фильтры воды для высокого и низкого давления, а также пакеты для сбора абразива. На все насосы, вспомогательные детали насосов, бункеры, вспомогательные детали бункеров, сушильные камеры, вспомогательные детали сушильных камер и вспомогательные детали для трубопроводов от сторонних производителей действует соответствующая гарантия их производителей. На них не распространяется настоящая гарантия.

# Поиск информации

<span id="page-18-0"></span>Настоящее руководство оператора включает в себя следующую информацию по источникам тока для систем плазменной резки Powermax65/85/105 SYNC и ручным резакам SmartSYNC™:

- технические характеристики, номинальные параметры, информация по установке и настройке;
- инструкции по эксплуатации для источника тока системы плазменной резки и резака;
- инструкции по резке, прожигу и строжке;
- информация по техническому обслуживанию, а также поиску и устранению неисправностей.

Дополнительную информацию см. в указанных ниже документах.

- Safety and Compliance Manual (Руководство по безопасности и соответствию) (80669C)
- **Powermax65/85/105 SYNC Cut Charts Guide (Руководство по технологическим** картам резки Powermax65/85/105 SYNC) (810500MU)
- Powermax65/85/105 SYNC Parts Guide (Руководство по компонентам Powermax65/85/105 SYNC) (810490)
- Powermax65/85/105 SYNC Mechanized Cutting Guide (Руководство по механизированной резке Powermax65/85/105 SYNC) (810480)

Данные документы находятся на карте памяти USB, которая входит в комплект поставки вашего источника тока плазменной системы. Техническая документация также доступна на сайте компании по ссылке<www.hypertherm.com/docs>.

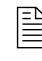

 $\Xi\Rightarrow$  Техническая документация является актуальной на дату выпуска. Возможен выпуск последующих версий. Последние версии выпущенных документов см. по ссылке [www.hypertherm.com/docs.](www.hypertherm.com/docs)

# Поиск информации

# <span id="page-20-0"></span>Установка и настройка источника тока

Powermax65 SYNC, Powermax85 SYNC и Powermax105 SYNC — переносные источники тока систем плазменной резки, которые можно использовать для целого ряда работ ручной и механизированной резки, а также строжки.

Функциональные возможности систем Powermax SYNC:

- резка электропроводящих металлов (например, низкоуглеродистой и нержавеющей стали или алюминия) воздухом или азотом;
- резка нержавеющей стали газом F5;
- строжка в двух режимах: с максимальным съемом и с максимальной чувствительностью;
- регулировка выходного тока с ручного резака SmartSYNC;
- возможность использовать неразъемно-комплектный набор расходных деталей в сборе вместо комплекта из отдельных расходных деталей;
- автоматическая настройка режима работы, выходного тока и давления газа в зависимости от типа используемого резака SmartSYNC и устанавливаемого комплекта расходных деталей Hypertherm;
- возможность фиксации информации по набору расходных деталей для контроля его срока службы и получение уведомлений о необходимости замены набора;
- блокировка резаков SmartSYNC без необходимости выключения (OFF) источника тока системы плазменной резки;
- быстрая смена резаков SmartSYNC при помощи системы FastConnect™ (быстроразъемные резаки).

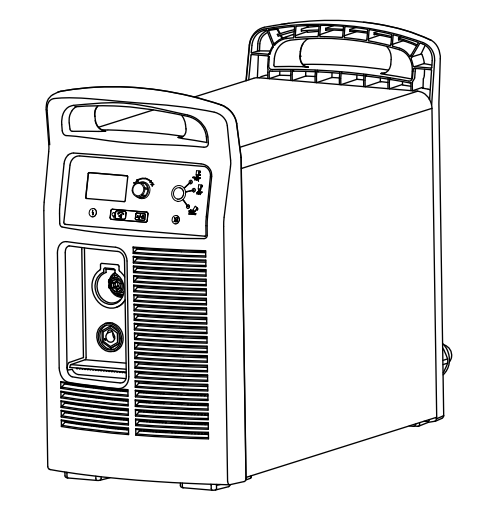

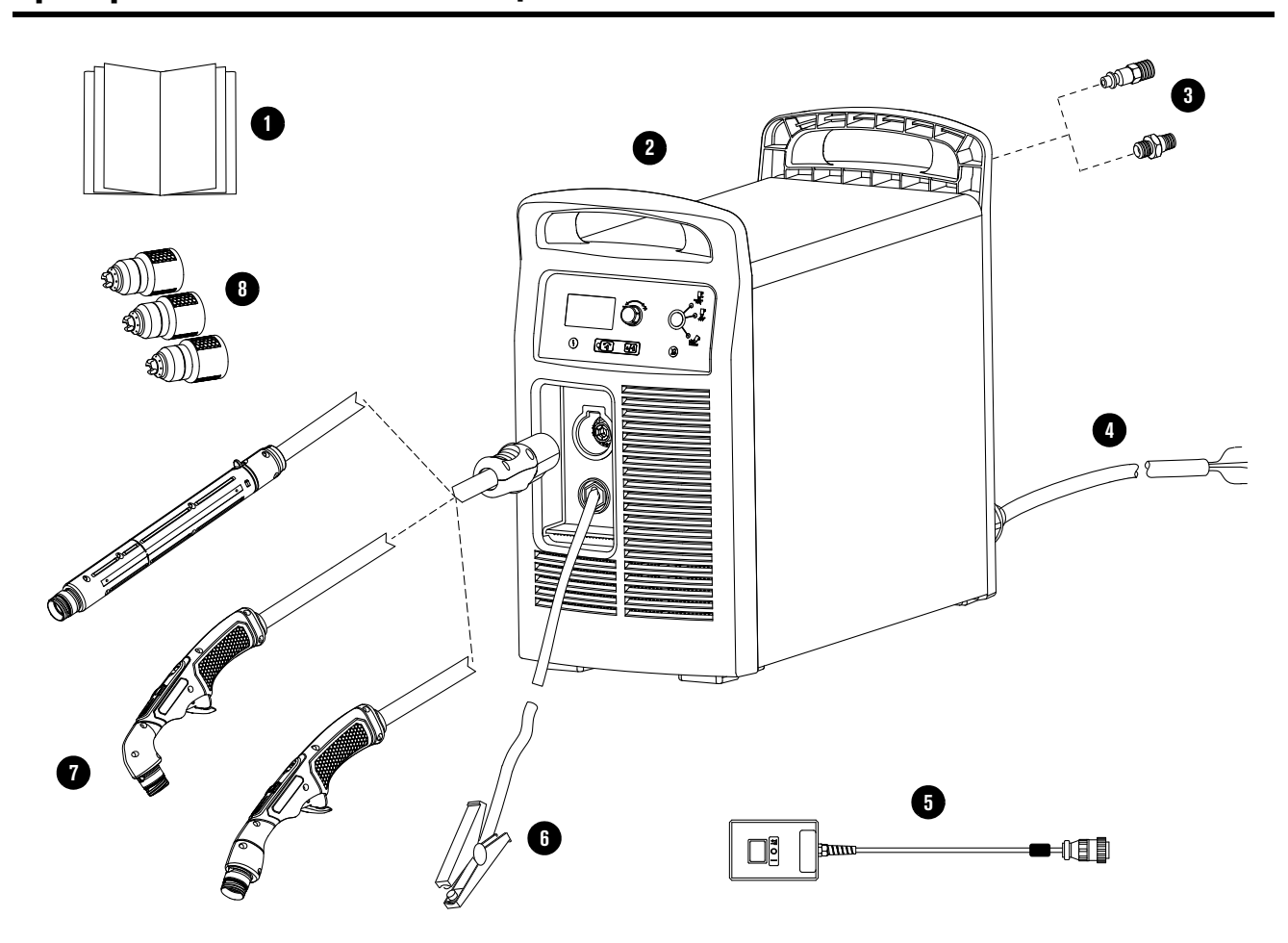

# <span id="page-21-0"></span>**Проверка полноты комплектации системы**

- 1 Документация:
	- Карта памяти USB с техническими документами и документами по технике безопасности
	- Краткое руководство по настройке
	- Краткое руководство
	- Руководство по технологическим картам резки
	- Табличка с кодами сбоев
- 2 Источник тока плазменной системы
- 3 Фитинг подключения подачи газа под конкретный регион
- 4 Сетевой шнур без вилки
- 5 Подвесное устройство удаленного пуска (приобретается отдельно; только для систем с механизированными резаками)
- 6 Рабочий кабель с рабочим зажимом, С-образной крепежной скобой или кольцевой клеммой
- 7 Ручной резак с углом наклона 15° или 75° с проводом или полноразмерный механизированный резак с углом наклона 180° с проводом
- 8 Начальный комплект неразъемно-комплектных наборов расходных деталей в сборе

 Полный список доступных неразъемно-комплектных наборов расходных деталей для резки и строжки см. в документе Powermax65/85/105 SYNC Parts Guide (Руководство по компонентам для систем Powermax65/85/105 SYNC) (810490).

# <span id="page-22-0"></span>**Порядок действий при отсутствии или повреждении компонентов**

- Претензии в связи с повреждениями при транспортировке
	- Если система повреждена при транспортировке, направьте претензию в транспортную компанию.
	- Номер модели и серийный номер системы указаны на паспортной табличке на задней панели источника тока системы плазменной резки. Образец паспортной таблички см. в пункте [Технические характеристики системы на паспортной](#page-30-0)  [табличке на стр. 31.](#page-30-0)
	- Копию транспортной накладной можно получить в компании Hypertherm.
- Претензии в отношении отсутствующих или поврежденных деталей
	- Обратитесь к дистрибьютору Hypertherm, в авторизованный сервисный центр Hypertherm или в ближайший офис Hypertherm, контактная информация которого указана на обложке настоящего руководства.

# <span id="page-22-1"></span>**Конфигурации систем**

Системы Powermax65 SYNC, Powermax85 SYNC и Powermax105 SYNC — универсальные источники тока, которые автоматически настраиваются на работу с различными значениями напряжения переменного тока. Доступны нижеследующие варианты конфигурации систем.

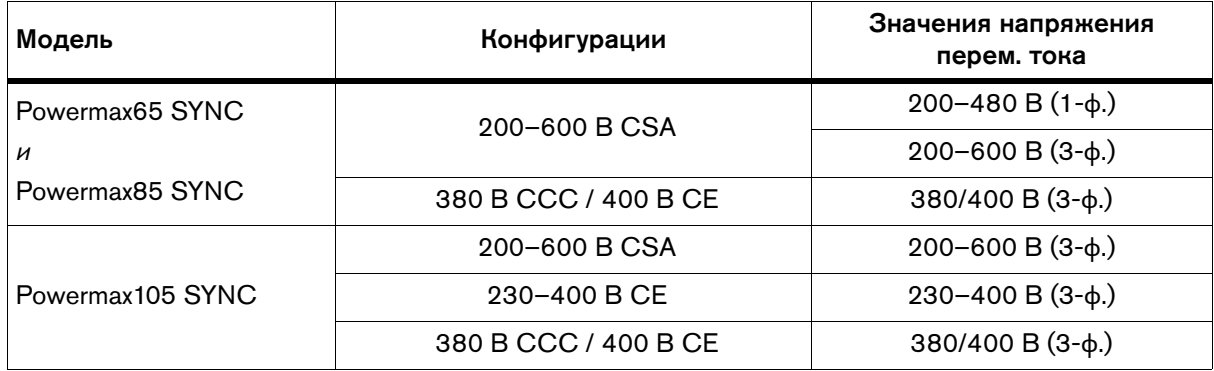

# <span id="page-23-0"></span>**Номинальные параметры источников тока систем плазменной резки Hypertherm**

# <span id="page-23-1"></span>**Powermax65 SYNC**

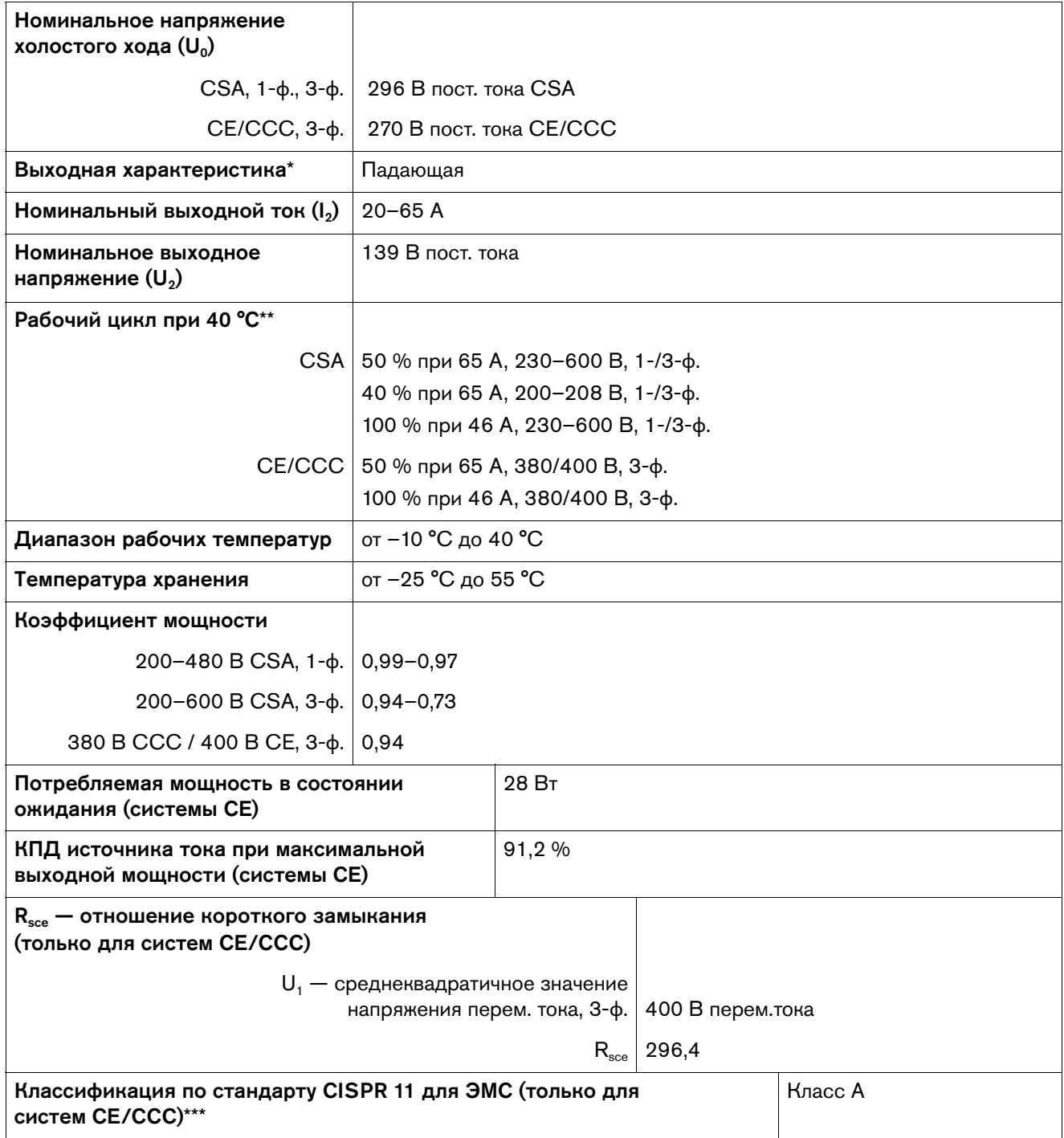

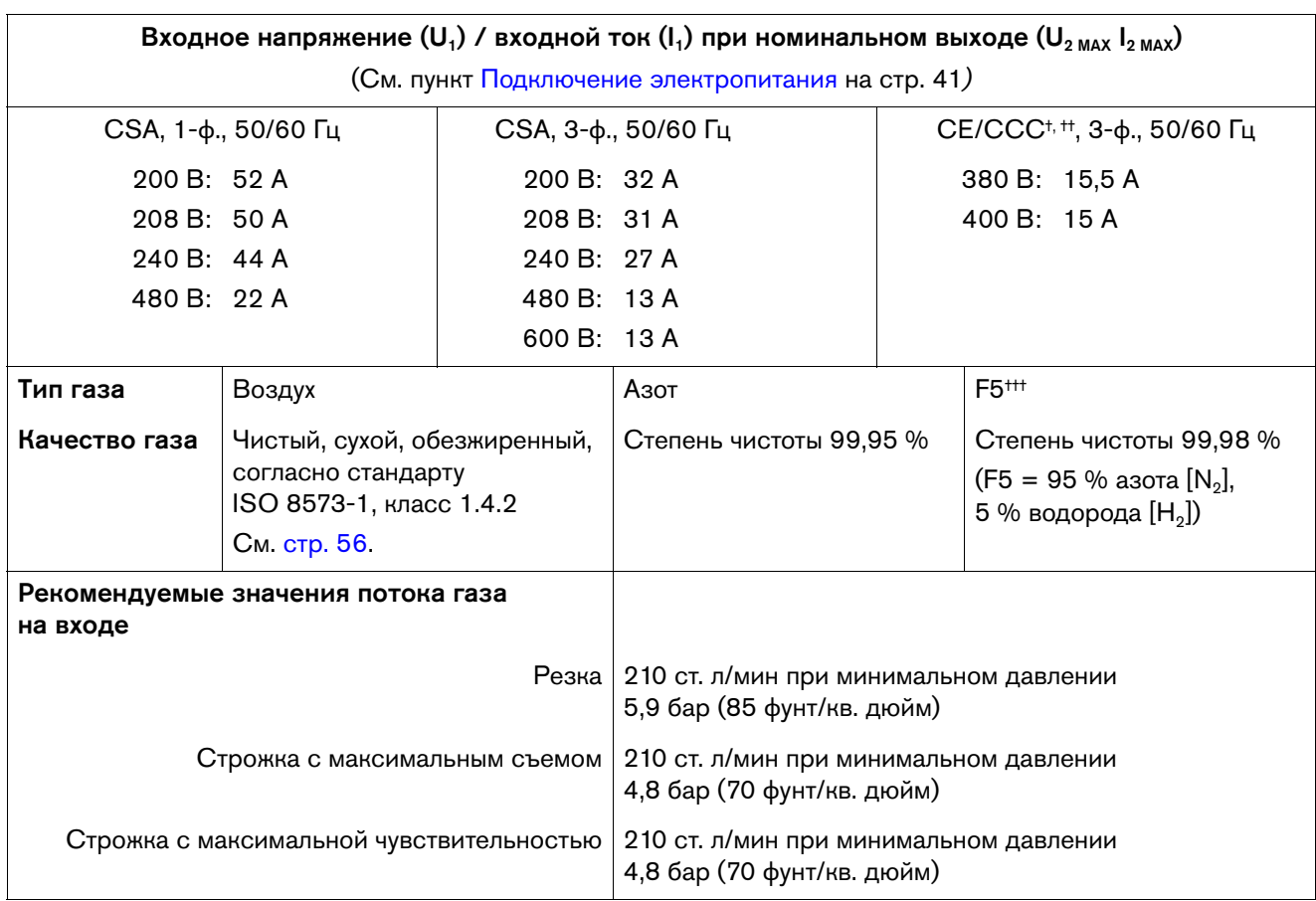

Определяется как график зависимости выходного напряжения от выходного тока.

\*\* Дополнительную информацию о рабочем цикле и номинальных характеристиках согласно стандарту МЭК см. на паспортной табличке на задней панели источнике тока.

- \*\*\* БЕРЕГИСЬ! Данное оборудование класса А не предназначено для использования в жилых помещениях, в которых электропитание подается по низковольтной электросети общего пользования. Возможны проблемы с обеспечением электромагнитной совместимости в этих местах ввиду кондуктивных и излучаемых помех.
- † Оборудование соответствует стандарту МЭК 61000-3-12 при условии, что мощность короткого замыкания S<sub>sc</sub> больше или равна 6 160 кВА в точке сопряжения источника электроснабжения оператора и сети общего пользования. Ответственность за обеспечение (при необходимости — с согласованием с оператором распределительной сети) подключения оборудования только к источнику электроснабжения с мощностью короткого замыкания  $S_{\infty}$  не менее 6 160 кВА возлагается на монтажную или эксплуатирующую оборудование организацию.
- †† Оборудование соответствует требованиям стандарта МЭК 61000-3-11 при условии, что полное сопротивление источника электроснабжения Zмакс составляет не более 0,201. На монтажную или эксплуатирующую оборудование организацию возлагается ответственность за обеспечение (при необходимости — с согласованием с оператором распределительной сети) подключения оборудования только к источнику электроснабжения с полным сопротивлением не более 0,201.
- <sup>†††</sup> F5 рекомендуется только для резки нержавеющей стали. См. пункт *Резка нержавеющей стали* с использованием газа F5 в документе Powermax65/85/105 SYNC Mechanized Cutting Guide (Руководство по механизированной резке Powermax65/85/105 SYNC) (810480).

# <span id="page-25-0"></span>**Powermax85 SYNC**

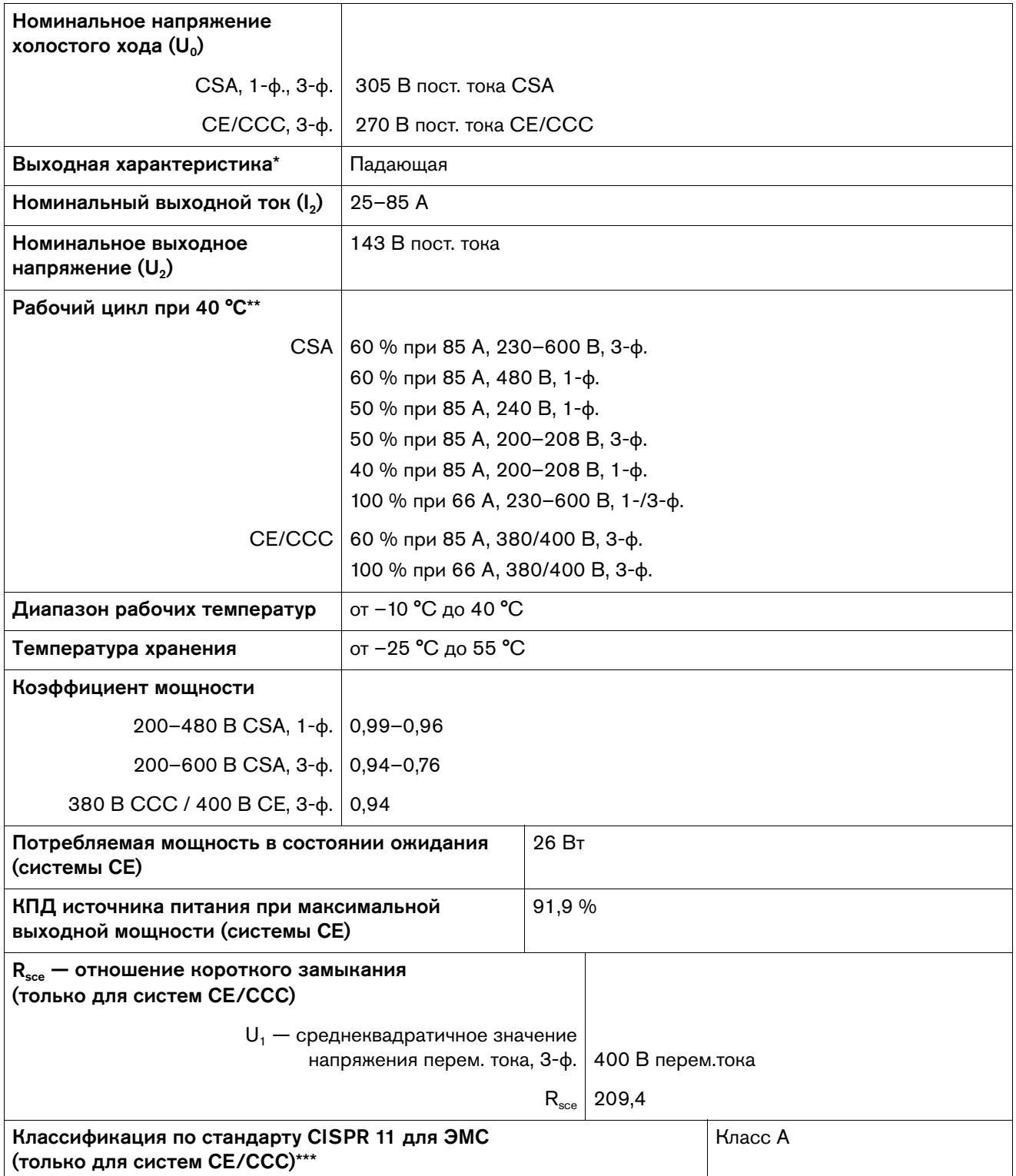

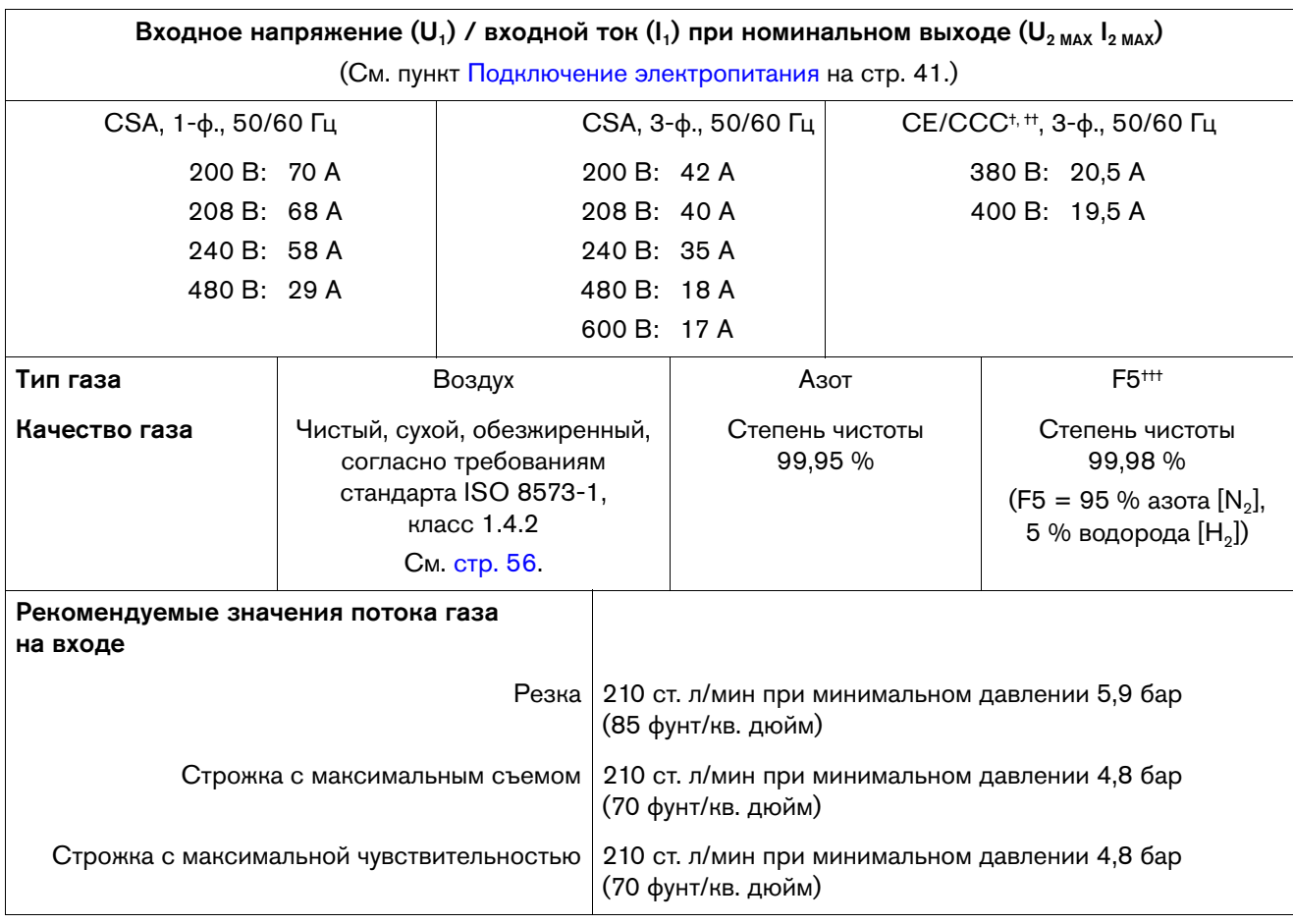

Определяется как график зависимости выходного напряжения от выходного тока.

Дополнительную информацию о рабочем цикле и номинальных характеристиках согласно стандарту МЭК см. на паспортной табличке на задней панели источнике тока.

- \*\*\* БЕРЕГИСЬ! Данное оборудование класса А не предназначено для использования в жилых помещениях, в которых электропитание подается по низковольтной электросети общего пользования. Возможны проблемы с обеспечением электромагнитной совместимости в этих местах ввиду кондуктивных и излучаемых помех.
- † Оборудование соответствует стандарту МЭК 61000-3-12 при условии, что мощность короткого замыкания S<sub>sc</sub> больше или равна 4 353 кВА в точке сопряжения источника электроснабжения оператора и сети общего пользования. Ответственность за обеспечение (при необходимости — с согласованием с оператором распределительной сети) подключения оборудования только к источнику электроснабжения с мощностью короткого замыкания  $S_{\text{sc}}$  не менее 4 353 кВА возлагается на монтажную или эксплуатирующую оборудование организацию.
- †† Оборудование соответствует требованиям стандарта МЭК 61000-3-11 при условии, что полное сопротивление источника электроснабжения Zмакс составляет не более 0,201. На монтажную или эксплуатирующую оборудование организацию возлагается ответственность за обеспечение (при необходимости — с согласованием с оператором распределительной сети) подключения оборудования только к источнику электроснабжения с полным сопротивлением не более 0,201.
- <sup>†††</sup> F5 рекомендуется только для резки нержавеющей стали. См. пункт Резка нержавеющей стали с использованием газа F5 в документе Powermax65/85/105 SYNC Mechanized Cutting Guide (Руководство по механизированной резке Powermax65/85/105 SYNC) (810480).

# <span id="page-27-0"></span>**Powermax105 SYNC**

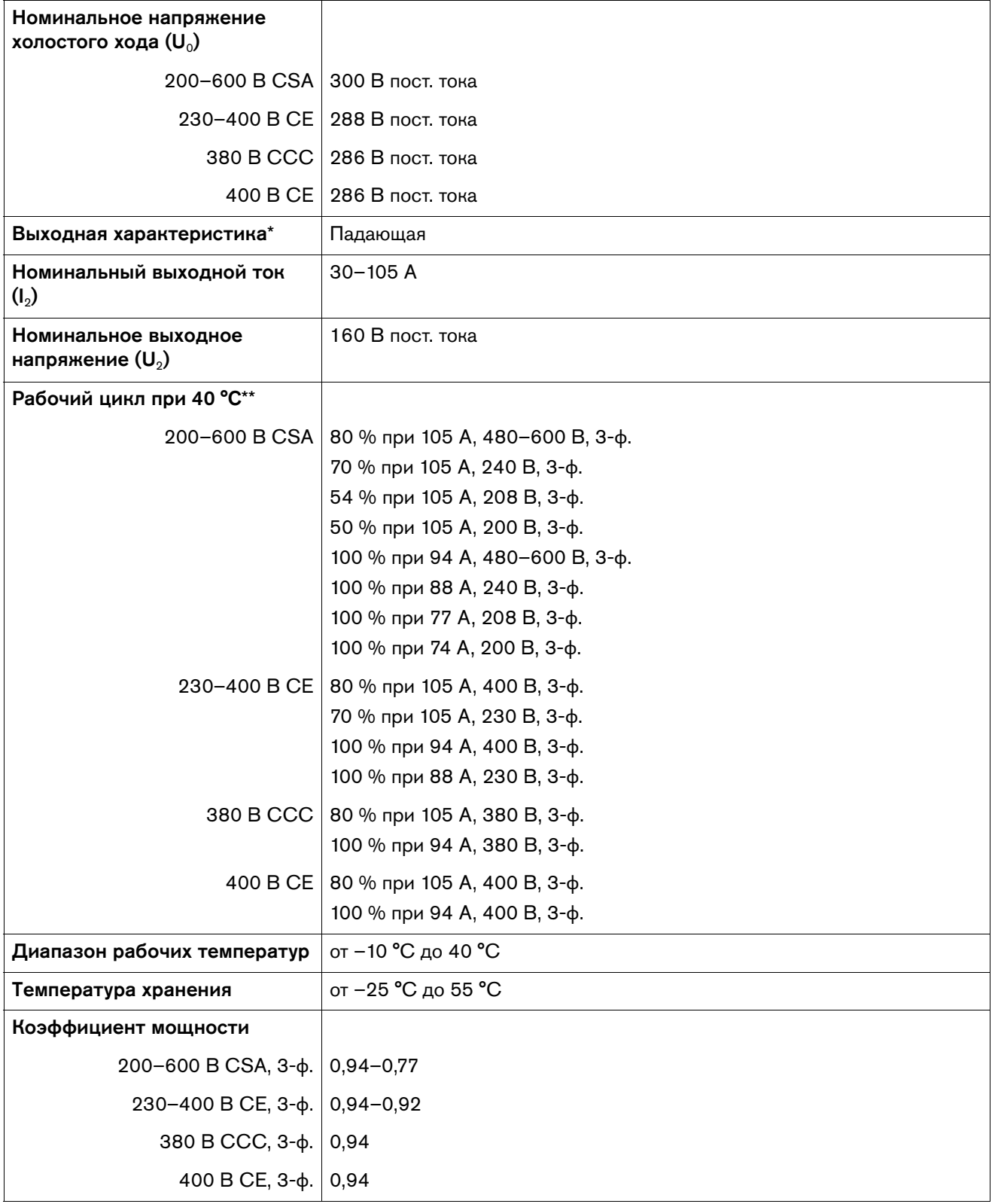

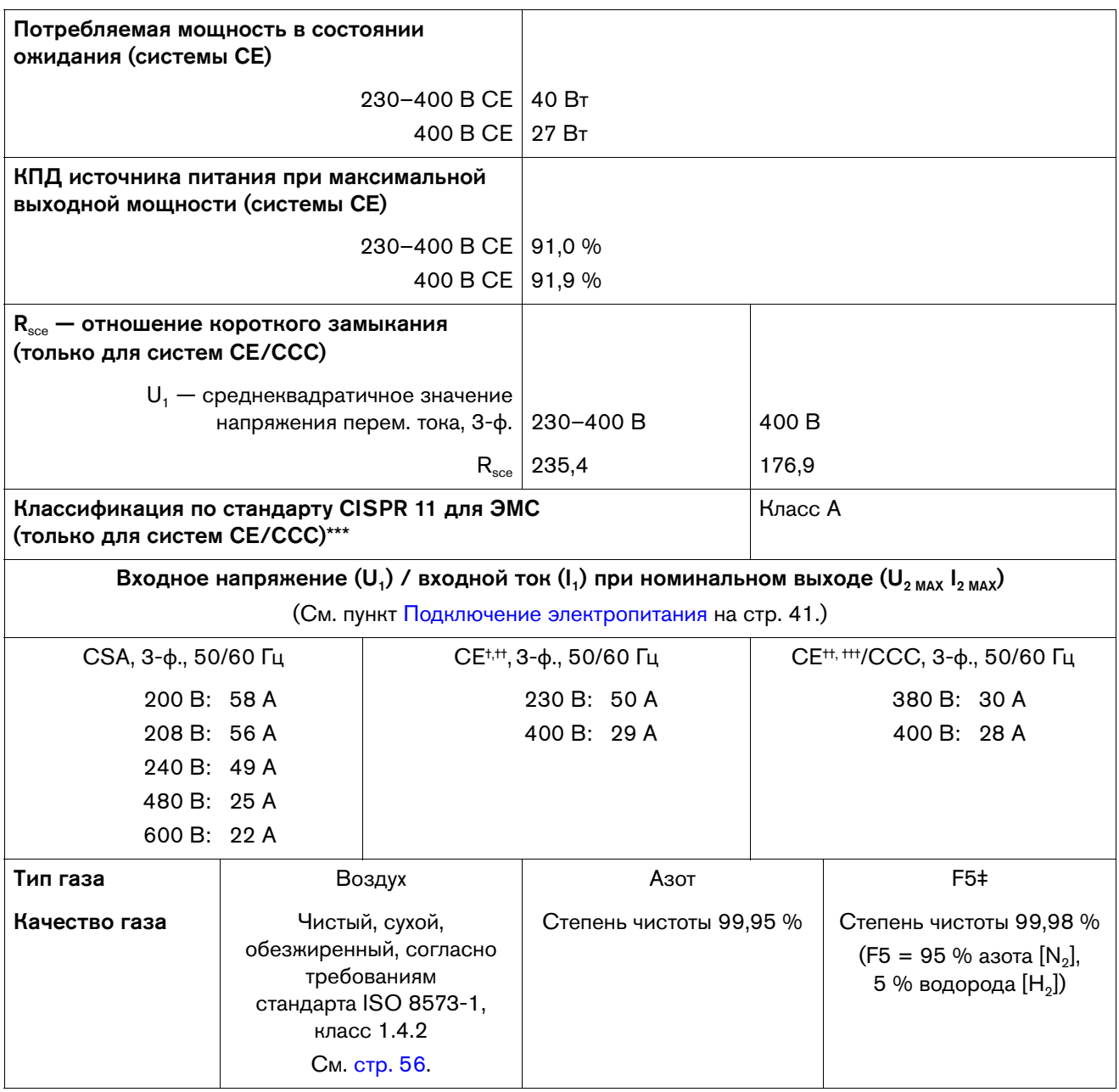

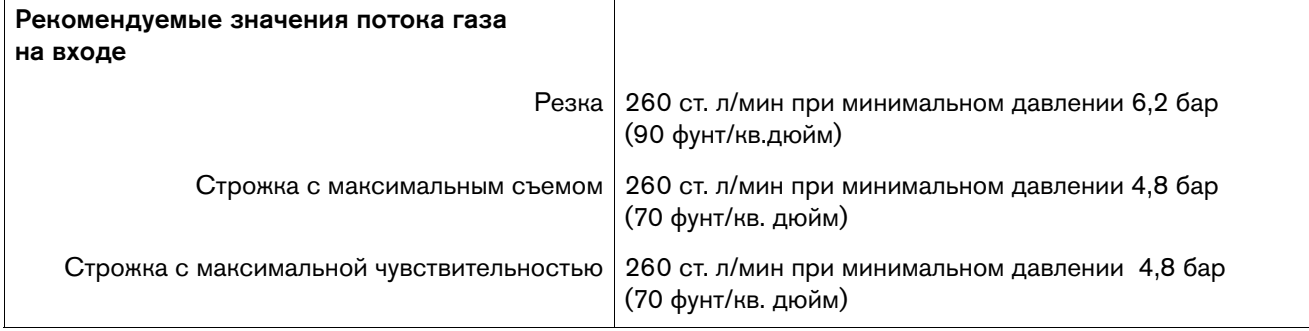

Определяется как график зависимости выходного напряжения от выходного тока.

- \*\* Дополнительную информацию о рабочем цикле и номинальных характеристиках согласно стандарту МЭК см. на паспортной табличке на задней панели источнике тока.
- \*\*\* БЕРЕГИСЬ! Данное оборудование класса А не предназначено для использования в жилых помещениях, в которых электропитание подается по низковольтной электросети общего пользования. Возможны проблемы с обеспечением электромагнитной совместимости в этих местах ввиду кондуктивных и излучаемых помех.
- † Оборудование соответствует стандарту МЭК 61000-3-12 при условии, что мощность короткого замыкания S<sub>sc</sub> больше или равна 4 730 кВА в точке сопряжения источника электроснабжения оператора и сети общего пользования. Ответственность за обеспечение (при необходимости — с согласованием с оператором распределительной сети) подключения оборудования только к источнику электроснабжения с мощностью короткого замыкания  $S_{\infty}$  не менее 4 730 кВА возлагается на монтажную или эксплуатирующую оборудование организацию.
- †† Изделие отвечает техническим требованиям стандарта МЭК 61000-3-3 и на него не распространяется пункт о подключении при определенных условиях.
- † Оборудование соответствует стандарту МЭК 61000-3-12 при условии, что мощность короткого замыкания S<sub>sc</sub> больше или равна 2 114 кВА в точке сопряжения источника электроснабжения оператора и сети общего пользования. Ответственность за обеспечение (при необходимости — с согласованием с оператором распределительной сети) подключения оборудования только к источнику электроснабжения с мощностью короткого замыкания  $S_{\text{sc}}$  не менее 2 114 кВА возлагается на монтажную или эксплуатирующую оборудование организацию.
- ‡ F5 рекомендуется только для резки нержавеющей стали. См. пункт Резка нержавеющей стали с использованием газа F5 в документе Powermax65/85/105 SYNC Mechanized Cutting Guide (Руководство по механизированной резке Powermax65/85/105 SYNC) (810480).

# <span id="page-30-0"></span>**Технические характеристики системы на паспортной табличке**

На паспортной табличке на задней панели источника тока системы плазменной резки указаны 2 набора данных:

- Номинальные параметры источника тока системы плазменной резки Hypertherm отмечены буквами HYP. Они отображают возможности системы на основе внутреннего тестирования Hypertherm.
- Номинальные характеристики МЭК это минимальные номинальные значения, которым должна отвечать система для соответствия требованиям стандарта МЭК 60974-1.

Паспортные таблички для моделей CSA, CE и CCC слегка отличаются друг от друга.

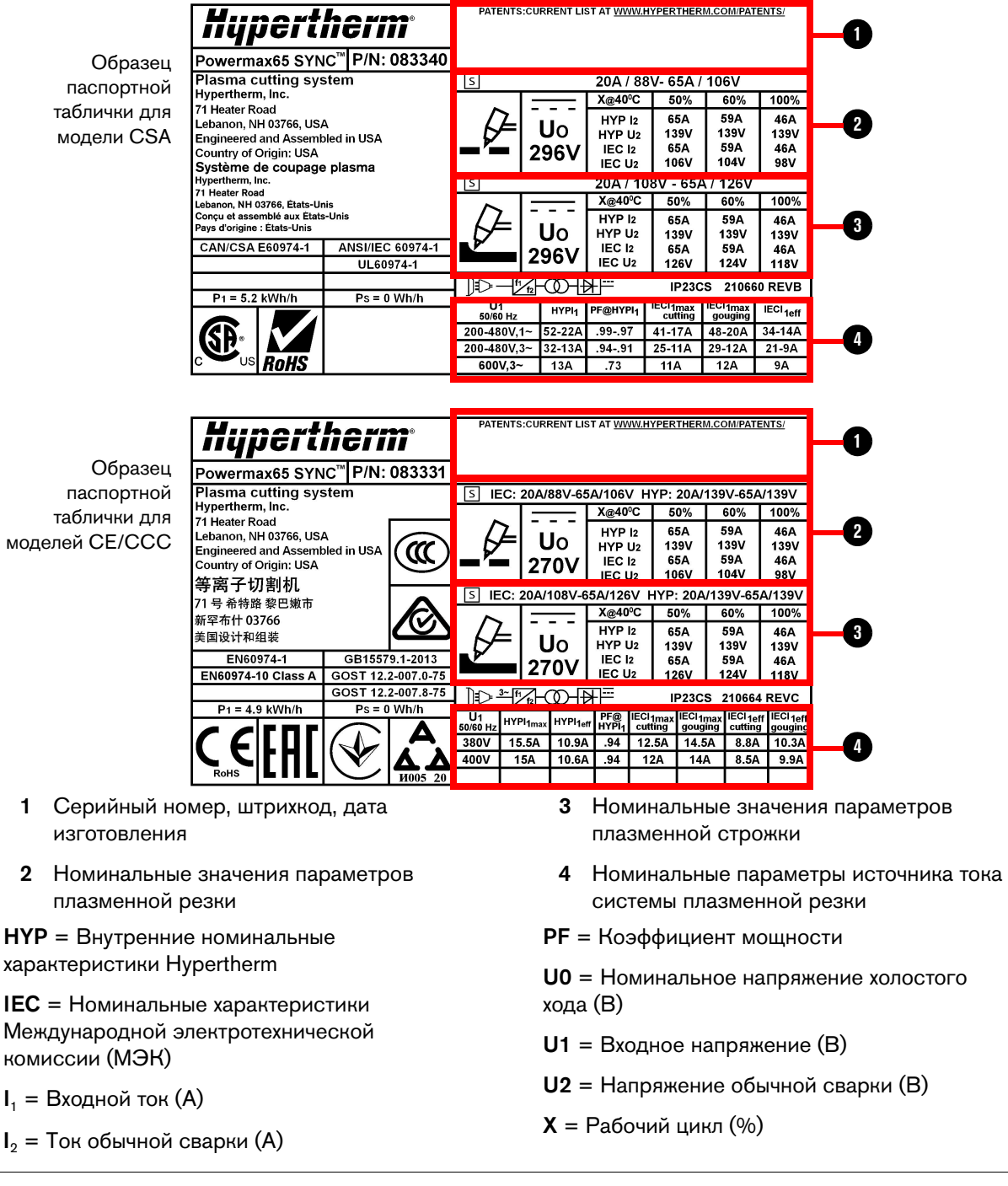

# <span id="page-31-0"></span>**Местонахождение номера детали для вашей системы**

Номер детали вашей системы плазменной резки находится в верхней части паспортной таблички.

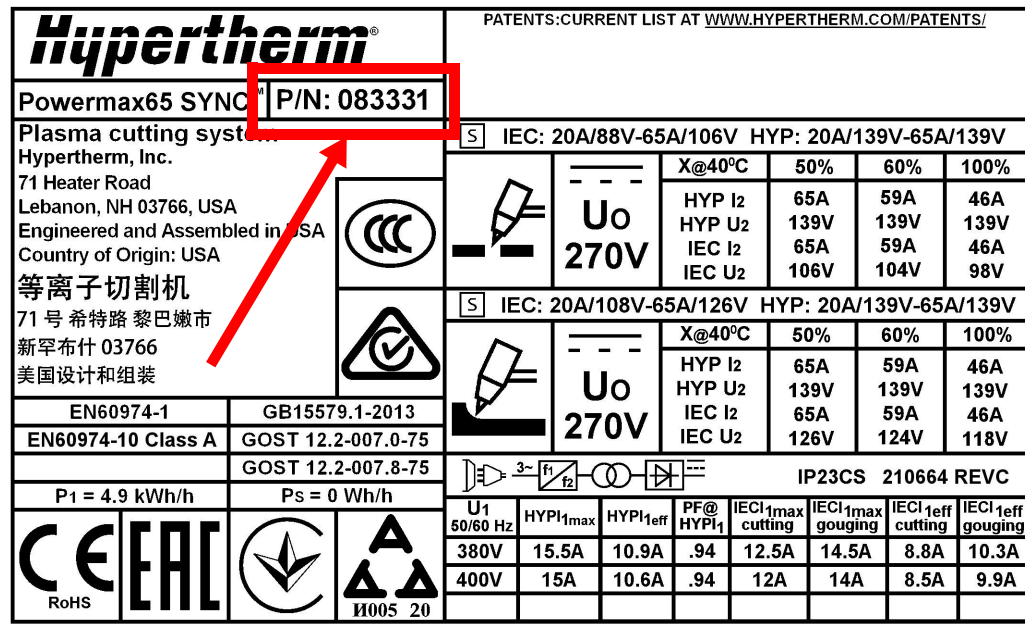

# <span id="page-31-1"></span>**Критически важные сырьевые материалы**

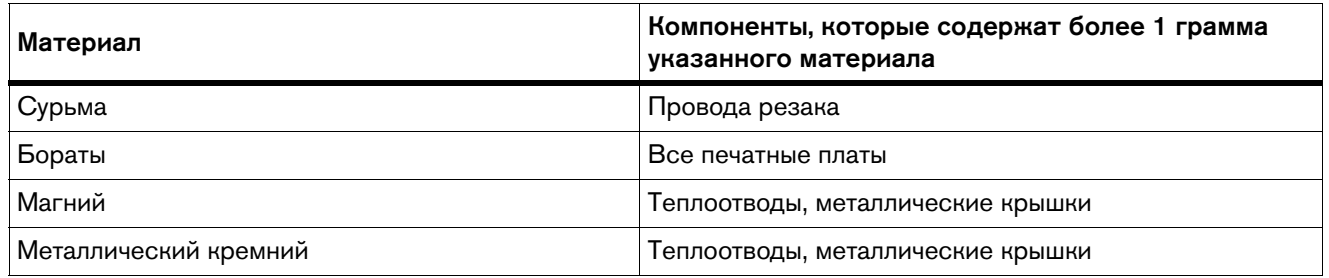

# <span id="page-32-0"></span>**Знаки и отметки**

На вашем оборудовании может присутствовать одно или несколько из описанных ниже обозначений непосредственно на табличке технических данных или рядом с ней. В связи с различиями и несоответствиями различных национальных законодательных норм не все знаки применимы к каждой версии оборудования.

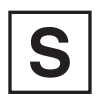

# Отметка S

Знак в виде символа S показывает, что источник тока и резак пригодны к эксплуатации в условиях с повышенной опасностью поражения электрическим током в соответствии с МЭК 60974-1.

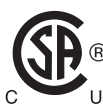

# Знак CSA

Продукты со знаком CSA соответствуют нормам по безопасности продуктов в США и Канаде. Продукты оценены, проверены и сертифицированы CSA-International. Продукт может иметь знак одной из национальных лабораторий тестирования, аккредитованных в США и Канаде (Nationally Recognized Testing Laboratories, NRTL). Это могут быть лаборатории Underwriters Laboratories, Incorporated (UL) или TÜV.

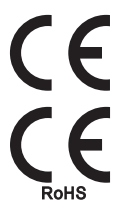

# Знак CE

Знак CE обозначает декларацию соответствия производителя с применимыми директивами и стандартами ЕС. Признанными соответствующими Директивам ЕС являются только те версии продуктов, которые имеют маркировку CE непосредственно на паспортной табличке или рядом с ней. К числу таких директив могут относиться следующие: Директива ЕС по вопросам качества низковольтных электротехнических изделий, директива ЕС по электромагнитной совместимости (EMC), Директива ЕС по радиооборудованию (RED) и Директива ЕС по ограничению вредных веществ (RoHS). Дополнительную информацию см. в декларации соответствия нормам ЕС.

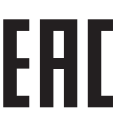

# Знак EAC для Таможенного союза в рамках Евразийского экономического сообщества

Версии оборудования для Европейского Союза, на которых присутствует знак соответствия EAC, отвечают требованиям по безопасности оборудования и электромагнитной совместимости для экспорта в Россию, Беларусь и Казахстан.

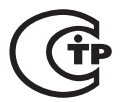

# Знак СТР

Версии оборудования для Европейского Союза, на которых присутствует знак соответствия СТР, отвечают требованиям по безопасности оборудования и ЭМИ для экспорта в Российскую Федерацию.

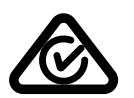

# Знак RCM

Версии оборудования для Европейского Союза, на которых присутствует знак RCM (Regulatory Compliance Mark — знак соответствия нормативным требованиям), соответствуют требованиям по ЭМС и нормам по технике безопасности для реализации в Австралии и Новой Зеландии.

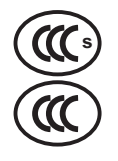

# Отметка CCC

Отметка CCC (China Compulsory Certification — обязательная сертификация в Китае) показывает, что данное оборудование прошло проверки, в результате которых подтверждено его соответствие требованиям по безопасности для продажи в Китае.

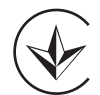

# Знак УкрСЕПРО

Версии оборудования для Европейского Союза, на которых присутствует отметка о соответствии нормам УкрСЕПРО, отвечают требованиям по безопасности оборудования и ЭМИ для экспорта в Украину.

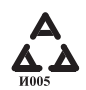

# Знак AAA для Сербии

Версии оборудования для Европейского Союза, на которых присутствует знак соответствия AAA, отвечают требованиям по безопасности оборудования и электромагнитной совместимости для экспорта в Сербию.

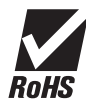

# Знак RoHS

Знак RoHS означает, что оборудование соответствует требованиям Директивы ЕС по ограничению вредных веществ (RoHS).

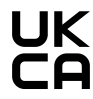

## Знак соответствия требованиям Соединенного Королевства

Версии оборудования для Европейского союза, на которых присутствует знак соответствия UKCA, отвечают требованиям по безопасности, ЭМС, радиочастотному излучению и ограничениям на использование опасных материалов в производстве электрического и электронного оборудования (RoHS) для экспорта в Соединенное Королевство Великобритании и Северной Ирландии.

# <span id="page-33-0"></span>**Символы МЭК**

На паспортной табличке, табличках ОТК, переключателях, светоизлучающих диодах (светодиодах) и жидкокристаллическом дисплее (ЖК-дисплее) могут быть представлены следующие символы.

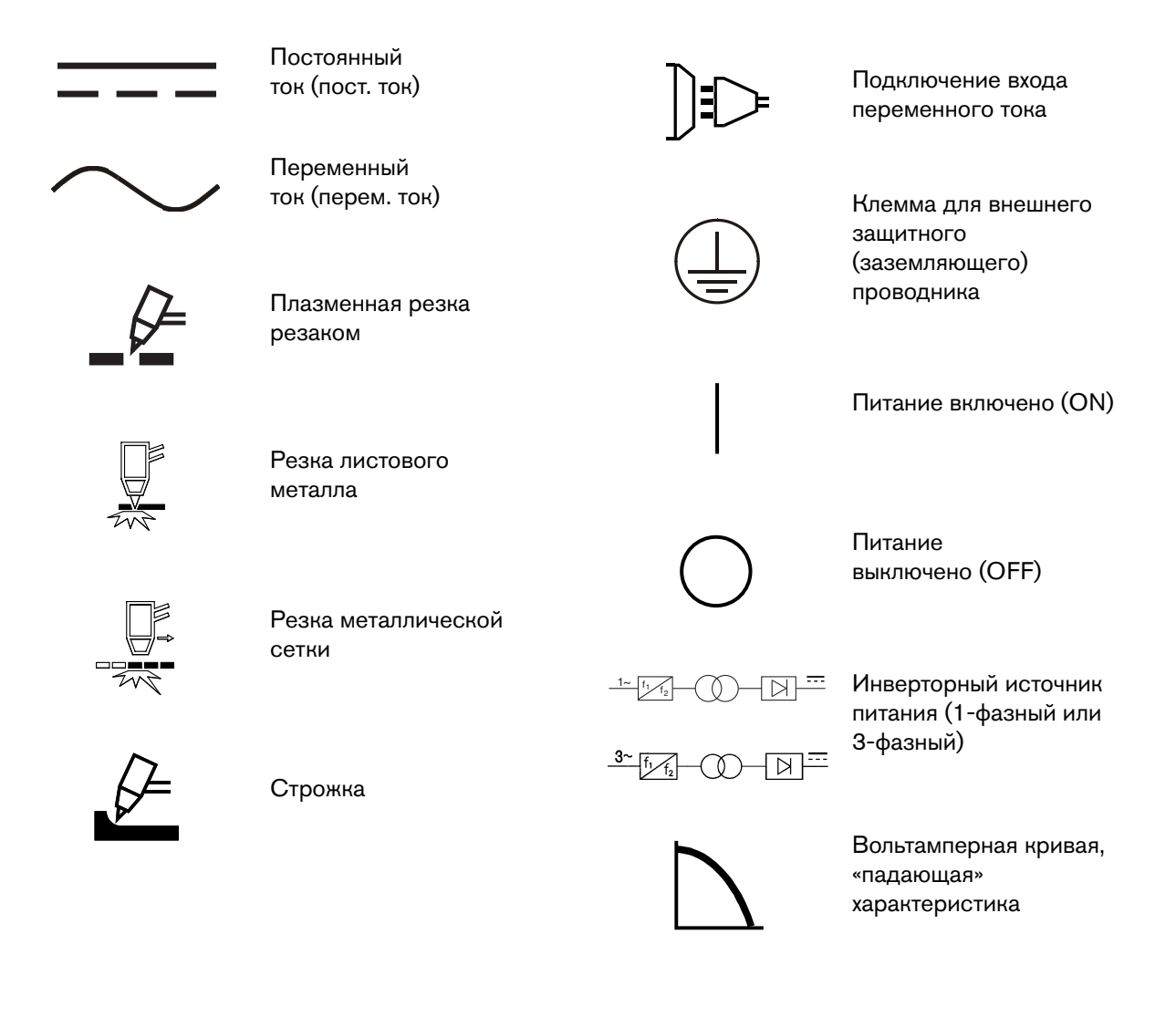

# <span id="page-34-0"></span>**Уровни акустического шума**

При использовании этой системы плазменной резки возможно превышение допустимых уровней акустического шума по государственным и местным нормам и правилам. При резке или строжке всегда следует использовать соответствующие средства защиты слуха. Любые измеренные показатели акустического шума зависят от конкретных условий эксплуатации системы. См. пункт Шум может привести к нарушениям слуха в документе Safety and Compliance Manual (Руководство по безопасности и нормативному соответствию) (80669С).

Кроме того, таблицу данных по уровням акустического шума для вашей системы можно найти на сайте компании по адресу [www.hypertherm.com/docs](https://www.hypertherm.com/docs). В поле поиска необходимо ввести следующий текст: data sheet (таблица данных).

# <span id="page-34-1"></span>**Технические характеристики по радиочастотной идентификации (RFID)**

Система радиочастотной идентификации для беспроводной связи ближнего радиуса действия Hypertherm включает в себя следующие компоненты:

- Пассивная метка радиочастотной идентификации в готовом наборе расходных деталей Hypertherm
- Приемопередатчик беспроводной связи на печатной плате в резаке SmartSYNC:
	- Рабочая частота: 13,56 МГц
	- Протокол: ISO/МЭК 15693
	- Максимальный диапазон: 8 мм
	- Максимальная мощность передачи: 104 мВт

# <span id="page-35-0"></span>**Технические характеристики резки**

# <span id="page-35-1"></span>**Рекомендуемая толщина резки (для ручной резки)**

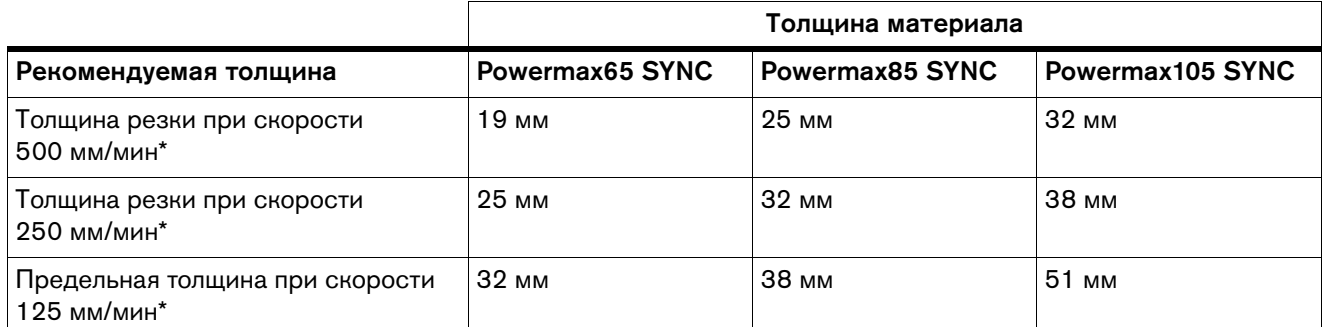

\* Скорости для указанной толщины не обязательно являются максимальными значениями. Они представляют собой скорости, необходимые для работы с данной толщиной материала.

# <span id="page-35-2"></span>**Рекомендуемая толщина прожига**

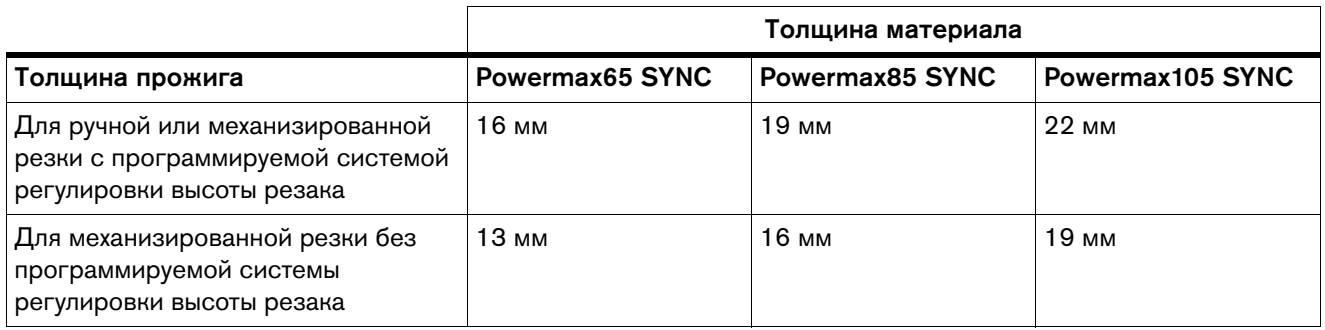

# <span id="page-35-3"></span>**Максимальные значения скорости резки (низкоуглеродистая сталь)**

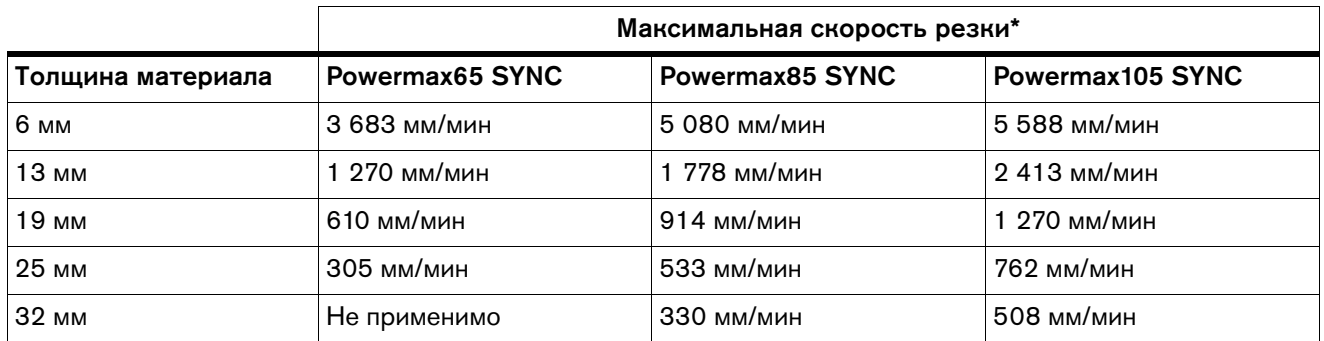

\* Максимальная скорость резки определяется по результатам лабораторных испытаний Hypertherm. Значения фактической скорости резки могут отличаться в зависимости от того, какой тип резки используется.
# **Производительность строжки**

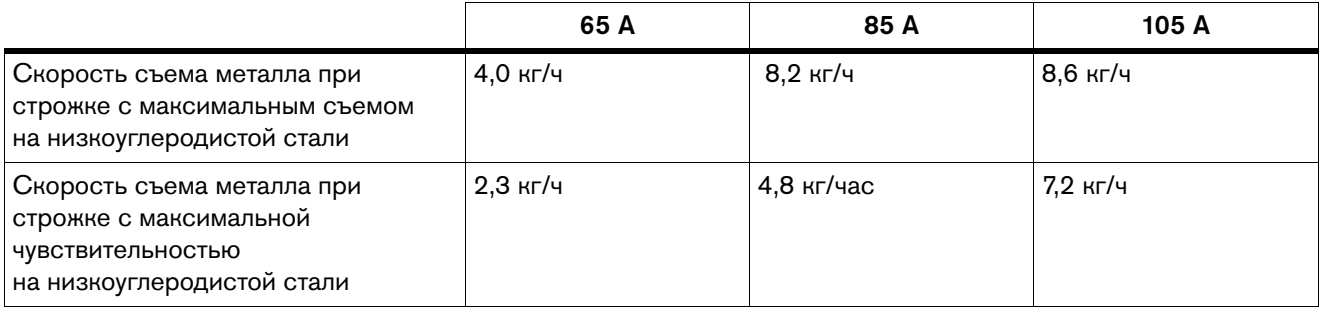

# **Настройка источника тока системы плазменной резки**

# **БЕРЕГИСЬ**<br>При области в село в село в село в село в село в село в село в село в село в село в село в село в село

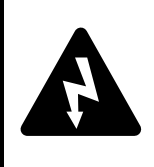

#### ВЕРОЯТНОСТЬ ПОРАЖЕНИЯ ЭЛЕКТРИЧЕСКИМ ТОКОМ

Категорически запрещается выполнять резку под водой или погружать резак в воду. Поражение электрическим зарядом может привести к серьезным травмам или увечьям.

# **БЕРЕГИСЬ!**

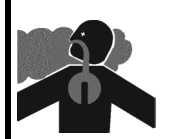

#### ТОКСИЧНЫЕ ПАРЫ МОГУТ ПРИВЕСТИ К ТРАВМАМ И ЛЕТАЛЬНОМУ ИСХОДУ

При резке ряда металлов, включая нержавеющую сталь, могут образовываться вредные пары и дым. На вашем рабочем месте должна быть достаточная вентиляция, чтобы обеспечить соответствие качества воздуха всем государственным и муниципальным нормам и правилам. Дополнительные сведения см. в документе Safety and Compliance Manual (Руководство по безопасности и соответствию) (80669C).

#### 2 Установка и настройка источника тока

- Не допускается эксплуатация источника тока под дождем или снегом.
- Источник тока необходимо разместить рядом с линейным выключателем или отвечающей требованиям для работы с оборудованием электрической розеткой. Источник тока укомплектован сетевым шнуром длиной 3 м.
- Для надлежащей вентиляции оставьте по крайней мере 0,25 м свободного места вокруг источника тока.
- Перед использованием установите источник тока на устойчивую ровную поверхность. Источник тока может опрокинуться, если его установить под углом более 10° градусов.

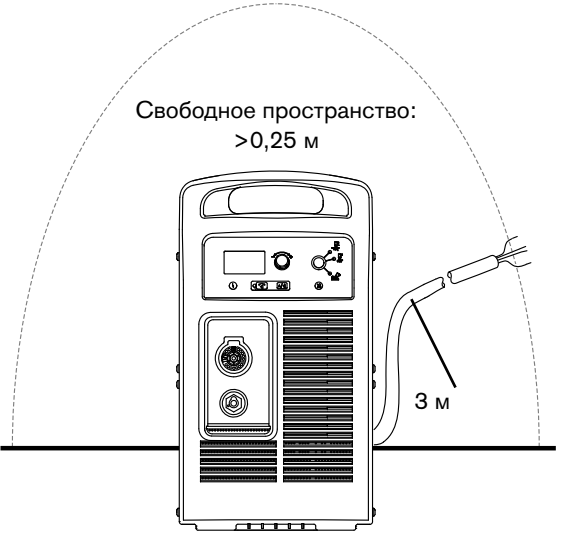

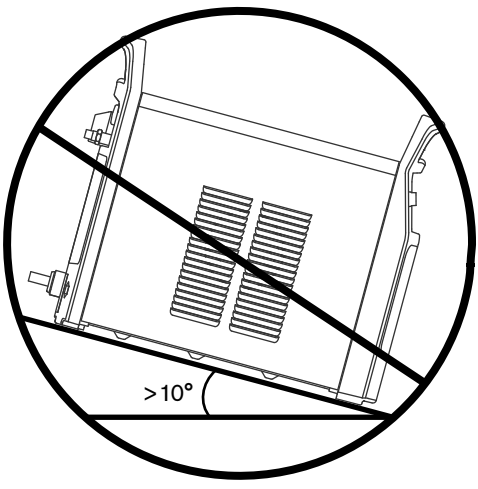

 Не устанавливайте источник тока, положив его на бок. Это может привести к нарушению циркуляции воздуха, необходимой для охлаждения внутренних компонентов источника.

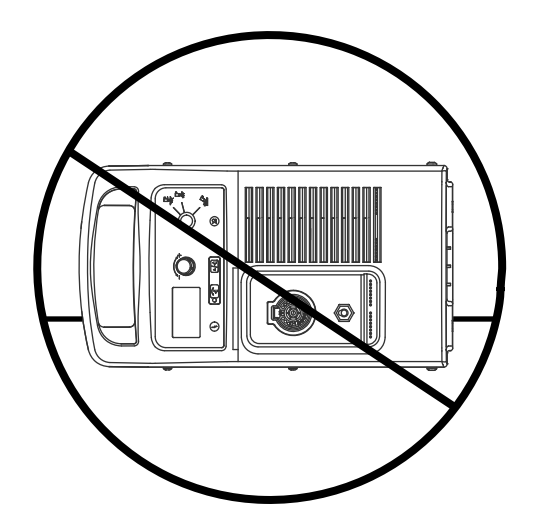

# **Размеры и масса источника тока**

# **Powermax65 SYNC и Powermax85 SYNC**

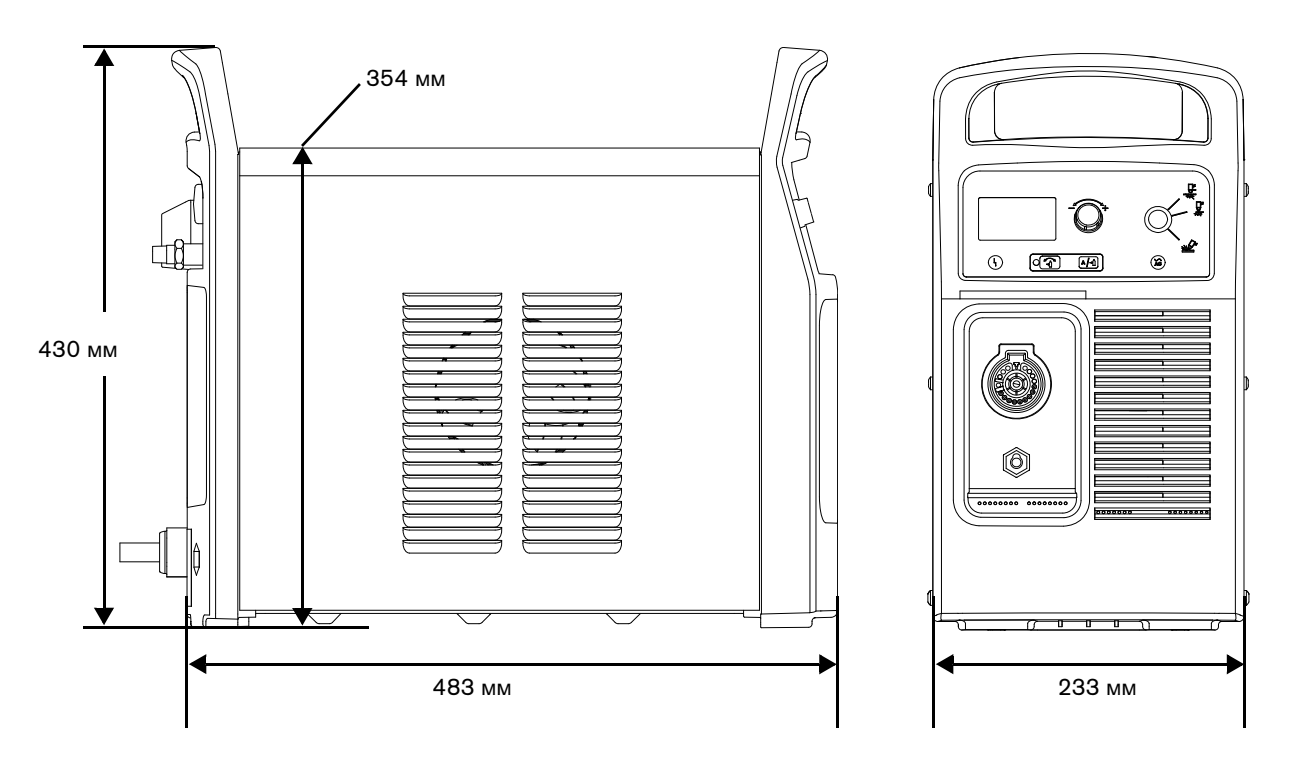

Рис. 1. Габаритные размеры систем Powermax65 SYNC и Powermax85 SYNC

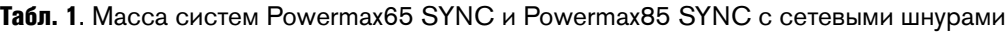

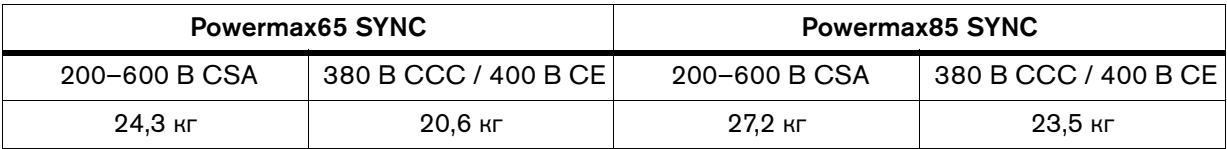

 $\begin{bmatrix} \boxed{\equiv} \\ \boxed{\equiv} \end{bmatrix}$  Данные по массе ручных резаков см. в пункте [Масса на стр. 115.](#page-114-0) Данные по массе механизированных резаков см. в документе Powermax65/85/105 SYNC Mechanized Cutting Guide (Руководство по механизированной резке Powermax65/85/105 SYNC) (810480).

## **Powermax105 SYNC**

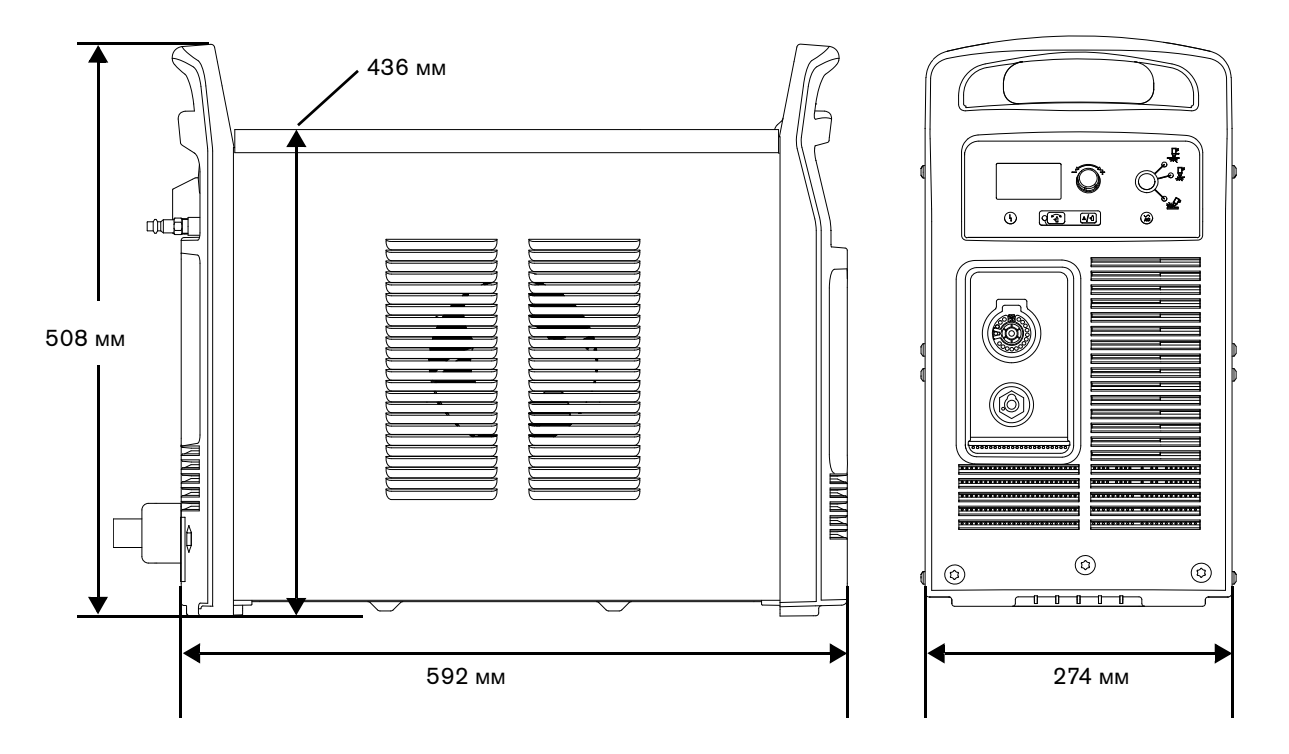

Рис. 2. Габаритные размеры системы Powermax105 SYNC

Табл. 2. Масса системы Powermax105 SYNC с сетевым шнуром

| 200-600 B CSA | 230-400 B CE | 380 B CCC / 400 B CE |
|---------------|--------------|----------------------|
| 39,7 кг       | 39.5 кг      | $36.2$ кг            |

#### **Масса рабочего кабеля**

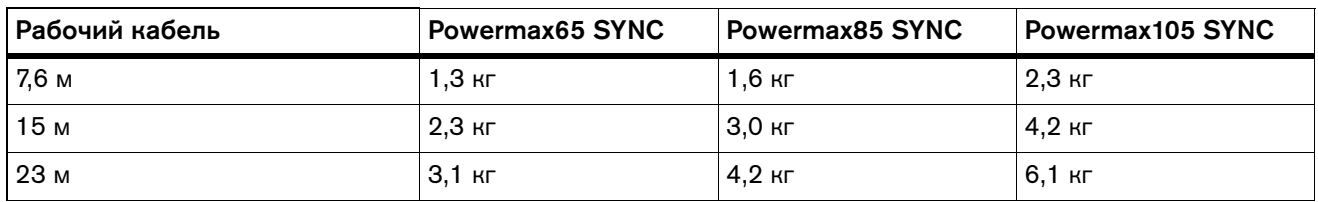

 $\begin{bmatrix} \Box \ \Box \end{bmatrix}$  Данные по массе ручных резаков см. в пункте [Масса на стр. 115.](#page-114-0) Данные по массе механизированных резаков см. в документе Powermax65/85/105 SYNC Mechanized Cutting Guide (Руководство по механизированной резке Powermax65/85/105 SYNC) (810480).

<span id="page-40-0"></span>Чтобы определить размеры проводников для подключения питания и установки, воспользуйтесь номинальными значениями входного тока, определенными компанией Hypertherm. Номинальные значения от Hypertherm обозначены буквами HYP на паспортной табличке на задней панели источника тока. Для целей установки следует пользоваться более высоким значением входного тока HYP. Образец паспортной таблички см. в пункте [Технические характеристики системы на паспортной табличке на стр. 31.](#page-30-0)

# **ПРЕДУПРЕЖДЕНИЕ**

Для защиты цепи используйте плавкие предохранители (с задержкой срабатывания) соответствующих номинальных характеристик и линейный выключатель.

Максимальное выходное напряжение будет зависеть от входного напряжения и силы тока в цепи. Поскольку при запуске потребление тока меняется, рекомендуется использовать плавкие предохранители с задержкой срабатывания. Плавкие предохранители с задержкой срабатывания могут выдерживать краткосрочные значения тока, превышающие номинальные в 10 раз.

## **Установка линейного выключателя**

- Каждый источник тока должен быть укомплектован линейным выключателем, предназначенным для оперативного отключения подачи питания оператором в аварийной ситуации.
- Выключатель необходимо разместить таким образом, чтобы оператор имел к нему беспрепятственный доступ. Установка должна выполняться профессиональным электриком в соответствии с государственными и местными нормами и правилами.

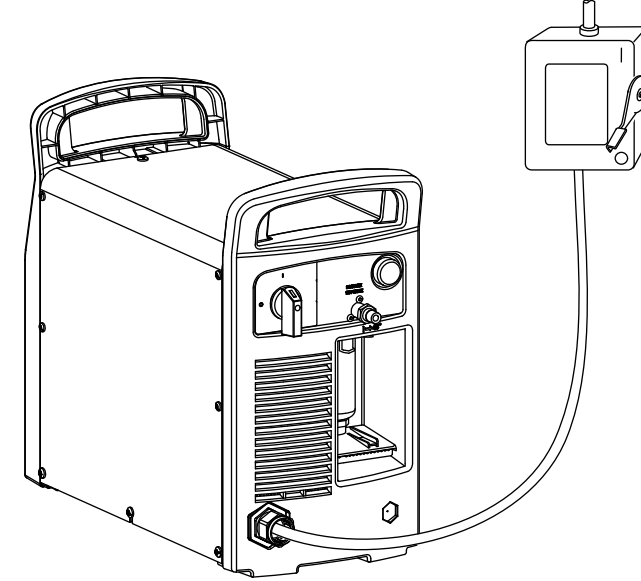

- Уровень прерывания выключателя не должен быть меньше номинальной длительной нагрузки предохранителей.
- Выключатель также должен обеспечивать следующее:
	- В положении выкл (OFF) изолировать электрическое оборудование и отключать все находящиеся под напряжением провода от источника напряжения.
	- Иметь одно положение выкл (OFF) и одно положение вкл (ON), которые должны быть четко обозначены как O (выкл, OFF) и I (вкл, ON).
- Иметь наружную ручку управления, которую можно заблокировать в положении выкл (OFF).
- Иметь силовой механизм для аварийного останова.
- В нем должны быть установлены сертифицированные плавкие предохранители с задержкой срабатывания. Информацию по рекомендуемому номинальному току предохранителей см. в пункте [Конфигурации напряжения на стр. 43](#page-42-0).

## **Требования к заземлению**

Для обеспечения безопасности персонала и правильной работы оборудования, а также для снижения электромагнитных помех источник тока должен быть надлежащим образом заземлен.

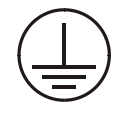

- Заземление источника тока осуществляется с помощью соответствующего провода в сетевом шнуре в соответствии с государственными и местными электротехническими нормами и правилами.
- Однофазное питание должно подводиться с помощью 3 проводов (с зеленым или желто-зеленым проводом защитного заземления) согласно государственным и местным требованиям. Применение двухпроводной системы не допускается.
- Трехфазное питание должно подводиться с помощью 4 проводов (с зеленым или желто-зеленым проводом защитного заземления) согласно государственным и местным требованиям.

Дополнительные сведения по заземлению см. в документе Safety and Compliance Manual (Руководство по безопасности и соответствию) (80669C).

Информацию по системам механизированной резки см. в разделе Рекомендации по заземлению и защите от радиочастотных и электромагнитных помех в документе Powermax65/85/105 SYNC Mechanized Cutting Guide (Руководство по механизированной резке Powermax65/85/105 SYNC) (810480).

# **Номинальная выходная мощность (мощность резки) источника тока**

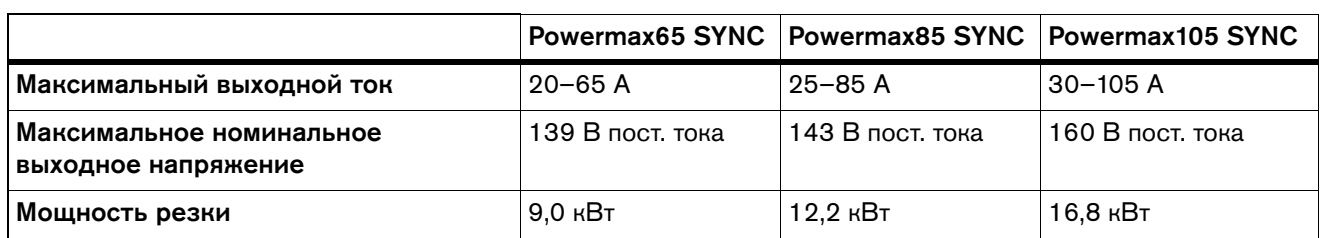

Выходная мощность в ваттах в большей мере относится к мощности резки источника тока, чем к величине его выходного тока. Номинальные выходные характеристики системы:

Чтобы определить мощность резки в ваттах (Вт), умножьте максимальный выходной ток в амперах (А) на максимальное номинальное выходное напряжение (В пост. тока). Пример:

65 А × 139 В пост. тока = 9035 Вт (9,0 кВт)

## <span id="page-42-0"></span>**Конфигурации напряжения**

Источник тока системы плазменной резки автоматически выполняет необходимые регулировки для обеспечения правильной работы оборудования применительно к текущему входному напряжению. Не нужно менять компоненты или изменять схему их подключения. При этом необходимо выполнить следующие действия:

- Установить неразъемно-комплектный набор расходных деталей Hypertherm в резак. [См. Шаг 3. Установка неразъемно-комплектного набора расходных деталей на стр. 67.](#page-66-0)
- Убедиться, что выходной ток соответствует установленному набору расходных деталей. Повернуть ручку регулировки на передней панели для регулировки выходного тока (при необходимости). [См. Шаг 6. Регулировка выходного тока](#page-72-0)  [и настройка режима работы \(при необходимости\) на стр. 73.](#page-72-0)

Для работы источника тока системы плазменной резки на полной номинальной выходной мощности и при номинальном рабочем цикле (см. пункт [Предотвращение перегрева](#page-83-0) [на стр. 84](#page-83-0)) необходимо обеспечить соответствующие параметры электрической сети. В представленных ниже таблицах приведены данные по максимальным выходным характеристикам для типичных значений входной силы тока. Настройки выхода задаются в соответствии с толщиной заготовки и ограничиваются входной мощностью источника тока.

 Рекомендуемые номинальные характеристики предохранителя предусматривают скачки входного тока, которые происходят при растяжении плазменной дуги. Растяжение плазменной дуги — это распространенный случай в некоторых применениях, например, при выполнении строжки.

## **Powermax65 SYNC**

#### Конфигурации CSA (1-ф.)

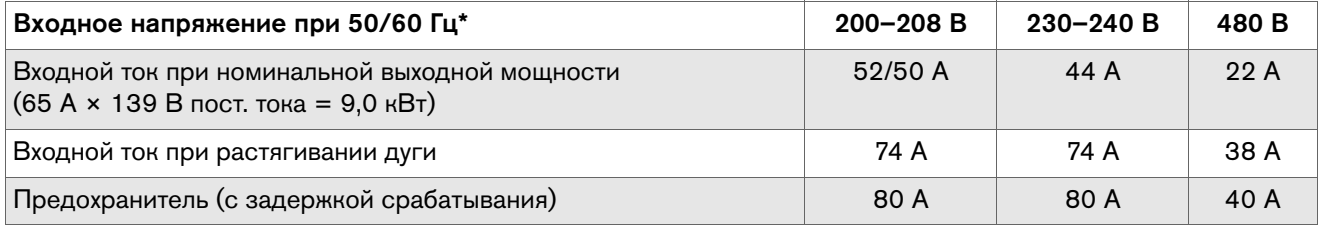

 $*$  Допустимое отклонение напряжения по всем моделям составляет +10 / -15 %.

#### Конфигурации CSA (3-ф.)

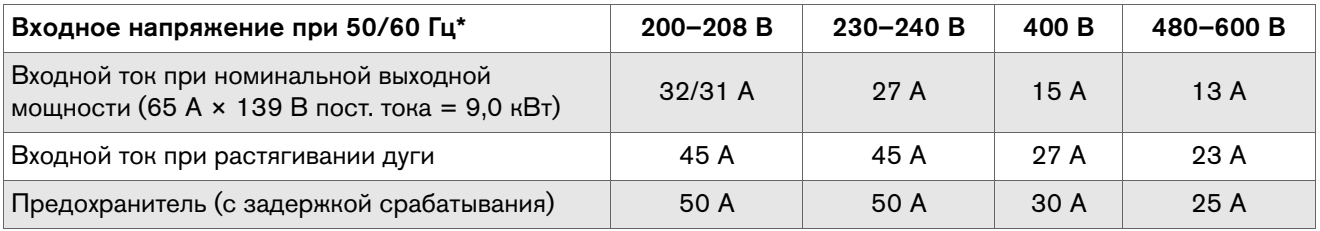

 $*$  Допустимое отклонение напряжения по всем моделям составляет +10 / -15 %.

#### Конфигурации CE/CCC (3-ф.)

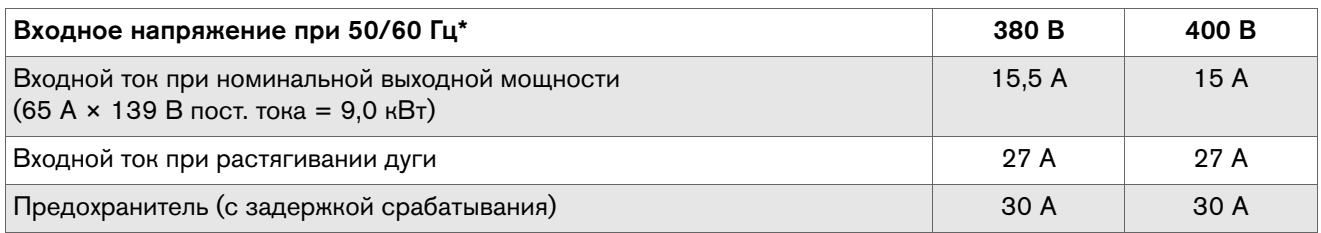

\* Допустимое отклонение напряжения по всем моделям составляет +10 / –15 %.

## **Powermax85 SYNC**

### Конфигурации CSA (1-ф.)

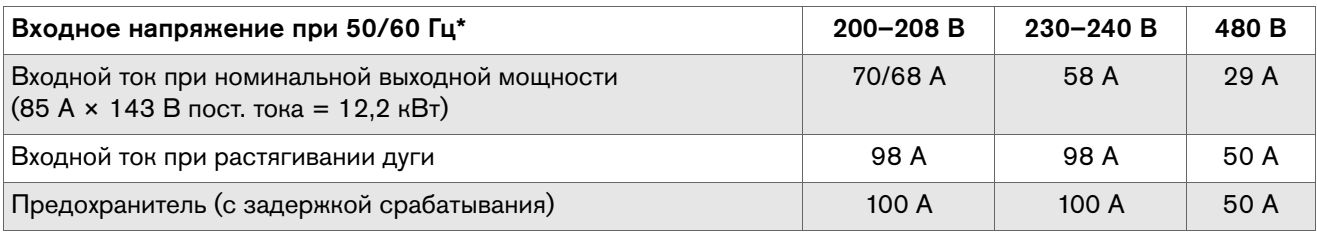

 $*$  Допустимое отклонение напряжения по всем моделям составляет +10 / -15 %.

#### Конфигурации CSA (3-ф.)

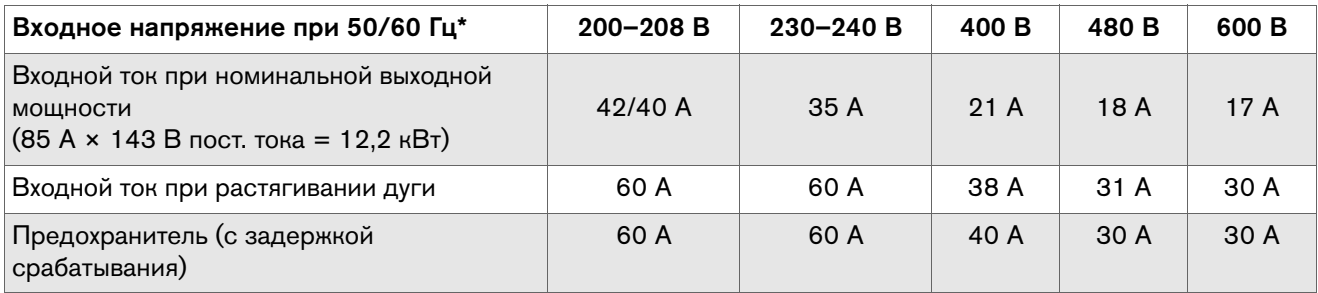

 $*$  Допустимое отклонение напряжения по всем моделям составляет +10 / -15 %.

#### Конфигурации CE/CCC (3-ф.)

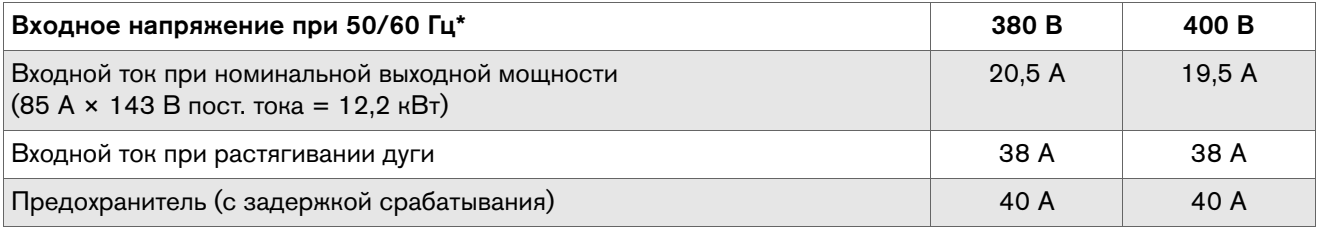

 $*$  Допустимое отклонение напряжения по всем моделям составляет +10 / -15 %.

## **Powermax105 SYNC**

#### Конфигурации CSA (3-ф.)

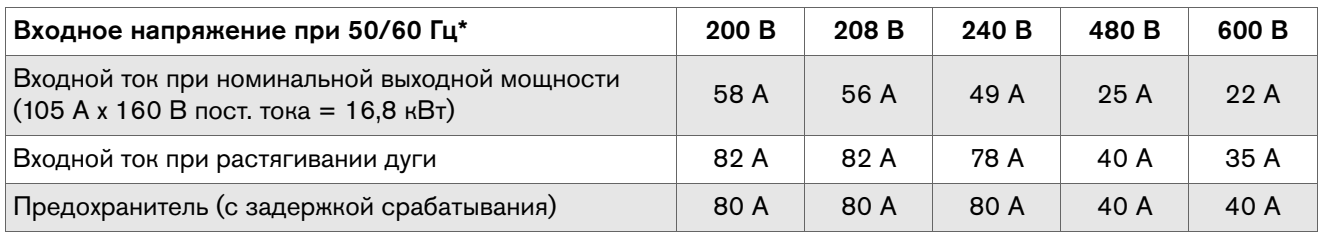

 $*$  Допустимое отклонение напряжения по всем моделям составляет +10 / -15 %.

#### Конфигурации для моделей CE (3-ф.) 230–400 В

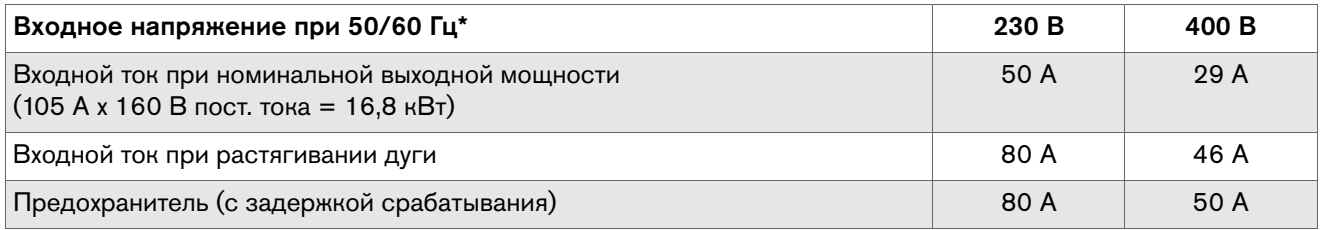

 $*$  Допустимое отклонение напряжения по всем моделям составляет +10 / -15 %.

#### Конфигурации для моделей 380 V CCC / 400 V CE (3-ф.)

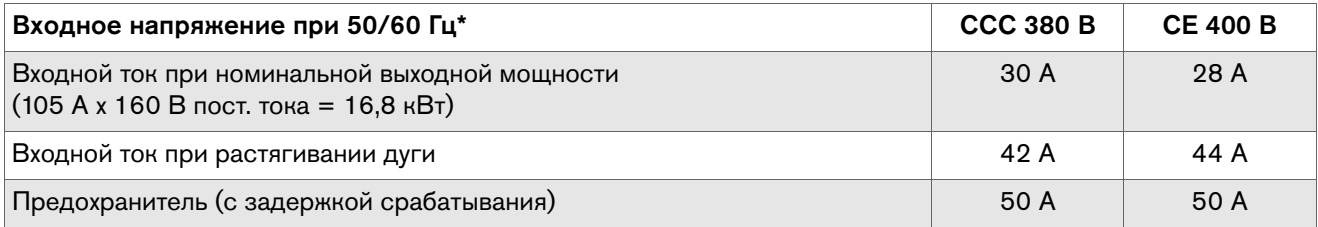

 $*$  Допустимое отклонение напряжения по всем моделям составляет +10 / -15 %.

# <span id="page-45-0"></span>**Подготовка сетевого шнура к работе. Закрепление вилки на шнуре**

### **Закрепление вилки на шнуре**

В комплектацию всех источников тока Powermax65 SYNC, Powermax85 SYNC и Powermax105 SYNC входит 3-ф. сетевой шнур длиной 3 м с указанными ниже характеристиками. См. [Рис. 3 на стр. 47](#page-46-0).

Сетевой шнур поставляется без вилки. До начала работы с источником тока необходимо, чтобы профессиональный электрик закрепил отвечающую необходимым требованиям вилку на конце сетевого шнура или подключил сетевой шнур к линейному выключателю в соответствии с государственными и местными электротехническими нормами и правилами.

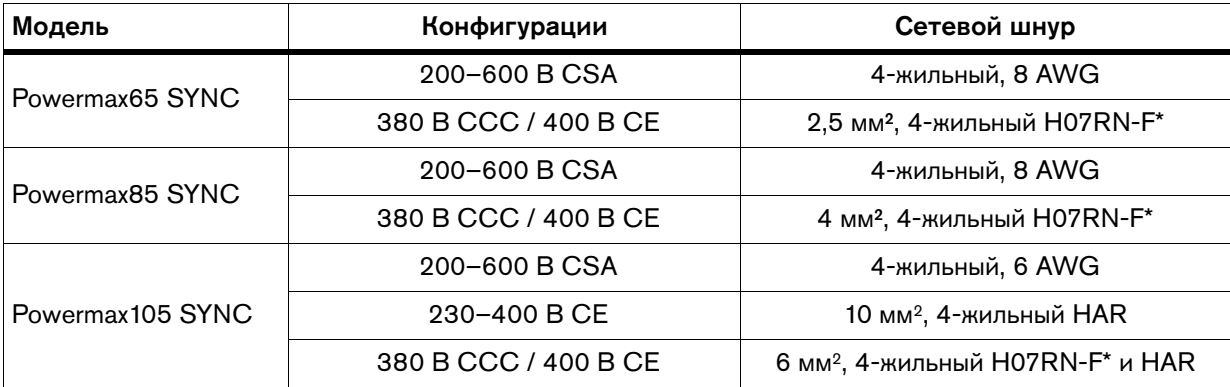

\* Шнур типа H07RN-F представляет собой гармонизированный, предназначенный для эксплуатации в интенсивном режиме, гибкий, с резиновой изоляцией, с защитной оболочкой черного цвета из синтетического каучука, многожильный сетевой шнур для европейского рынка, который отвечает требованиям стандарта МЭК60245-4 / EN50525; на шнуре имеется маркировка СЕ. Шнур H07RN-F, которым комплектуется продукция Hypertherm, также имеет сертификат ССС по требованиям стандарта GB/T 5013.4; на шнуре имеется маркировка CCC.

# **Подключение сетевого шнура (при необходимости)**

Если по условиям на месте выполнения работ к источнику тока необходимо подключить сетевой шнур, отличающийся по характеристикам от шнура, который идет в комплекте с оборудованием, то см. [Рис. 3 на стр. 47,](#page-46-0) на котором представлены инструкции по подготовке жил шнура и их правильному подключению в источник тока.

<span id="page-46-0"></span>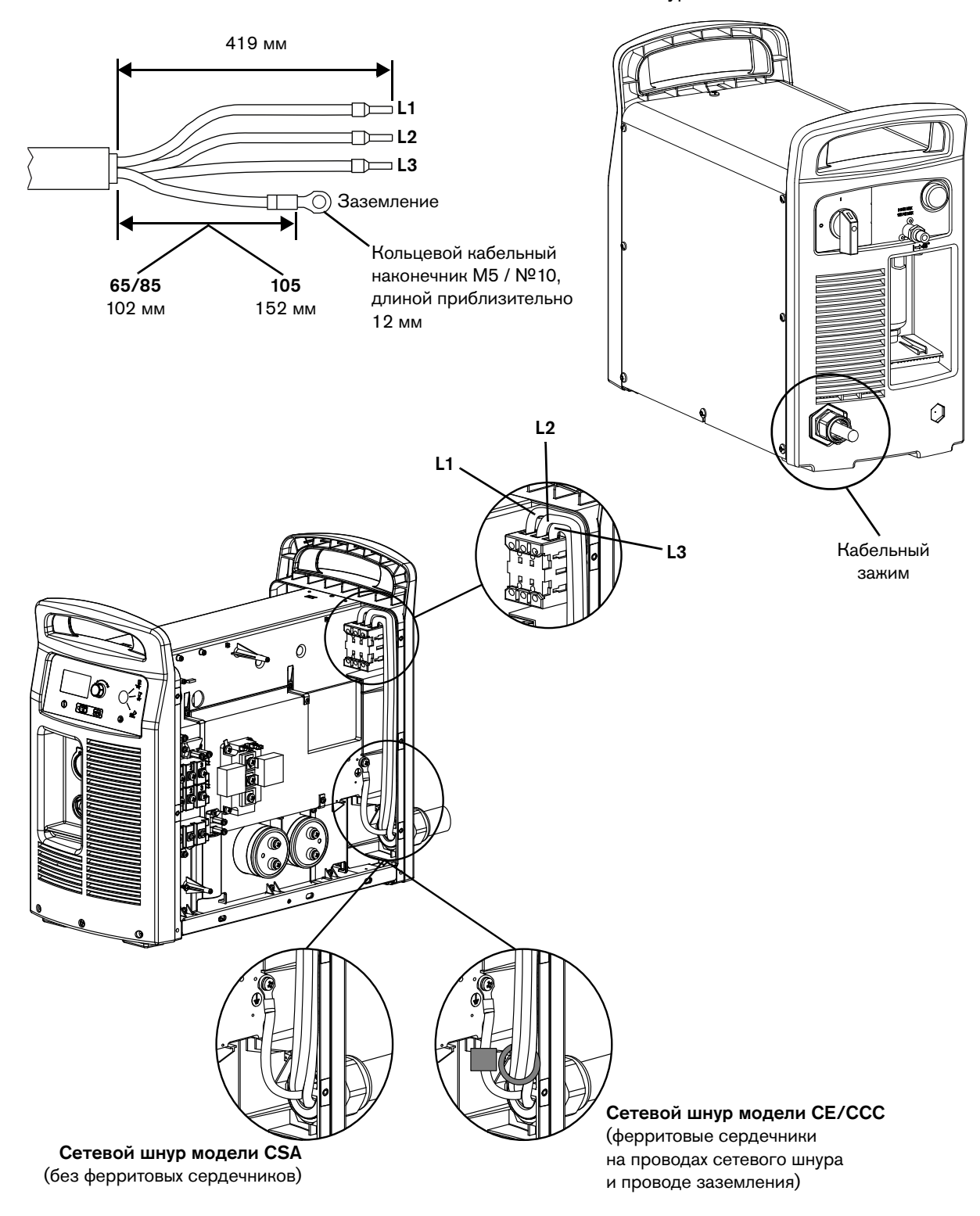

#### Рис. 3. Подключение сетевого шнура

Дополнительную информацию см. в одном из указанных ниже бюллетеней по техобслуживанию на месте:

- Powermax65/85 SYNC Power Cord and Strain Relief Replacement (Замена сетевого шнура и кабельного зажима Powermax65/85/105 SYNC) (807020)
- **Powermax105 SYNC Power Cord and Strain Relief Replacement (Замена сетевого** шнура и кабельного зажима Powermax65/85/105 SYNC) (810420)

# <span id="page-47-0"></span>**Подключение 1-ф. сетевого шнура (только для систем CSA) (при необходимости)**

Источник тока Powermax65/85 SYNC CSA может работать с однофазным питанием; при этом источник тока Powermax65/85 SYNC CE/CCC может работать только с трехфазным питанием.

Для того чтобы источник тока Powermax65/85 SYNC CSA работал с однофазным питанием, к нему необходимо подключить трехжильный сетевой шнур 10 мм2. Сетевой шнур должен подключаться лицензированным электриком.

Инструкции см. в документе Powermax65/85 SYNC Power Cord and Strain Relief Replacement Field Service Bulletin (Бюллетень по техобслуживанию на месте. Замена сетевого шнура и кабельного зажима Powermax65/85 SYNC) (807020).

## **Использование удлинителя (при необходимости)**

Удлинитель должен соответствовать следующим требованиям:

- калибр проводов должен соответствовать требованиям для длины шнура и напряжения источника тока;
- соответствие государственным и местным нормам и правилам.
	- При использовании удлинителей шнура входное напряжение на машине может быть меньше, чем на выходе контура. Это может ограничить работоспособность источника тока системы плазменной резки.

В таблицах ниже приведены рекомендуемые размеры проводов для различных значений длины и входного напряжения.

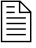

 В таблицах под длиной подразумевается только длина удлинителя; длина сетевого шнура источника тока системы плазменной резки не учитывается.

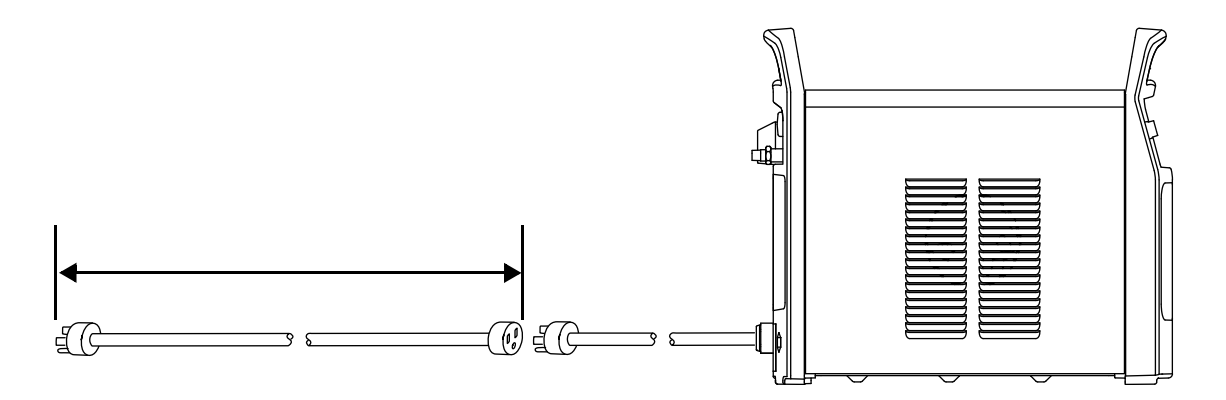

# **Системы Powermax65 SYNC**

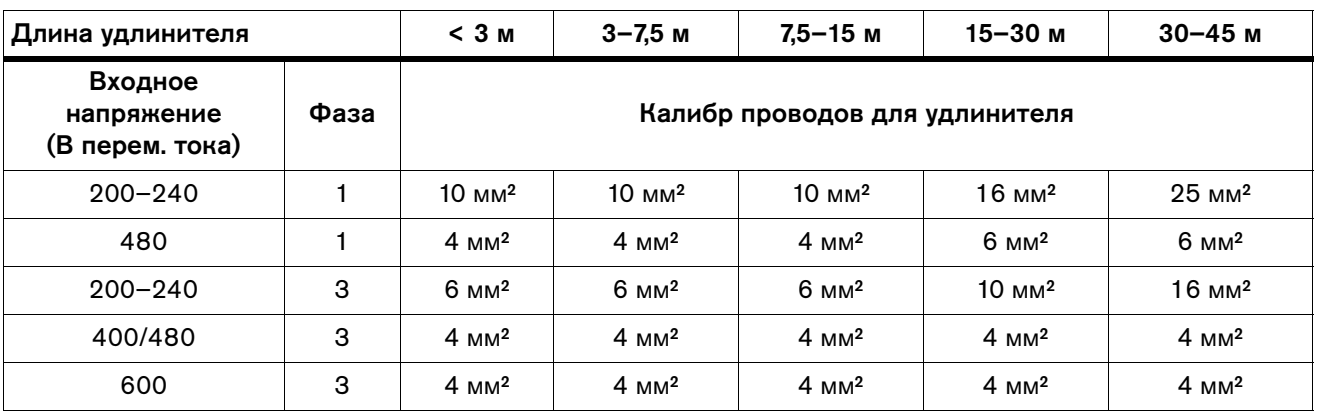

#### Табл. 3. 65 A CSA

Табл. 4. 65 A CE/CCC

| Длина удлинителя                         |      | $7.5 - 15$ M<br>15-30 м<br>$30 - 45$ M<br>$3 - 7.5$ M<br>< 3 м |                  |                  |                  |                  |
|------------------------------------------|------|----------------------------------------------------------------|------------------|------------------|------------------|------------------|
| Входное<br>напряжение<br>(В перем. тока) | Фаза | Калибр проводов для удлинителя                                 |                  |                  |                  |                  |
| 380                                      | 3    | $4 \text{ mm}^2$                                               | $4 \text{ mm}^2$ | $4 \text{ mm}^2$ | $4 \text{ mm}^2$ | $4 \text{ mm}^2$ |
| 400                                      | 3    | $4 \text{ mm}^2$                                               | $4 \text{ mm}^2$ | $4 \text{ mm}^2$ | $4 \text{ mm}^2$ | $4 \text{ mm}^2$ |

# **Системы Powermax85 SYNC**

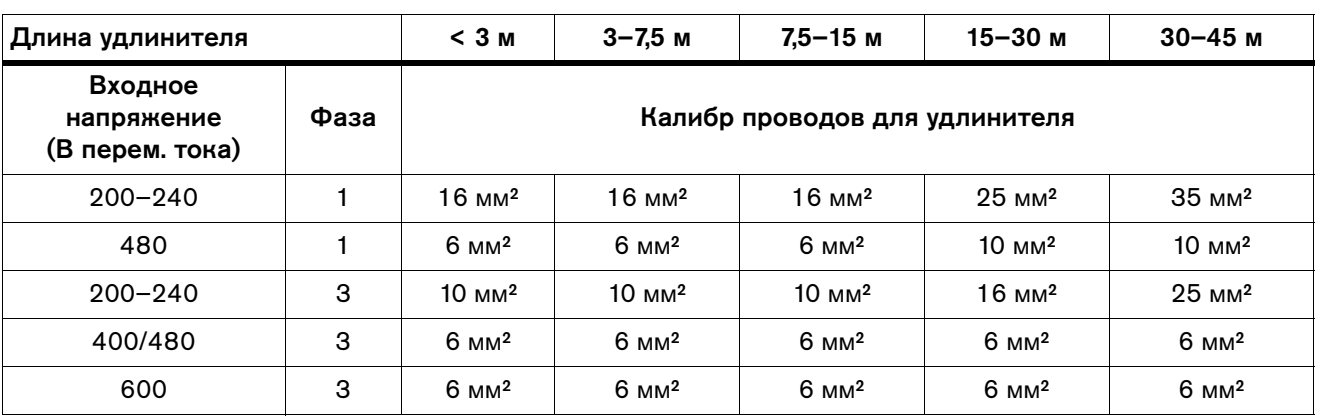

#### Табл. 5. 85 А CSA

Табл. 6. 85 А CE/CCC

| Длина удлинителя                         |      | $7.5 - 15$ M<br>$15 - 30$ м<br>$3 - 7.5$ M<br>$30 - 45$ M<br>$<$ 3 $M$ |                  |                   |                  |                  |
|------------------------------------------|------|------------------------------------------------------------------------|------------------|-------------------|------------------|------------------|
| Входное<br>напряжение<br>(В перем. тока) | Фаза | Калибр проводов для удлинителя                                         |                  |                   |                  |                  |
| 380                                      | 3    | 6 мм <sup>2</sup>                                                      | $6 \text{ mm}^2$ | 6 мм <sup>2</sup> | $6 \text{ mm}^2$ | $6 \text{ mm}^2$ |
| 400                                      | 3    | $6 \text{ mm}^2$                                                       | $6 \text{ mm}^2$ | $6 \text{ mm}^2$  | $6 \text{ mm}^2$ | $6 \text{ mm}^2$ |

# **Системы Powermax105 SYNC**

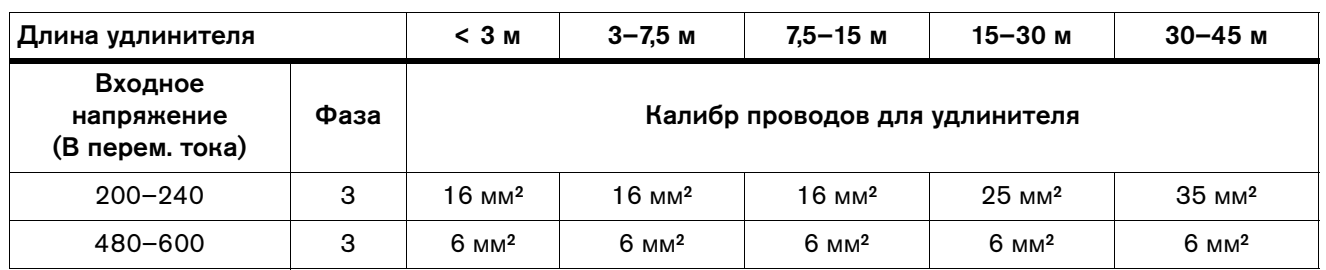

#### Табл. 7. 200–600 В CSA

#### Табл. 8. 230–400 В CE

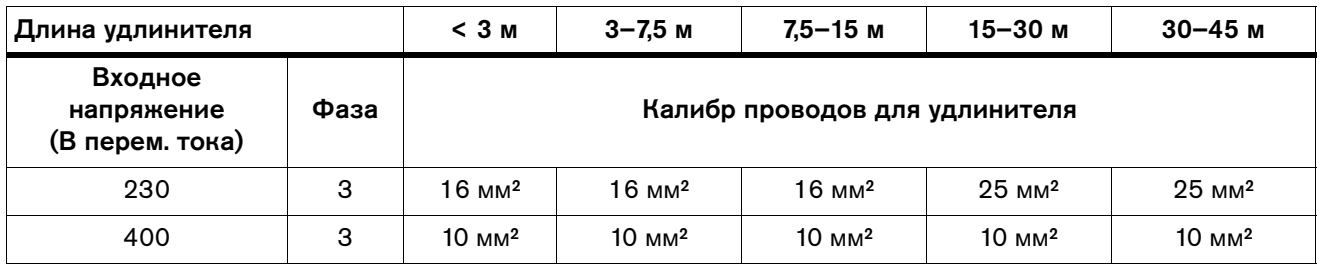

#### Табл. 9. 380 В CCC / 400 В CE

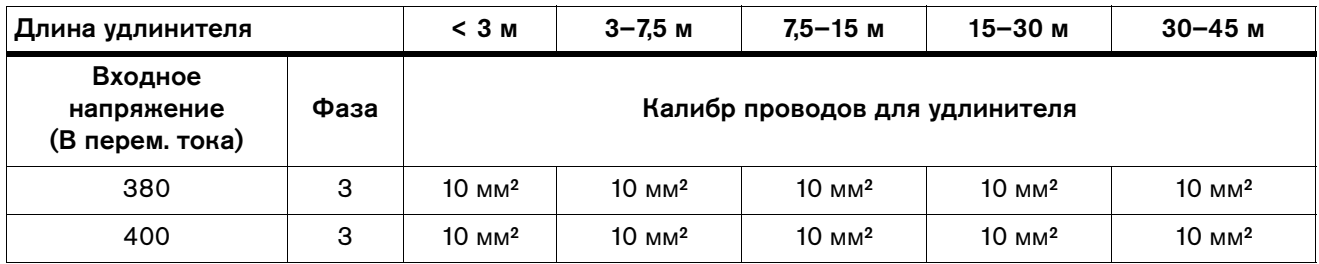

# **Использование генератора (при необходимости)**

При использовании генератора необходимо выполнить указанные ниже действия.

- Допускается только использование генератора, отвечающего требованиям источника тока. См. пункты [Системы Powermax65 SYNC и Powermax85 SYNC на стр. 53](#page-52-0)  и [Системы Powermax105 SYNC на стр. 54.](#page-53-0)
- При необходимости отрегулируйте выходной ток, исходя из номинальных характеристик, срока службы и состояния генератора. См. пункт [Шаг 6. Регулировка](#page-72-0)  [выходного тока и настройка режима работы \(при необходимости\) на стр. 73.](#page-72-0)
- Если необходимо полное растяжение дуги, например, для выполнения большого количества операций строжки, используйте один из указанных ниже рекомендуемых генераторов. Указанные генераторы предусматривают скачки входного тока, которые происходят при растяжении плазменной дуги.
	- Генератор на 15 кВт для системы Powermax65 SYNC
	- Генератор на 20 кВт для системы Powermax85 SYNC
	- Генератор на 30 кВт для системы Powermax105 SYNC
- В случае сбоя переведите выключатель электропитания на источнике тока системы плазменной резки в положение ВЫКЛ (OFF) (O). По истечении примерно 1 минуты переведите выключатель электропитания в положение ВКЛ (ON) (I).
	- $|\triangleq$  При использовании некоторых генераторов возможно более частое возникновение проблем, связанных с входным линейным напряжением (коды сбоев 0-13-0, 0-60-n и 0-61-0). См. пункт [Устранение проблем по генераторам на стр. 158.](#page-157-0)

## <span id="page-52-0"></span>**Системы Powermax65 SYNC и Powermax85 SYNC**

<span id="page-52-1"></span>Используемые с системой Powermax65 SYNC или Powermax85 SYNC генераторы должны соответствовать требованиям, приведенным в [Табл. 10](#page-52-1) и [Табл. 11](#page-52-2).

| ∣CSA          | 1-ф.: 50/60 Гц, 230/240 В перем. тока* |
|---------------|----------------------------------------|
|               | 3-ф.: 50/60 Гц, 200–600 В перем. тока  |
| <b>CE/CCC</b> | 3-ф.: 50/60 Гц, 380/400 В перем. тока  |

Табл. 10. Требования по напряжению

\* Для некоторых генераторов (например, NEMA 14-50R) требуется однофазное подключение 4-жильным проводом. В этом случае используйте адаптер для подключения вилки 3-жильного сетевого шнура источника тока (NEMA 6-50P) к генератору с разъемом для 4-жильного шнура. Дополнительную информацию см. в пункте [Подключение 1-ф. сетевого шнура \(только для](#page-47-0)  [систем CSA\) \(при необходимости\) на стр. 48.](#page-47-0)

<span id="page-52-2"></span>

| Номинальная мощность<br>двигателя | Выходной ток источника тока<br>системы плазменной резки | Производительность<br>(растяжение дуги) |
|-----------------------------------|---------------------------------------------------------|-----------------------------------------|
| $20$ $\text{rB}$                  | 85 A                                                    | Полная                                  |
| $15$ $\overline{AB}$              | 70 A                                                    | Неполная                                |
| 15 кВт                            | 65 A                                                    | Полная                                  |
| 12 кВт                            | 65 A                                                    | Неполная                                |
| 12 кВт                            | 40 A                                                    | Полная                                  |
| $8$ $\overline{AB}$ T             | 40 A                                                    | Неполная                                |
| $8$ $nB$                          | 30 A                                                    | Полная                                  |

Табл. 11. Требования к двигателю

# <span id="page-53-0"></span>**Системы Powermax105 SYNC**

Используемые с системой Powermax105 SYNC генераторы должны соответствовать требованиям, приведенным в [Табл. 12](#page-53-1) и [Табл. 13](#page-53-2).

<span id="page-53-1"></span>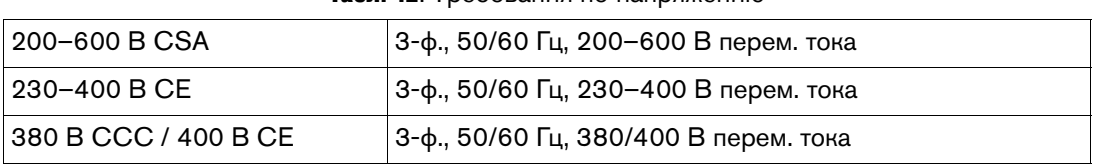

#### Табл. 12. Требования по напряжению

#### Табл. 13. Требования к двигателю

<span id="page-53-2"></span>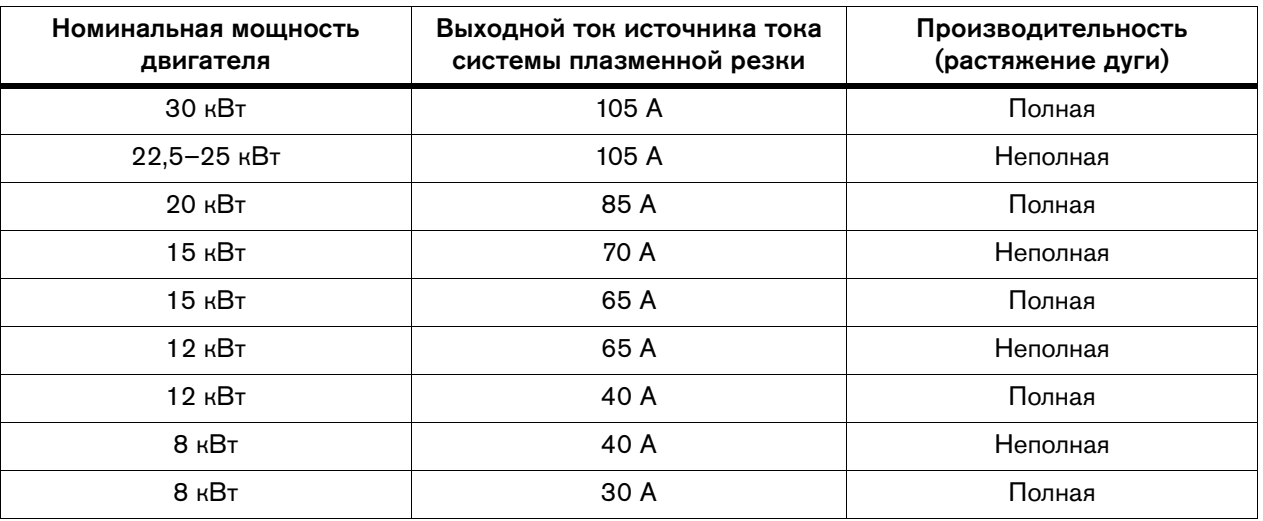

# А БЕРЕГИСЬ! **БЕРЕГИСЬ!**

<span id="page-54-0"></span>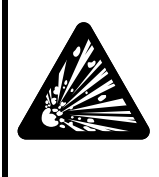

#### ОПАСНОСТЬ ВЗРЫВА

Давление подачи газа не должно превышать 9,3 бар (135 фунт/кв. дюйм), так как в противном случае корпус фильтра в источнике тока может взорваться. Максимальное давление газа ни в коем случае не должно превышать 9,3 бар (135 фунт/кв. дюйм).

См. рисунок на [стр. 56.](#page-55-0)

- 1. Необходимо использовать шланг для инертных газов с правильным внутренним диаметром  $\spadesuit$ .
	- Внутренний диаметр шлангов длиной менее 15 м должен быть не менее 10 мм.
	- Внутренний диаметр шлангов длиной 15–30 м должен быть не менее 13 мм.
	-

 $\mathbb{R}$  Не используйте шланги, внутренний диаметр которых меньше 10 мм. Слишком узкие шланги могут привести к проблемам с качеством и производительностью резки.

- 2. Убедитесь, что установлен правильный фитинг подключения подачи газа.
	- Модели CSA комплектуются промышленным взаимозаменяемым фитингом быстрого разъединения с американской трубной резьбой NPT на 1/4 дюйма <sup>0</sup>. Для установки затяните фитинг с усилием 115 кг·см. Фитинг поставляется с нанесенным на него резьбовым герметиком.
	- Модели CE/CCC комплектуются фитингом с британской трубной резьбой G-1/4 на 1/4 дюйма NPT <sup>®</sup>. Для установки затяните фитинг с усилием 104 кг·см.

# **ПРЕДУПРЕЖДЕНИЕ**

#### ИСПОЛЬЗОВАНИЕ ЛЕНТЫ ПТФЭ МОЖЕТ ПРИВЕСТИ К ЗАБИВАНИЮ КЛАПАНОВ, РЕГУЛЯТОРОВ И РЕЗАКОВ

При подготовке соединений не допускается использование ленты из материала ПТФЭ. Для смазки наружной резьбы используйте резьбовой герметик только в виде жидкости или пасты.

#### 2 Установка и настройка источника тока

<span id="page-55-0"></span>3. Подсоедините газовый шланг к фитингу подключения подачи газа. [См. Требования](#page-58-0)  [к давлению газа на входе \(при подаче газа\) на стр. 59.](#page-58-0)

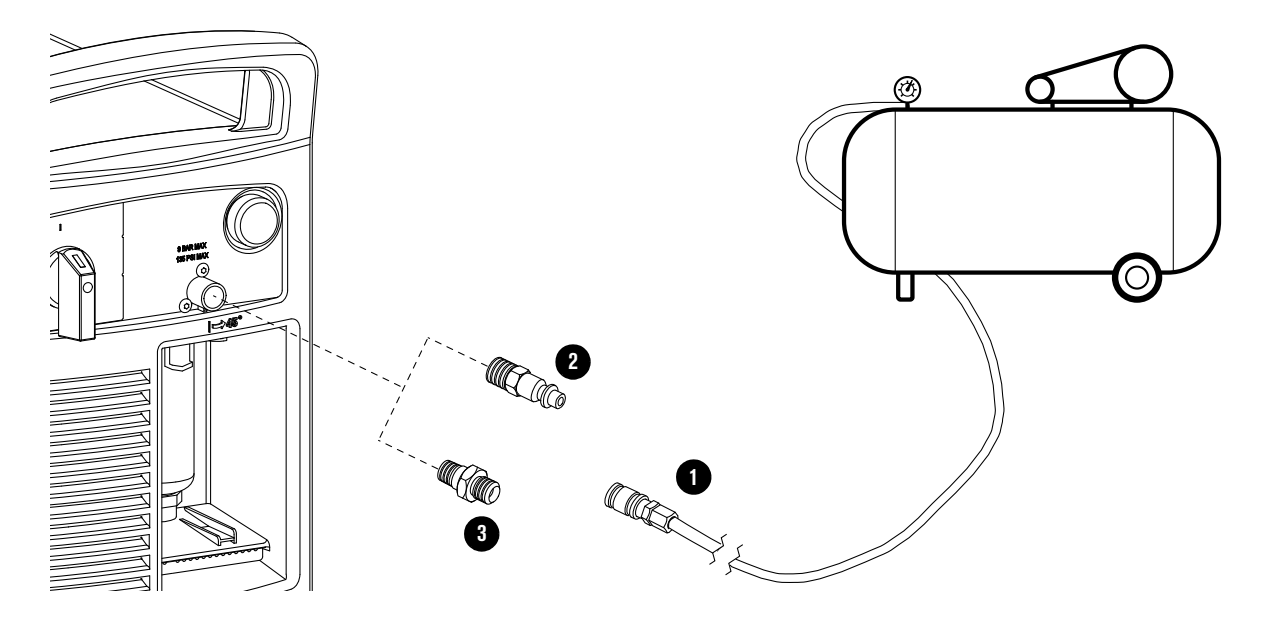

## <span id="page-55-1"></span>**Источник подачи газа**

#### Рекомендации Hypertherm по качеству воздуха от компрессоров согласно требованиям стандарта ISO 8573-1:2010 Класс 1.4.2\*:

- Максимальное количество частиц в 1,0 м<sup>3</sup>: 20 000 при размере 0,1-0,5 микрон
- - 400 при размере 0,5–1,0 микрон
	- 10 при размере 1,0–5,0 микрон

Максимальная температура конденсации водяных

паров под давлением: 3 °C\*\*

Максимальное содержание масла: 0,1 мг/м3 (в виде аэрозоля, жидкости и паров)

- \* Важно! Воздушные компрессоры, подающие воздух в систему резки, должны удалять масло перед подачей воздуха.
- \*\* Если ваша система резки работает при температурах ниже 3 °С или в случае наличия сомнений в том, что ваш компрессор соответствует требованиям стандарта ISO по качеству воздуха, необходимо проконсультироваться с изготовителем вашего компрессора.

# **ПРЕДУПРЕЖДЕНИЕ**

#### ВОЗДУХ С СОДЕРЖАНИЕМ ЧАСТИЦ ГРЯЗИ И МАСЛА МОЖЕТ ПОВРЕДИТЬ КОРПУС ВОЗДУШНОГО ФИЛЬТРА

Синтетические смазки с содержанием сложных эфиров, которые используются в некоторых воздушных компрессорах, могут повредить поликарбонаты в корпусе фильтра. При необходимости установите оборудование для дополнительной фильтрации газов.

- Газ может подаваться по цеховой линии или из баллона.
	- При любом виде подачи следует использовать регулятор высокого давления. Регулятор должен обеспечивать подачу газа на вход подачи воздуха источника тока и выполнение требований по скорости потока и давлению.
- Используйте только чистый сухой газ.
	- Масло, вода, водяные пары и другие загрязнения в системе подачи газа могут со временем привести к повреждению внутренних компонентов.
	- Неудовлетворительное качество подаваемого газа приводит к следующим последствиям:
		- снижение качества и скорости резки;
		- уменьшение толщины резки;
		- сокращение срока службы расходных деталей.

Для устранения данных проблем используйте систему фильтрации воздуха (поставляется отдельно). См. пункт Установка оборудования для [дополнительной фильтрации газа \(при необходимости\) на стр. 61](#page-60-0).

#### **Баллоны со сжатым газом**

# **БЕРЕГИСЬ**<br>При области в село в село в село в село в село в село в село в село в село в село в село в село в село

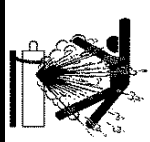

#### ВОЗМОЖЕН ВЗРЫВ ГАЗОВЫХ БАЛЛОНОВ ПРИ ПОВРЕЖДЕНИИ

В газовых баллонах содержится газ под высоким давлением. Возможен взрыв баллона при его повреждении.

Для регуляторов высокого давления следуйте руководствам производителя, чтобы обеспечить безопасность установки, эксплуатации и техобслуживания.

Прежде чем начать выполнять плазменную резку с использованием сжатого газа, ознакомьтесь с инструкциями по безопасности в документе Safety and Compliance Manual (Руководство по безопасности и соответствию) (80669C). Невыполнение инструкций по технике безопасности может привести к телесным повреждениям или повреждению оборудования.

# **БЕРЕГИСЬ!**

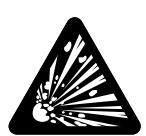

#### ОПАСНОСТЬ ВЗРЫВА: РЕЗКА С ПРИМЕНЕНИЕМ ГОРЮЧИХ ИЛИ ОКИСЛЯЮЩИХ ГАЗОВ

С системами Powermax запрещается использовать горючие или окисляющие газы. Использование этих газов может привести к взрывоопасному состоянию при выполнении операций плазменной резки.

В качестве примера окисляющего газа можно привести кислород. К горючим газам относятся, в частности, ацетилен, пропилен, метан и чистый водород. Дополнительные сведения см. в документе Safety and Compliance Manual (Руководство по безопасности и соответствию) (80669C).

Для выполнения резки с данным источником тока можно использовать указанные ниже газы. Требования к качеству газа см. в пункте Номинальные параметры источников тока систем [плазменной резки Hypertherm на стр. 24.](#page-23-0)

- Воздух
- Азот
	- ЗАПРЕЩАЕТСЯ использовать кислород для выполнения резки с помощью систем Powermax
- **F5** (только для нержавеющей стали)
	- См. документ Powermax65/85/105 SYNC Mechanized Cutting Guide (Руководство по механизированной резке Powermax65/85/105 SYNC) (810480).

Если в качестве источника газа используются баллоны со сжатым газом, то необходимо выполнить следующие действия:

- Изучите предоставленные производителем технические условия и характеристики по установке и процедурам обслуживания регуляторов высокого давления.
- Убедитесь, что баллон имеет регулятор высокого давления с возможностью регулировки, отвечающий следующим требованиям:
	- Макс. давление газа на выходе 9,3 бар (135 фунт/кв. дюйм). Максимальное давление газа ни в коем случае не должно превышать 9,3 бар (135 фунт/кв. дюйм).
	- Обеспечение указанных ниже скоростей потоков газа:
		- Powermax65/85 SYNC: 236 л/мин
		- Powermax105 SYNC: 260 л/мин
- Убедитесь, что клапаны баллона чисты, без остатков масла, смазки и других загрязнений. Удерживайте открытым каждый клапан баллона достаточно продолжительное время, чтобы выдуть всю грязь, которая могла скопиться.
- Надежно подсоедините шланг подачи газа к баллону.

# <span id="page-58-0"></span>**Требования к давлению газа на входе (при подаче газа)**

Указанные ниже характеристики давления газа на входе применимы для воздуха, азота и F5.

#### **Максимальное давление на входе**

Максимальное давление газа не должно превышать 9,3 бар (135 фунт/кв. дюйм).

# **БЕРЕГИСЬ**<br>При области в село в село в село в село в село в село в село в село в село в село в село в село в село

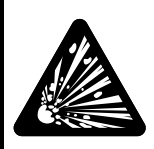

#### ОПАСНОСТЬ ВЗРЫВА

Давление подачи газа не должно превышать 9,3 бар (135 фунт/кв. дюйм), так как в противном случае корпус фильтра в источнике тока может взорваться. Максимальное давление газа ни в коем случае не должно превышать 9,3 бар (135 фунт/кв. дюйм).

#### **Оптимальное давление на входе**

Для обеспечения оптимальной эффективности работы системы убедитесь, что давление газа на входе при его подаче находится в диапазоне от 7,6 до 8,3 бар (от 110 до 120 фунт/кв. дюйм).

Важно следить за тем, чтобы давление газа на входе не выходило за пределы оптимального диапазона значений. Это позволит обеспечить хорошую эффективность работы системы для любых сочетаний источника тока, длины провода резака и выполняемых процессов резки и строжки.

#### **Минимальное давление на входе**

В представленных ниже таблицах приведены требования по минимальному давлению газа на входе для всех систем Powermax SYNC. Используйте правильное давление для вашей машины с учетом применяемых режимов работы, типов наборов расходных деталей и длины провода резака.

Падение давления газа на входе ниже указанных значений при подаче газа может привести к возникновению сбоя. Код сбоя по давлению выводится на ЖК-дисплей для уведомления или состояния, которое приводит к остановке процесса резки. Для устранения сбоя компания Hypertherm рекомендует следовать рекомендуемому порядку действий. См. пункты [Коды сбоев на стр. 142](#page-141-0) и [Проверка давления газа на стр. 135.](#page-134-0)

Установка дополнительной системы фильтрации газа между источником газа и источником тока системы плазменной резки может привести к изменению характеристик давления и потока газа. По вопросу требований к давлению газа проконсультируйтесь с изготовителем фильтра. Компания Hypertherm рекомендует установить встраиваемый манометр в линию подачи газа с задней стороны источника тока на входе. Манометр позволяет отслеживать давление газа на входе в источник тока, после всех внешних устройств фильтрации.

## **Резка**

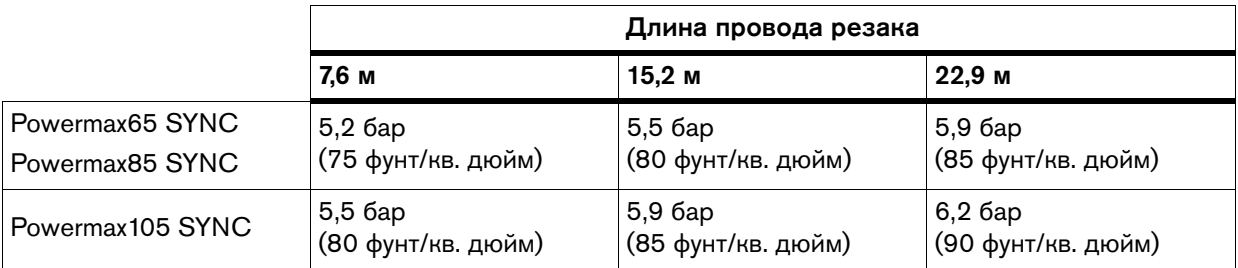

## **Строжка с максимальной чувствительностью**

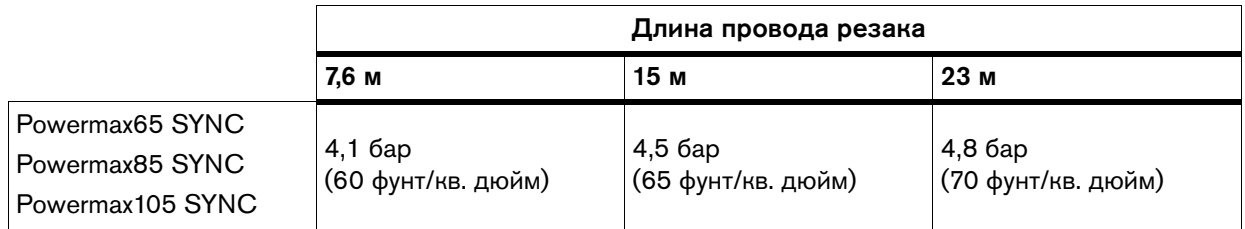

## **Строжка с максимальным съемом**

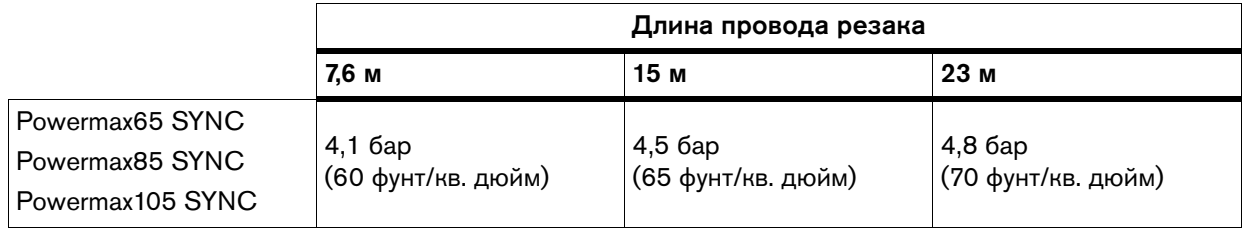

# **Рекомендуемые значения потока газа на входе**

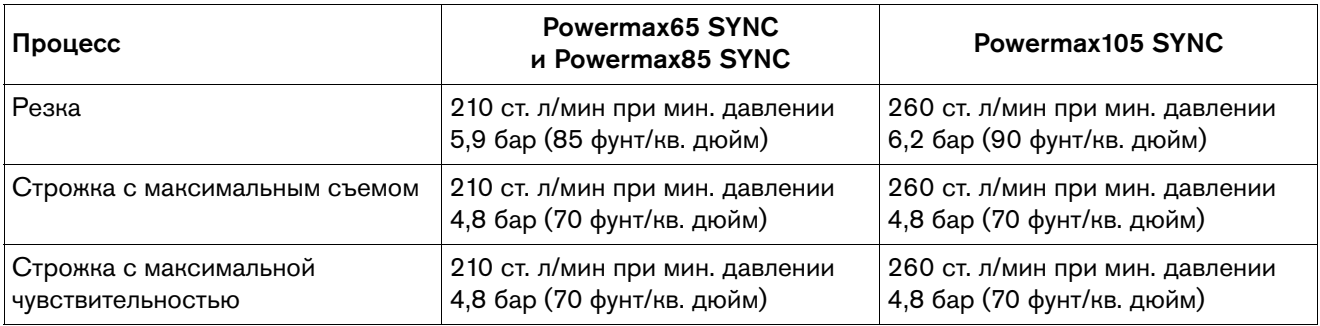

Скорости потока для каждого указанного процесса резки (в зависимости от типа металла, типа газа и выходного тока) см. в документе Powermax65/85/105 SYNC Cut Charts Guide (Руководство по технологическим картам резки Powermax65/85/105 SYNC) (810500MU).

# <span id="page-60-0"></span>**Установка оборудования для дополнительной фильтрации газа (при необходимости)**

Для обеспечения указанного ниже очень важно, чтобы линия подачи газа была чистой и сухой:

- предотвращение повреждения внутренних компонентов под воздействием масла, воды, грязи и иных загрязнений;
- обеспечение оптимального качества резки и срока службы расходных деталей.

Воздух с содержанием частиц грязи и масла — это основная причина наиболее распространенных проблем, которые возникают в системах Powermax. В некоторых случаях это может послужить причиной гарантии аннулирования на источник тока и резак. См. рекомендации по качеству газа в таблицах номинальных характеристик со [стр. 24](#page-23-0).

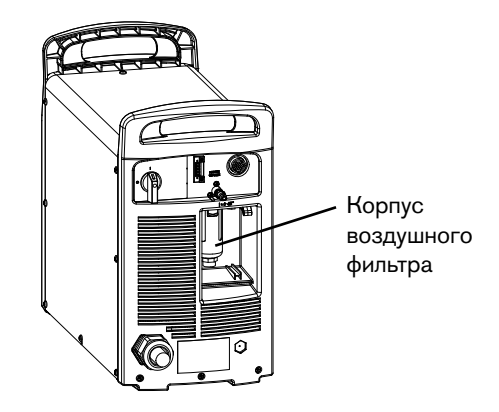

В источник тока встроен воздушный фильтр. Периодически необходимо проверять состояние фильтровального элемента внутри

корпуса фильтра и заменять его, когда это необходимо. См. пункт [Осмотр корпуса](#page-184-0)  [и фильтровального элемента воздушного фильтра на стр. 185](#page-184-0).

Встроенный воздушный фильтр не должен рассматриваться как замена соответствующей внешней системе фильтрации. При работе в средах с большой температурой и влажностью и на тех рабочих участках, на которых возможно попадание масла, паров или других загрязнителей в линию подачи газа, установите внешнюю систему фильтрации, которая очистит подаваемый газ перед тем, как он поступит в источник тока плазменной резки.

Рекомендуется использовать трехуровневую систему коалесцирующей фильтрации. Принцип работы трехуровневой системы фильтрации показан ниже. Система используется для удаления загрязнителей из линии подачи газа.

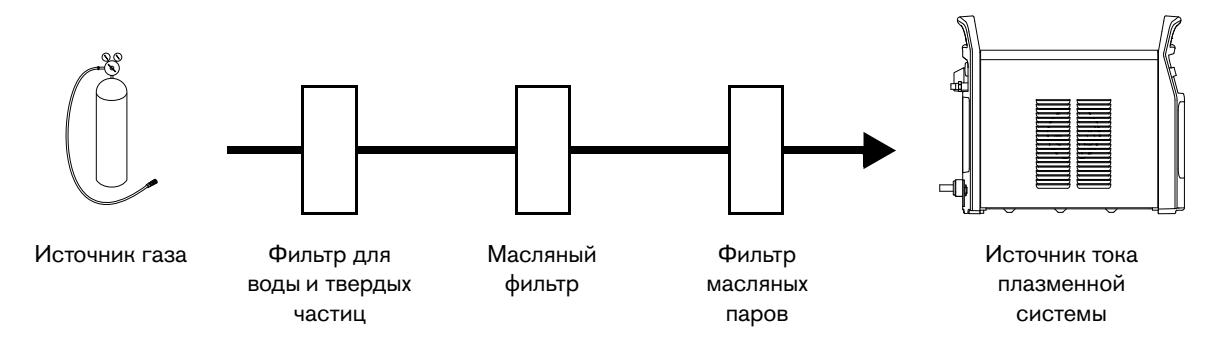

Систему фильтрации устанавливают между источником газа и источником тока.

 После установки оборудования для дополнительной фильтрации газа может потребоваться повышение давления от источника газа. Информацию по рекомендуемой скорости потока газа на входе и давлению см. в пункте [Требования к давлению газа на входе](#page-58-0)  [\(при подаче газа\) на стр. 59](#page-58-0).

Компания Hypertherm предлагает следующие комплекты внешних фильтров (поставляются отдельно):

- **Комплект 128647: воздушный фильтр Eliminizer для удаления влаги <sup>1</sup> обеспечивает** удаление частиц воды и грязи из подаваемого газа. Дополнительную информацию см. в документе Optional Air Filter Kit and Element Replacement Procedure Field Service Bulletin (Бюллетень по техобслуживанию на месте. Порядок замены комплекта воздушного фильтра и элемента (поставляются отдельно)) (804180).
- $\blacksquare$  Комплект 428719: воздушный фильтр для удаления масла  $\clubsuit$  обеспечивает удаление частиц, паров масла и частиц грязи из подаваемого газа. Дополнительную информацию см. в документе Optional Oil Removal Air Filter Kit and Element Replacement Field Service Bulletin (Бюллетень по техобслуживанию на месте. Замена комплекта воздушного фильтра для удаления масла и элемента (поставляются отдельно)) (809610).

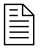

 Информацию о комплектующих для указанных выше комплектов фильтров см. в документе Powermax65/85/105 SYNC Parts Guide (Руководство по компонентам Powermax65/85/105 SYNC) (810490).

В целях предупреждения повреждения линии подачи газа и оборудования монтаж внешних фильтров при условии использования обоих фильтров необходимо производить в порядке, показанном на [Рис. 4](#page-61-0).

<span id="page-61-0"></span>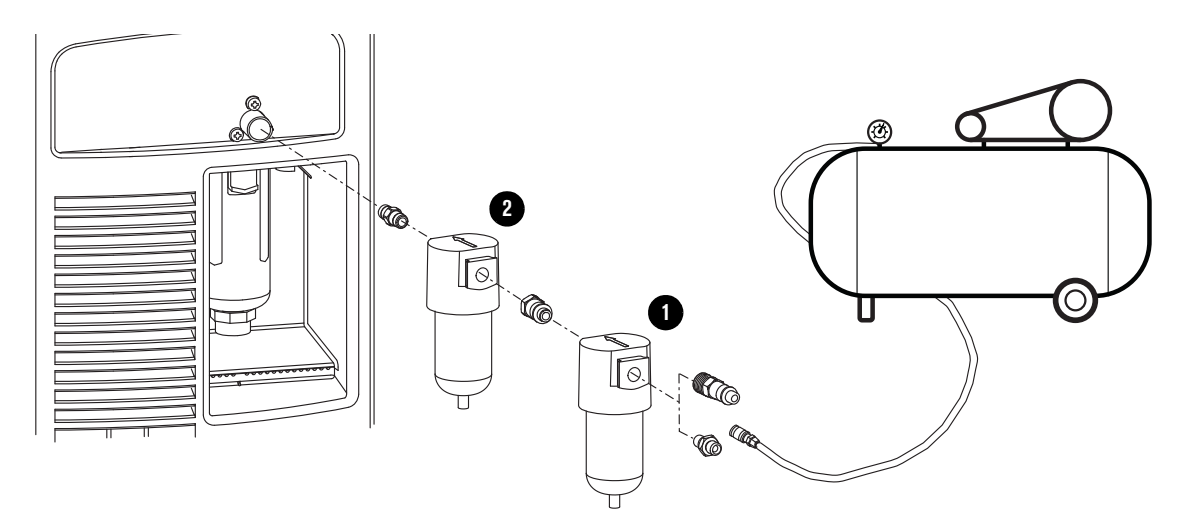

Рис. 4. Внешние фильтры от Hypertherm (поставляются отдельно)

# Эксплуатация системы плазменной резки

# **Проверка подключения к источнику тока линии подачи газа и питания**

- 1. Подсоедините шланг подачи газа к фитингу на задней панели источника тока. См. [стр. 55](#page-54-0).
	- Пребования к подаче газа см. в пункте [Источник подачи газа на стр. 56.](#page-55-1)
- 2. Убедитесь, что сетевой шнур источника тока должным образом подсоединен к системе электропитания в соответствии с государственными и местными нормами и правилами. См. пункты [Подключение электропитания на стр. 41](#page-40-0) и [Подготовка сетевого шнура](#page-45-0)  [к работе. Закрепление вилки на шнуре на стр. 46](#page-45-0).

# **Шаг 1. Подключение провода резака**

- Прежде чем подсоединять или отсоединять резак, в обязательном порядке переведите выключатель электропитания на источнике тока системы плазменной резки в положение ВЫКЛ (OFF) (O).
- Для подсоединения ручного или механизированного резака вставьте разъем в гнездо на передней панели источника тока.

При правильном подсоединении слышен щелчок.

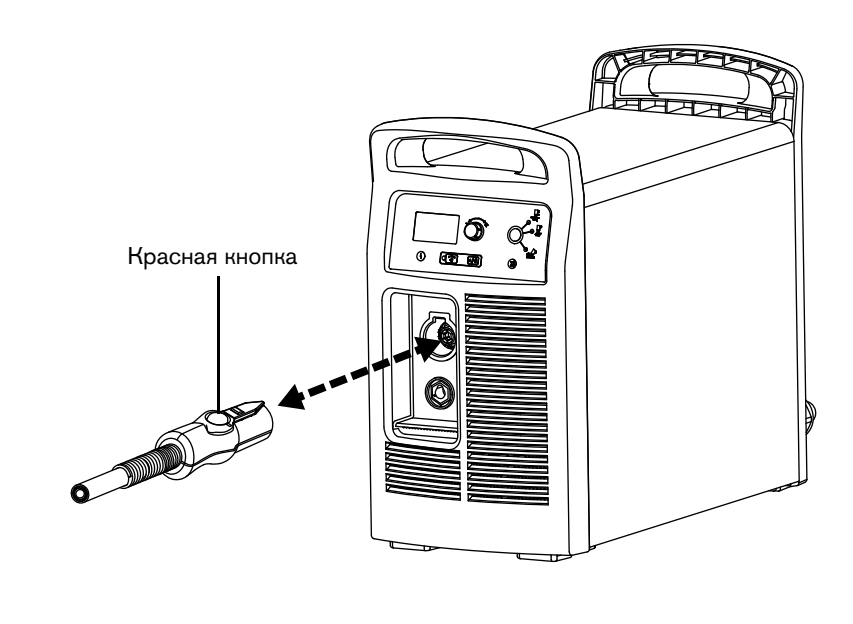

 Чтобы отсоединить резак, нажмите на красную кнопку на разъеме и извлеките разъем из розетки.

# **Шаг 2. Подсоединение рабочего кабеля и рабочего зажима**

# **ПРЕДУПРЕЖДЕНИЕ**

#### ИСПОЛЬЗОВАНИЕ РАБОЧИХ КАБЕЛЕЙ С НЕСООТВЕТСТВУЮЩИМИ ХАРАКТЕРИСТИКАМИ МОЖЕТ ПРИВЕСТИ К НЕСТАБИЛЬНОСТИ ПЛАЗМЕННОЙ ДУГИ

Рабочие кабели сертифицированы для работы только с определенными значениями силы тока, под определенную длину и разъемы. Проследите за тем, чтобы использовался рабочий кабель, подходящий для вашего источника тока. См. документ Powermax65/85/105 SYNC Parts Guide (Руководство по компонентам Powermax65/85/105 SYNC) (810490). Сила тока указана рядом с резиновым чехлом разъема рабочего кабеля.

# **Рабочий кабель**

- 1. Вставьте разъем рабочего кабеля в гнездо на передней панели источника тока. Выровняйте шпонку на разъеме рабочего кабеля с отверстием в гнезде источника тока.
- 2. Вставьте разъем рабочего кабеля в гнездо до упора. Поверните разъем по часовой стрелке на 1/4 оборота до его полной фиксации в требуемом положении.

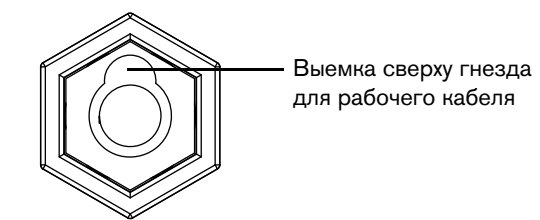

# **ПРЕДУПРЕЖДЕНИЕ**

#### НЕВЫПОЛНЕНИЕ ТРЕБОВАНИЙ ПО ЗАКРЕПЛЕНИЮ РАБОЧИХ КАБЕЛЕЙ ПРИ ПОДСОЕДИНЕНИИ МОЖЕТ ПРИВЕСТИ К ИХ ПЕРЕГРЕВУ

При перемещении источника тока или рабочего кабеля проверяйте кабель, чтобы убедиться в том, что он полностью «сидит» в гнезде источника тока и что его крепление не ослабло.

# **Рабочий зажим**

# **ПРЕДУПРЕЖДЕНИЕ**

Запрещается прикреплять рабочий зажим под водой. Если источник тока находится по уровню ниже рабочего зажима, через рабочий кабель в источник может попасть вода, что приведет к серьезным повреждениям оборудования.

Не прикрепляйте рабочий зажим к отрезаемой части заготовки.

- **Ручная резка.** Рабочий зажим должен быть подсоединен к разрезаемой заготовке.
- Механизированная резка. При использовании этого источника тока с системой механизированной резки можно подсоединить рабочий зажим непосредственно к столу для резки или к разрезаемой заготовке. Дополнительные инструкции см. в инструкциях от производителя оборудования.
- Убедитесь в надежности контакта металлических поверхностей между рабочим зажимом и заготовкой или столом для резки.
- Удалите ржавчину, грязь, краску, остатки покрытия и другие загрязнения, чтобы рабочий зажим имел хороший контакт с заготовкой или столом для резки.
- Прикрепите рабочий зажим как можно ближе к области резки.

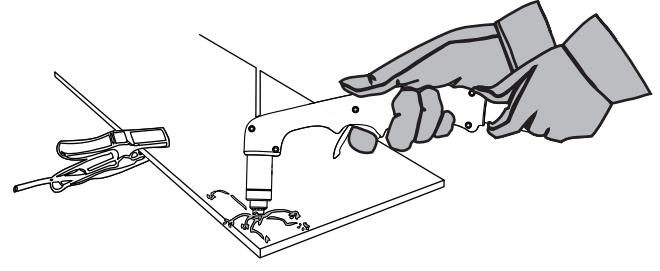

# <span id="page-66-0"></span>**Шаг 3. Установка неразъемно-комплектного набора расходных деталей**

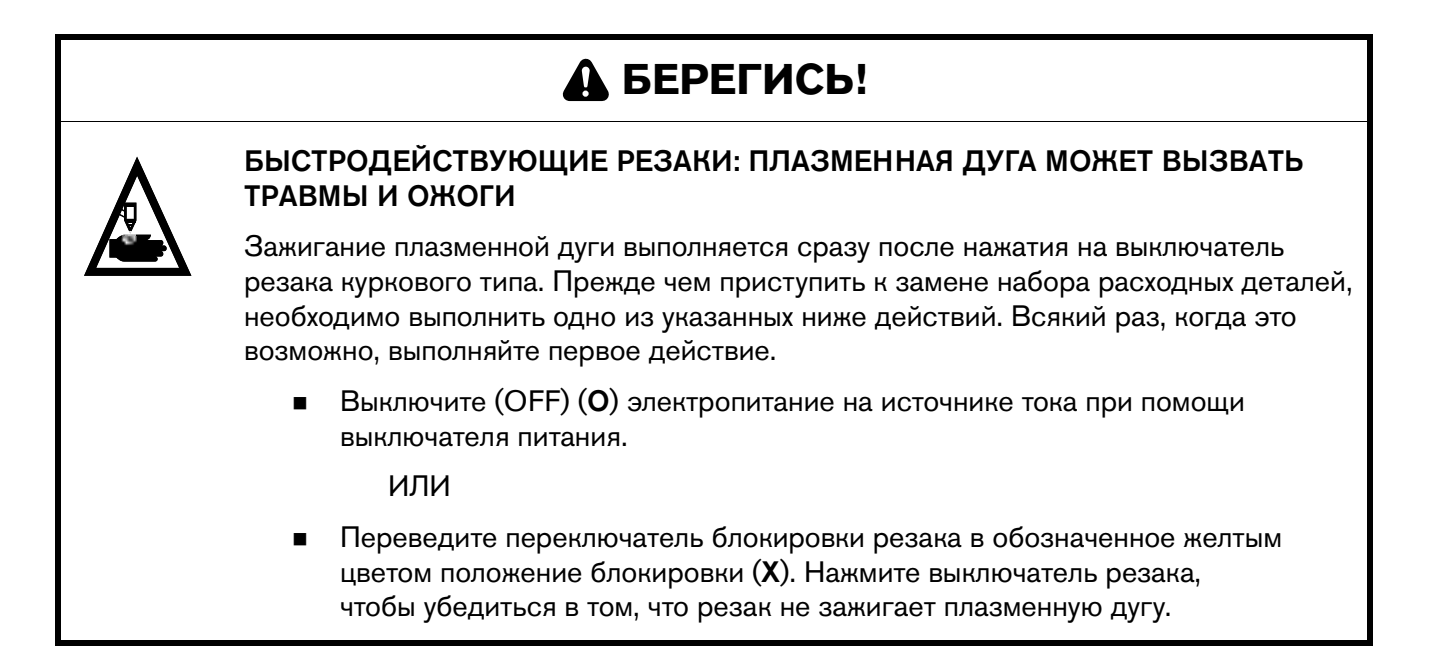

## **Блокировка резака**

Резаки SmartSYNC укомплектованы переключателем, обеспечивающим их блокировку. Переключатель блокировки резака предотвращает непреднамеренное зажигание резака, даже когда источник тока включен (ON).

Используйте этот переключатель для блокировки резака, когда он не используется, при необходимости заменить набор расходных деталей Hypertherm или переместить источник тока или резак, когда источник включен (ON).

Положение LOCK резака:

- **Желтая** метка «X» указывает на то, что резак не готов к зажиганию.
- Отведите резак в направлении от себя и других людей и нажмите выключатель резака, чтобы убедиться в том, что резак не зажигает дугу.
	- $\mathbb{R}$  Когда резак заблокирован, загорается светодиод сбоя, на экране состояния отображаются пиктограммы датчика кожуха резака и код сбоя 0-50-1.
- При этом устанавливать набор расходных деталей в резак МОЖНО.

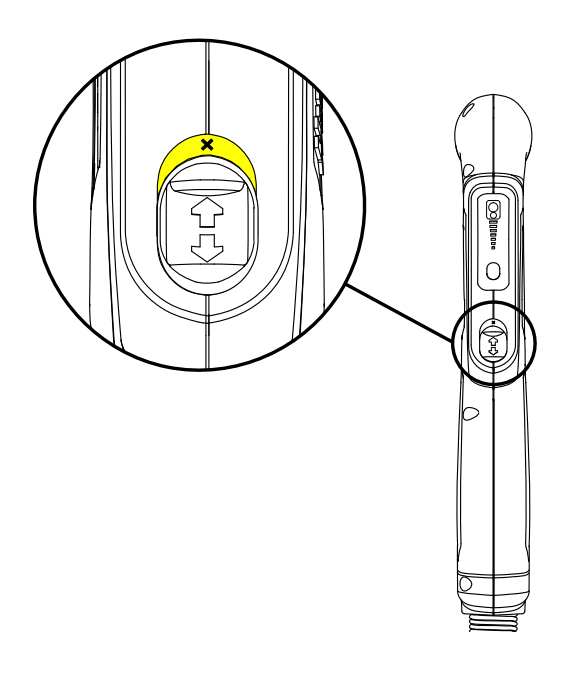

Положение «готов к зажиганию»:

- Зеленая метка со значком « $\checkmark$ » указывает на то, что резак готов к зажиганию.
- Выполнять замену набора расходных деталей НЕЛЬЗЯ.

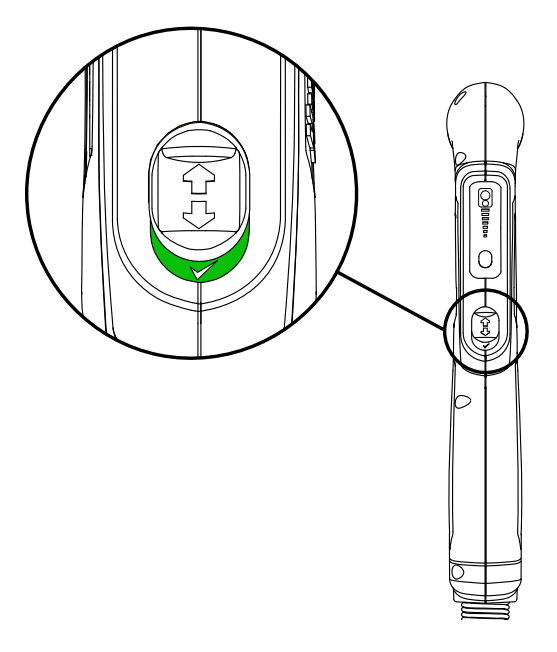

## **Установка неразъемно-комплектного набора расходных деталей**

На новых резаках наборы расходных деталей заранее не установлены.

- 1. Убедитесь, что выключатель электропитания источника тока находится в положении ВЫКЛ (OFF) (O).
- 2. Убедитесь, что переключатель блокировки резака переведен в обозначенное желтым цветом положение блокировки (X).
- 3. Если резак новый, с него необходимо снять виниловую заглушку.
- 4. Установите правильный набор расходных деталей Hypertherm для резки или строжки, который соответствует виду выполняемых вами работ:
	- Резка и прожиг с использованием ручного резака. См. пункт [Выбор](#page-97-0)  правильного набора [расходных деталей для](#page-97-0)  [резки на стр. 98.](#page-97-0)
	- Прожиг ручным резаком. См. пункт [Выбор](#page-116-0)  [правильного набора](#page-116-0)  [расходных деталей для строжки на стр. 117](#page-116-0).

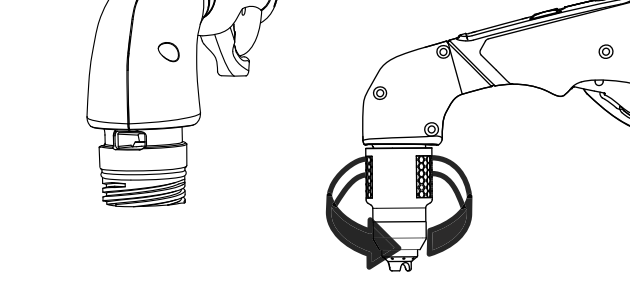

Для завершения установки набора затяните его на 1/4 оборота.

 Резка, прожиг и строжка механизированным резаком. См. документ Powermax65/85/105 SYNC Mechanized Cutting Guide (Руководство по механизированной резке Powermax65/85/105 SYNC) (810480).

# **Шаг 4. Перевод выключателя электропитания источника тока в положение ВКЛ (ON) (I)**

Переведите выключатель электропитания источника тока в положение ВКЛ (ON) (I). Выключатель расположен на задней панели источника тока.

> **• Если при включении (ON)** источника тока переключатель блокировки резака переведен в обозначенное зеленым цветом положение «готов к зажиганию»  $(\checkmark)$ , то ручной резак произведет выброс воздуха. См. пункт Предупредительные [выбросы воздуха \(ручные](#page-70-0)  [резаки\) на стр. 71](#page-70-0).

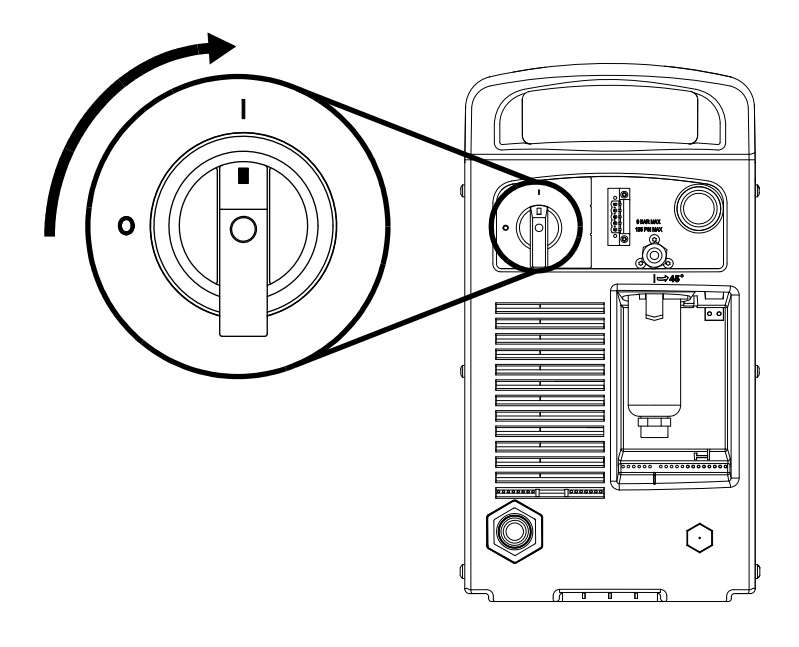

 Если при включении (ON) источника тока переключатель блокировки резака переведен в обозначенное желтым цветом положение блокировки (X), то на экране состояния появится код сбоя 0-50-0 или 0-50-1 и пиктограмма датчика установки расходных деталей. См. пункт [Коды сбоев и сигналы светодиодов на стр. 72.](#page-71-0)

# **Шаг 5. Разблокировка резака SmartSYNC**

- 1. Переведите переключатель блокировки резака в обозначенное зеленым цветом положение «готов к зажиганию»  $(\checkmark)$ .
- 2. Ручной резак. Нажмите выключатель резака 1 раз, чтобы резак выполнил предупредительные выбросы воздуха.

Механизированный резак. Для зажигания плазменной дуги отправьте с УЧПУ команду START/STOP. Резак не издает предупредительные выбросы воздуха.

3. Ручной резак. Когда резак прекратит издавать предупредительные выбросы воздуха, он готов к зажиганию плазменной дуги.

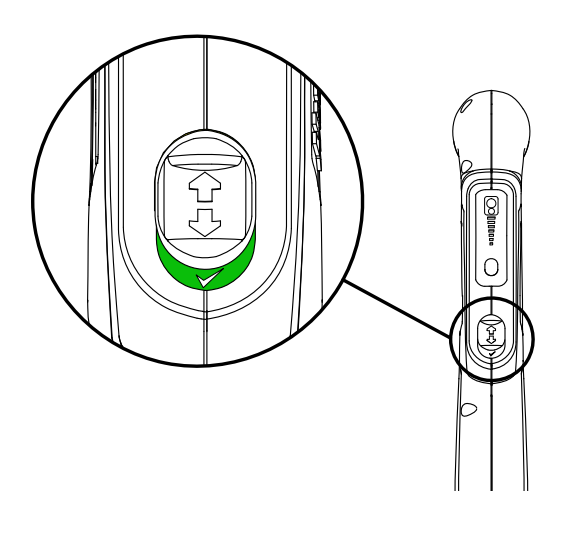

Если на экране состояния отображаются код и пиктограмма сбоя, то до продолжения работы необходимо устранить указанный сбой. См. пункт [Коды сбоев на стр. 142](#page-141-0)

## <span id="page-70-0"></span>**Предупредительные выбросы воздуха (ручные резаки)**

При попытке выполнить зажигание ручного резака SmartSYNC после перевода переключателя блокировки резака в позицию блокировки (желтая метка (X)) с последующим возвратом в положение «готов к зажиганию»  $(\checkmark)$  происходит следующее:

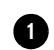

Плазменная дуга не зажигается.

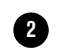

Резак производит несколько выбросов воздуха с короткими паузами между ними. При каждом выбросе воздуха рукоятка резака слегка вибрирует.

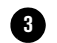

При каждом выбросе воздуха источник тока издает звуки, характерные для сброса давления.

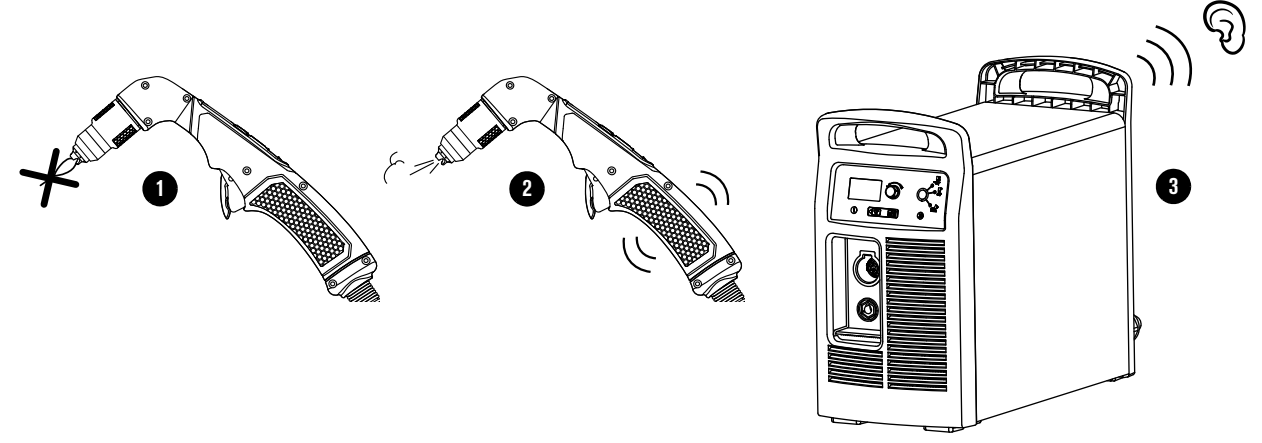

Такое поведение служит предупреждением. Это не свидетельствует о сбое. Это необходимо для того, чтобы показать, что резак разблокирован и выполнит зажигание плазменной дуги при следующем нажатии выключателя.

## <span id="page-71-0"></span>**Коды сбоев и сигналы светодиодов**

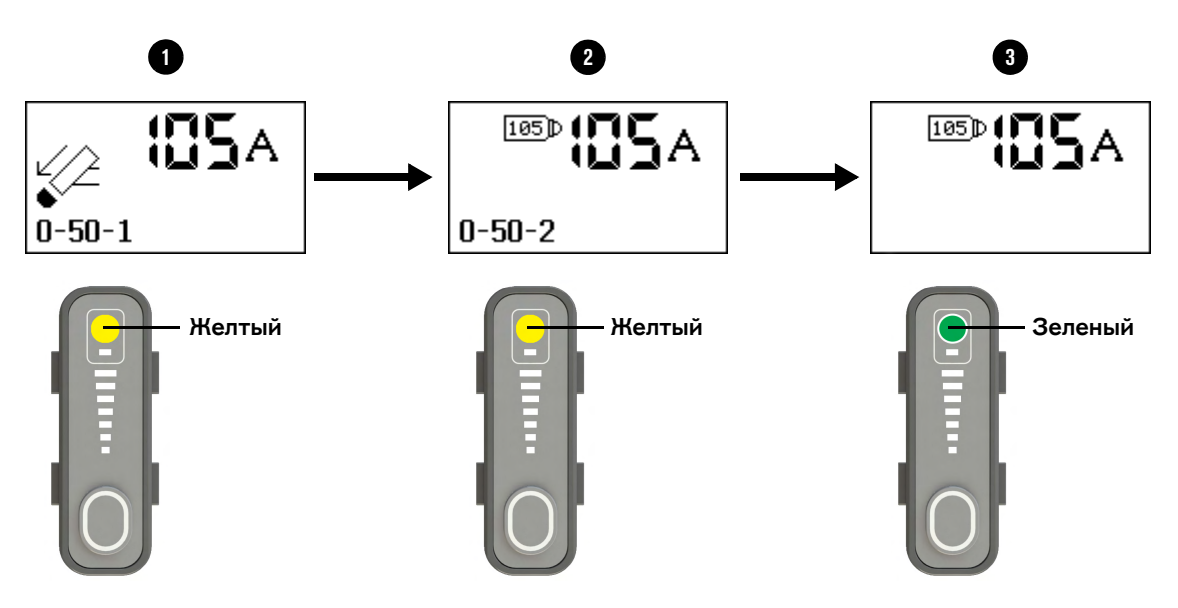

#### На источнике тока:

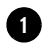

**2**

При переводе переключателя блокировки резака в обозначенное желтым цветом положение блокировки (X) при включенном (ON) источнике тока на экране появляются код сбоя 0-50-1 и пиктограмма датчика установки расходных деталей; также загорается светодиод сбоя.

После установки неразъемно-комплектного набора расходных деталей и перевода переключателя блокировки резака в обозначенное зеленым цветом положение «готов к зажиганию»  $(\checkmark)$  светодиод сбоя гаснет и на экране вместо указанного выше кода сбоя появляется код 0-50-2.

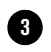

Ручной резак. После того как резак издаст предупредительные выбросы воздуха, код сбоя 0-50-2 пропадает с экрана.

Механизированный резак. Код сбоя 0-50-2 отображается примерно 1 секунду, после чего исчезает.

 При включении источника тока системы плазменной резки при переведенном в обозначенное желтым цветом положение блокировки (X) переключателе блокировки резака, на экране вместо кода сбоя 0-50-1 появляется код 0-50-0. Переведите переключатель блокировки резака в обозначенное зеленым цветом положение «готов к зажиганию»  $(\checkmark)$ .

#### На ручном резаке SmartSYNC:

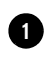

При переводе переключателя блокировки резака в обозначенное желтым цветом положение блокировки  $(X)$  в то время, когда источник тока включен (ON), цвет сигнала светодиода на ручном резаке изменится с зеленого на желтый.

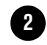

После установки набора расходных деталей Hypertherm и перевода переключателя блокировки резака в обозначенное зеленым цветом положение «готов к зажиганию»  $(\checkmark)$ цвет сигнала светодиода не меняется (горит желтым).

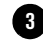

После того как резак издаст предупредительные выбросы воздуха, цвет сигнала светодиода меняется с желтого на зеленый.
## **Шаг 6. Регулировка выходного тока и настройка режима работы (при необходимости)**

- 1. Убедитесь, что значение выходного тока соответствует выполняемому виду работ.
	- Источник тока автоматически задает значение выходного тока в зависимости от типа устанавливаемого неразъемно-комплектного набора расходных деталей Hypertherm. Например, при установке набора расходных деталей Hypertherm на 65 А источник тока выставляет значение выходного тока, равное 65 А.
	- Для того, чтобы задать значение выходного тока с шагом 1 А, поверните ручку регулировки в соответствии с требуемым значением. Задать значение выходного тока можно также при помощи ручного резака. См. [стр. 74.](#page-73-0)

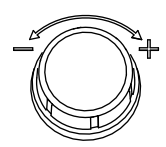

 Переведите переключатель блокировки резака в обозначенное зеленым цветом положение «готов к зажиганию» ( $\blacktriangledown$ ) до начала регулировки силы выходного тока.

При регулировании силы тока верхний и нижний пределы настройки силы тока определяются по шкале, в зависимости от источника тока и установленного неразъемно-комплектного набора расходных деталей Hypertherm.

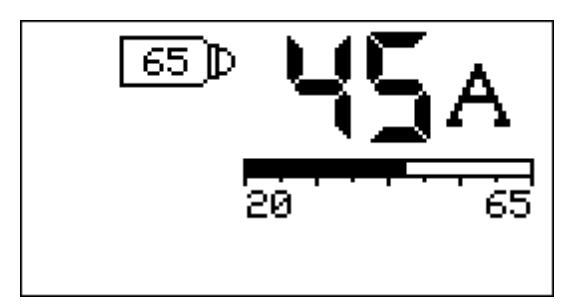

- 2. Убедитесь, что выбран правильный режим работы для выполняемого вида работ.
	- Источник тока автоматически выставляет режим работы в зависимости от типа устанавливаемого набора расходных деталей Hypertherm.
		- При установке неразъемно-комплектного набора расходных деталей Hypertherm для резки источник тока автоматически переходит в режим резки. Режим строжки недоступен.
		- При установке неразъемно-комплектного набора расходных деталей Hypertherm для строжки источник тока автоматически переходит в режим строжки. Режим резки и режим «Металлическая сетка» недоступны.
	- При необходимости можно настроить режим работы вручную. См. [стр. 78](#page-77-0). Перед установкой режима работы переведите переключатель блокировки резака в обозначенное зеленым цветом положение «готов к зажиганию»  $(\checkmark)$ .
	- Источник тока также автоматически регулирует давление газа для получения оптимальных характеристик резки в зависимости от выбранного режима работы, типа резака, типа набора расходных деталей Hypertherm и длины провода резака.

## **Шаг 7. Использование резака SmartSYNC**

#### **Использование ручного резака**

Для правильного выполнения резки и строжки используйте приведенные далее приемы работы.

- [Резка ручным резаком на стр. 97](#page-96-0)
- [Строжка ручным резаком на стр. 117](#page-116-0)

#### <span id="page-73-1"></span><span id="page-73-0"></span>**Регулировка силы тока с ручного резака**

Источник тока автоматически задает значение выходного тока в зависимости от типа устанавливаемого неразъемно-комплектного набора расходных деталей Hypertherm. Например, при установке набора расходных деталей Hypertherm на 65 А источник тока выставляет значение выходного тока, равное 65 А.

При необходимости можно выполнить регулировку выходного тока с ручного резака SmartSYNC.

Для перехода с одного значения тока на другое предустановленное значение тока нажмите специальную кнопку регулировки силы тока.

Предустановленное значение силы тока меняется в зависимости от неразъемно-комплектного набора расходных деталей Hypertherm и того, какой источник тока используется. См. пункт [Установки силы тока](#page-74-0)  [в зависимости от используемого](#page-74-0)  источника тока и набора [расходных деталей на стр. 75](#page-74-0)

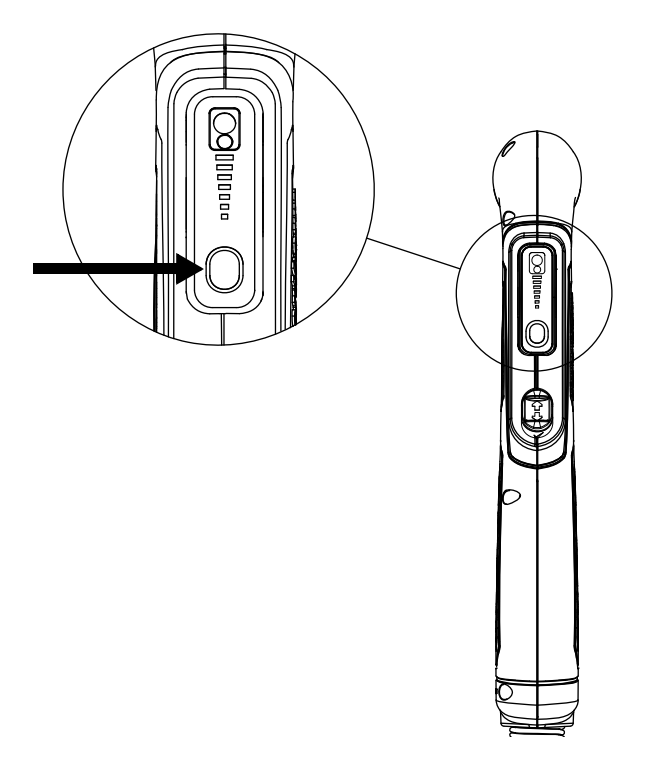

### <span id="page-74-0"></span>**Установки силы тока в зависимости от используемого источника тока и набора расходных деталей**

#### Powermax65 SYNC

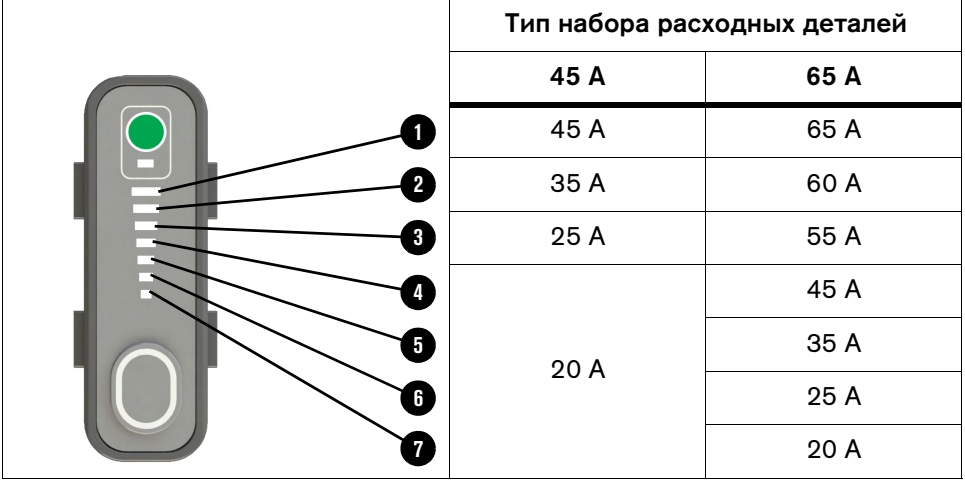

#### Powermax85 SYNC

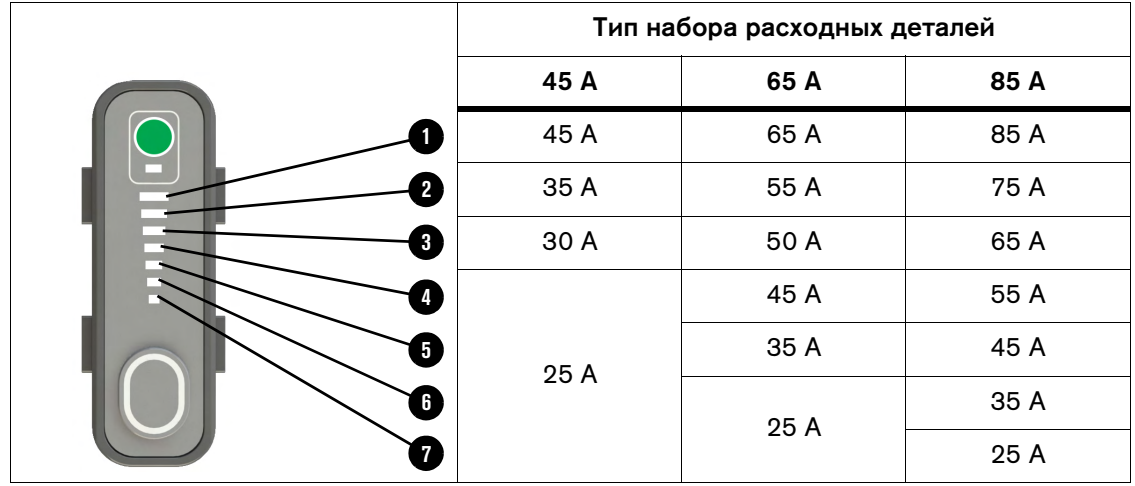

#### Powermax105 SYNC

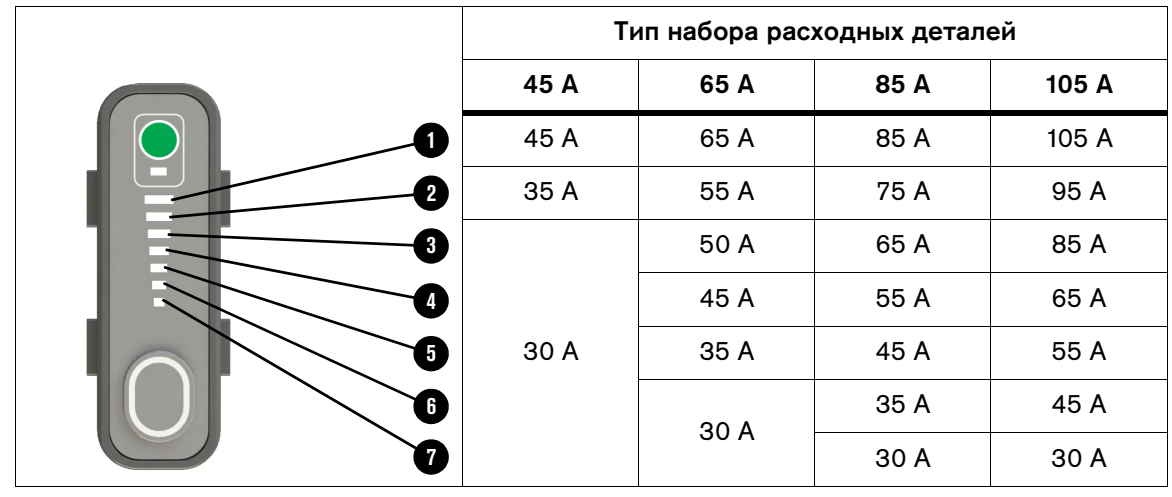

#### **Использование механизированного резака**

Информацию по приемам работы для правильного выполнения резки и строжки см. в документе Powermax65/85/105 SYNC Mechanized Cutting Guide (Руководство по механизированной резке Powermax65/85/105 SYNC) (810480).

## **Процессы, которые имеют место при выполнении и после выполнения резки**

#### **Контроль температуры**

Подача защитного газа после гашения дуги – После того как резка завершена и выключатель резака отпущен, воздух из резака продолжает поступать. Это необходимо для охлаждения набора расходных деталей. Это называется «подача защитного газа после гашения дуги».

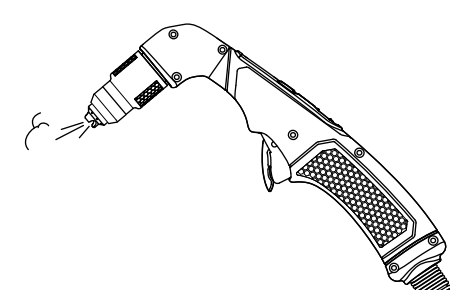

Активность вентилятора - Вентилятор охлаждения в источнике тока автоматически включается при необходимости для охлаждения внутренних компонентов как при выполнении резки, так и после неё.

#### **Состояние светодиода ручного резака**

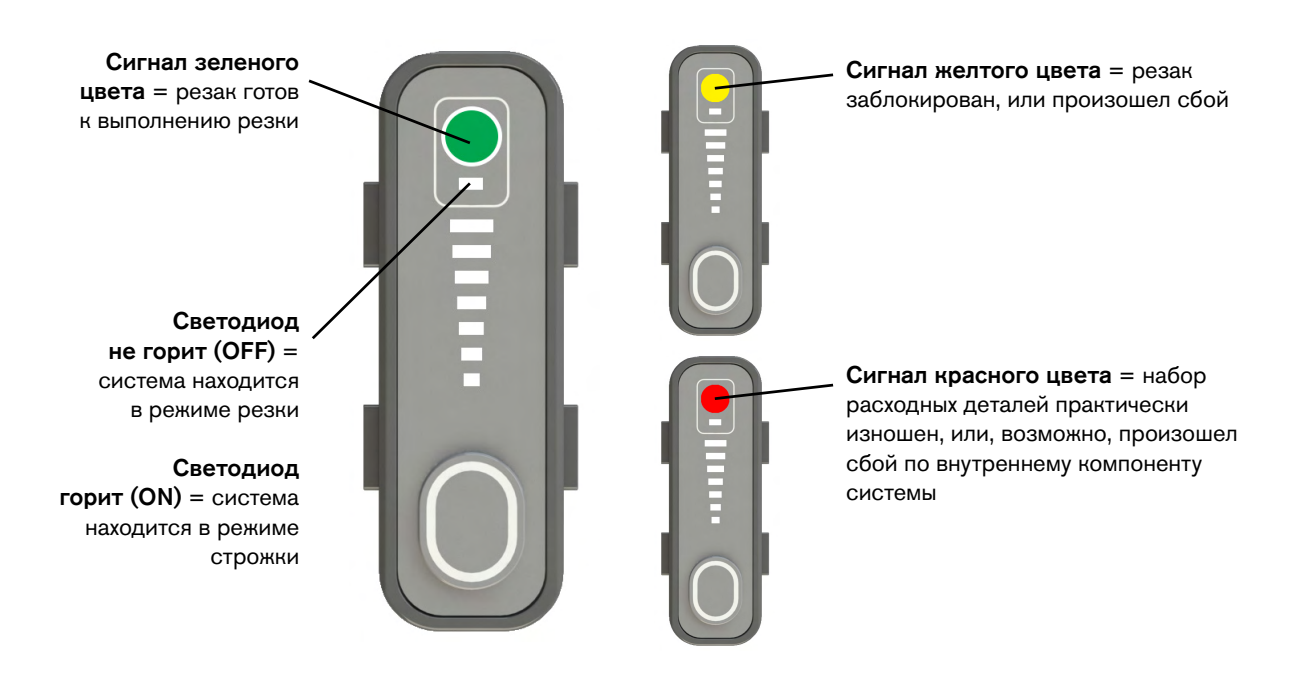

### <span id="page-76-0"></span>**Регулировка давления газа вручную**

В автоматическом режиме регулировки давления газа источник тока автоматически задает давление газа для получения оптимальных характеристик резки в зависимости от выбранного режима работы, типа резака, типа неразъемно-комплектного набора расходных деталей Hypertherm и длины провода резака. Ручной режим регулировки давления газа может быть использован при необходимости регулировки давления газа под конкретный вид выполняемых работ.

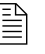

 Регулировку давления газа в ручном режиме должны выполнять только опытные операторы.

- 1. Переведите переключатель блокировки резака в обозначенное зеленым цветом положение «готов к зажиганию»  $(\checkmark)$ .
- 2. Для перехода в ручной режим регулировки давления газа нажмите и удерживайте кнопку  $\mathbb{C}[\mathbb{Z}_2]$  до момента загорания зеленого светового сигнала светодиода рядом с кнопкой (примерно 2 секунды).
- **3.** При необходимости нажимайте кнопку  $\left[\frac{A}{d}\right]$  до момента, пока курсор выделения не будет указывать на настройку давления газа.
- 4. Поверните рукоятку регулировки, чтобы отрегулировать давление газа до требуемого уровня. Стрелка рядом со столбиком давления газа **Ф** по мере регулировки давления будет перемещаться вверх или вниз.

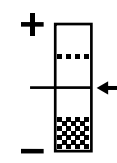

Во многих случаях, повысить или понизить давление газа более, чем на 0,7 бар (10 фунт/кв. дюйм) будет невозможно. Допустимый диапазон регулирования может быть больше или меньше, в зависимости от ограничения для используемого набора расходных деталей. Если нижняя часть вертикального столбика затемнена, как показано на рисунке справа, система не позволит повышать или понижать давление газа с переходом в затемненную область.

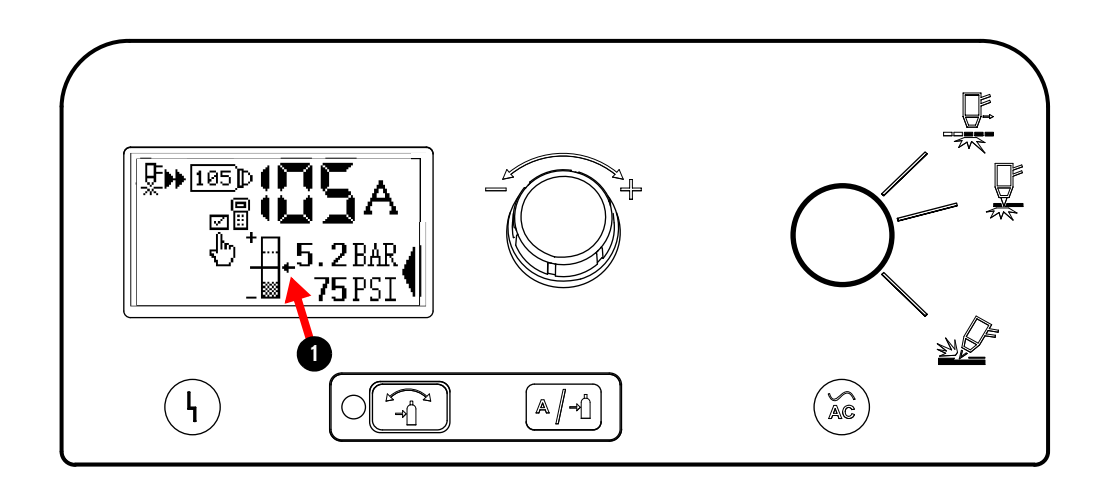

#### **Возврат в автоматический режим регулировки давления газа**

Для возврата в автоматический режим регулировки давления газа нажмите кнопку  $\bigcirc$   $\bigcirc$  ). Светодиод рядом с кнопкой выключится. Система также возвращается в автоматический режим регулировки давления газа при установке другого типа неразъемно-комплектного набора расходных деталей.

- При переходе из ручного режима регулировки давления газа в автоматический источник тока автоматически настраивает давление газа под установленный набор расходных деталей Hypertherm, при этом настройка тока остается неизменной.
- При переходе из автоматического режима регулировки давления газа в ручной источник тока использует последнее заданное значение давления газа в ручном режиме, при этом настройка тока остается неизменной.
- При выполнении быстрого или «холодного» перезапуска источника тока в ручном режиме регулировки давления газа источник использует последнее заданное значение давления газа и тока в ручном режиме, если не установлен неразъемно-комплектный набор расходных деталей другого типа.

## <span id="page-77-0"></span>**Ручная настройка режима работы**

Источник тока автоматически выставляет режим работы в зависимости от типа устанавливаемого набора расходных деталей Hypertherm.

- При установке неразъемно-комплектного набора расходных деталей Hypertherm или FineCut для резки источник тока автоматически переходит в режим резки.
	- Для перехода из режима резки к режиму «Металлическая сетка» нажмите кнопку.
		- Перед установкой режима работы переведите переключатель блокировки резака в обозначенное зеленым цветом положение «готов к зажиганию»  $(\checkmark)$ .
	- Режим строжки недоступен.
- При установке неразъемно-комплектного набора расходных деталей Hypertherm для строжки источник тока автоматически переходит в режим строжки.
	- Режим резки и режим «Металлическая сетка» недоступны.

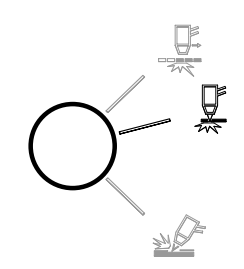

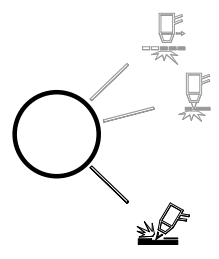

#### <span id="page-78-0"></span>**Резка металлической сетки**

Металлическая сетка имеет решетчатую или ячеистую структуру. При резке металлической сетки наборы расходных деталей изнашиваются быстрее, поскольку вспомогательная дуга должна быть постоянно включена. Вспомогательная дуга возникает, когда при работающем резаке плазменная дуга не соприкасается с заготовкой.

Для резки металлической сетки выполните следующие действия:

- 1. Установите набор расходных деталей Hypertherm для резки или набор FineCut.
- 2. Переведите переключатель блокировки резака в обозначенное зеленым цветом положение «готов к зажиганию»  $(\checkmark)$ .

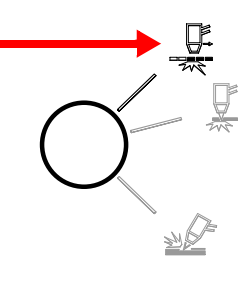

3. Для перехода из режима резки к режиму «Металлическая сетка» нажмите кнопку.

#### **Возврат к автоматическому выбору режима работы**

- При выставлении режима работы вручную источник тока использует заданное в этом режиме значение настройки до момента установки набора расходных деталей Hypertherm другого типа или установки другого резака.
	- Не устанавливайте режим работы, когда переключатель блокировки резака переведен в обозначенное желтым цветом положение блокировки (X). При разблокировке резака источник тока автоматически выставляет режим работы в зависимости от типа установленного неразъемно-комплектного набора расходных деталей.
- Если ручной режим работы был задан вручную с последующей заменой набора расходных деталей Hypertherm на новый набор того же типа, источник тока использует тот же режим работы, который был задан пользователем.
	- Источник тока также сохраняет пользовательские настройки при выполнении быстрого или «холодного» перезапуска.
	- $\Xi$  Под типом набора расходных деталей Hypertherm понимается сила тока для набора и выполняемого вида работ (например, строжки, стандартной контактной резки, резки FineCut или механизированной резки). У каждого типа набора расходных деталей Hypertherm свой номер детали.

## <span id="page-79-0"></span>**Использование данных по наборам расходных деталей**

#### **Использование данных по отдельным наборам расходных деталей**

Все наборы расходных деталей Hypertherm сохраняют данные об использовании. При необходимости, данные можно использовать. Например, можно провести сравнение данных между наборами расходных деталей Hypertherm и посмотреть, отработал ли один набор значительно больше другого или нет; также данные можно использовать для расчета среднего срока службы набора расходных деталей за период времени.

Для просмотра данной информации перейдите на экран данных по набору расходных деталей (CARTRIDGE DATA 1):

- 1. Для перехода на экран основного меню нажмите и удерживайте в течение 2 секунд кнопку  $\lfloor A/\sqrt{2}\rfloor$ .
- 2. Для перехода к  $\lim_{n \to \infty} 1$  поверните ручку регулировки. Для выбора элемента нажмите  $|A/\hat{A}|$ .
- **3.** Для перехода к  $1\overline{11}$  поверните ручку регулировки; для выбора элемента нажмите  $[A/\hat{ }]$ . Откроется экран данных по набору расходных деталей (CARTRIDGE DATA 1).
- 4. По завершении работы с данными для возврата на экран состояния нажмите кнопку  $\circ$   $\circ$  .

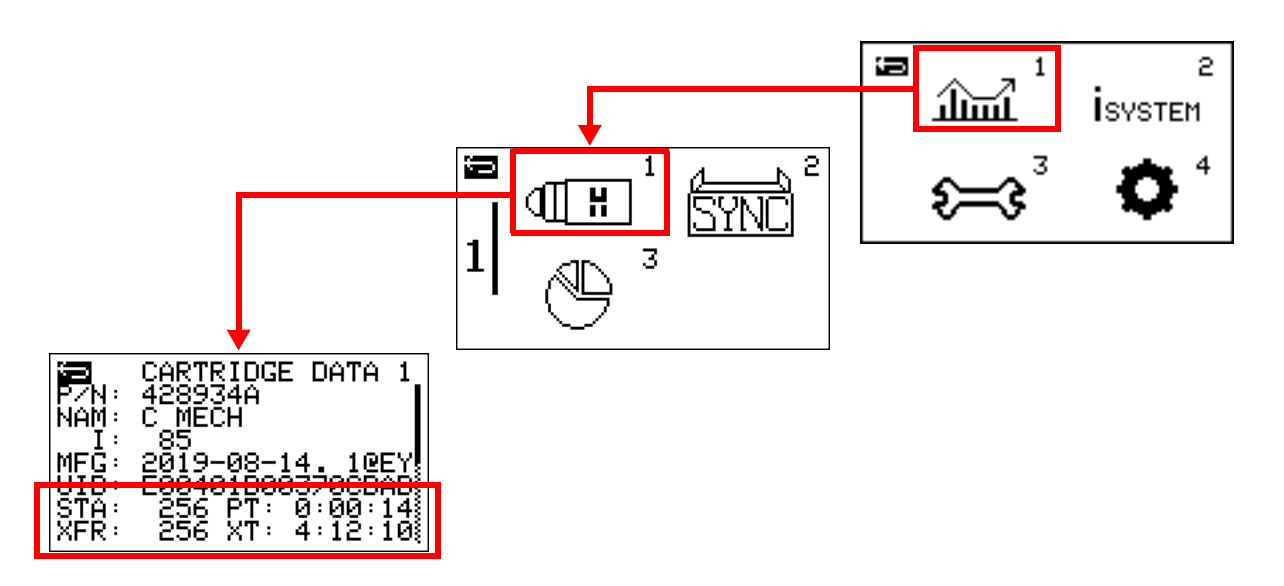

Данные по работе установленного набора расходных деталей Hypertherm представлены в следующих полях:

- STA В этом поле отображается следующая информация: общее количество зажиганий вспомогательной дуги, выполненное набором расходных деталей Hypertherm в течение срока его службы.
- XFR В этои поле отображается следующая информация: общее количество переносов дуги, выполненное набором расходных деталей Hypertherm в течение срока его службы.
- PT В этом поле отображается информация по суммарному времени горения вспомогательной дуги для набора расходных деталей Hypertherm в течение срока его службы в часах (HH), минутах (MM) и секундах (SS): HH:MM:SS.
- $XT B$  этом поле отображается информация по суммарному времени переносов дуги для набора расходных деталей Hypertherm в течение срока его службы в часах (HH), минутах (MM) и секундах (SS): HH:MM:SS.

Кроме того, предусмотрена возможность просмотра аналогичной информации по сроку службы источника тока. [См. Экран данных по источнику тока на стр. 170.](#page-169-0)

#### <span id="page-80-0"></span>**Вывод данных по набору расходных деталей на экран состояния**

На экран состояния можно вывести данные по набору расходных деталей: количество зажиганий вспомогательной дуги (STA) и время переноса дуги (XT). Когда поле STA/XT включено, эти значения будут отображаться на экране состояния. Если поле **STA/XT** выключено, эти значения не выводятся.

- 1. Для перехода на экран основного меню нажмите и удерживайте в течение 2 секунд кнопку  $|A/\hat{B}|$ .
- 2. Для перехода к  $\bullet$ <sup>4</sup> поверните ручку регулировки. Для выбора элемента нажмите  $|A|$ -0.

3. Для перехода к  $\mathcal{H} \bigoplus^{1}$  поверните ручку регулировки; для выбора элемента нажмите  $\boxed{\mathbb{A}/\mathbb{A}}$ . Появится экран ЖК-дисплея (LCD DISPLAY).

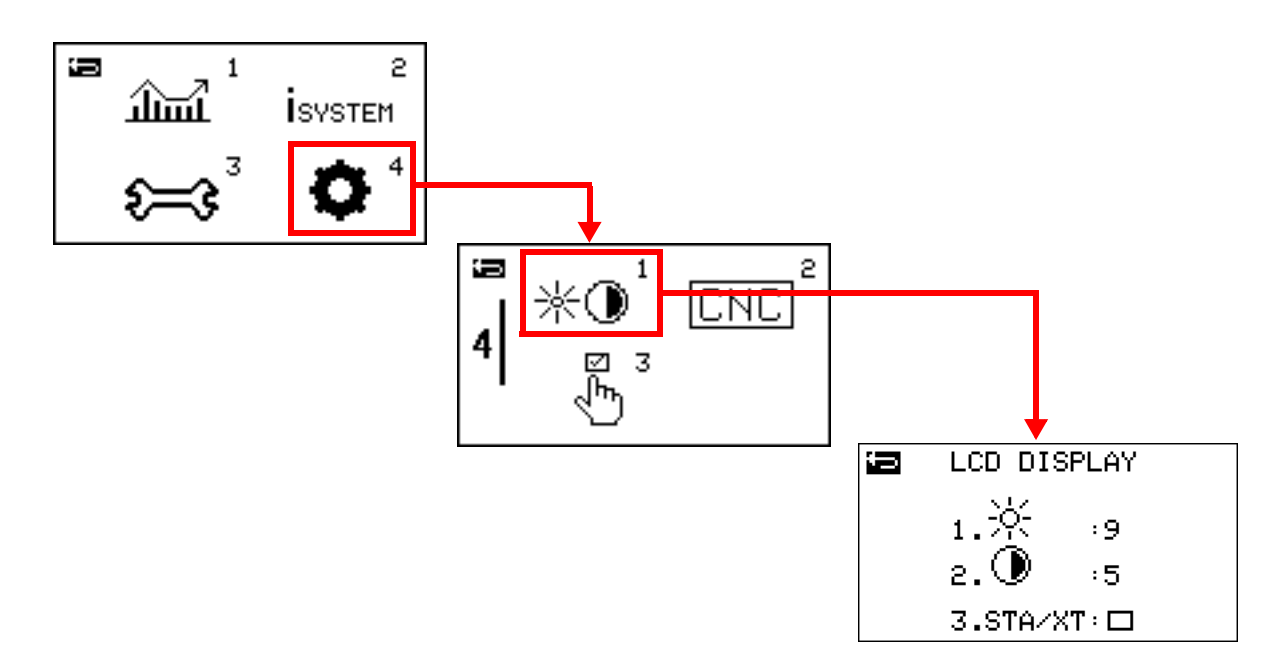

- 4. Для перехода к полю STA/XT поверните ручку регулировки и нажмите  $\sqrt[A]{-1}$ , чтобы выбрать этот элемент.
- 5. Поверните ручку регулировки, чтобы активировать поле  $STA/XT:$   $\neg$ .
- 6. Для подтверждения активации нажмите  $\boxed{\mathbb{A}/\mathbb{A}}$ .
- 7. Чтобы вернуться на экран состояния,
	- нажмите  $\sqrt{\frac{1}{n}}$ . Поля **STA** и XT теперь будут отображаться на экране.

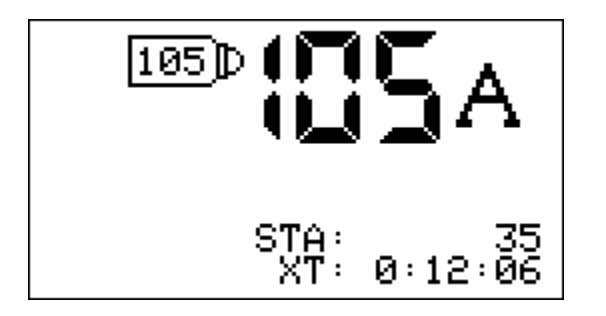

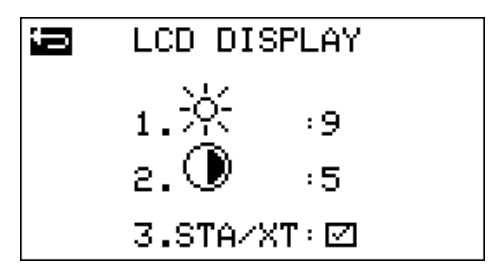

## **Сроки замены наборов расходных деталей (код сбоя 0-32-n)**

В систему встроена функция определения окончания срока службы набора расходных деталей; система сообщит, когда необходимо заменить набор и установить новый набор расходных деталей Hypertherm. Функция предназначена для предотвращения повреждения резака. При снижении качества резки до неприемлемого уровня можно заменить набор расходных деталей до того, как он полностью выработает свой ресурс. [См. Советы](#page-110-0)  [по обеспечению максимально эффективной работы наборов расходных деталей на стр. 111.](#page-110-0)

При замене неразъемно-комплектного набора расходных деталей вместо отработавшего набора в сборе устанавливается новый набор в сборе. Не пытайтесь разбирать неразъемно-комплектный набор расходных деталей. Набор не требует практически никакого обслуживания, кроме того, что может потребоваться удалить расплавленный металл из зоны сопла.

Система сообщает пользователю о том, что набор расходных деталей полностью изношен и его необходимо заменить, с помощью вывода на экран кодов сбоев 0-32-0 и 0-32-1:

- **В Нод сбоя 0-32-0 появляется на экране тогда, когда система в первый раз определит,** что набор расходных деталей Hypertherm полностью изношен. Светодиод на ручном резаке начнет гореть красным цветом. Для устранения сбоя установите новый набор расходных деталей.
	- Если вы выполните перезапуск системы и попытаетесь продолжить работу с тем же набором, на экране появится код сбоя 0-32-1 в качестве напоминания о том, что набор практически полностью изношен. Светодиод на ручном резаке начнет мигать желтым. Код сбоя 0-32-1 также появится на экране, если будет установлен набор, по которому уже ранее выходил код 0-32-0. Hypertherm настоятельно рекомендует установить новый неразъемно-комплектный набор расходных деталей.

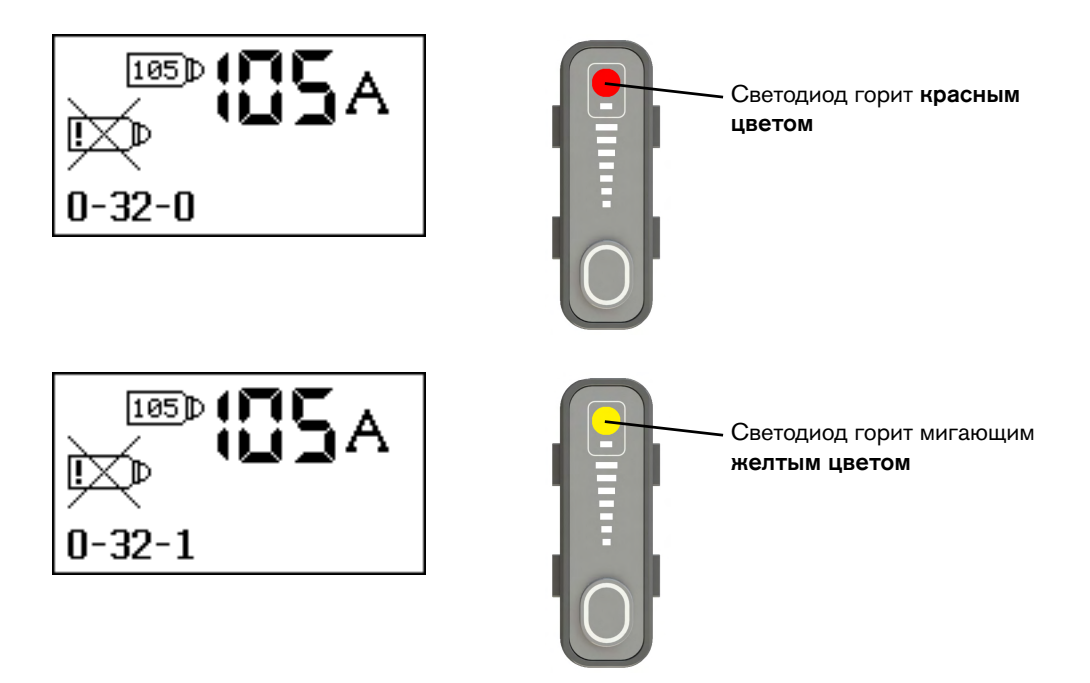

## **Условия, при которых функция определения окончания срока службы набора расходных деталей отключена**

Источник тока временно отключает функцию определения окончания срока службы неразъемно-комплектного набора расходных деталей Hypertherm при наступлении одного из указанных ниже условий:

- В систему устанавливается неразъемно-комплектный набор деталей FineCut для ручной резки.
- Для выходного тока задается значение ниже 40 А для любого типа неразъемно-комплектного набора расходных деталей Hypertherm.

## **Предотвращение перегрева**

Определить оптимальные режимы эксплуатации системы Powermax, в которых она не будет перегреваться, помогут номинальные значения параметров рабочего цикла.

Рабочий цикл – Отрезок времени в процентном выражении в рамках 10-минутного интервала, в течение которого плазменная дуга может оставаться включенной, не приводя к перегреву источника тока.

Полный список характеристик параметров рабочего цикла для всех вариантов исполнения источника тока см. в следующих разделах:

- Powermax65 SYNC: [См. Powermax65 SYNC на стр. 24.](#page-23-0)
- Powermax85 SYNC: [См. Powermax85 SYNC на стр. 26.](#page-25-0)
- Powermax105 SYNC: [См. Powermax105 SYNC на стр. 28.](#page-27-0)

| Выходной ток           | Рабочий цикл* |
|------------------------|---------------|
| <b>Powermax65 SYNC</b> |               |
| 65 A                   | 50 %          |
| 46 A                   | 100 %         |

Табл. 14. Пример рабочего цикла для системы Powermax65 SYNC

\* Предполагается, что рабочая температура составляет 40 °C.

При выполнении резки в течение времени, превышающего рекомендуемое значение продолжительности рабочего цикла и перегреве источника тока происходит следующее:

- Плазменная дуга гаснет.
- На экране появляется пиктограмма сбоя по температуре.
- Вентилятор охлаждения в источнике тока продолжает работать.

При перегреве источника тока выполните следующие действия:

- Оставьте источник питания включенным, чтобы его внутренние компоненты охладились вентилятором.
- Приступать к резке нельзя, пока на экране не погаснет пиктограмма сбоя по температуре.

#### **Уменьшение растяжения дуги**

Растяжение дуги в течение длительных периодов приводит к сокращению времени рабочего цикла. При возможности проводите резаком по заготовке. [См.](#page-101-0)  [Начало резки с края заготовки на стр. 102.](#page-101-0)

Если источник тока работает в сети с номинальными характеристиками ниже требуемых, растяжение дуги в течение продолжительных периодов времени может

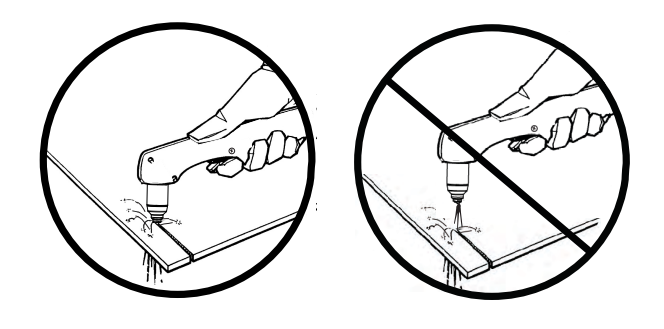

привести к перегреву источника еще быстрее, а также стать причиной срабатывания размыкателя цепи.

## <span id="page-85-0"></span>**Настройка яркости и контрастности**

Для настройки яркости и контрастности изображения на ЖК-дисплее выполните следующие действия:

- 1. Для перехода на экран основного меню нажмите и удерживайте в течение 2 секунд кнопку  $\left[\sqrt{a}/\sqrt{a}\right]$ .
- 2. Для перехода к  $\bullet$ <sup>4</sup> поверните ручку регулировки. Для выбора элемента нажмите  $|A/\n{\rightarrow}$
- **3.** Для перехода к  $*\ll 1$  поверните ручку регулировки; для выбора элемента нажмите  $\boxed{\mathbb{A}/\mathbb{A}}$ . Появится экран ЖК-дисплея (LCD DISPLAY).

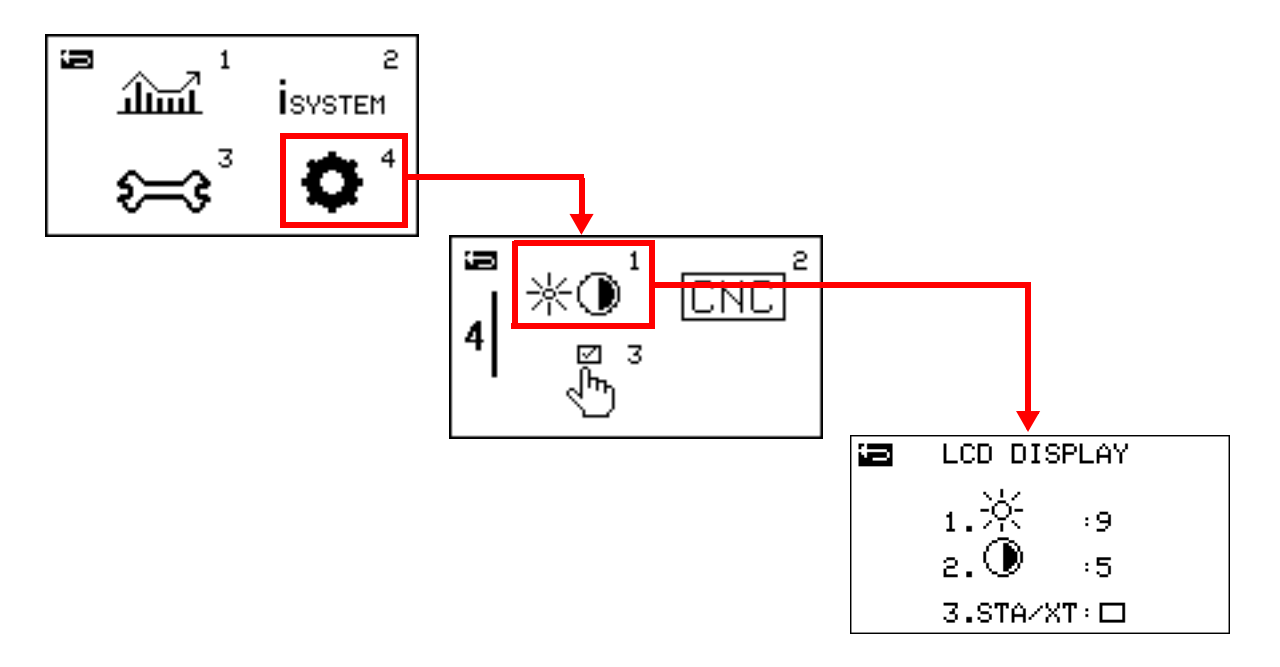

4. Для увеличения или уменьшения яркости изображения на ЖК-дисплее поверните ручку регулировки. При этом будет меняться значение в поле  $*$ .

Для ввода значения нажмите кнопку  $|A/\hat{=}0|$ .

- $0 =$  Самое низкое значение яркости
- 9 = Самое большое значение яркости
- 5. Для увеличения или уменьшения контрастности изображения на ЖК-дисплее введите требуемое значение в поле  $\bigcirc$ .
	- $0 =$  Самое низкое значение контрастности
	- 9 = Самое высокое значение контрастности

6. По завершении работы с данными для возврата на экран состояния нажмите кнопку  $\bigcirc$   $\bigcirc$   $\bigcirc$   $\bigcirc$   $\bigcirc$ 

#### **Элементы управления и индикаторы на источнике тока**

#### **Элементы управления резкой**

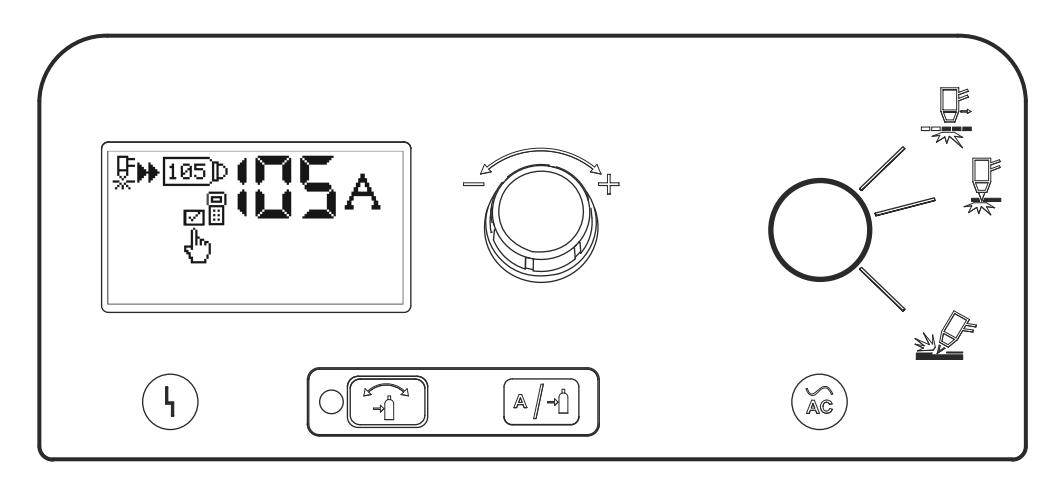

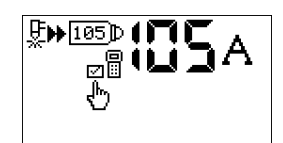

Экран состояния – По умолчанию, на экране состояния отображается информация о состоянии системы. Также, когда происходит сбой, на экран выводятся коды и пиктограммы сбоев.

Информация на экране меняется в зависимости от режима работы источника. На экран может выводиться различная информация по источнику, резаку SmartSYNC и набору расходных деталей Hypertherm.

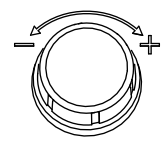

Ручка регулировки – Для того, чтобы задать значение выходного тока с шагом 1 А, поверните ручку регулировки.

Кроме того, эту ручку можно использовать для увеличения или уменьшения давления газа. [См. Регулировка давления газа вручную](#page-76-0) [на стр. 77.](#page-76-0)

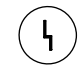

Светодиод сбоя (желтый) – Загорается в случае сбоя в работе источника тока.

Загорается также при переводе резака в обозначенное желтым цветом положение блокировки (X). См. [стр. 68.](#page-67-0)

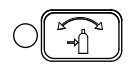

Переключатель режимов настройки давления газа (автоматический/ручной) – Для перехода в ручной режим регулировки давления газа нажмите и удерживайте эту кнопку до момента загорания зеленого светового сигнала светодиода (примерно 2 секунды). Для возврата в автоматический режим регулировки давления газа еще раз нажмите эту кнопку. См. [стр. 77](#page-76-0).

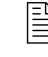

 Регулировку давления газа в ручном режиме должны выполнять только опытные операторы.

В ряде случаев для мгновенного перехода с текущего экрана на экран состояния можно нажать эту кнопку.

A ∥⊸|î

Селектор газа / силы тока – Для того, чтобы выбрать для ручной настройки ток или давление газа, нажмите эту кнопку в ручном режиме регулировки давления газа.

Курсор выделения указывает на то, какие настройки (ток или давление газа) выбраны для регулировки вручную.

Также для перехода на экран основного меню можно нажать и удерживать в течение 2 секунд эту кнопку. См. [стр. 91](#page-90-0).

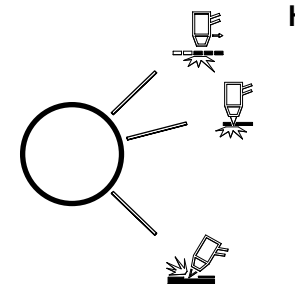

Кнопка режима работы – Источник тока автоматически выставляет режим работы (режим резки или режим строжки) в зависимости от типа устанавливаемого набора расходных деталей Hypertherm. Если в резаке установлен набор расходных деталей Hypertherm для резки, для перехода из режима резки в режим «Металлическая сетка» можно нажать на эту кнопку. Дополнительную информацию см. на [стр. 78.](#page-77-0)

При установке набора расходных деталей Hypertherm для строжки, режим резки и режим «Металлическая сетка» недоступны. При установке набора расходных деталей Hypertherm для резки режим строжки недоступен.

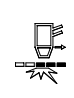

Режим «Металлическая сетка». Режим используется для резки металлической сетки с помощью набора расходных деталей Hypertherm для резки при постоянно включенной вспомогательной дуге. См. [стр. 79.](#page-78-0)

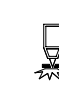

Режим резки. Режим используется для выполнения большинства видов работ по резке и прожигу с помощью набора расходных деталей Hypertherm для резки.

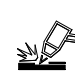

Режим строжки. Режим используется для выполнения строжки с помощью набора расходных деталей Hypertherm для строжки.

Эту кнопку также можно использовать для перехода в режим проверки газа. См. [стр. 160](#page-159-0).

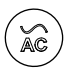

Светодиод включения (ON) питания (зеленый) – Если этот светодиод горит, это означает, что выключатель питания переведен в положение ВКЛ (ON) (I) и источник тока готов к резке.

Если светодиод горит мигающим цветом, то это означает, что произошел сбой. [См. Коды сбоев на стр. 142.](#page-141-0)

#### **Экран состояния**

По умолчанию, на экране состояния отображается информация о состоянии системы.

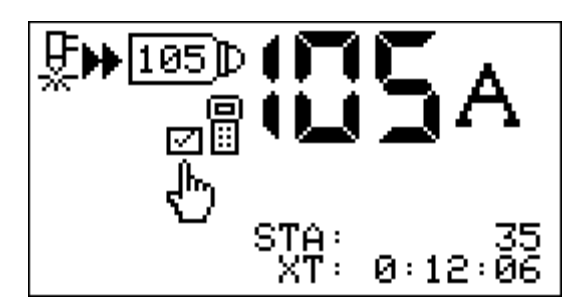

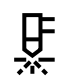

Резак запущен – Пиктограмма показывает, что резак получил сигнал зажигания и зажег вспомогательную дугу.

Резак перемещается – Пиктограмма показывает, что плазменная дуга перенесена на заготовку; резак выполняет резку или строжку.

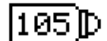

Процесс системы – Пиктограмма показывает максимальный выходной ток набора расходных деталей Hypertherm.

При отсутствии связи между набором расходных деталей и источником тока пиктограмма на экран состояния не выводится.

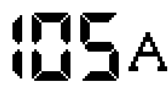

Настройка тока (амперы) – Значение тока в амперах, при котором источник тока выполнит резку или строжку.

Для изменения значения выходного тока используйте либо ручку регулировки на источнике тока, либо специальную кнопку регулировки силы тока на ручном резаке. Установка неразъемно-комплектного набора расходных деталей Hypertherm под иное значение силы тока также приведет к изменению значения настройки силы тока.

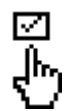

Настройка не по умолчанию – Пиктограмма показывает, что как минимум одна настройка системы по умолчанию была изменена.

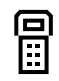

Дистанционное управление – Пиктограмма показывает, что управление источником тока осуществляется с УЧПУ или другого устройства управления. В режиме дистанционного управления все органы управления на передней панели отключены. При этом, аналогично работе в других режимах, на экран выводятся коды и пиктограммы сбоев. Информация по источнику тока, резаку и набору расходных деталей доступна на экранах меню.

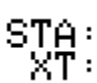

Данные по набору расходных деталей – В этих полях отображается следующая информация: общее количество зажиганий вспомогательной дуги (STA) и суммарное время переносов дуги (XT) в течение срока службы набора расходных деталей Hypertherm, установленного на резаке. По умолчанию эти поля не отображаются. См. [стр. 81.](#page-80-0)

#### **Индикаторы давления газа**

Инструкции по порядку действий для изменения давления газа вручную см. на [стр. 77](#page-76-0).

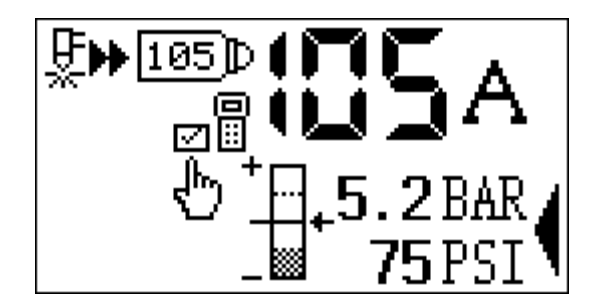

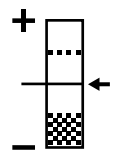

Столбик давления газа – Пиктограмма является наглядным индикатором давления газа при работе источника тока в ручном режиме регулировки давления газа.

Средняя область столбика — значение давления, автоматически заданное источником тока. Стрелка указывает на значение давления, задаваемое вручную:

- При увеличении (+) значения давления газа от заданного, стрелка перемещается вверх от средней области.
- При уменьшении (–) значения давления газа от заданного, стрелка перемещается вниз от средней области.

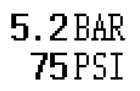

Задание давления газа – В ручном режиме регулировки давления газа давление газа отображается в барах и фунтах на кв. дюйм.

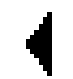

Курсор выделения – Пиктограмма показывает, что выбрано при работе в ручном режиме регулировки давления газа: сила тока или давление газа.

#### **Коды и пиктограммы сбоев**

При возникновении сбоя на источнике тока или резаке на экране состояния выводится код сбоя  $\bullet$  и соответствующая пиктограмма сбоя  $\bullet$ . Информацию по разъяснению кодов сбоев и порядку действий по устранению сбоев см. в пункте [Коды сбоев на стр. 142.](#page-141-0)

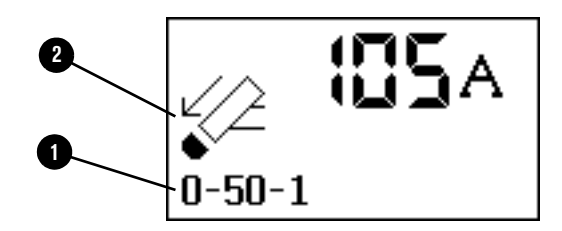

#### <span id="page-90-0"></span>**Экран основного меню**

С экрана основного меню можно перейти к 4 экранам подменю. Экраны подменю служат для просмотра информации по источнику тока, резаку и набору расходных деталей Hypertherm, а также для изменения настроек системы.

- 1. Для перехода на экран основного меню нажмите и удерживайте в течение 2 секунд кнопку  $\boxed{\mathbb{A}/\mathbb{A}}$ .
- 2. Для перехода к пиктограмме на экране поверните ручку регулировки.
- **3.** Для выбора пиктограммы нажмите  $|A| \rightarrow 0$

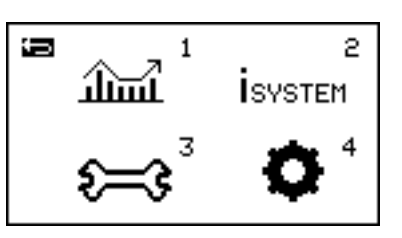

Данные по набору расходных деталей и источнику тока – Для перехода к просмотру информации по работе и иных данных по набору расходных деталей Hypertherm и источнику тока выберите данную пиктограмму. См. [стр. 93.](#page-92-0)

2 **ISVSTEM** 

անա

Информация о системе – Для перехода к просмотру информации для проведения техобслуживания по печатным платам в источнике тока и резаке SmartSYNC, выберите данную пиктограмму. См. [стр. 94](#page-93-0).

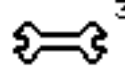

Обслуживание – Для просмотра информации для проведения техобслуживания по кодам сбоев, настройкам радиочастотной идентификации и журналов, а также количеству переносов данных счетчика резов, выберите данную пиктограмму. См. [стр. 95](#page-94-0).

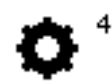

Настройки – Для перехода к настройкам системы, которые можно изменить, например, яркость и контрастность изображения на ЖК-дисплее, выберите данную пиктограмму. См. [стр. 96](#page-95-0).

╘

Назад – Для возврата к предыдущему экрану выберите данную пиктограмму. Совет. Для мгновенного перехода на экран состояния нажмите

кнопку  $\mathcal{O}(\widehat{\mathcal{A}})$ .

#### <span id="page-92-0"></span>**Подменю данных по набору расходных деталей и источнику тока**

Для перехода в подменю данных по набору расходных деталей и источнику тока на экране основного меню выберите  $\lim_{n \to \infty}$ .

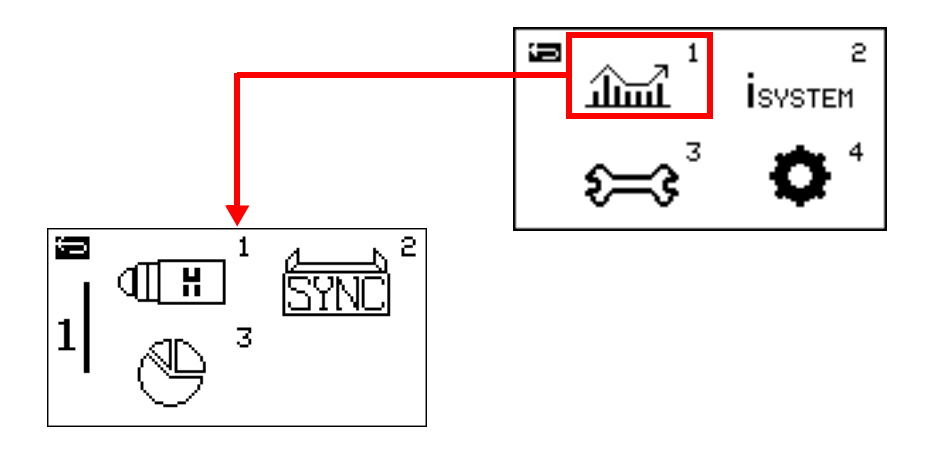

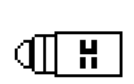

Данные по набору расходных деталей – Для просмотра данных по работе набора расходных деталей Hypertherm, установленного на резаке, выберите данную пиктограмму. [См. Использование данных по наборам](#page-79-0)  [расходных деталей на стр. 80.](#page-79-0)

Данные по источнику тока – Для просмотра данных по работе источника тока, включая данные по эффективности, выберите данную пиктограмму. [См.](#page-169-0)  [Экран данных по источнику тока на стр. 170.](#page-169-0)

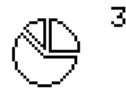

ਚ

Статистика по наборам расходных деталей – Для просмотра сводной информации по количеству зажиганий резака с набором расходных деталей в течение срока службы источника тока выберите данную пиктограмму. [См. Экран статистики по наборам расходных деталей](#page-171-0) [на стр. 172.](#page-171-0)

Назад – Для возврата к экрану основного меню выберите данную пиктограмму.

Совет. Для мгновенного перехода на экран состояния нажмите кнопку  $\mathcal{O}[\mathbb{Z}]$ 

#### <span id="page-93-0"></span>**Подменю информации о системе**

Для перехода в подменю информации о системе на экране основного меню выберите  $\frac{1}{15}$ 

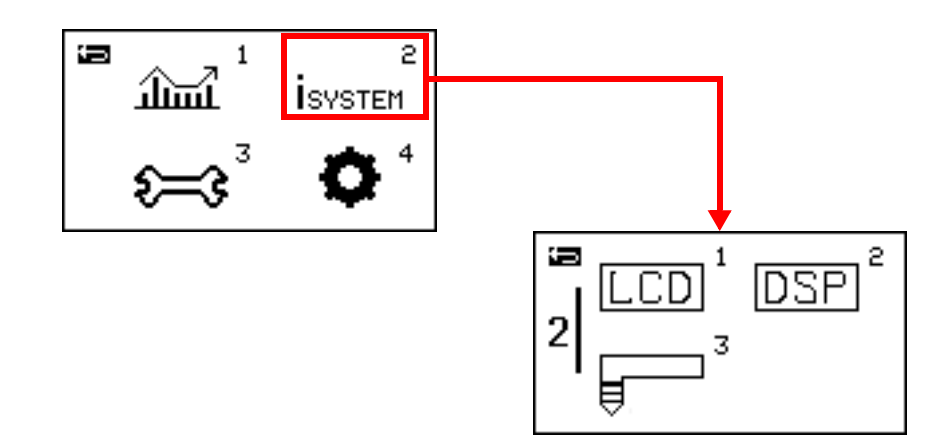

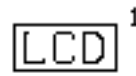

Информация по ЖК-дисплею / силовой печатной плате – Для просмотра информации для проведения техобслуживания по микропрограмме источника на ЖК-дисплее / силовой печатной плате источника тока выберите данную пиктограмму.

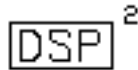

Информация по процессору цифровой обработки сигналов и силовой печатной плате – Для просмотра информации для проведения техобслуживания по силовой печатной плате и микропрограмме на печатной плате процессора цифровой обработки сигналов выберите данную пиктограмму.

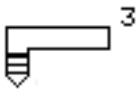

ਚ

Информация о резаках – Для просмотра информации для проведения техобслуживания по резаку SmartSYNC, подсоединенному к источнику тока, выберите данную пиктограмму. [См. Экран информации по печатной](#page-174-0)  [плате резака на стр. 175.](#page-174-0)

Назад – Для возврата к экрану основного меню выберите данную пиктограмму.

Совет. Для мгновенного перехода на экран состояния нажмите

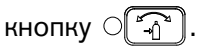

#### <span id="page-94-0"></span>**Подменю информации об обслуживании**

Для перехода в подменю информации об обслуживании на экране основного меню выберите  $\approx$ 3

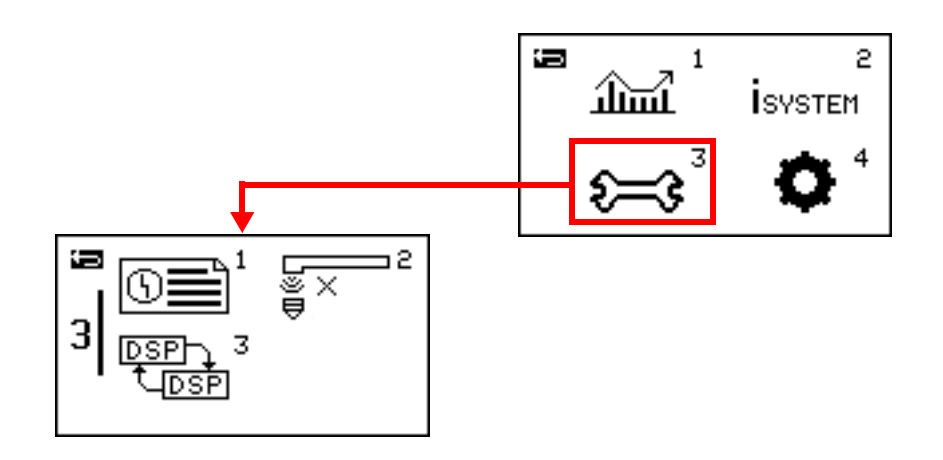

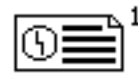

Журнал сбоев источника тока – Для просмотра последних 10 сбоев в работе источника тока выберите данную пиктограмму. [См. Просмотр последних](#page-158-0)  [кодов сбоев \(экран журнала источника тока\) на стр. 159.](#page-158-0)

Коды сбоев, относящихся к работе источника тока (0-nn-n), на данном экране не отображаются.

- 
- Информация о радиочастотной системе Для просмотра информации для проведения техобслуживания по настройкам радиочастотной системы и журналов выберите данную пиктограмму. Данная информация предназначена для использования квалифицированными специалистами по обслуживанию оборудования.
- 
- Перенос данных счетчика количества резов Для переноса данных счетчика количества резов до установки новой печатной платы процессора цифровой обработки сигналов выберите данную пиктограмму. Функция предназначена для использования квалифицированными специалистами по обслуживанию оборудования.

ਚ

Назад – Для возврата к экрану основного меню выберите данную пиктограмму.

Совет. Для мгновенного перехода на экран состояния нажмите кнопку  $\mathbb{C}$ 

#### <span id="page-95-0"></span>**Подменю настроек системы**

Для перехода в подменю настроек системы на экране основного меню выберите  $\bullet$ .

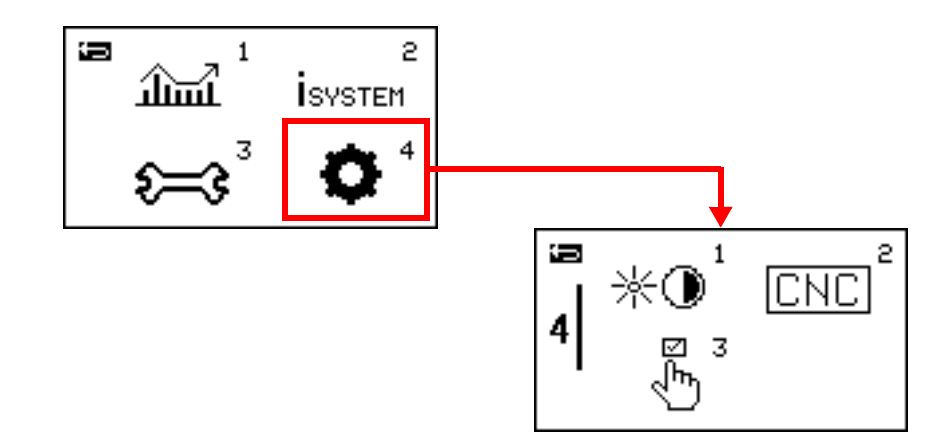

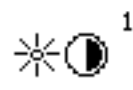

Яркость и контрастность – Для настройки яркости и контрастности изображения на ЖК-дисплее или отображения данных по набору расходных деталей на экране состояния выберите данную пиктограмму. См. пункт [Настройка яркости и контрастности на стр. 86](#page-85-0) или [Вывод](#page-80-0)  [данных по набору расходных деталей на экран состояния на стр. 81.](#page-80-0)

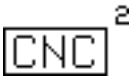

յհո

 $\biguplus$ 

з

- Настройки интерфейса связи с УЧПУ Для просмотра информации по адресу узла, заданному для данного источника тока системы Powermax, выберите данную пиктограмму (если применимо). [См. Экран настроек интерфейса](#page-177-0)  [связи с УЧПУ на стр. 178.](#page-177-0)
- Настройки конфигурации системы Для включения или отключения функций системы, например, функции определения низкого давления газа, выберите данную пиктограмму. [См. Изменение настроек системы](#page-161-0)  [на экране настройки функций на стр. 162.](#page-161-0)

Назад – Для возврата к экрану основного меню выберите данную пиктограмму.

Совет. Для мгновенного перехода на экран состояния нажмите кнопку  $\bigcap_{n=1}^{\infty}$ 

96 810470RU Руководство оператора Powermax65/85/105 SYNC

## <span id="page-96-0"></span>Резка ручным резаком

В этом разделе приведена обзорная информация по деталям ручного резака, его размерам, наборам расходных деталей, рекомендациям выполнения резки и базовым методам резки.

- Информацию о строжке см. в разделе [Строжка ручным резаком на стр. 117.](#page-116-0)
- Информацию об устранении проблем с качеством резки см. в пункте [Распространенные проблемы на стр. 132.](#page-131-0)

## **О ручном резаке**

Компания выпускает ручные резаки SmartSYNC с углом наклона 75° и 15°.

 $\blacksquare$  Ручной резак с углом наклона 75° — это резак общего назначения для самого широкого диапазона применений.

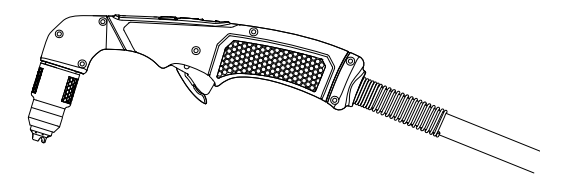

 Резак с углом наклона 15° предназначен для отвода тепловой энергии от оператора при выполнении строжки в тяжелом режиме. Резак также служит для выполнения резки в местах, расположенных выше уровня головы оператора, и труднодоступных местах.

Функциональные возможности ручных резаков SmartSYNC:

- Возможность регулировки выходного тока с резака (см. пункт [Регулировка силы тока](#page-73-1)  [с ручного резака на стр. 74\)](#page-73-1)
- Автоматическая настройка режима работы, силы тока, давления газа в зависимости от установленного набора расходных деталей Hypertherm, типа резака и длины провода резака
- Обмен данными об использовании набора расходных деталей с источником тока, в том числе данными об окончании срока службы набора (см. пункт [Экран данных](#page-167-0)  [по набору расходных деталей на стр. 168](#page-167-0) и [Экран данных по источнику тока](#page-169-0) [на стр. 170\)](#page-169-0)
- Переключатель блокировки резака, который предотвращает непреднамеренное зажигание резака, даже когда источник тока системы плазменной резки включен (ON) (см. пункт [Шаг 5. Разблокировка резака SmartSYNC на стр. 71\)](#page-70-0)
- Система быстрого разъединения FastConnect, которая позволяет легко отсоединить резак для транспортировки системы или переключения с одного резака на другой

Информацию о толщине материала для резки и прожига ручным резаком SmartSYNC см. в пункте [Технические характеристики резки на стр. 36.](#page-35-0)

## **Выбор правильного набора расходных деталей для резки**

Hypertherm предлагает следующие типы наборов расходных деталей для ручной резки, которые можно использовать с ручными резаками SmartSYNC как с углом наклона 15°, так и 75°.

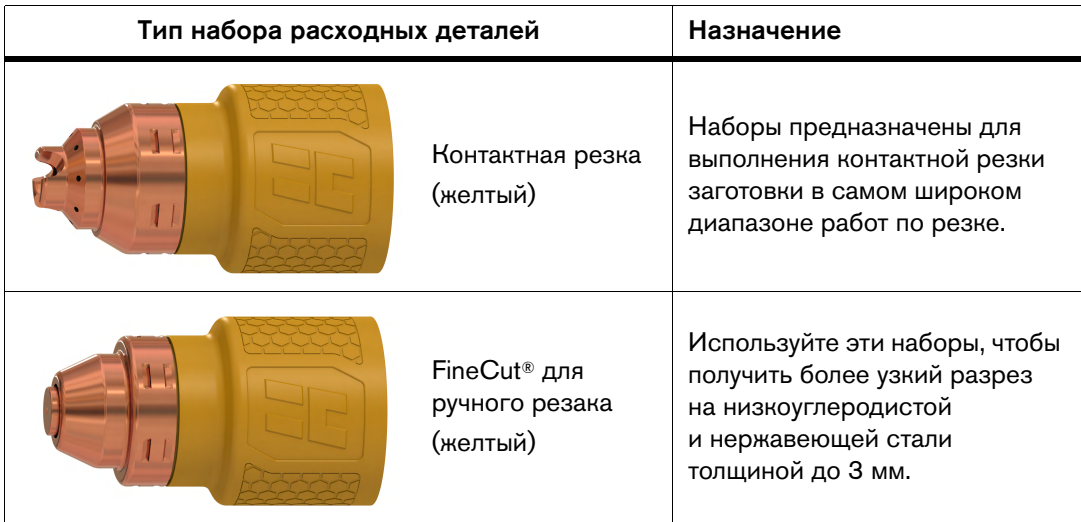

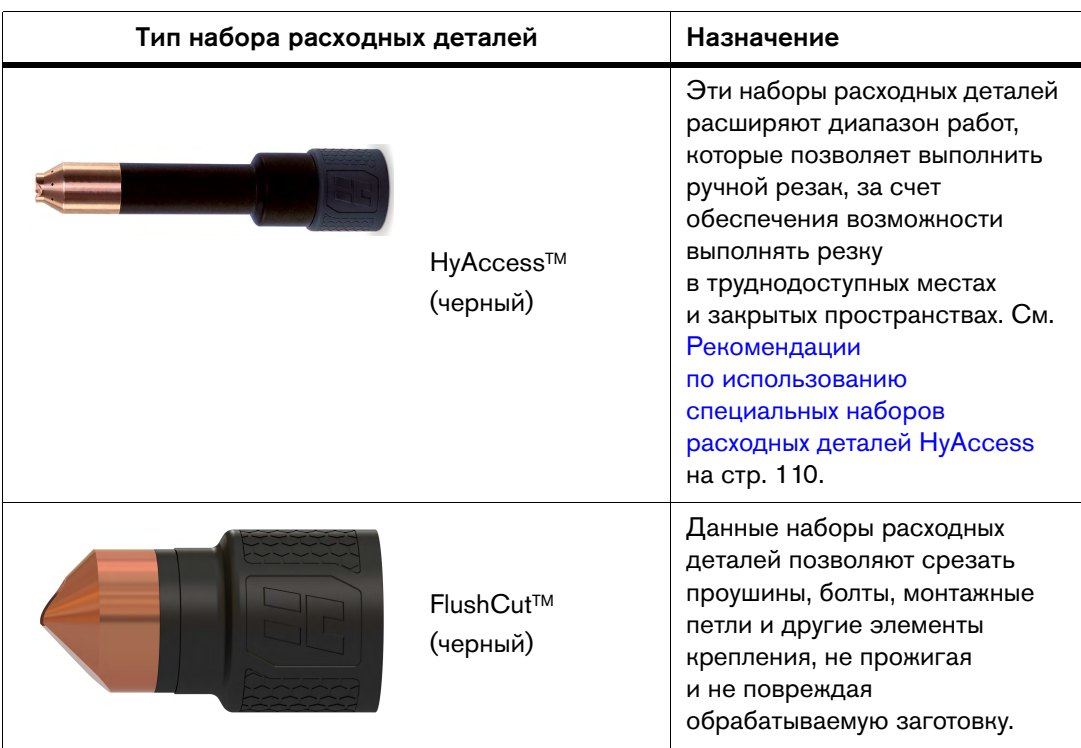

- Полный список доступных наборов расходных деталей для резки и строжки см. в документе Powermax65/85/105 SYNC Parts Guide (Руководство по компонентам Powermax65/85/105 SYNC) (810490).
- Если необходимо сохранять заданное постоянное расстояние между резаком и заготовкой, в ручном резаке SmartSYNC можно использовать неразъемно-комплектные наборы расходных деталей для механизированной резки (серого цвета).
- Информацию о процессах строжки и наборах расходных деталей см. в разделе [Строжка ручным резаком на стр. 117.](#page-116-0)
- Источники тока поставляются с начальным комплектом наборов расходных деталей Hypertherm.

 $\Box$  Справку по установке набора расходных деталей см. в пункте Шаг 3. [Установка неразъемно-комплектного набора расходных деталей](#page-66-0) [на стр. 67](#page-66-0).

## **Подготовка к зажиганию резака**

## А БЕРЕГИСЬ! **БЕРЕГИСЬ!**

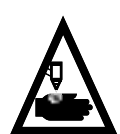

#### БЫСТРОДЕЙСТВУЮЩИЕ РЕЗАКИ: ПЛАЗМЕННАЯ ДУГА МОЖЕТ ВЫЗВАТЬ ТРАВМЫ И ОЖОГИ

Зажигание плазменной дуги выполняется сразу после нажатия на выключатель резака куркового типа. Прежде чем приступить к замене набора расходных деталей, необходимо выполнить одно из указанных ниже действий. Всякий раз, когда это возможно, выполняйте первое действие.

**Выключите (OFF) (О) электропитание на источнике тока при помощи** выключателя питания.

ИЛИ

 Переведите переключатель блокировки резака в обозначенное желтым цветом положение блокировки (X). Нажмите выключатель резака, чтобы убедиться в том, что резак не зажигает плазменную дугу.

## **БЕРЕГИСЬ**<br>При области в село в село в село в село в село в село в село в село в село в село в село в село в село

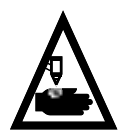

#### РЕЗАКИ МГНОВЕННОГО ЗАЖИГАНИЯ! НАХОДИТЕСЬ НА ДОСТАТОЧНОМ РАССТОЯНИИ ОТ ПЛАЗМЕННОЙ ДУГИ

Плазменная дуга быстро разрезает перчатки и кожу.

- Используйте соответствующие сертифицированные средства индивидуальной защиты.
- Наконечник резака не должен находиться близко к рукам, одежде и другим объектам.
- Не держите заготовку. Не держите руки на пути траектории резки.
- Строго запрещается направлять резак на себя или других лиц.

# **БЕРЕГИСЬ!**

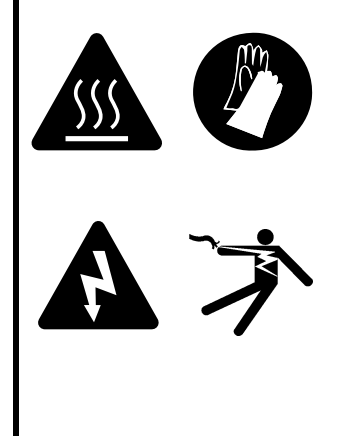

I

#### РИСК ПОЛУЧЕНИЯ ОЖОГОВ И ПОРАЖЕНИЯ ЭЛЕКТРИЧЕСКИМ ТОКОМ! РАБОТАТЬ В ИЗОЛИРУЮЩИХ ПЕРЧАТКАХ

Приступая к выполнению любых работ по замене наборов расходных деталей, всегда надевайте изолирующие перчатки. Наборы расходных деталей очень сильно нагреваются при резке. При прикосновении к ним можно получить тяжелые ожоги.

Кроме того, контакт с неразъемно-комплектными наборами расходных деталей может привести к поражению электрическим током, если источник тока включен (ON) и переключатель блокировки резака не находится в положении блокировки (X), обозначенном желтым цветом.

Во избежание случайного зажигания ручной резак укомплектован переключателем блокировки и предохранительным стопором выключателя. Порядок действий по зажиганию резака:

1. Установите правильный набор расходных деталей. См. пункт Шаг 3. Установка [неразъемно-комплектного набора расходных деталей на стр. 67](#page-66-0).

При установке неразъемно-комплектного набора расходных деталей Hypertherm для резки система автоматически переходит в режим резки.

 Для перехода из режима резки к режиму «Металлическая сетка» нажмите эту кнопку.

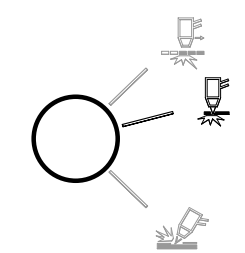

 $\begin{bmatrix} \mathbb{R} \ \mathbb{R} \end{bmatrix}$  При установке набора расходных деталей для резки режим строжки недоступен.

2. Убедитесь, что переключатель блокировки резака переведен в обозначенное зеленым цветом положение «готов к зажиганию» ( $\checkmark$ 

```
 При первом нажатии 
выключателя резака куркового 
типа после перевода 
переключателя блокировки 
резака в положение «готов 
к зажиганию» резак 
производит несколько 
выбросов воздуха с короткими 
паузами между выбросами. 
Это служит предупреждением 
о том, что резак готов к работе
```
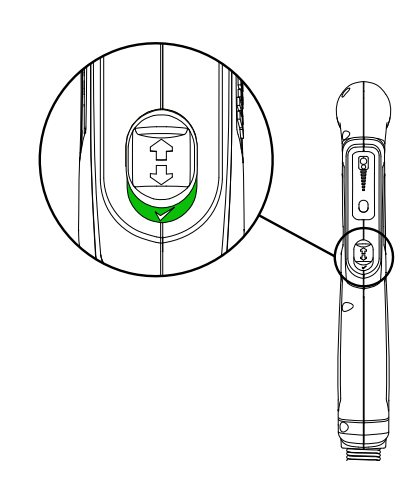

и выполнит зажигание дуги при следующем нажатии выключателя. См. пункт [Предупредительные выбросы воздуха \(ручные резаки\)](#page-70-1) [на стр. 71.](#page-70-1)

#### 4 Резка ручным резаком

3. Отведите предохранительную крышку выключателя вперед (по направлению к головке резака) и нажмите красный выключатель резака.

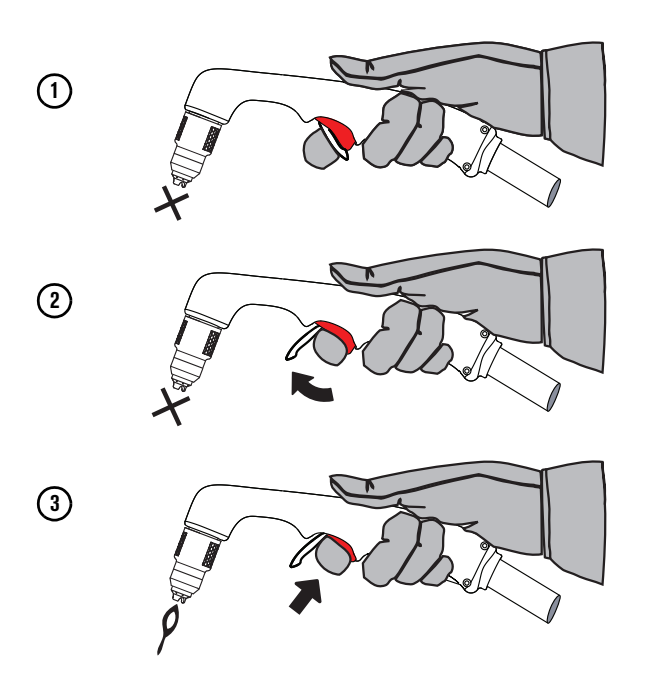

#### <span id="page-101-0"></span>**Начало резки с края заготовки**

Шлак, образующийся в ходе прожига, может привести к повреждению сопла набора расходных деталей. Для сведения к минимуму указанного повреждения и обеспечения оптимального срока службы набора расходных деталей начинайте резку с края заготовки (при возможности).

1. Зафиксируйте заготовку рабочим зажимом и держите наконечник резака перпендикулярно (под углом 90°) к краю заготовки.

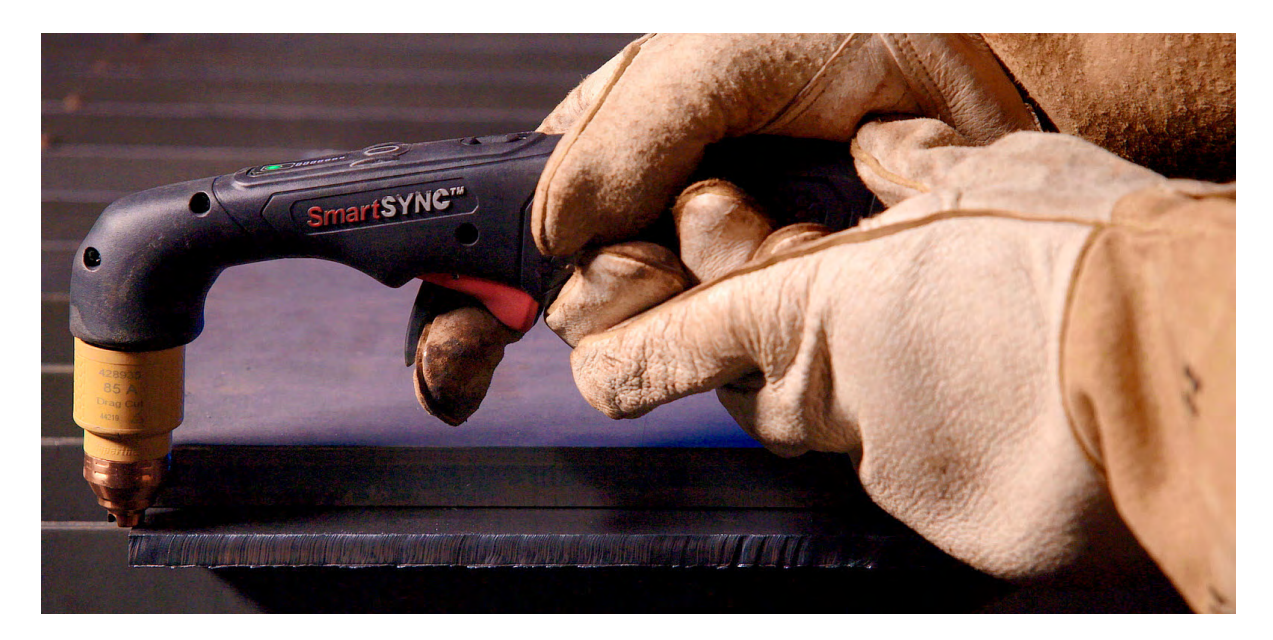

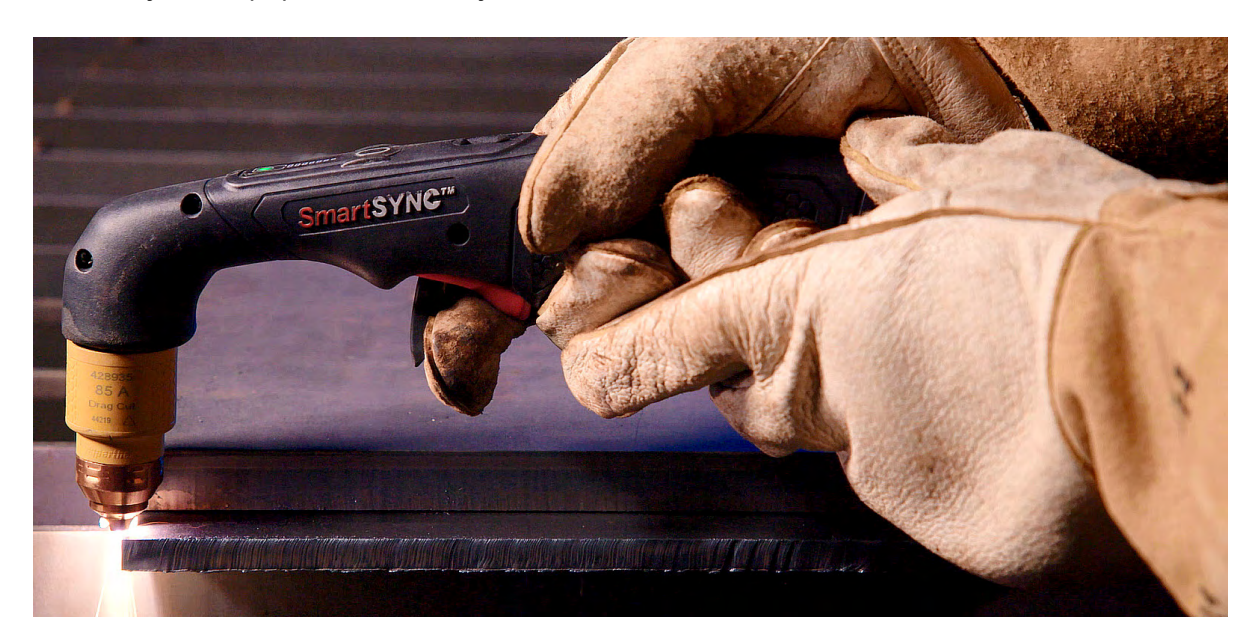

2. Нажмите выключатель резака, чтобы зажечь дугу. Задержите резак на краю, пока дуга не прорежет заготовку насквозь.

3. Для продолжения резки слегка проведите наконечником резака поперек заготовки. Перемещение резака необходимо выполнять плавно, с постоянной скоростью.

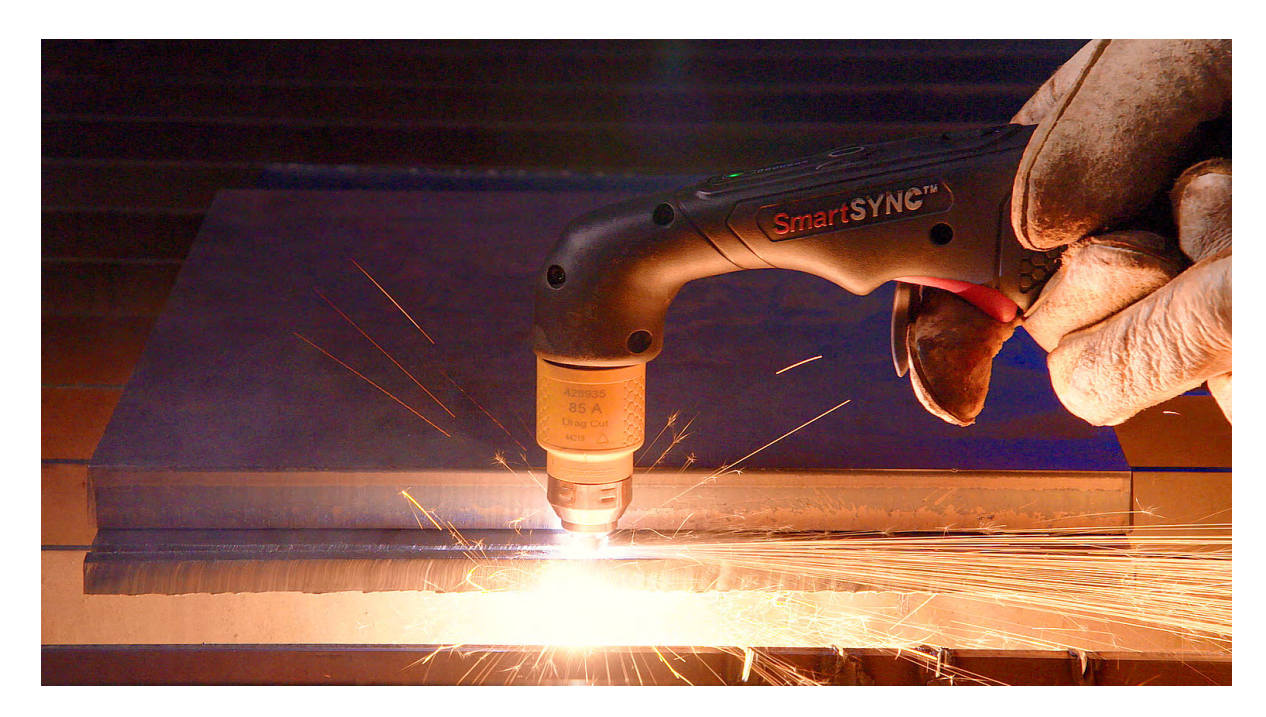

## **Прожиг заготовки**

## А БЕРЕГИСЬ! **БЕРЕГИСЬ!**

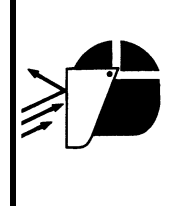

ИСКРЫ И ГОРЯЧИЙ МЕТАЛЛ МОГУТ ПРИВЕСТИ К ТРАВМАМ ГЛАЗ И ОЖОГАМ

При выполнении зажигания под углом из наконечника резака будут выходить искры и горячий металл. Отведите резак в направлении от себя и других людей. При работе с резаком обязательно использовать средства индивидуальной защиты, включая рукавицы и защитные очки.

Ручным резаком можно выполнять прожиг внутренних элементов на металле. Тип выполняемого прожига зависит от толщины заготовки и толщины прожига источника тока (см. пункт [Рекомендуемая толщина прожига на стр. 36\)](#page-35-1).

- Прожиг под прямым углом. Используется при резке заготовки толщиной менее 8 мм. Если прожиг под прямым углом не обеспечивает полный прожиг заготовки, используйте прожиг с креном.
- Прожиг с креном. Используется при резке заготовки толщиной 8 мм или больше или в случае, если прожиг под прямым углом не приводит к полному прожигу заготовки.
- 1. Подсоедините рабочий зажим к заготовке.
- 2. Прожиг под прямым углом: держите резак перпендикулярно (под углом 90°) к заготовке.

Прожиг с креном: перед выполнением зажигания резака держите резак под углом приблизительно 30° к заготовке, при этом наконечник резака должен касаться поверхности заготовки.

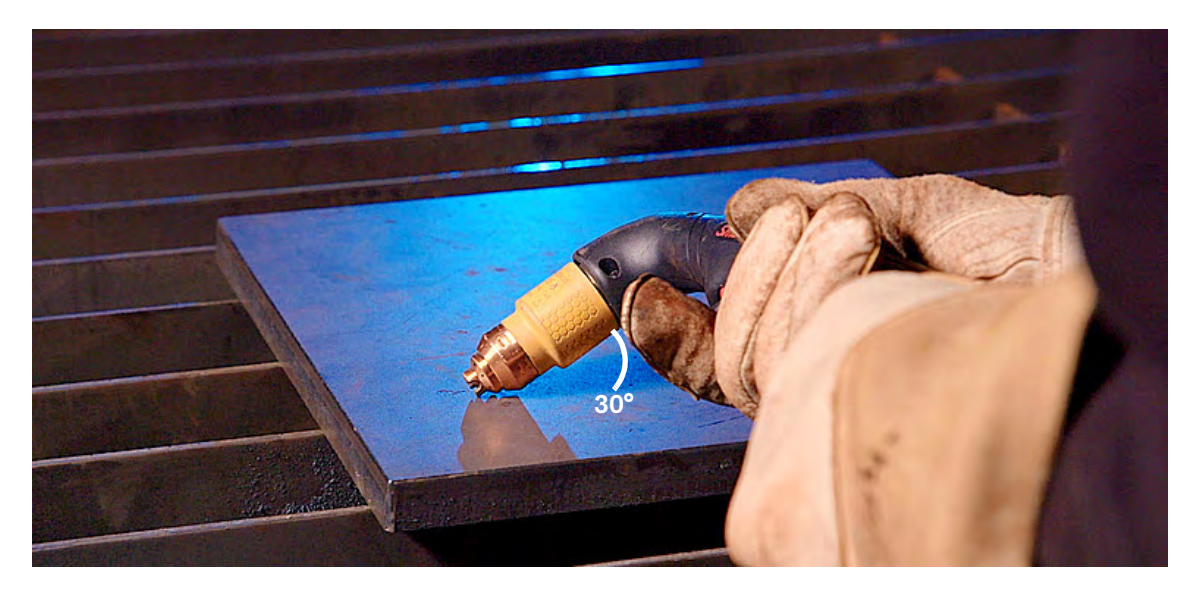

3. Прожиг под прямым углом: нажмите выключатель резака, чтобы зажечь дугу.

Прожиг с креном: нажмите выключатель резака, чтобы зажечь дугу, сохраняя угол к заготовке, затем переведите резак в перпендикулярное положение (под углом 90°).

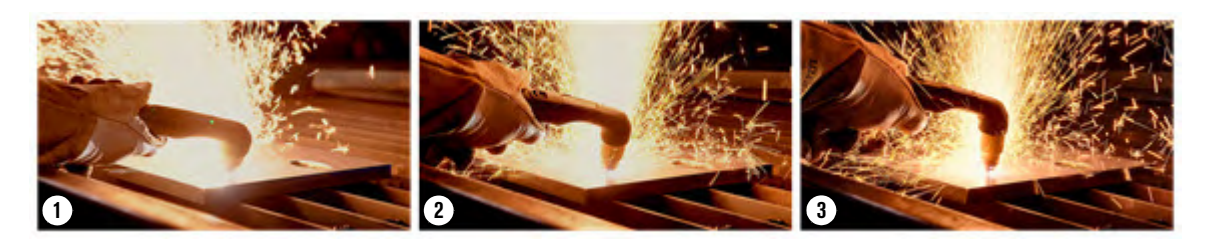

4. Удерживайте резак в этом положении, продолжая нажимать выключатель. Выход искр из-под заготовки свидетельствует об окончании прожига материала.

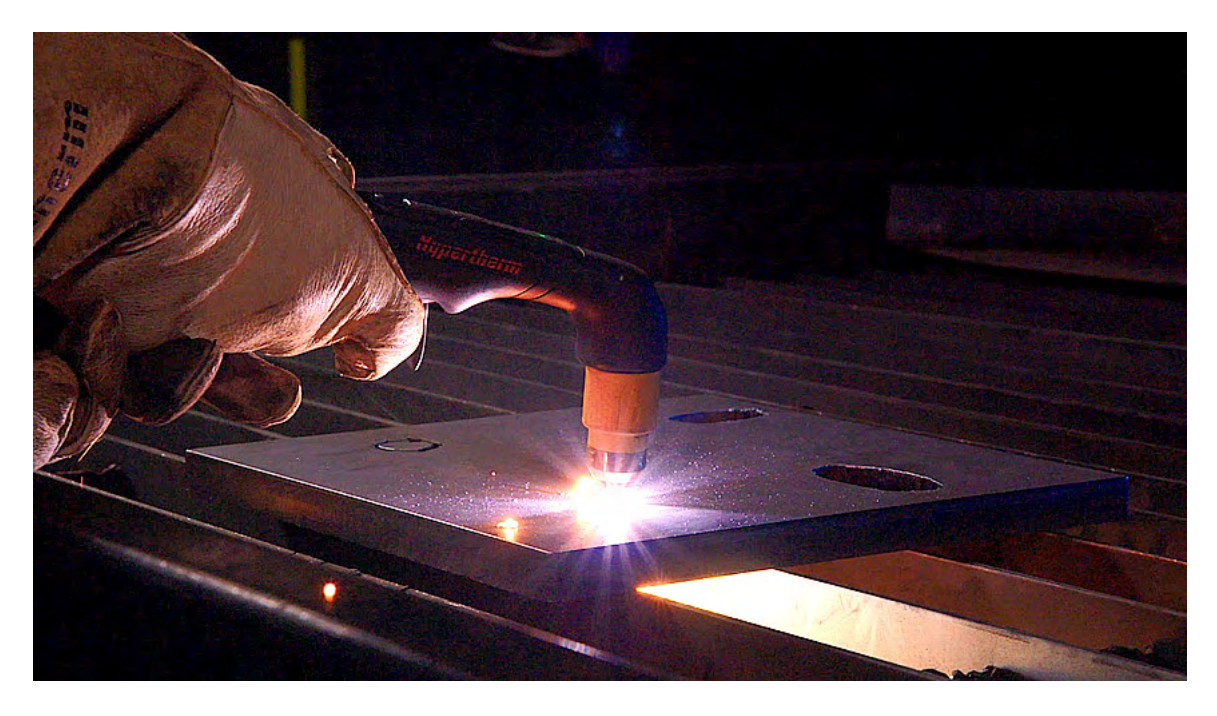

5. После завершения прожига слегка проведите наконечником резака поперек заготовки для продолжения резки.

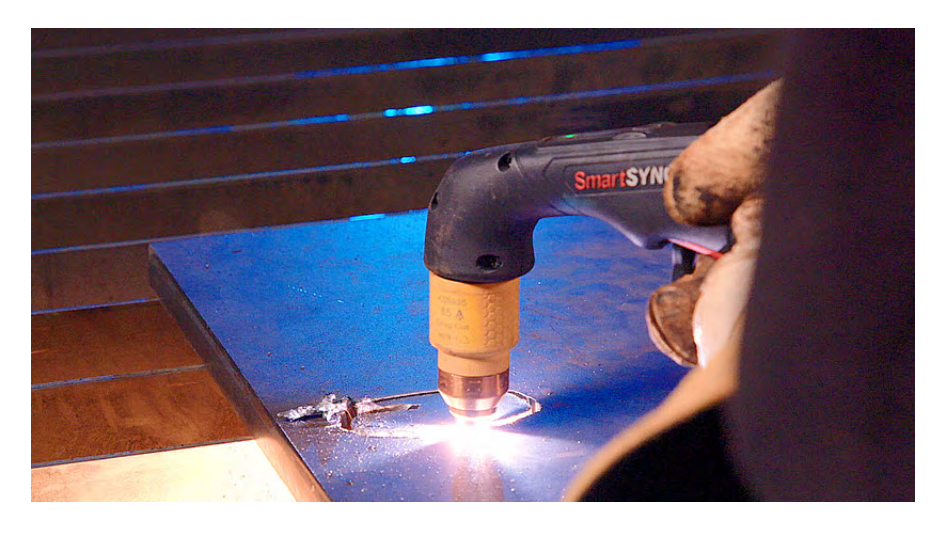

## **Использование специального неразъемно-комплектного набора расходных деталей FlushCut**

Неразъемно-комплектные наборы расходных деталей FlushCut позволяют срезать проушины, болты, монтажные петли и другие элементы крепления, не прожигая и не повреждая обрабатываемую заготовку. Кроме того, их можно использовать для операций оплавления металла. Для направления плазменной дуги под углом при работе с набором расходных деталей FlushCut можно повернуть сопло и выполнять резку в непосредственной близости к базовому металлу, существенно сокращая размер остаточного материала, подлежащего шлифовке.

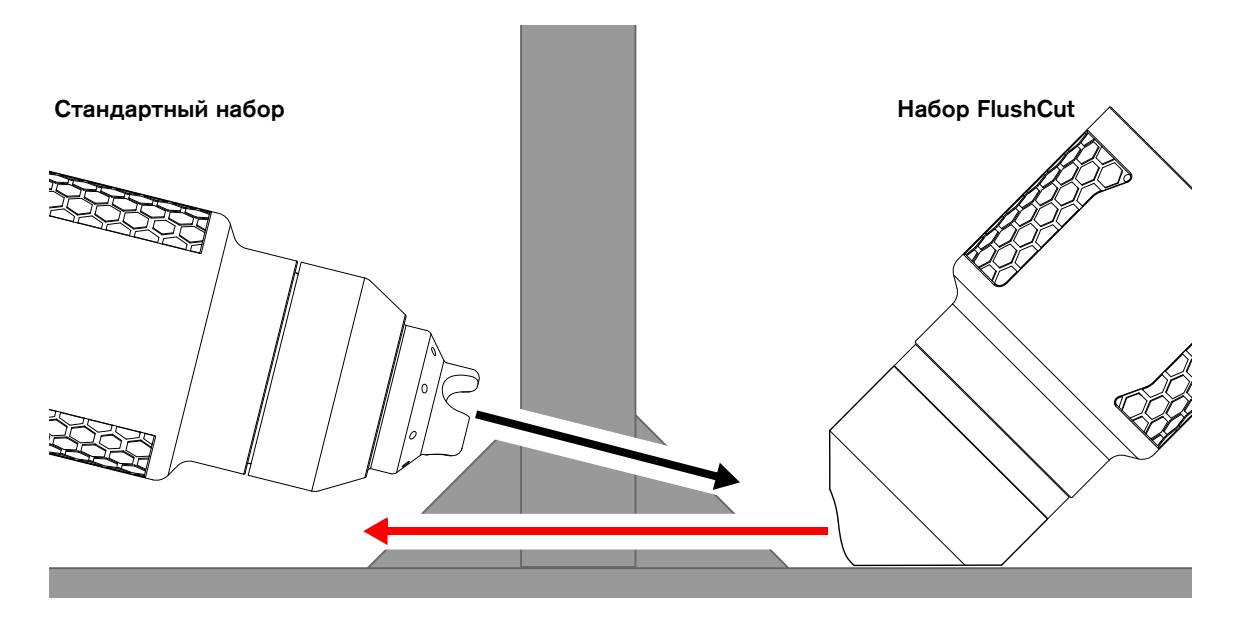

## **БЕРЕГИСЬ**<br>При области в село в село в село в село в село в село в село в село в село в село в село в село в село

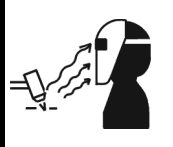

#### ИЗЛУЧЕНИЕ ДУГИ МОЖЕТ ВЫЗВАТЬ ОЖОГ ГЛАЗ И КОЖИ

При использовании наборов расходных деталей FlushCut необходимо надеть защитный щиток на все лицо. Используйте защитный щиток с линзами со степенью затемнения 10.

Плазменная дуга приводит к образованию интенсивных лучей в видимой и невидимой частях спектра (ультрафиолетовых и инфракрасных), которые могут вызвать ожог глаз и кожи.

## **БЕРЕГИСЬ!**

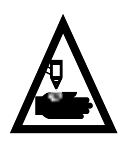

#### БЫСТРОДЕЙСТВУЮЩИЕ РЕЗАКИ: ПЛАЗМЕННАЯ ДУГА МОЖЕТ ВЫЗВАТЬ ТРАВМЫ И ОЖОГИ

Зажигание плазменной дуги выполняется сразу после нажатия на выключатель резака куркового типа. Прежде чем приступить к замене набора расходных деталей, необходимо выполнить одно из указанных ниже действий. Всякий раз, когда это возможно, выполняйте первое действие.

 Выключите (OFF) (O) электропитание на источнике тока при помощи выключателя питания.

ИЛИ

 Переведите переключатель блокировки резака в обозначенное желтым цветом положение блокировки (X). Нажмите выключатель резака, чтобы убедиться в том, что резак не зажигает плазменную дугу.

Для работы с набором FlushCut выполните следующие действия.

1. Установите, но не затягивайте, набор деталей на резак и поверните плоскую сторону сопла набора таким образом, чтобы она опиралась на горизонтальную заготовку.

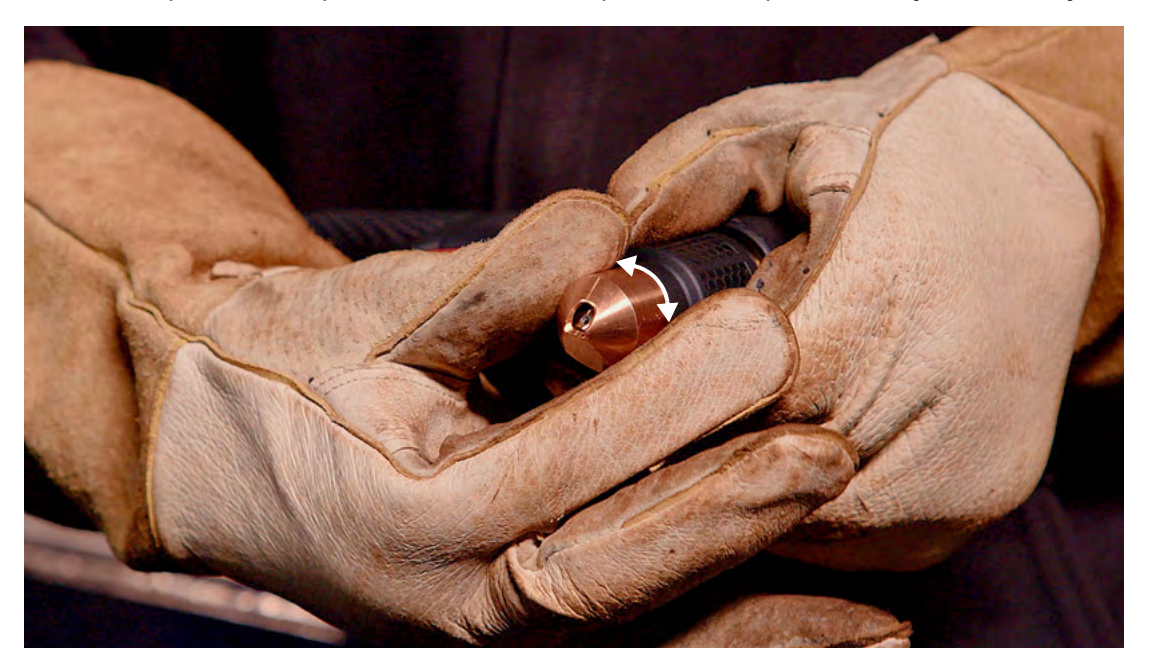

- 2. Убедитесь, что плоская сторона сопла набора опирается на горизонтальную заготовку. При необходимости отрегулируйте положение.
- 3. Затяните набор, полностью установив его на резак.
- 4. (Необязательно) Для выполнения операции оплавления металла уменьшите соответствующим образом выходной ток.
- 5. Разблокируйте резак.
- 
- 6. Поставьте набор деталей плоской стороной на горизонтальную заготовку на расстоянии 3–6 мм от вертикальной заготовки.

7. Нажмите выключатель резака, чтобы зажечь дугу. Удерживайте резак в правильном положении до момента переноса дуги на вертикальную заготовку и ее прореза на всю толщину. При полном прорезе вертикальной заготовки насквозь с ее противоположной стороны будут выходить искры.

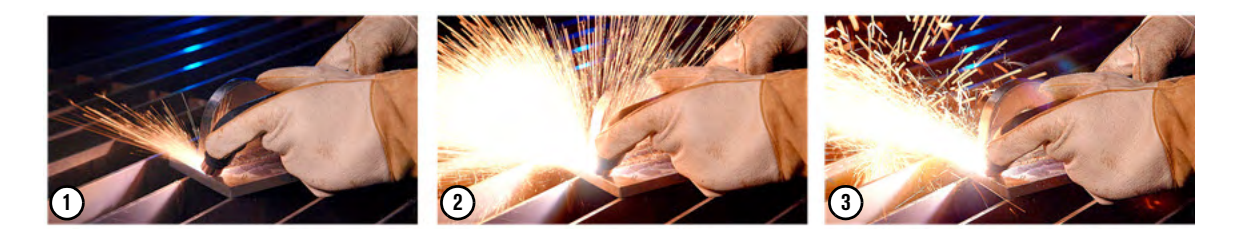
8. Проведите резак с опорой на плоскую сторону сопла набора деталей по поверхности горизонтальной заготовки. Во время перемещения резака выдерживайте расстояние в 3–6 мм от резака до вертикальной заготовки. Перемещение резака необходимо выполнять плавно, с постоянной скоростью.

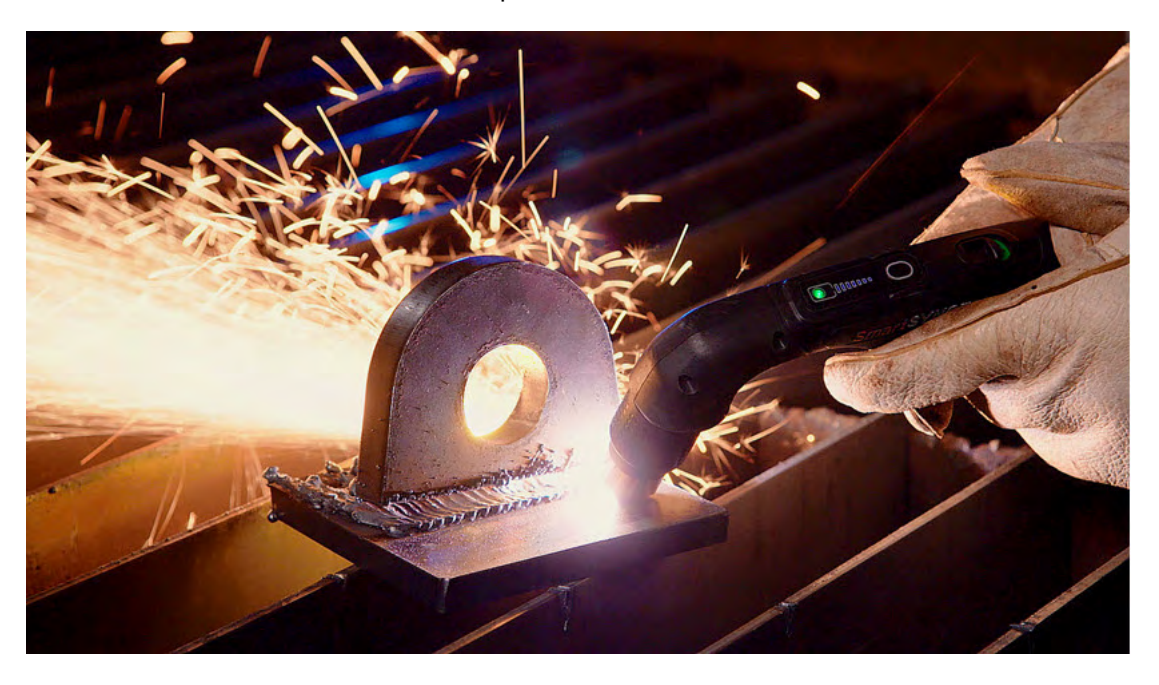

9. При необходимости повернуть плоскую сторону сопла набора деталей для завершения реза до выполнения данного действия заблокируйте резак.

# **БЕРЕГИСЬ**<br>При области в село в село в село в село в село в село в село в село в село в село в село в село в село

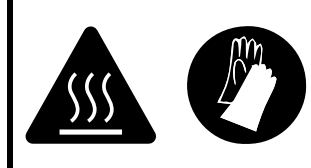

#### РИСК ПОЛУЧЕНИЯ ОЖОГОВ И ПОРАЖЕНИЯ ЭЛЕКТРИЧЕСКИМ ТОКОМ! РАБОТАТЬ В ИЗОЛИРУЮЩИХ ПЕРЧАТКАХ

Приступая к выполнению любых работ по замене наборов расходных деталей, всегда надевайте изолирующие перчатки. Наборы расходных деталей очень сильно нагреваются при резке. При прикосновении к ним можно получить тяжелые ожоги.

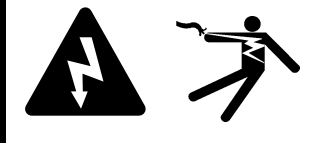

Кроме того, контакт с неразъемно-комплектными наборами расходных деталей может привести к поражению электрическим током, если источник тока включен (ON) и переключатель блокировки резака не находится в положении блокировки (X), обозначенном желтым цветом.

## <span id="page-109-0"></span>**Рекомендации по резке ручным резаком**

 Для обеспечения стабильного реза плавно и без большого усилия перемещайте резак, не отрывая его от поверхности металла, поперек заготовки.

 При использовании наборов расходных деталей FineCut иногда резак немного прилипает к заготовке. Это не является проблемой.

- Протянуть или провести резак поперек по заготовке легче, чем толкать его вперед.
- Если искры распыляются с заготовки, перемещайте резак медленнее или повысьте выходной ток.
- Убедитесь в том, что во время резки из-под заготовки выходят искры. При резке искры должны немного запаздывать за резаком (угол 15–30° относительно вертикали).
- Удерживайте резак перпендикулярно к заготовке, чтобы головка резака была установлена под углом 90° к поверхности резки. В процессе резки следите за дугой.

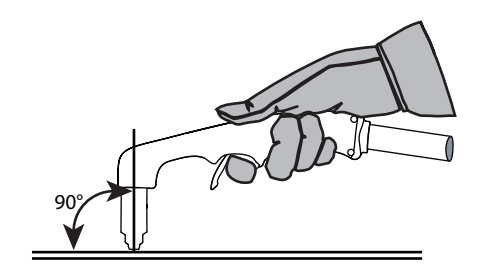

- Если зажигать резак без необходимости, срок службы набора расходных деталей сократится.
- Для прямолинейной резки пользуйтесь угольником в качестве ориентира. Для резки кругов воспользуйтесь шаблоном или приспособлением для круговой резки (шаблоном для круговой резки). Для выполнения косых срезов воспользуйтесь шаблоном для резки со скосом. См. документ Powermax65/85/105 SYNC Parts Guide (Руководство по компонентам Powermax65/85/105 SYNC) (810490).

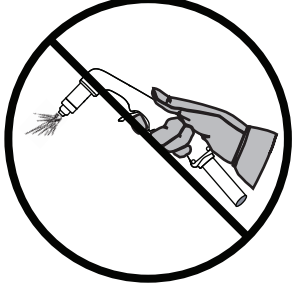

 Информацию об устранении проблем с качеством резки см. в пункте [Распространенные проблемы на стр. 132.](#page-131-0)

### **Рекомендации по использованию специальных наборов расходных деталей HyAccess**

По сравнению со стандартными наборами расходных деталей для резки наборы HyAccess удлиняют ручной резак примерно на 7,5 см. Применение наборов HyAccess также обеспечивает лучший обзор при работе с заготовкой.

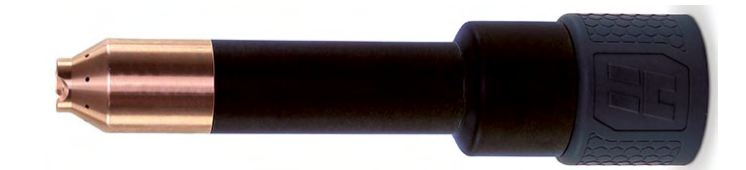

## <span id="page-110-0"></span>**Советы по обеспечению максимально эффективной работы наборов расходных деталей**

Частота замены набора расходных деталей ручного резака зависит от нижеперечисленных факторов.

- Качество подаваемого газа
	- Чрезвычайно важно, чтобы шланг подачи газа был чистым и сухим. Масло, вода, водяные пары и другие загрязнения в системе подачи газа могут привести к ухудшению качества резки и сокращению срока службы набора расходных деталей. См. пункты [Источник подачи газа на стр. 56](#page-55-0) и [Установка оборудования](#page-60-0)  [для дополнительной фильтрации газа \(при необходимости\) на стр. 61](#page-60-0).
- Техника резки
	- Всякий раз, когда это возможно, начинайте резку с края заготовки. Это поможет продлить срок службы набора расходных деталей. См. пункт [Начало резки с края](#page-101-0)  [заготовки на стр. 102.](#page-101-0)
	- Используйте тот метод прожига, который соответствует толщине разрезаемого металла. Во многих случаях прожиг с креном — это эффективный способ выполнить прожиг металла с минимальным износом набора расходных деталей, который обычно имеет место при прожиге. В пункте [Прожиг заготовки на стр. 104](#page-103-0)  приведено описание методов прожига под прямым углом и прожига с креном и тех случаев, когда их уместно применять.
- Толщина разрезаемой заготовки
	- В общем, чем больше толщина заготовки, тем быстрее изнашиваются наборы расходных деталей. Для получения наилучших результатов толщина 80 % рабочих заготовок, с которыми вы работаете, должна быть меньше толщины, указанной для данной системы и неразъемно-комплектного набора расходных деталей. См. пункт [Технические характеристики резки на стр. 36](#page-35-0).
	- Для достижения наилучших результатов не выполняйте резку материала, толщина которого превышает указанную в технических характеристиках этой системы и неразъемно-комплектного набора расходных деталей.
- Резка металлической сетки и время горения вспомогательной дуги
	- Металлическая сетка имеет решетчатую или ячеистую структуру. При резке металлической сетки наборы расходных деталей изнашиваются быстрее из-за постоянно включенной вспомогательной дуги. Вспомогательная дуга возникает, когда при работающем резаке плазменная дуга не соприкасается с заготовкой.
	- Для всех видов резки, кроме резки металлической сетки, установленный режим работы должен отличаться от режима «Металлическая сетка». См. [стр. 78.](#page-77-0)
	- Зажигайте резак только тогда, когда необходимо; это поможет свести к минимуму время горения вспомогательной дуги.
	- Частое зажигание вспомогательной дуги приводит к более быстрому износу сопла и набора расходных деталей. Информация о суммарном времени горения вспомогательной дуги для набора расходных деталей доступна для просмотра в поле PT на экране CARTRIDGE DATA. [См. Использование данных по отдельным](#page-79-0)  [наборам расходных деталей на стр. 80.](#page-79-0)
- Растяжении дуги при резке
	- Чтобы максимально продлить срок службы набора расходных деталей, не допускайте растяжения дуги без необходимости. Всякий раз, когда это возможно, проводите резаком по заготовке. См. пункт [Рекомендации по резке](#page-109-0)  [ручным резаком на стр. 110](#page-109-0).

#### Растяжение дуги при строжке

- Правильное растяжение дуги при выполнении строжки позволяет поддержать расстояние между наконечником резака и расплавленным металлом, который образуется при строжке. Информацию по значениям рекомендуемой длины растяжения дуги см. в пункте [Строжка ручным резаком на стр. 118.](#page-117-0)
- При выполнении стандартной ручной резки с использованием систем плазменной резки Powermax65/85/105 SYNC в лабораторных условиях компания Hypertherm установила, что срок службы расходных деталей составляет 1–3 часа фактического времени «на дуге».

### <span id="page-111-0"></span>**Признаки, свидетельствующие о скором окончании срока службы неразъемно-комплектного набора расходных деталей**

В большинстве случаев самый надежный признак необходимости замены неразъемно-комплектного набора расходных деталей — снижение качества резки до неприемлемого уровня. При замене набора расходных деталей вместо отработавшего набора в сборе устанавливается новый набор в сборе. Не пытайтесь разбирать неразъемно-комплектный набор расходных деталей.

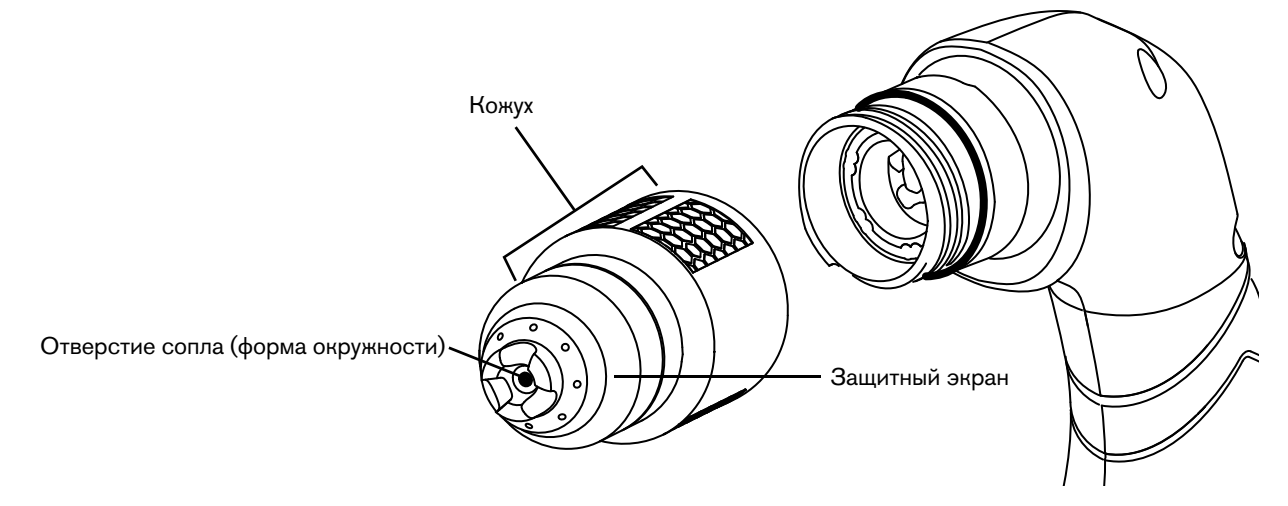

Рис. 5. Компоненты неразъемно-комплектного набора расходных деталей

Указанные ниже признаки могут свидетельствовать о скором окончании срока службы неразъемно-комплектного набора расходных деталей:

 Осмотрите отверстие сопла. Отверстие сопла, которое работает надлежащим образом, имеет форму окружности. Если отверстие сопла утратило форму окружности, необходимо заменить неразъемно-комплектный набор расходных деталей.

- Частое возникновение сбоев 0-30-0. По мере износа расходных деталей набора в нем могут образовываться нежелательные скопления остатков материала, а это приводит к частому возникновению сбоев 0-30-0. См. [стр. 142.](#page-141-0) В некоторых случаях эти скопления удается удалить тщательным встряхиванием неразъемно-комплектного набора расходных деталей.
- Проверьте индикатор

износа <sup>0</sup>. Индикатор износа — подпружиненная выступающая квадратная медная часть внутри неразъемно-комплектного набора расходных деталей. Нажмите на индикатор и отпустите.

Признаком исправной работы механизма является возврат индикатора в исходное положение. Если после

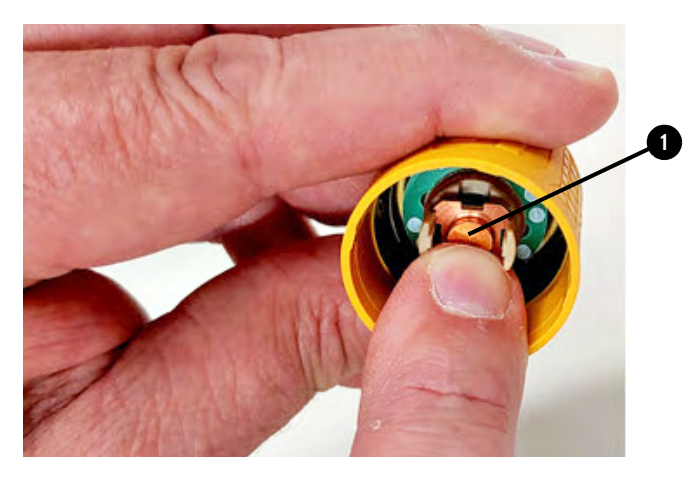

нажатия индикатор не возвращается в исходное положение, тщательно встряхните неразъемно-комплектный набор расходных деталей. Если после этого индикатор все равно не возвращается в исходное положение, замените неразъемно-комплектный набор расходных деталей.

 Если система возвращает сбой 0-32-0 или сбой 0-32-1, установите новый неразъемно-комплектный набор расходных деталей. [См. Сроки замены наборов](#page-82-0)  [расходных деталей \(код сбоя 0-32-](#page-82-0)n) на стр. 83.

 При частом выполнении прожига на поверхности кожуха могут появиться черные отметки. Как правило, это не является признаком окончания срока службы неразъемно-комплектного набора расходных деталей. Вы можете продолжать использовать этот неразъемно-комплектный набор расходных деталей до тех пор, пока качество резки не начнет ухудшаться.

## **Компоненты, размеры и масса ручного резака**

## **Компоненты**

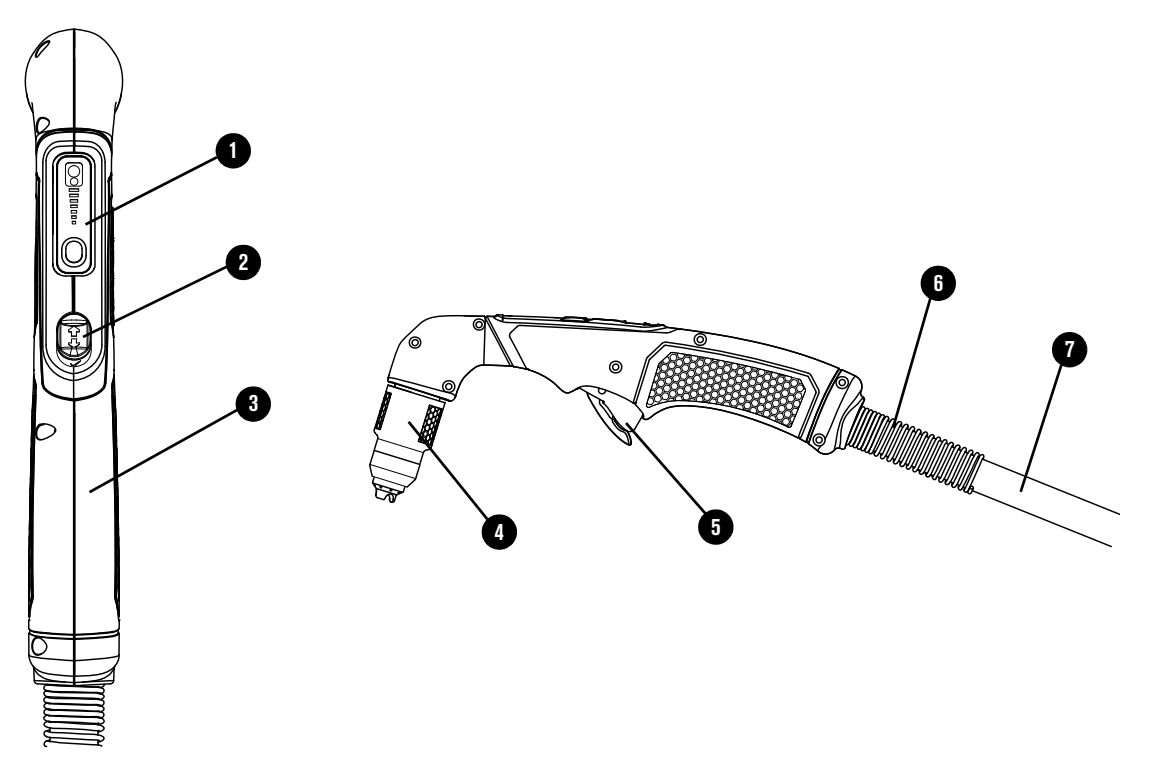

- Кнопка регулировки силы тока
- Переключатель блокировки резака
- Кожух
- Набор расходных деталей
- Предохранительный выключатель
- Кабельный зажим для провода резака
- Провод резака

## **Размеры**

## **Резак 75°**

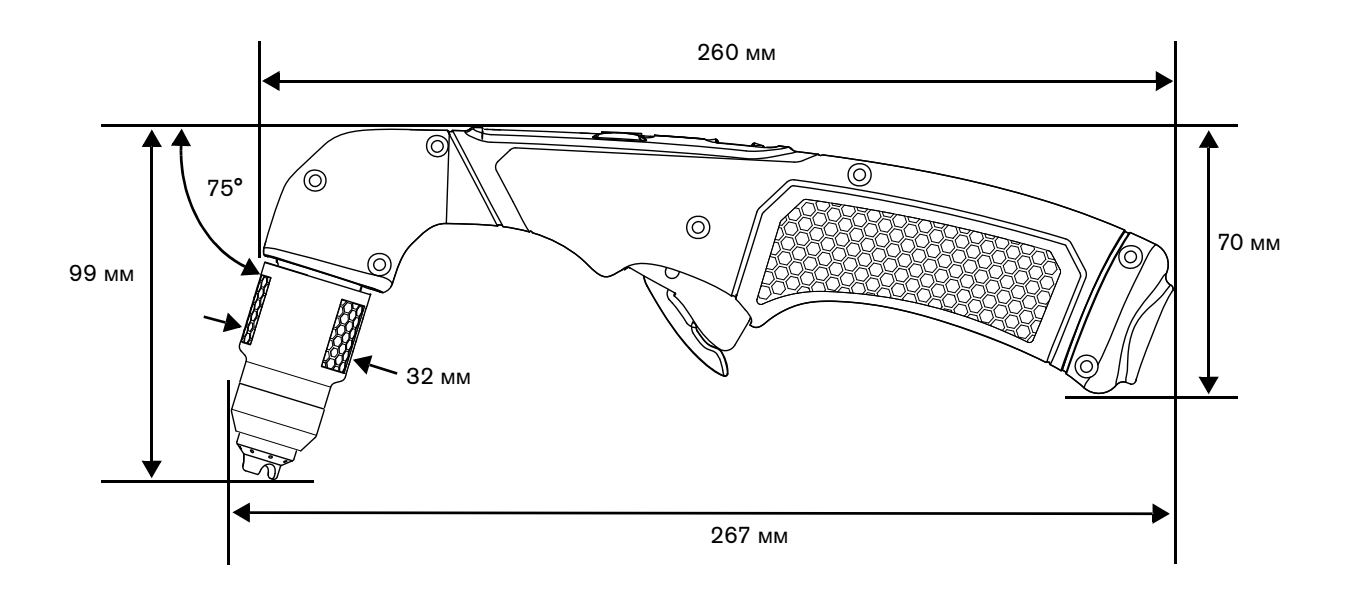

## **Резак 15°**

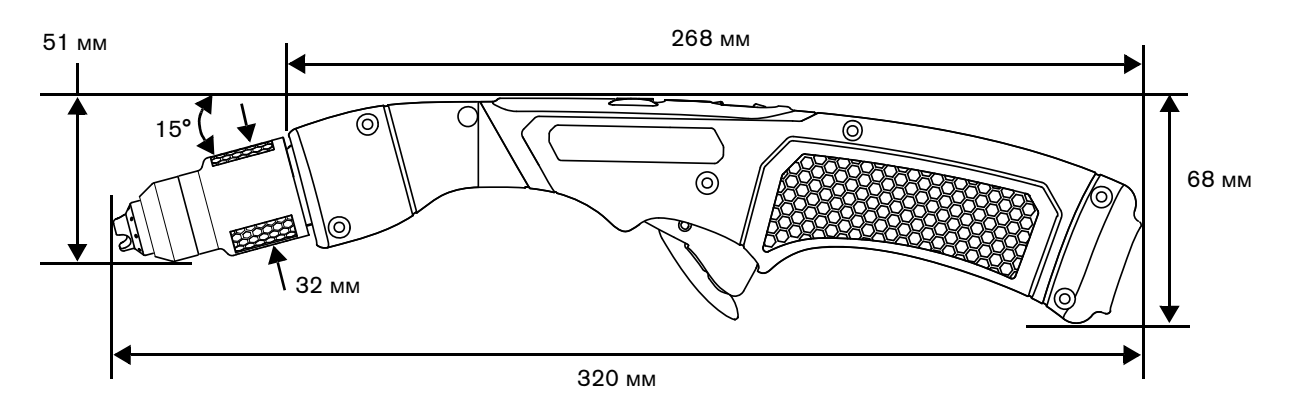

## **Масса**

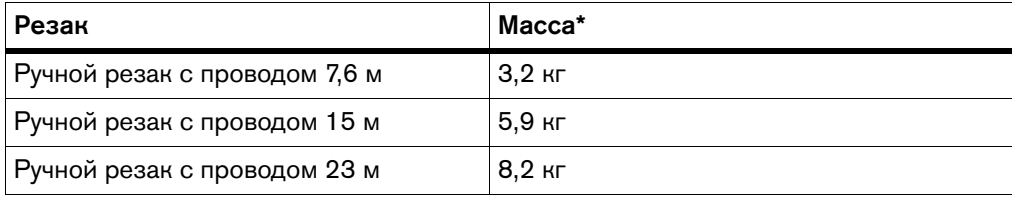

\* Без установленного набора расходных деталей.

### Резка ручным резаком

## Строжка ручным резаком

## <span id="page-116-0"></span>**Выбор правильного набора расходных деталей для строжки**

Hypertherm предлагает следующие типы наборов расходных деталей для строжки, которые можно использовать с ручными резаками SmartSYNC с углом наклона как 15°, так и 75°. Резак с углом наклона 15° предназначен для отвода тепловой энергии от оператора при выполнении строжки в тяжелом режиме.

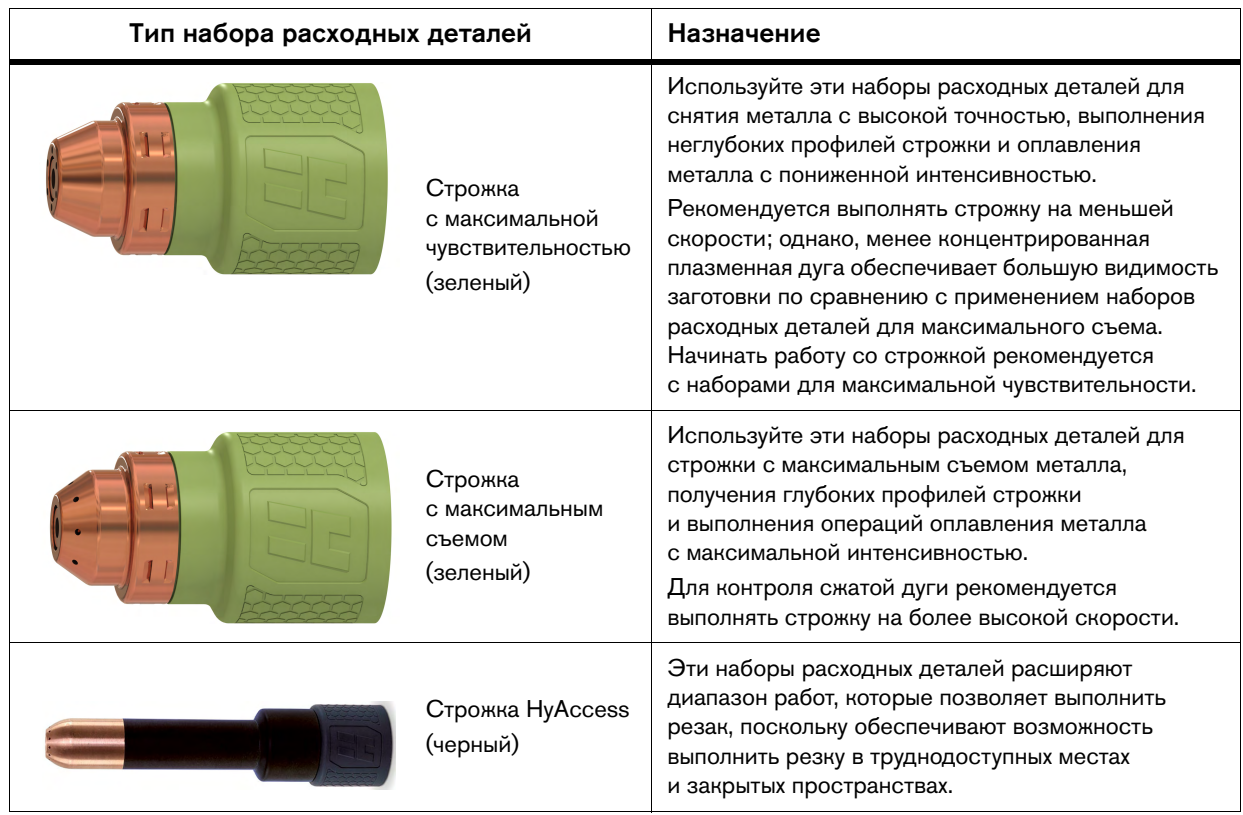

#### 5 Строжка ручным резаком

Источники тока поставляются с начальным комплектом наборов расходных деталей Hypertherm. Полный список доступных наборов расходных деталей для резки и строжки см. в документе Powermax65/85/105 SYNC Parts Guide (Руководство по компонентам Powermax65/85/105 SYNC) (810490).

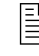

 Наборы расходных деталей для строжки можно также использовать с механизированным резаком. См. раздел Строжка механизированным резаком в документе Powermax65/85/105 SYNC Mechanized Cutting Guide (Руководство по механизированной резке Powermax65/85/105 SYNC) (810480).

## <span id="page-117-0"></span>**Строжка ручным резаком**

# **БЕРЕГИСЬ**<br>При области в село в село в село в село в село в село в село в село в село в село в село в село в село

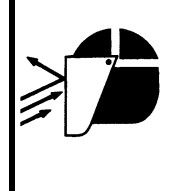

ИСКРЫ И ГОРЯЧИЙ МЕТАЛЛ МОГУТ ПРИВЕСТИ К ТРАВМАМ ГЛАЗ И ОЖОГАМ

При выполнении зажигания под углом из наконечника резака будут выходить искры и горячий металл. Отведите резак в направлении от себя и других людей. При работе с резаком обязательно использовать средства индивидуальной защиты, включая рукавицы и защитные очки.

1. Установите набор расходных деталей для строжки с максимальной чувствительностью или съемом. Для строжки также можно использовать набор HyAccess.

При установке неразъемно-комплектного набора расходных деталей для строжки система выставляет в качестве режима работы режим строжки, загорается (ON) светодиод строжки (см. пункт [Состояние светодиода ручного резака на стр. 76\)](#page-75-0).

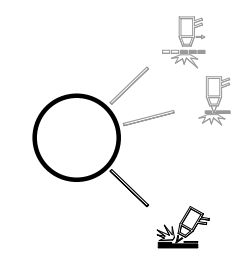

 $\left[\begin{matrix}\Box\ \end{matrix}\right]$  При установке набора расходных деталей для строжки, режим резки и режим «Металлическая сетка» недоступны.

2. Прежде чем зажечь резак, установите его под углом приблизительно 40–45° по отношению к заготовке; наконечник резака должен находиться на расстоянии примерно 6–12 мм от поверхности заготовки.

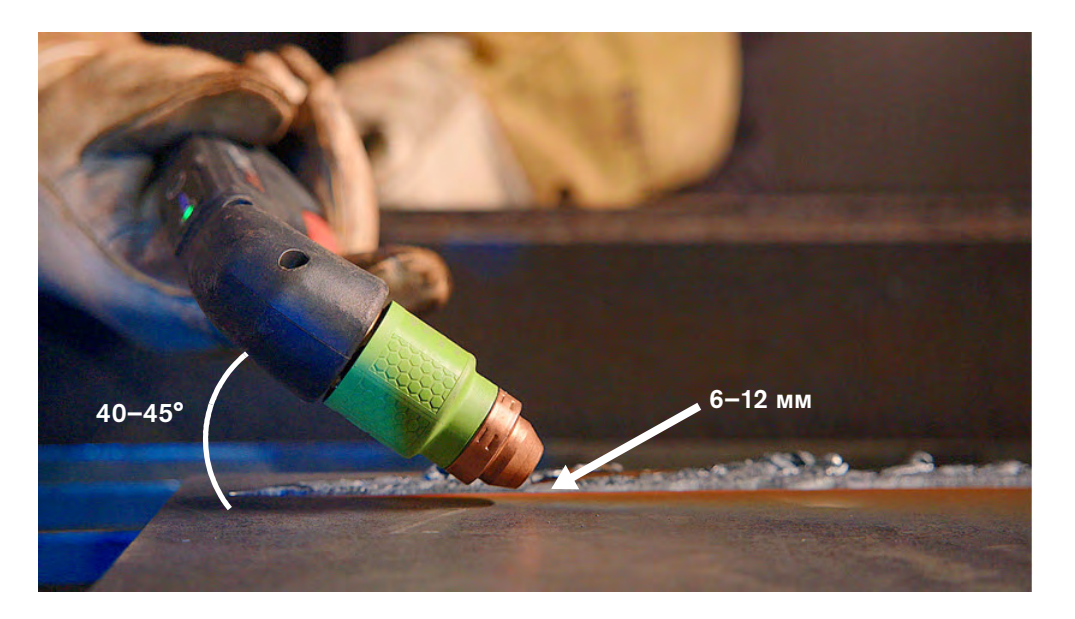

- 3. Нажмите выключатель, чтобы зажечь вспомогательную дугу. Перенесите дугу на заготовку.
- 4. Растяните дугу на 25–32 мм.

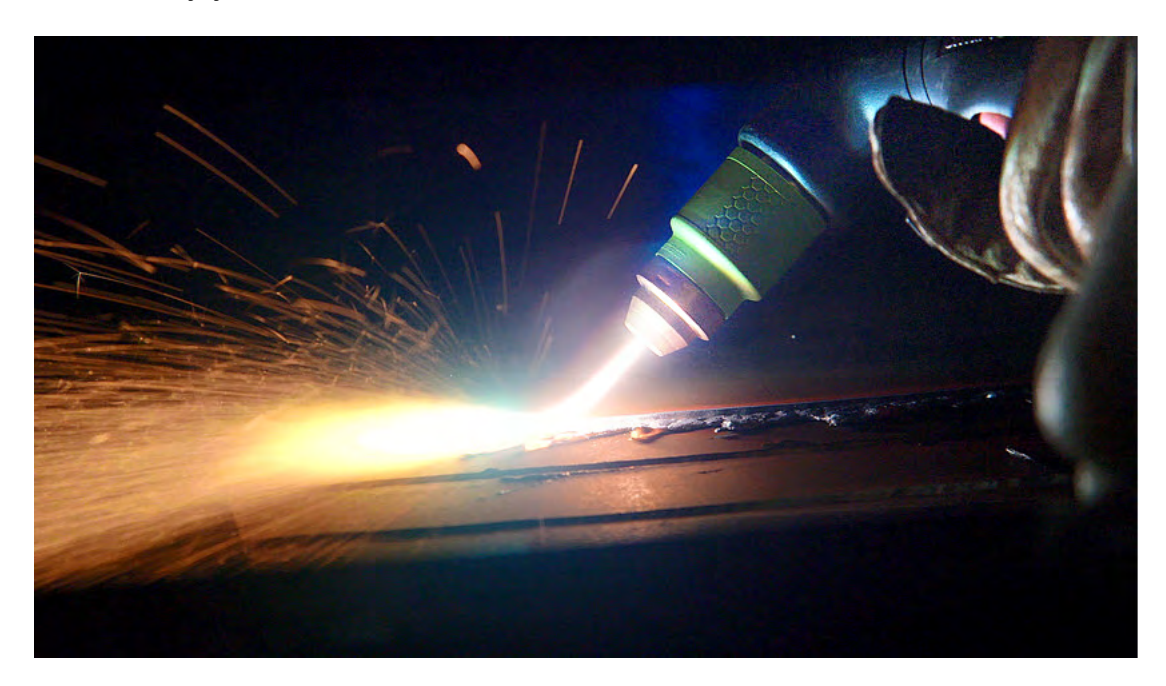

### 5 Строжка ручным резаком

5. Удерживая резак в этом положении, переведите плазменную дугу в направлении места выполнения строжки.

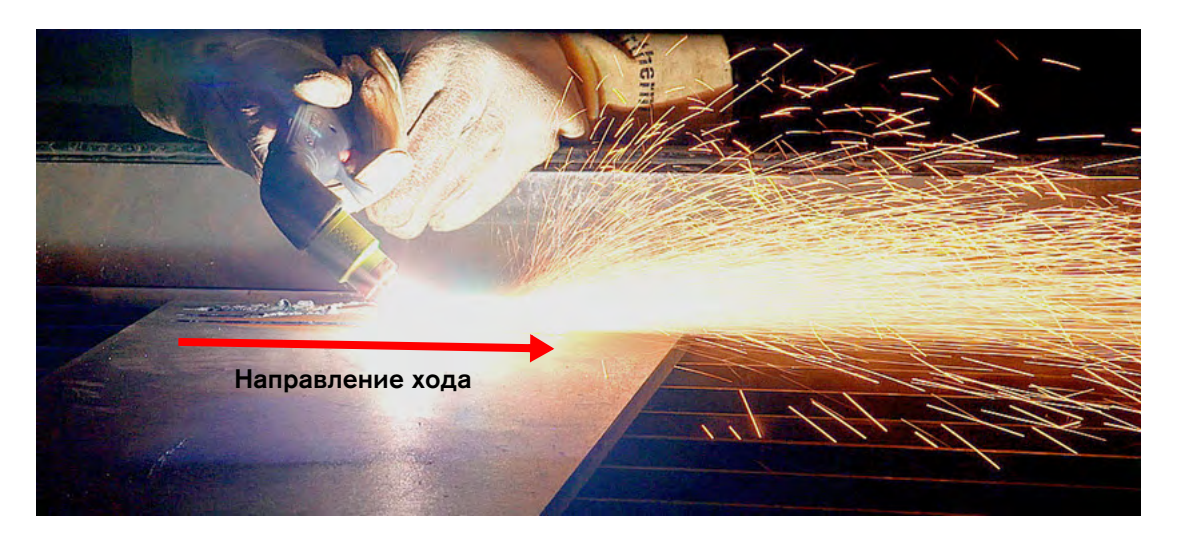

6. Для получения необходимого профиля канавки строжки измените по мере необходимости положение резака. [См. Изменение профиля строжки на стр. 121.](#page-120-0) Удерживайте наконечник резака на хотя бы небольшом расстоянии от расплавленного металла. Это позволит избежать сокращения срока службы набора расходных деталей и повреждения резака.

## <span id="page-120-1"></span><span id="page-120-0"></span>**Изменение профиля строжки**

Ширина и глубина профиля строжки зависят от указанных ниже факторов. Чтобы получить желаемые результаты строжки, настройте все соответствующие параметры должным образом.

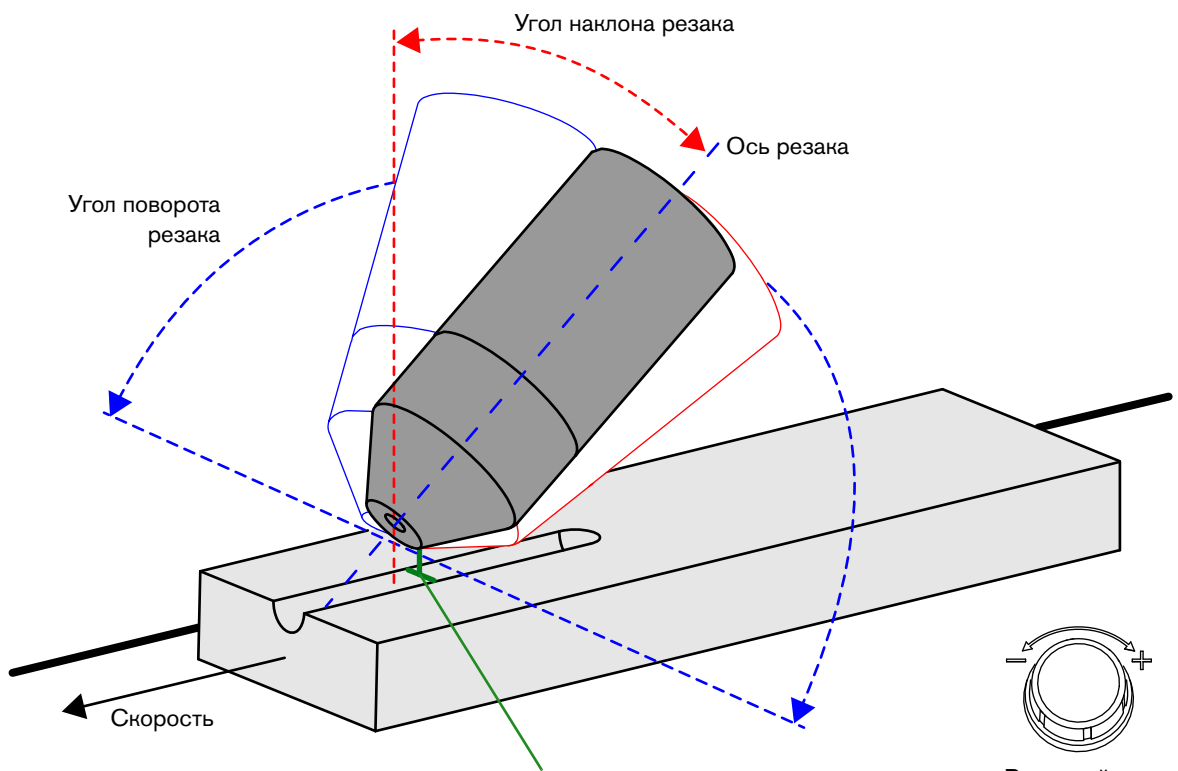

Рис. 6. Факторы, влияющие на профиль канавки при строжке

Расстояние до резака/растяжение дуги

Выходной ток

#### 5 Строжка ручным резаком

 Выходной ток источника тока системы плазменной резки. По мере уменьшения силы тока на передней панели ширина и глубина профиля канавки при строжке становятся меньше <sup>•</sup> С повышением силы тока ширина и глубина профиля строжки увеличиваются  $\bullet$ .

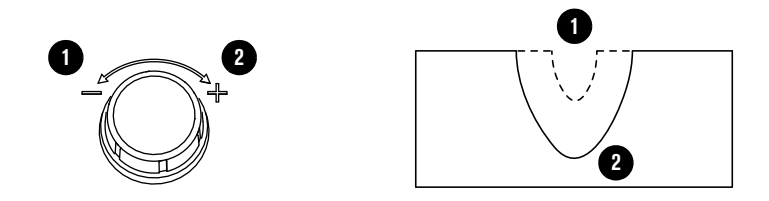

- Растяжение дуги зависит от силы тока на выходе источника тока системы плазменной резки. Чем выше сила тока, тем больше расстояние, на которое можно растянуть дугу. Hypertherm рекомендует не менять силу тока и растяжение дуги на протяжении всего прохода строжки.
- Нижний и верхний пределы настройки силы тока зависят от используемого источника тока и неразъемно-комплектного набора расходных деталей Hypertherm. См. пункт [Установки силы тока в зависимости](#page-74-0)  [от используемого источника тока и набора расходных деталей на стр. 75.](#page-74-0)
- Угол наклона резака по отношению к заготовке. Чем меньше отклонение от перпендикулярного положения по отношению к заготовке, тем меньше ширина и больше глубина профиля строжки <sup>•</sup> По мере наклона резака к заготовке, профиль строжки становится шире, а его глубина уменьшается  $\bullet$ .

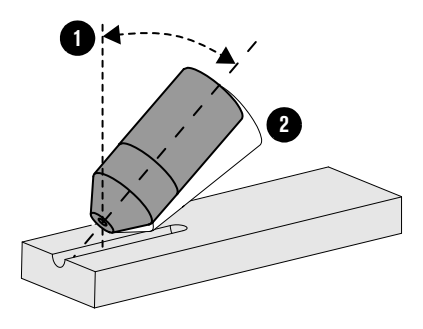

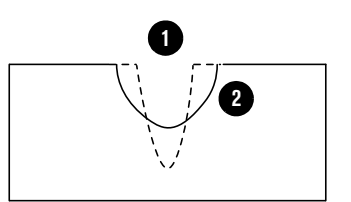

 Угол поворота резака. Поворачивайте резак по отношению к линии, которая проходит через его основание поперек к заготовке и перпендикулярно к ней, чтобы сделать профиль строжки более покатым или крутым с одной стороны  $\spadesuit$ .

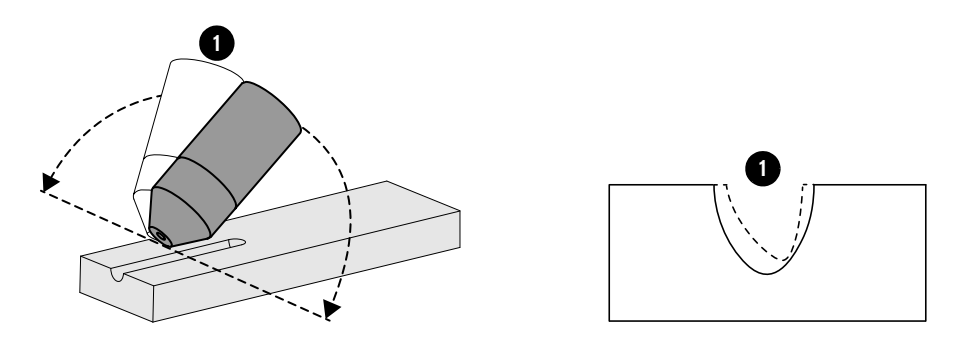

 Расстояние от резака до заготовки / растяжение дуги. Чем больше расстояние от резака до заготовки, тем больше ширина и меньше глубина профиля строжки, а поверхность с обратной стороны более гладкая <sup>1</sup> .Чем меньше расстояние от резака до заготовки, тем меньше ширина и больше глубина профиля строжки <sup>@</sup>.

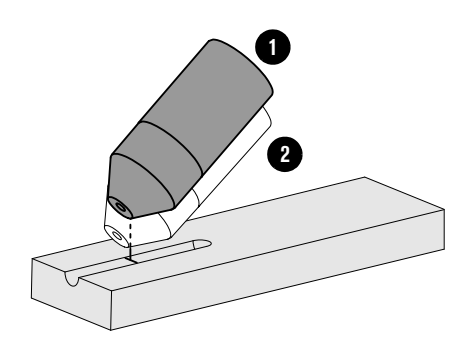

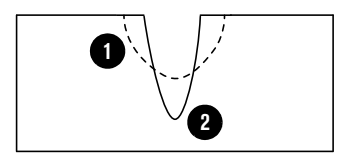

- Растяжение дуги зависит от силы тока на выходе источника тока системы плазменной резки. Чем выше сила тока, тем больше расстояние, на которое можно растянуть дугу. Hypertherm рекомендует не менять силу тока и растяжение дуги на протяжении всего прохода строжки.
- Удерживайте наконечник резака на хотя бы небольшом расстоянии от расплавленного металла. Это позволит избежать сокращения срока службы набора расходных деталей и повреждения резака.

 Скорость резака. Чем выше скорость перемещения резака, тем меньше ширина и глубина профиля строжки <sup>•</sup> Чтобы сделать профиль строжки шире и глубже, перемещайте резак медленнее  $\bullet$ .

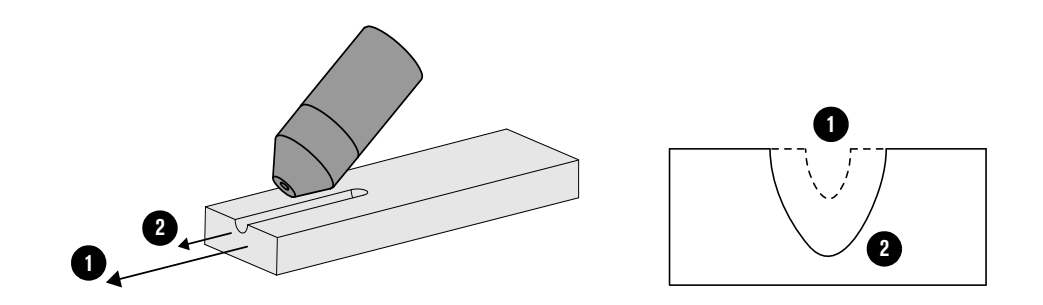

## Поиск и устранение распространенных проблем

## **БЕРЕГИСЬ!**

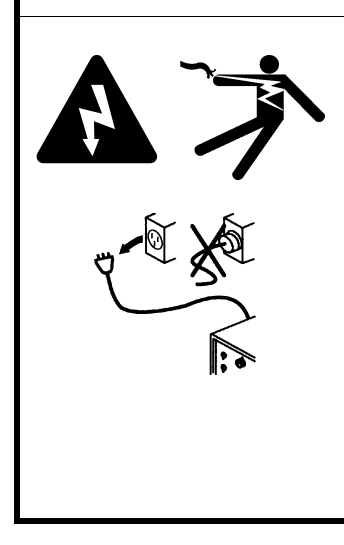

### ЭЛЕКТРИЧЕСКИЙ РАЗРЯД МОЖЕТ БЫТЬ СМЕРТЕЛЬНЫМ

Отключите электропитание перед выполнением установки или технического обслуживания. Если систему резки не отключить от источника питания, есть риск получения тяжелого поражения электрическим током. Электрический разряд может привести к тяжелым телесным повреждениям или к летальному исходу.

Любые работы, для выполнения которых требуется снять наружную крышку или панели источника тока плазменной системы, должны выполняться только квалифицированным техническим персоналом.

Дополнительные сведения о безопасности см. в документе Safety and Compliance Manual (Руководство по безопасности и соответствию) (80669C).

# **БЕРЕГИСЬ!**

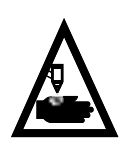

I

### БЫСТРОДЕЙСТВУЮЩИЕ РЕЗАКИ: ПЛАЗМЕННАЯ ДУГА МОЖЕТ ВЫЗВАТЬ ТРАВМЫ И ОЖОГИ

Зажигание плазменной дуги выполняется сразу после нажатия на выключатель резака куркового типа. Прежде чем приступить к замене набора расходных деталей, необходимо выполнить одно из указанных ниже действий. Всякий раз, когда это возможно, выполняйте первое действие.

 Выключите (OFF) (O) электропитание на источнике тока при помощи выключателя питания.

ИЛИ

 Переведите переключатель блокировки резака в обозначенное желтым цветом положение блокировки (X). Нажмите выключатель резака, чтобы убедиться в том, что резак не зажигает плазменную дугу.

### **Начало: перечень контрольных проверок для поиска неисправностей**

При возникновении проблемы в первую очередь необходимо пройти по приведенному ниже перечню. Это необходимо сделать до применения любых рекомендаций, приведенных в настоящем разделе.

В ходе работы с перечнем контрольных проверок фиксируйте информацию по любым проблемам или ваши вопросы. Если рекомендации, приведенные в настоящем разделе, не помогли решить проблему, или если есть необходимость в получении дополнительной консультации, выполните следующие действия:

- 1. Запишите серийный номер вашей системы, приведенный на паспортной табличке на задней панели.
- 2. Обратитесь к своему дистрибьютору Hypertherm или в авторизованный ремонтный центр.
- 3. Обратитесь в ближайший офис Hypertherm, контактная информация которого указана на обложке настоящего руководства.

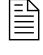

 Информацию по наиболее распространенным запасным частям см. в документе Powermax65/85/105 SYNC Parts Guide (Руководство по компонентам Powermax65/85/105 SYNC) (810490).

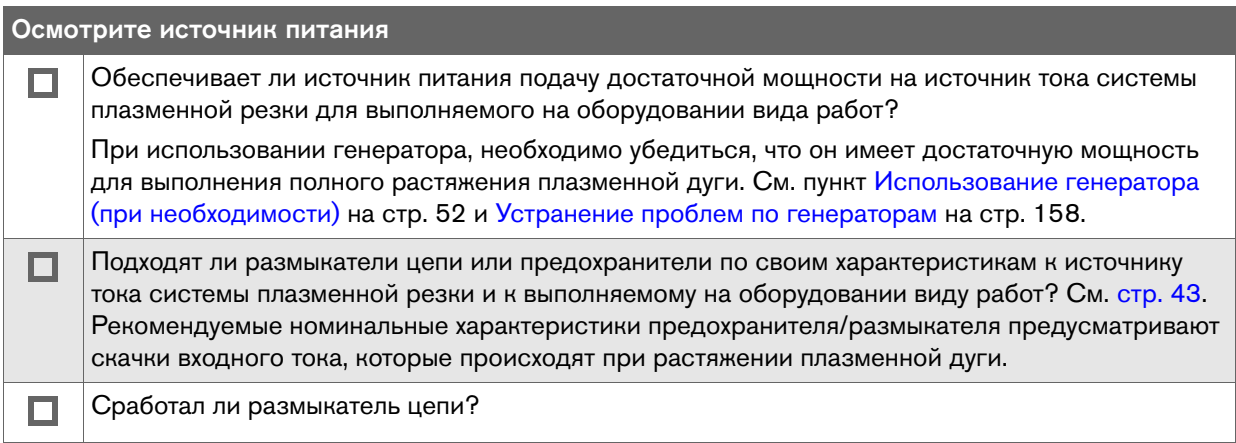

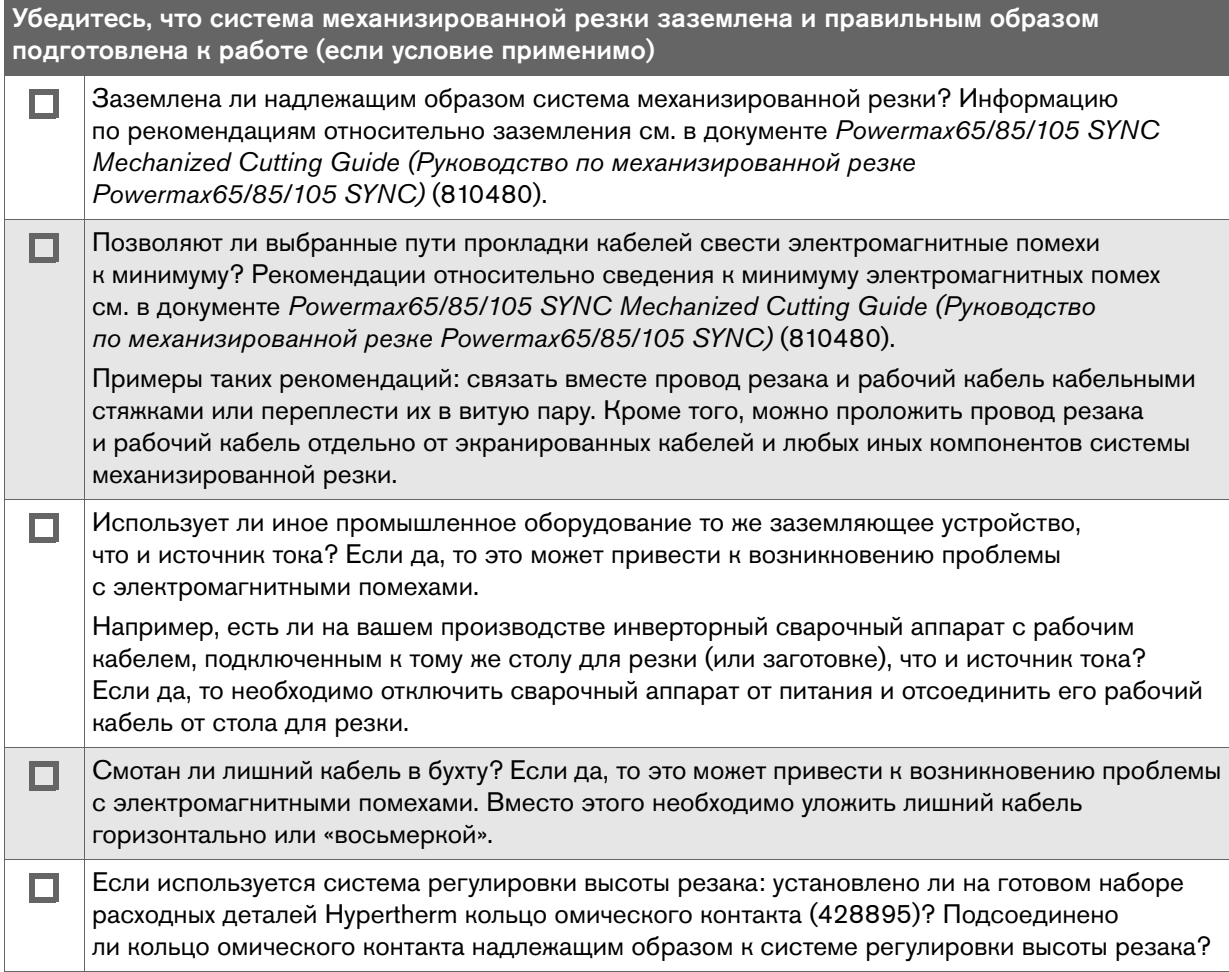

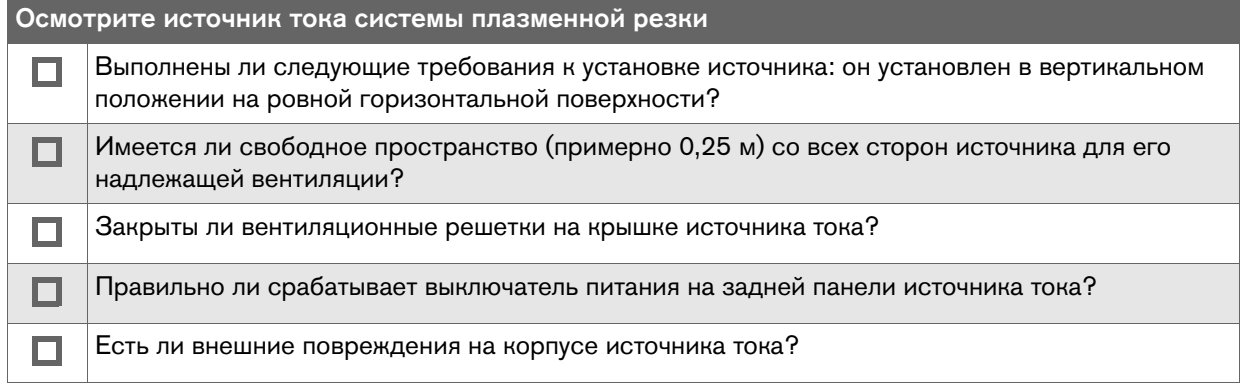

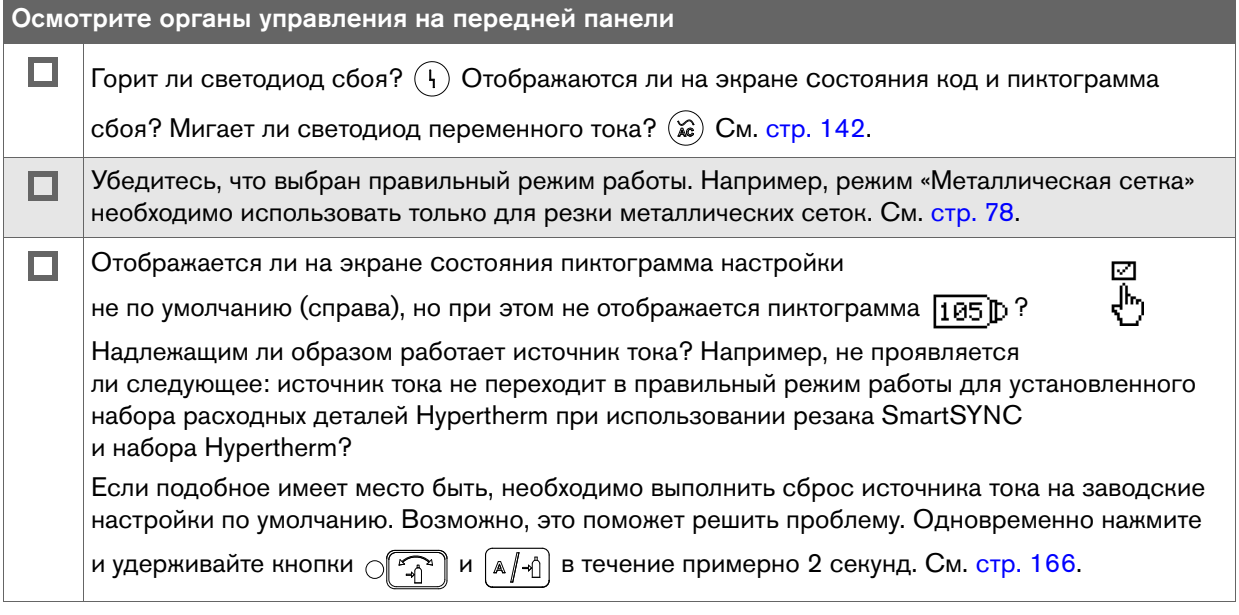

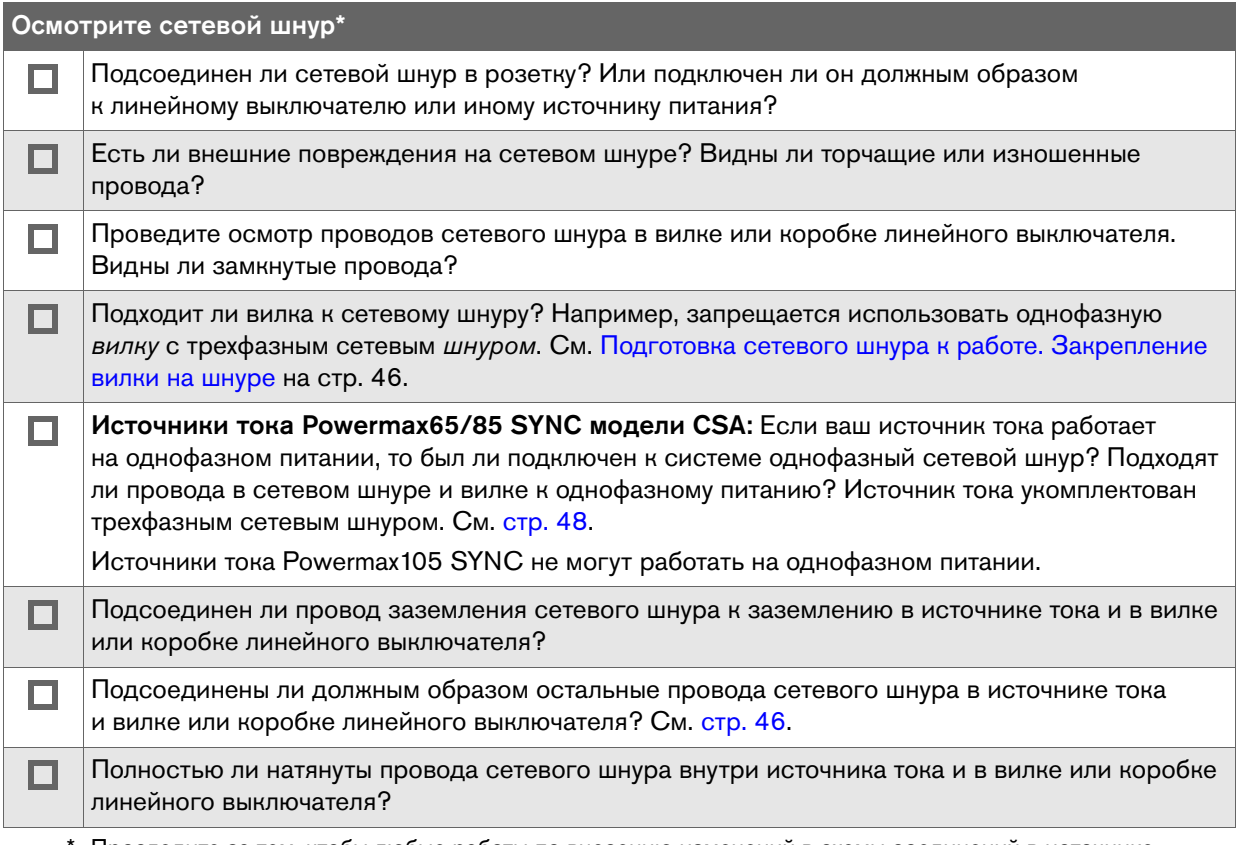

Проследите за тем, чтобы любые работы по внесению изменений в схемы соединений в источнике тока или сетевом шнуре выполнялись профессиональным электриком.

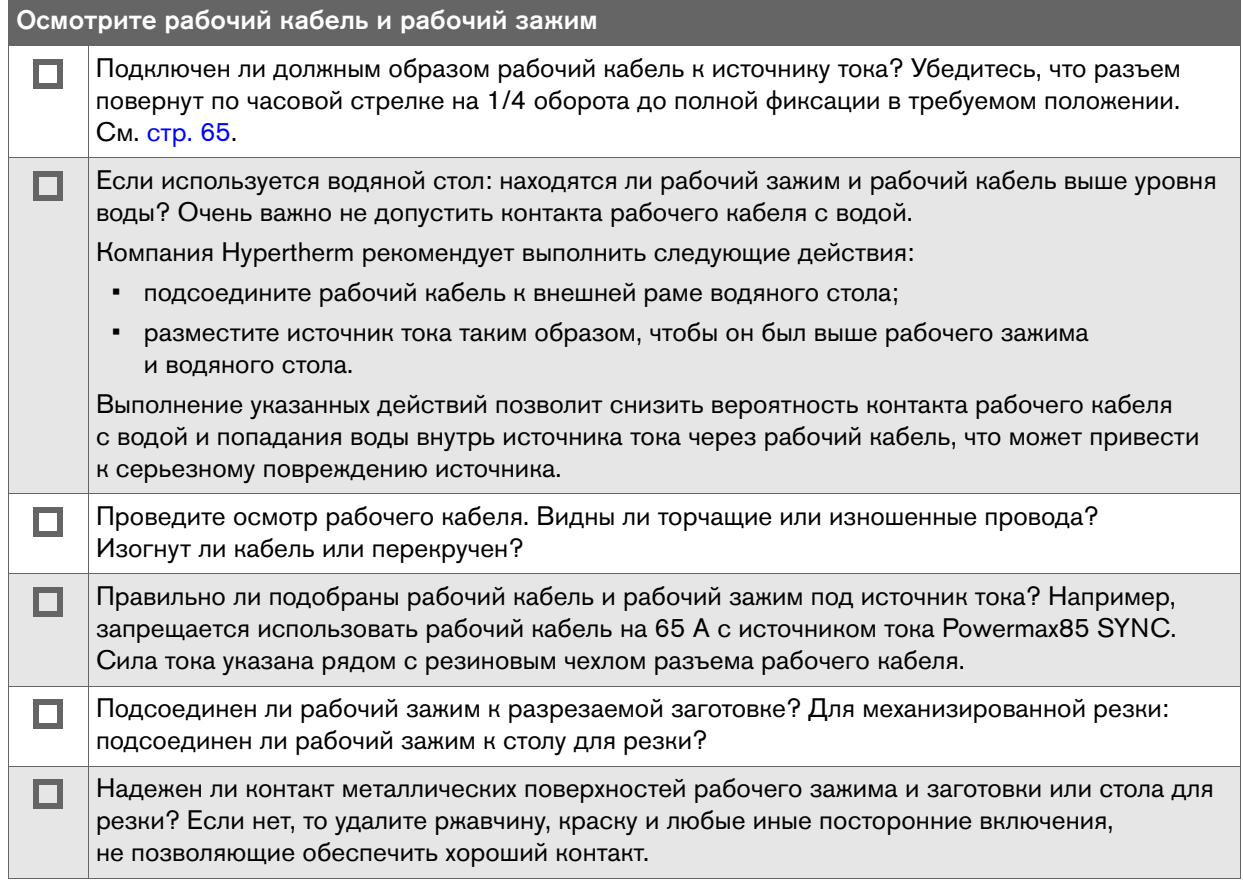

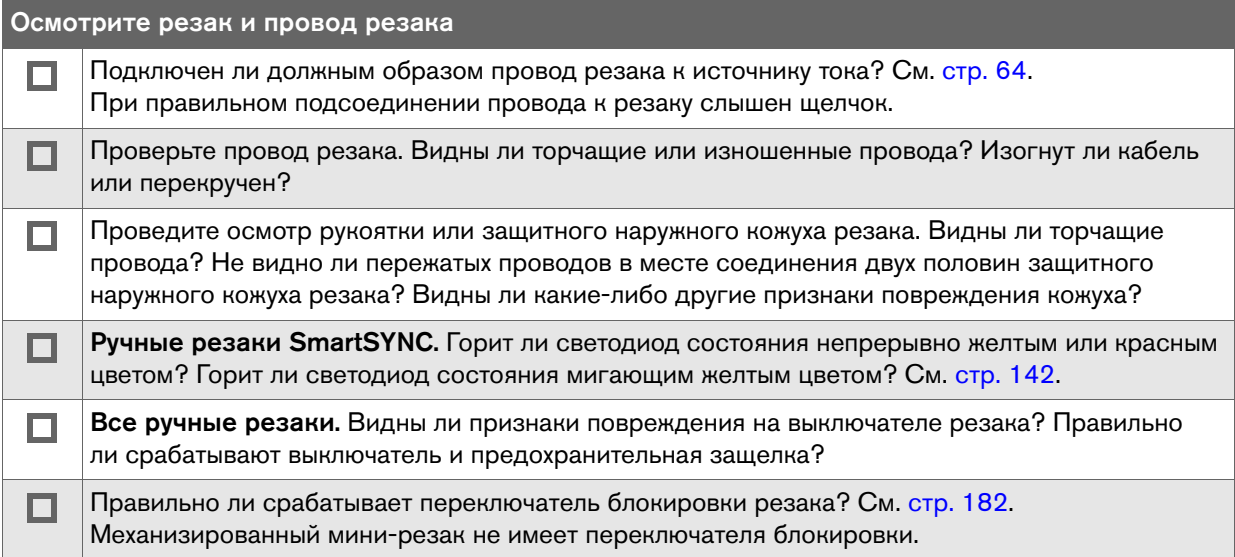

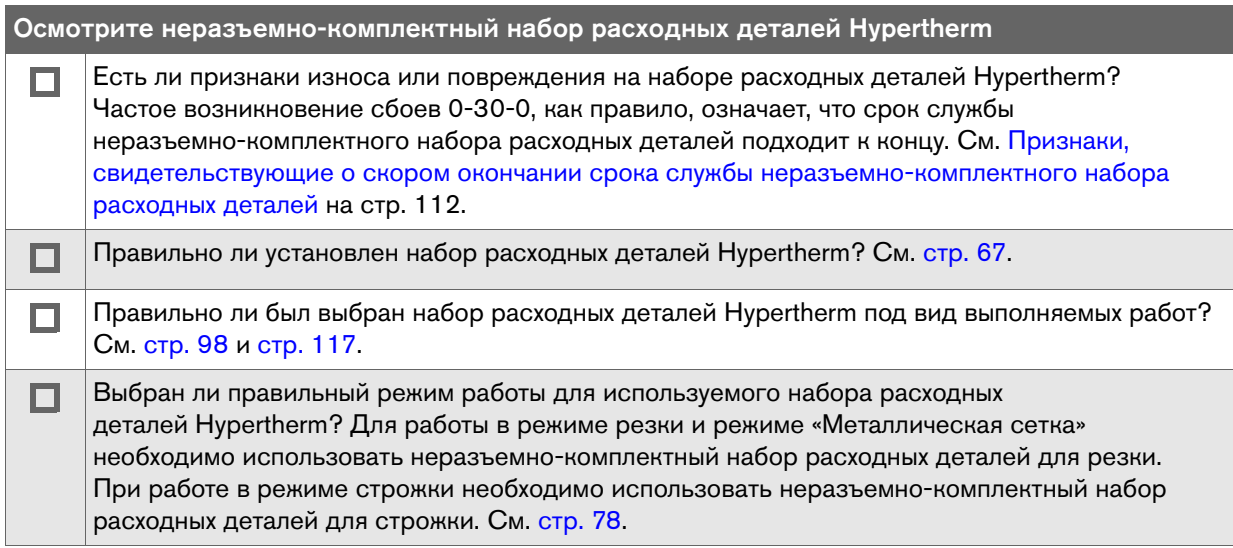

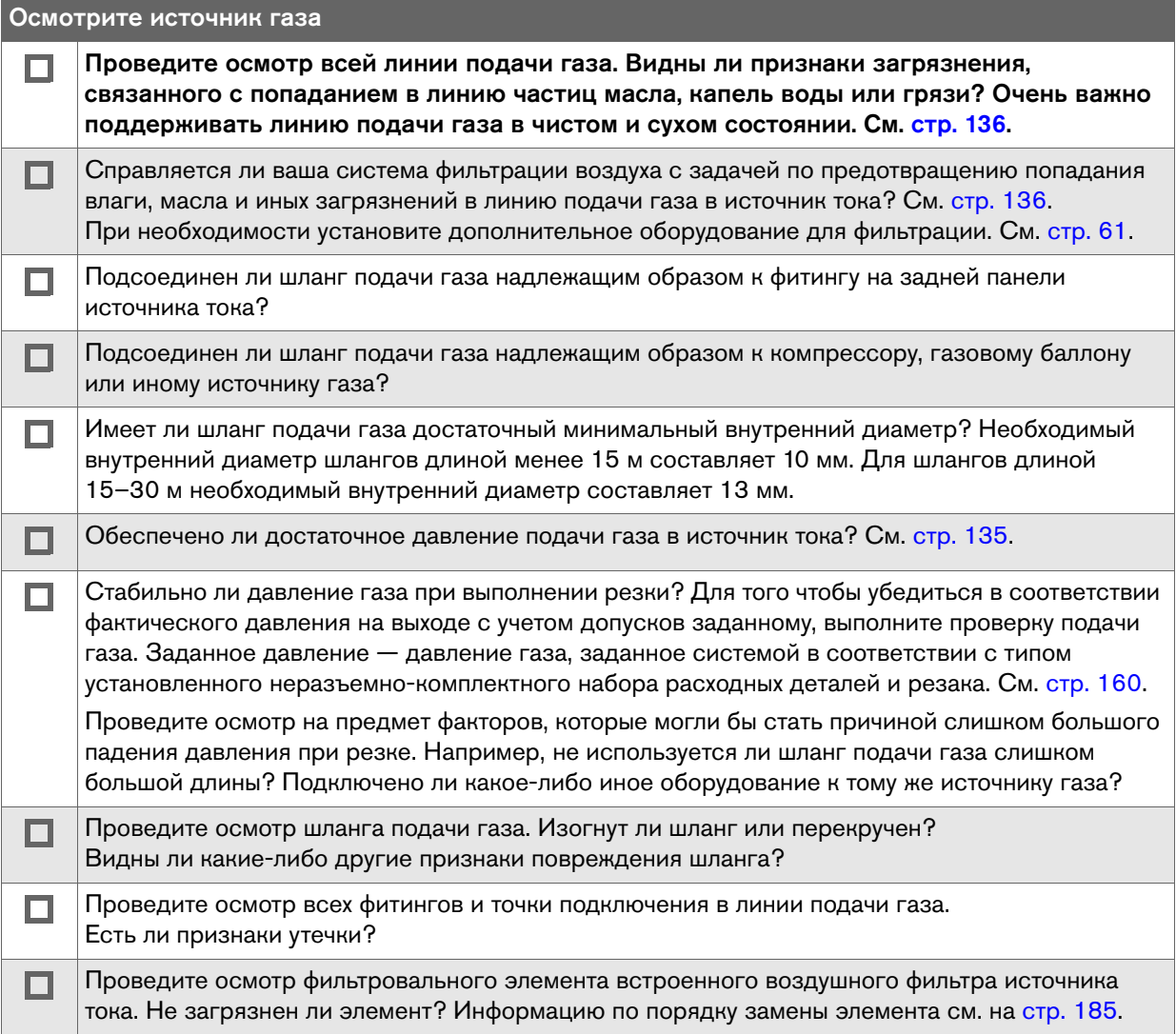

## <span id="page-131-0"></span>**Распространенные проблемы**

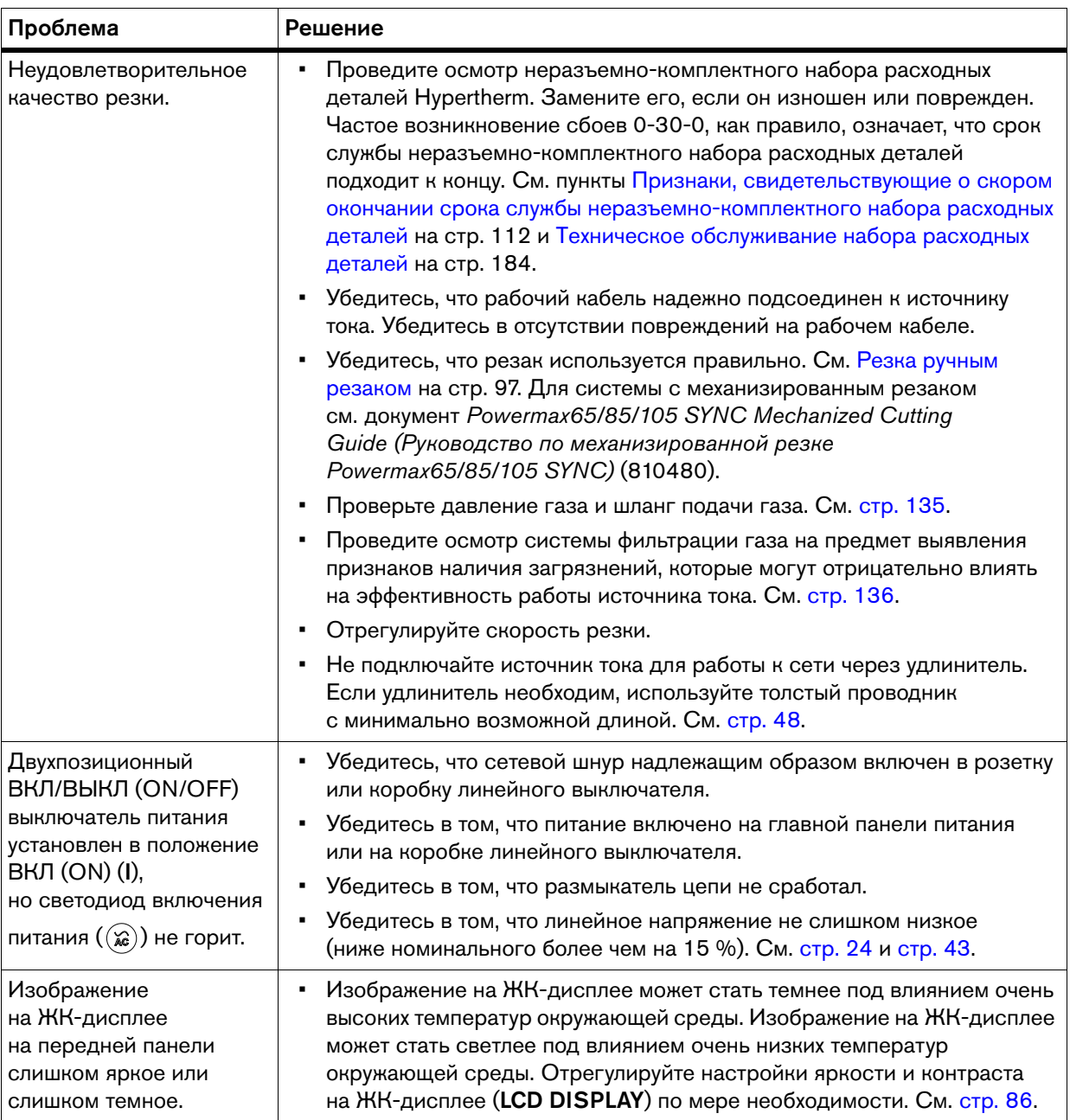

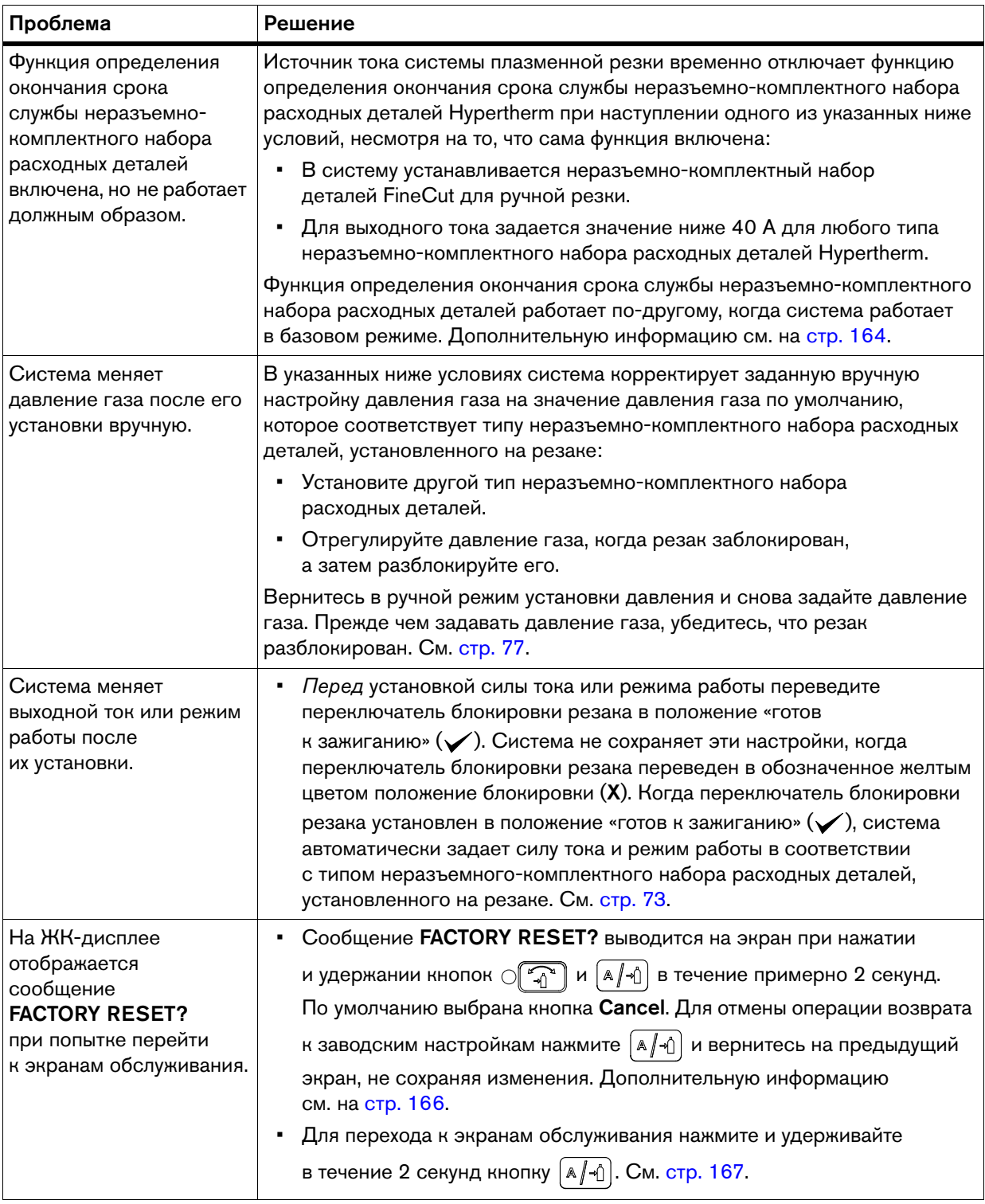

## **«Холодный» и быстрый перезапуск**

Для того чтобы выполнить перезапуск источника тока, переведите выключатель питания на источнике тока в положение ВЫКЛ (OFF) (O), после этого переведите выключатель питания в положение ВКЛ (ON) (I).

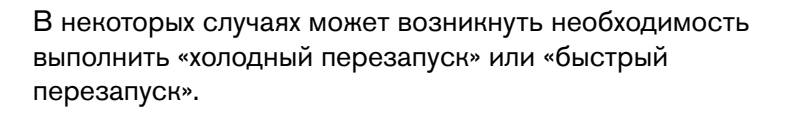

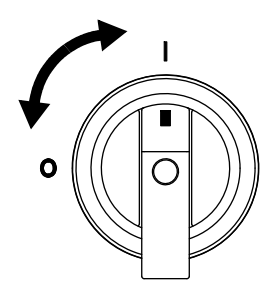

### **Выполнение «холодного» перезапуска**

- 1. Выключите (OFF) (O) электропитание на источнике тока при помощи выключателя питания.
- 2. Дождитесь погасания всех светодиодов силы тока на ручном резаке SmartSYNC. При использовании механизированного резака: время ожидания составляет примерно 1 минуту.
- 3. Переведите выключатель электропитания на источнике тока системы плазменной резки в положение ВКЛ (ON) (I).

### **Выполнение быстрого перезапуска**

- 1. Выключите (OFF) (O) электропитание на источнике тока при помощи выключателя питания.
- 2. Сразу же после этого переведите выключатель электропитания на источнике тока системы плазменной резки в положение ВКЛ (ON) (I).

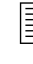

 $\Xi$  В случае сбоя при использовании генератора быстрый перезапуск может не устранить сбой. Вместо этого выполните «холодный» перезапуск.

### <span id="page-134-0"></span>**Проверка давления газа**

- **Давление газа на входе.** Неправильное значение давления газа может привести к проблемам с качеством и производительностью резки. Информацию по требованиям к давлению газа на входе для данного источника тока системы плазменной резки см. на [стр. 56](#page-55-0) и [стр. 59](#page-58-0). Для обеспечения оптимальной эффективности работы системы убедитесь, что давление газа на входе при его подаче находится в диапазоне от 7,6 до 8,3 бар (от 110 до 120 фунт/кв. дюйм). Максимальное давление газа ни в коем случае не должно превышать 9,3 бар (135 фунт/кв. дюйм).
- Газовый шланг. Если диаметр шланга подачи газа слишком мал, это может привести к проблемам с качеством и производительностью резки. Внутренний диаметр газовых шлангов длиной менее 15 м должен быть не менее 10 мм. Внутренний диаметр газовых шлангов длиной 15–30 м должен быть не менее 13 мм.
- Установленное значение давления. Источник тока регулирует давление газа автоматически, но при необходимости можно настроить его вручную. См. [стр. 77.](#page-76-0)

Если давление газа было отрегулировано вручную, после чего начали возникать проблемы с качеством или производительностью резки, сбросьте настройку давления газа к значению по умолчанию. См. [стр. 78.](#page-77-1)

- Проверка газа. Для того чтобы убедиться в соответствии фактического давления на выходе с учетом допусков заданному, можно провести проверку подачи газа. Заданное давление — давление газа, заданное системой в соответствии с типом установленного неразъемно-комплектного набора расходных деталей и резака. См. [стр. 160](#page-159-0).
- **Манометр.** Установите встраиваемый манометр в линию подачи газа с задней стороны источника тока на входе, после всех внешних устройств фильтрации. Прибор служит для отслеживания давления газа во время выполнения резки и простоя системы. Давление газа должно быть стабильным.

### <span id="page-135-0"></span>**Проверка качества газа**

Для предотвращения повреждения внутренних компонентов под воздействием масла, воды, грязи и иных загрязнений очень важно, чтобы линия подачи газа была чистой и сухой. Отсутствие загрязнений в линии подачи газа также способствует обеспечению оптимального качества резки и срока службы расходных деталей.

Воздух с содержанием частиц грязи и масла — это основная причина наиболее распространенных проблем, которые возникают в источниках тока Powermax. В некоторых случаях это может послужить причиной аннулирования гарантии на источник тока и резак. См. рекомендации по качеству газа в таблице номинальных характеристик на [стр. 24](#page-23-0) .

Встроенный в источник тока воздушный фильтр обеспечивает удаление частиц диаметром всего 5 микрон. Он также удаляет некоторый объем влаги из линии подачи газа. При работе в средах с большой температурой и влажностью и на тех рабочих участках, на которых возможно попадание масла, паров или других загрязнителей в линию подачи газа, установите внешнюю систему фильтрации, которая очистит подаваемый газ перед тем, как он поступит в источник тока. См. [стр. 61.](#page-60-0)

## **ПРЕДУПРЕЖДЕНИЕ**

### ВОЗДУХ С СОДЕРЖАНИЕМ ЧАСТИЦ ГРЯЗИ И МАСЛА МОЖЕТ ПОВРЕДИТЬ КОРПУС ВОЗДУШНОГО ФИЛЬТРА

Синтетические смазки с содержанием сложных эфиров, которые используются в некоторых воздушных компрессорах, могут повредить поликарбонаты в корпусе фильтра. При необходимости установите оборудование для дополнительной фильтрации газов.

Для поддержания чистоты линии подачи газа выполните указанные ниже действия.

- 1. Проведите осмотр фильтровального элемента встроенного воздушного фильтра источника тока. Если он загрязнен, замените его. См. [стр. 185.](#page-184-0)
- 2. Выполните чистку корпуса фильтра. Удалите остатки масла, грязи и других загрязнений.

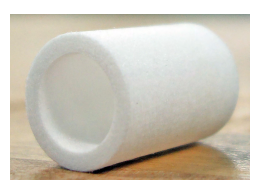

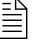

 Желтый осадок на корпусе фильтра свидетельствует о том, что в шланг подачи газа попадает масло.

- 3. Осмотрите уплотнительное кольцо в верхней части корпуса воздушного фильтра. При обнаружении трещин или иных повреждений кольца замените его.
- 4. Если используется внешняя система фильтрации воздуха, очистите или замените любые ее детали, которые подвержены загрязнению.

## **Часто возникающие проблемы по резке и строжке**

### **Проблемы по ручной резке**

 $\begin{bmatrix} \begin{matrix} \begin{matrix} \begin{matrix} \begin{matrix} \end{matrix} \end{matrix} \\ \end{matrix} \\ \begin{matrix} \end{matrix} \end{bmatrix} \end{bmatrix} \end{bmatrix}$  Информацию по поиску и устранению наиболее часто возникающих проблем применительно к механизированной резке см. в документе Powermax65/85/105 SYNC Mechanized Cutting Guide (Руководство по механизированной резке Powermax65/85/105 SYNC) (810480).

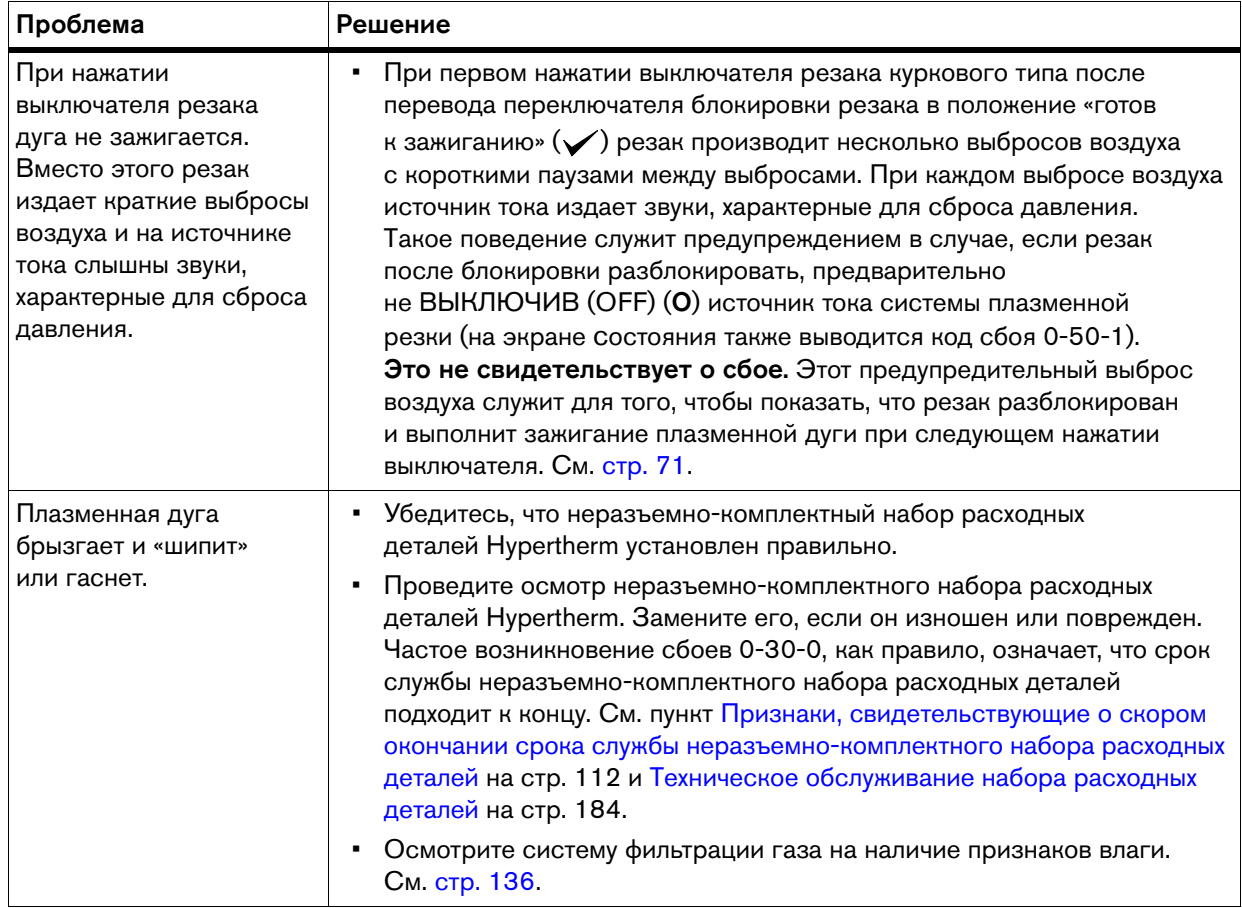

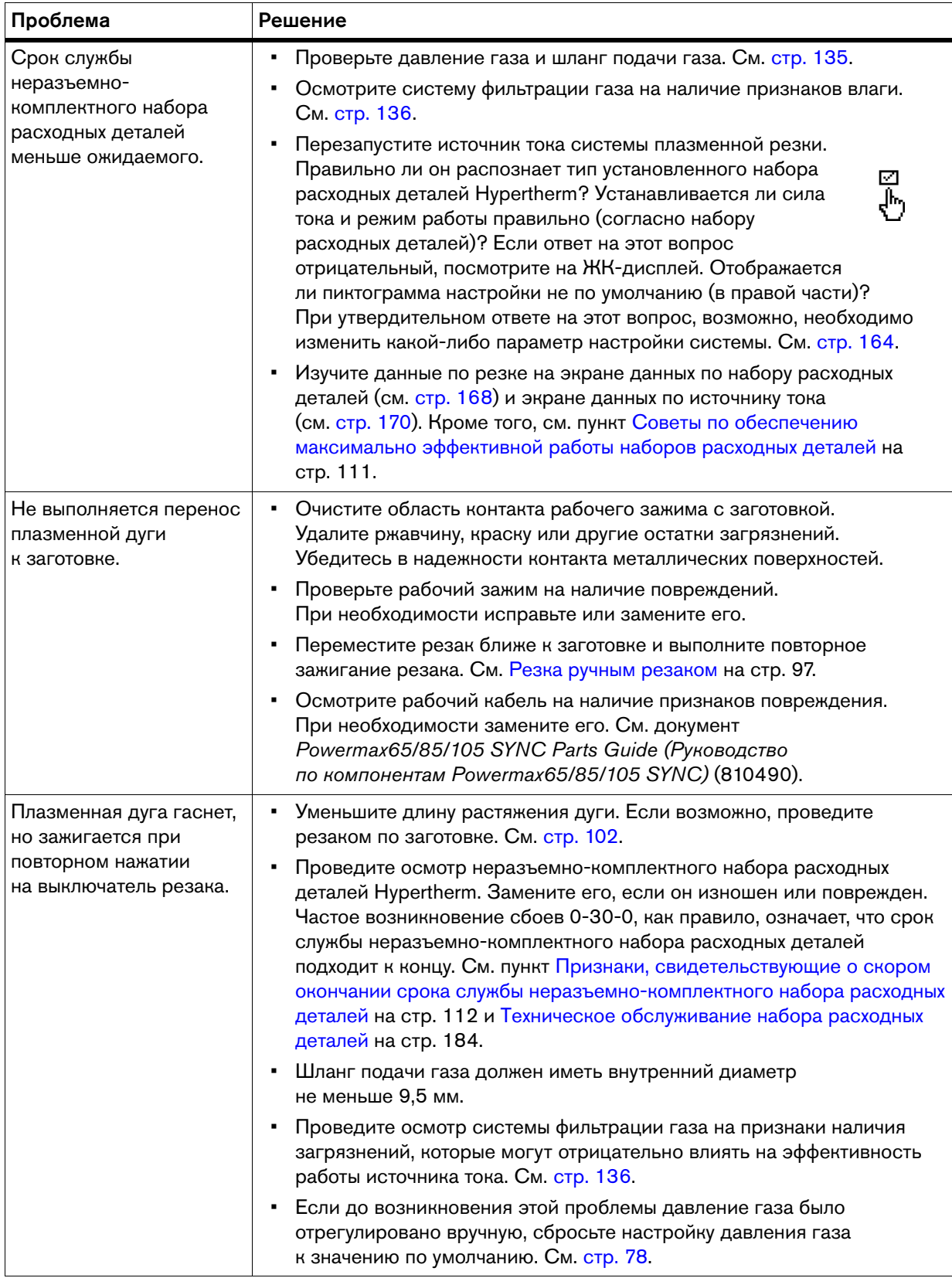

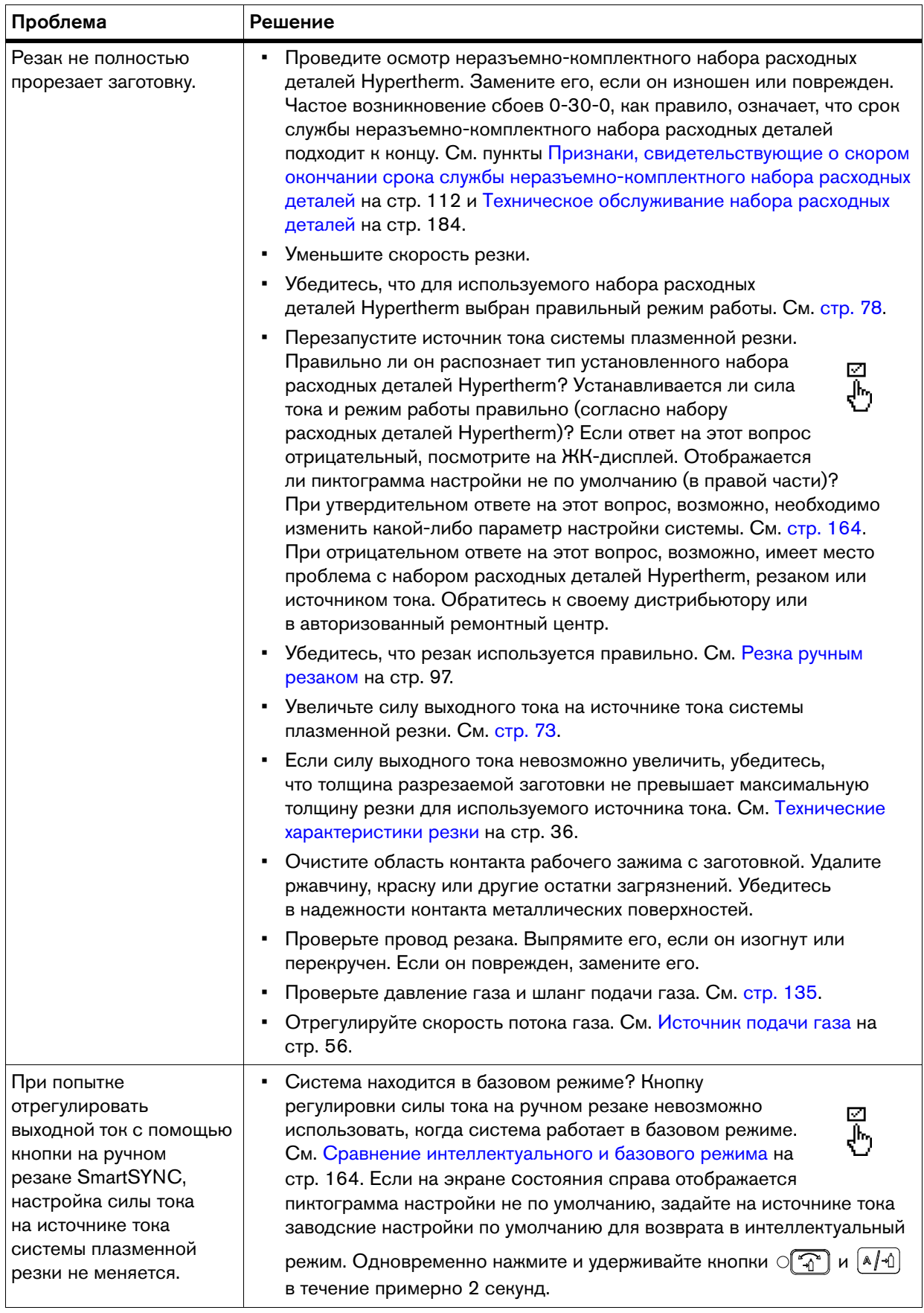

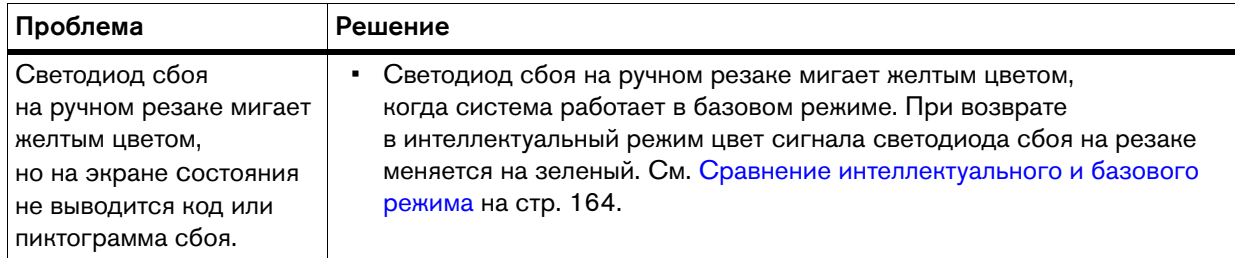

### **Проблемы по ручной строжке**

При выполнении строжки всегда необходимо убедиться, что:

- **Установлен неразъемно-комплектный набор расходных деталей Hypertherm** для строжки.
- Неразъемно-комплектный набор расходных деталей Hypertherm не изношен и не поврежден. [См. Признаки, свидетельствующие о скором окончании срока](#page-111-0)  [службы неразъемно-комплектного набора расходных деталей на стр. 112.](#page-111-0)
- В системе установлен режим строжки.
	- При установке набора расходных деталей Hypertherm для строжки источник тока системы плазменной резки автоматически перейдет в режим строжки. Есть условие, при котором система не переходит автоматически в режим строжки, даже если используется набор расходных деталей Hypertherm для строжки. См. пункт [Сравнение интеллектуального и базового режима на стр. 164.](#page-163-0)

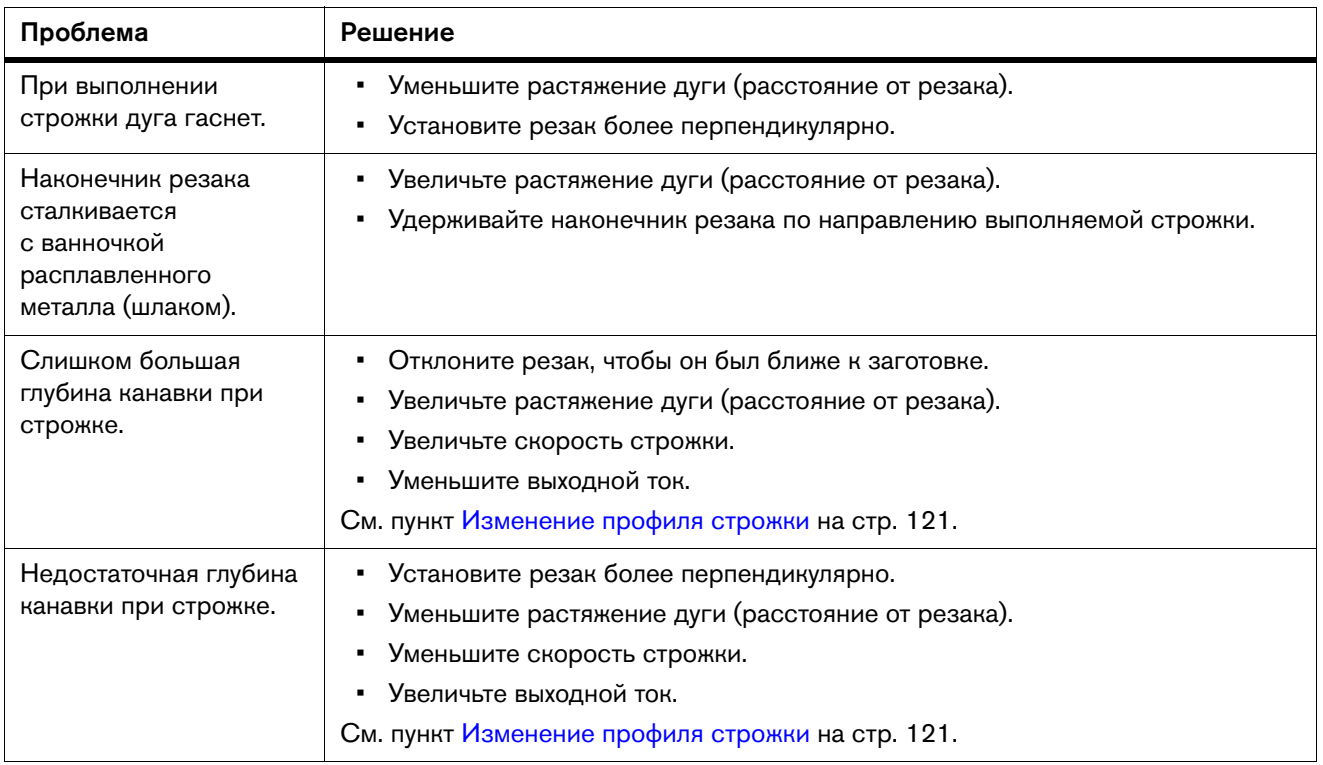

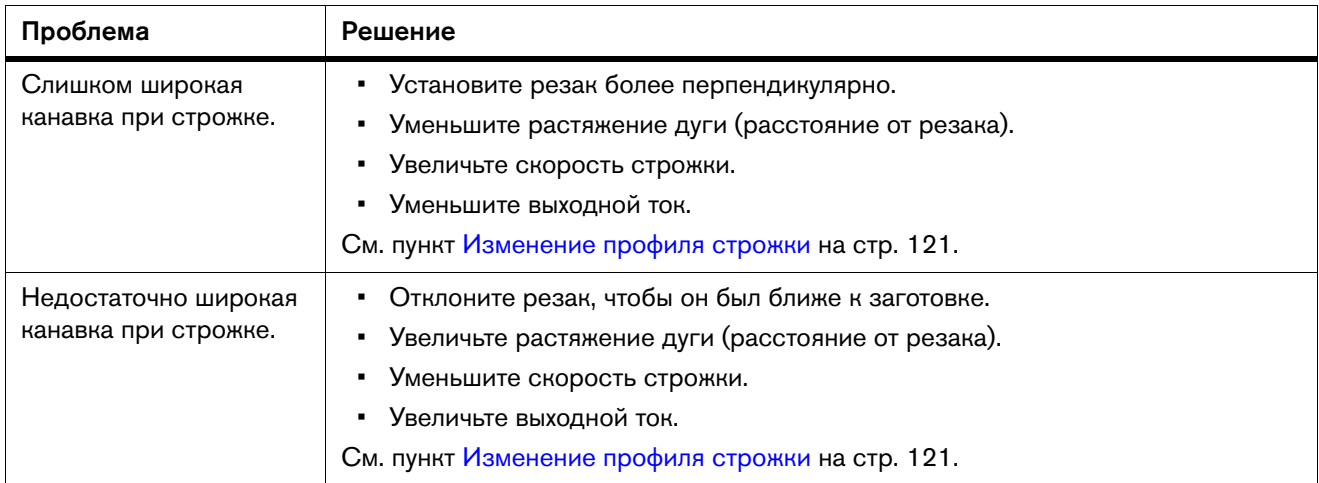

## <span id="page-141-1"></span><span id="page-141-0"></span>**Коды сбоев**

При возникновении сбоя на источнике тока или резаке на экране состояния выводится код сбоя  $\bullet$  и соответствующая пиктограмма сбоя  $\bullet$ . Также загорается желтым цветом светодиод сбоя **0**.

Коды сбоев отображаются в формате N-nn-n. Значение кода сбоя является показателем серьезности сбоя: чем больше число, тем более серьезным является сбой. При одновременном возникновении нескольких сбоев отображается только код сбоя с наивысшим приоритетом.

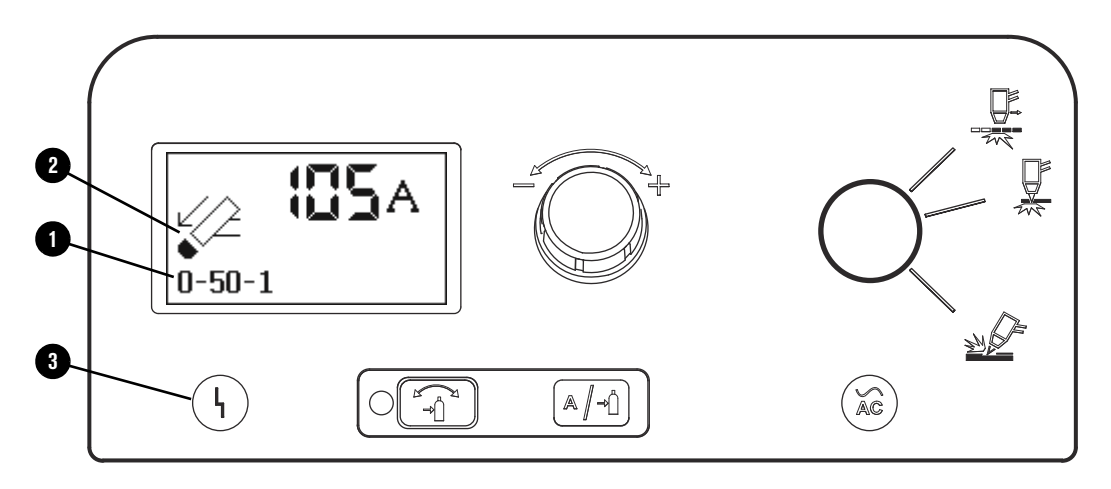

На экране журнала источника тока отображаются последние 10 сбоев в работе системы. См. [стр. 159](#page-158-0).

Светодиод состояния на ручном резаке SmartSYNC также отображает сигналы определенного цвета, по которым можно судить о состоянии сбоя.

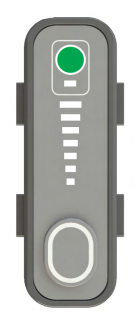

Зеленый = готовность к выполнению резки

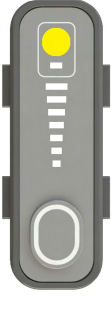

Желтый = код сбоя 0-nn-n, или резак заблокирован

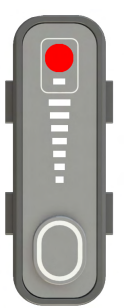

Красный = код сбоя 0-32-0, 1-nn-n, 2-nn-n или 3-nn-n

### **Пиктограммы сбоев**

Одна и та же пиктограмма может использоваться для нескольких кодов сбоев.

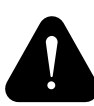

Предупреждение – Пиктограмма обозначает сбои, отрицательно влияющие на качество или производительность резки, но не препятствующие продолжению работы источника тока в большинстве случаев. При выводе на экран кода сбоя 0-14-0 также отображается указанная пиктограмма; однако в данном случае это приводит к остановке системы.

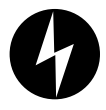

Сбой – Пиктограмма обозначает сбои, в результате которых источник тока прекращает работу.

Если проблему устранить не удается, обратитесь к дистрибьютору Hypertherm, в авторизованный ремонтный центр или в ближайший офис Hypertherm, контактная информация которого указана на обложке настоящего руководства.

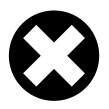

Ошибка – Пиктограмма обозначает сбои, для устранения которых требуется ремонт или замена внутренних компонентов источника.

Обратитесь к дистрибьютору Hypertherm, в авторизованный ремонтный центр или в ближайший офис Hypertherm, контактная информация которого указана на обложке настоящего руководства.

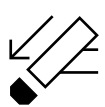

Датчик кожуха резака – Пиктограмма выводится на экран, когда резак SmartSYNC переведен в обозначенное желтым цветом положение блокировки (X). См. [стр. 72](#page-71-0).

Вывод пиктограммы на экран также свидетельствует о сбое: неплотная посадка набора расходных деталей Hypertherm, его неправильная установка или отсутствие. Для устранения данного сбоя необходимо правильно установить набор расходных деталей Hypertherm.

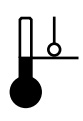

Температура – Вывод пиктограммы на экран свидетельствует о сбое: выход источника тока за диапазон разрешенных рабочих температур. Данные о температурном режиме см. на [стр. 24.](#page-23-0)

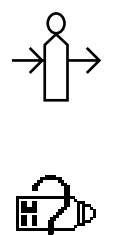

Газ – Вывод пиктограммы на экран свидетельствует о сбое: шланг подачи газа отсоединен от источника тока, или есть проблема с подачей газа.

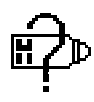

Набор расходных деталей не распознан – Пиктограмма выводится на экран в случае возникновения сбоя в обмене данными между установленным в резак неразъемно-комплектным набором деталей и источником тока.

При возникновении сбоя в обмене данными между установленным набором расходных деталей и источником тока у последнего не работает функционал по установке параметров работы или фиксации данных по набору расходных деталей.

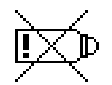

Окончание срока службы неразъемно-комплектного набора расходных деталей – Эта пиктограмма выводится на экран при полном износе и истечении срока службы неразъемно-комплектного набора расходных деталей. При выводе на экран данного сбоя Hypertherm настоятельно рекомендует установить новый неразъемно-комплектный набор расходных деталей в резак. См. [стр. 83.](#page-82-0)

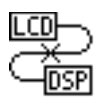

Внутренний последовательный интерфейс связи – Вывод на экран пиктограммы свидетельствует о том, что произошел сбой в последовательном обмене данными между ЖК-дисплеем/контрольной печатной платой и печатной платой процессора цифровой обработки сигналов.

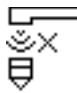

Обмен данных с набором деталей – Вывод на экран пиктограммы говорит о том, что произошел сбой в беспроводном обмене данными между неразъемно-комплектным набором расходных деталей Hypertherm и резаком SmartSYNC.

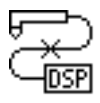

Обмен данных с резаком – Вывод на экран пиктограммы свидетельствует о том, что произошел сбой в обмене данными между резаком SmartSYNC и печатной платой процессора цифровой обработки сигналов в источнике тока системы плазменной резки.

### **Устранение сбоев**

Информация по каждому состоянию сбоя и порядку действий по его устранению представлена в приведенной ниже таблице.

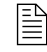

 $\begin{bmatrix} \mathbb{R} \\ \mathbb{R} \end{bmatrix}$  В комплект документации, с которой поставляется система, входит табличка с описаниями кодов многих распространенных сбоев. Наклейте ее на источник тока или рядом со своим рабочим местом; таким образом она будет служить в качестве справочной информации.

### **Сбои работы (0-nn-n)**

Коды сбоев в формате 0-nn-n указывают на сбои в работе. Эти сбои не отображаются на экране журнала источника тока.

Коды сбоев работы выводятся на экран для уведомления или состояния, которое приводит к остановке процесса резки. Для любых кодов сбоев, которые появляются на экране, Hypertherm рекомендует выполнить действия, указанные в приведенной ниже таблице. Выполнение действий по поиску и устранению любых возникающих сбоев способствует обеспечению оптимального качества резки и срока службы расходных деталей.
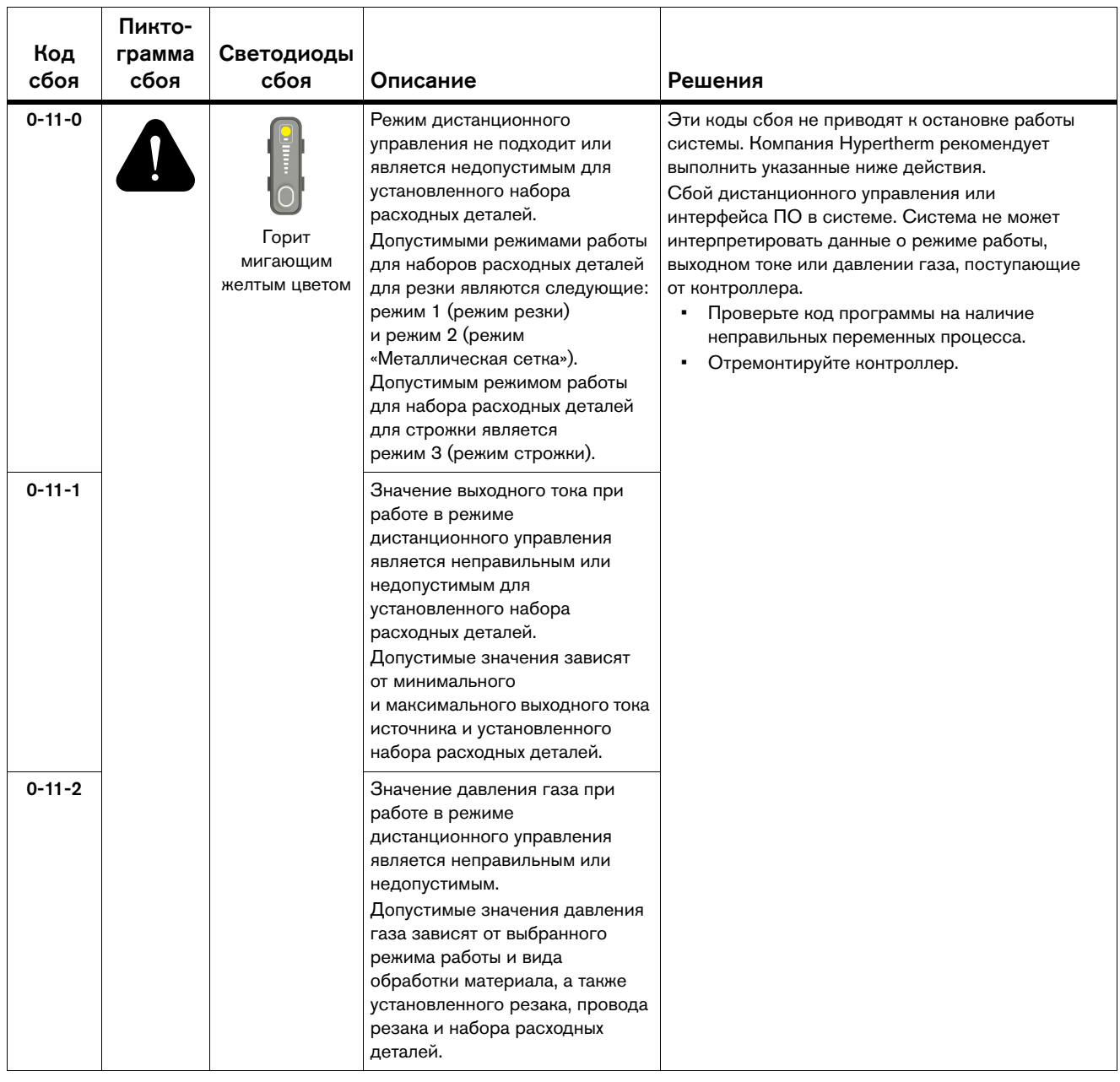

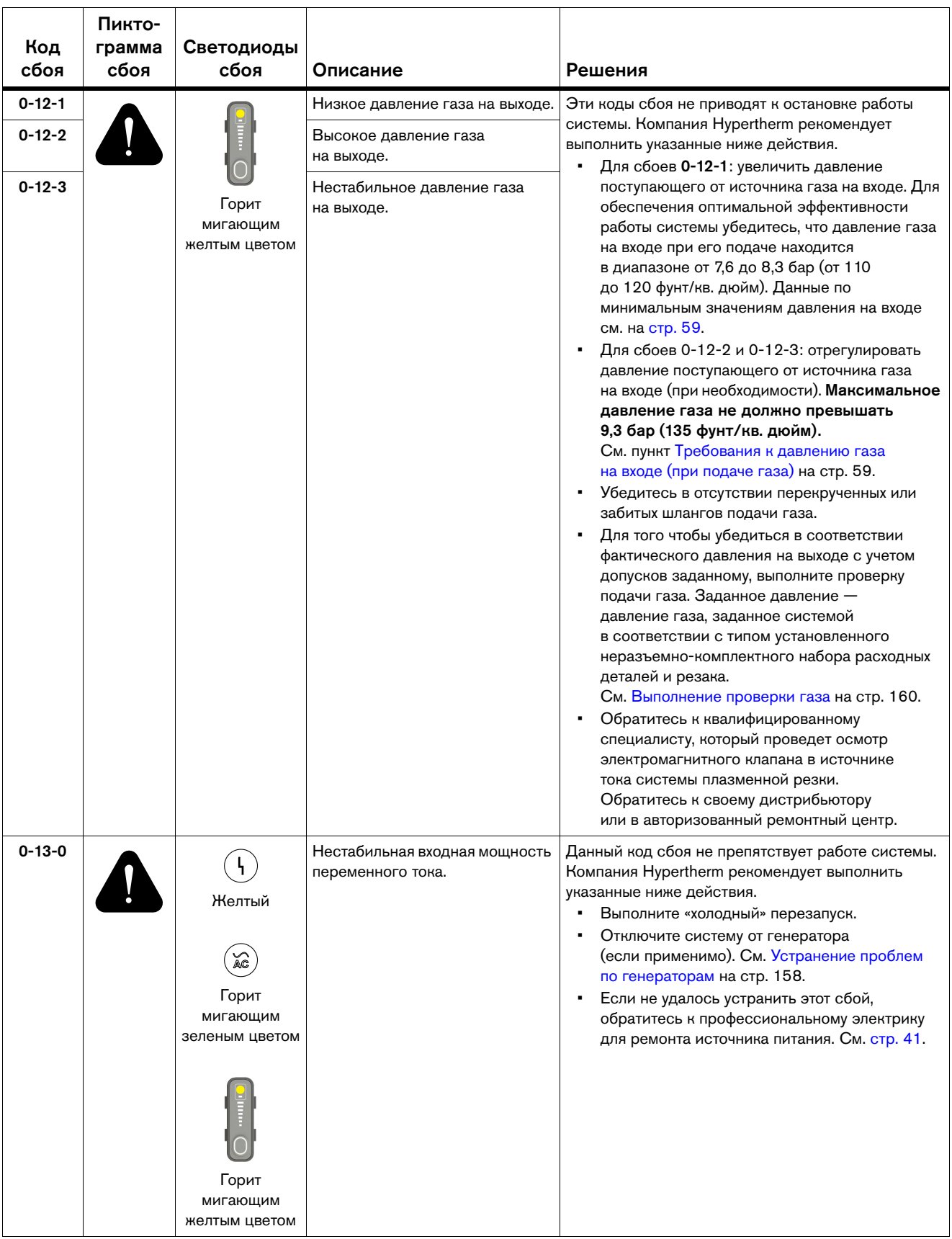

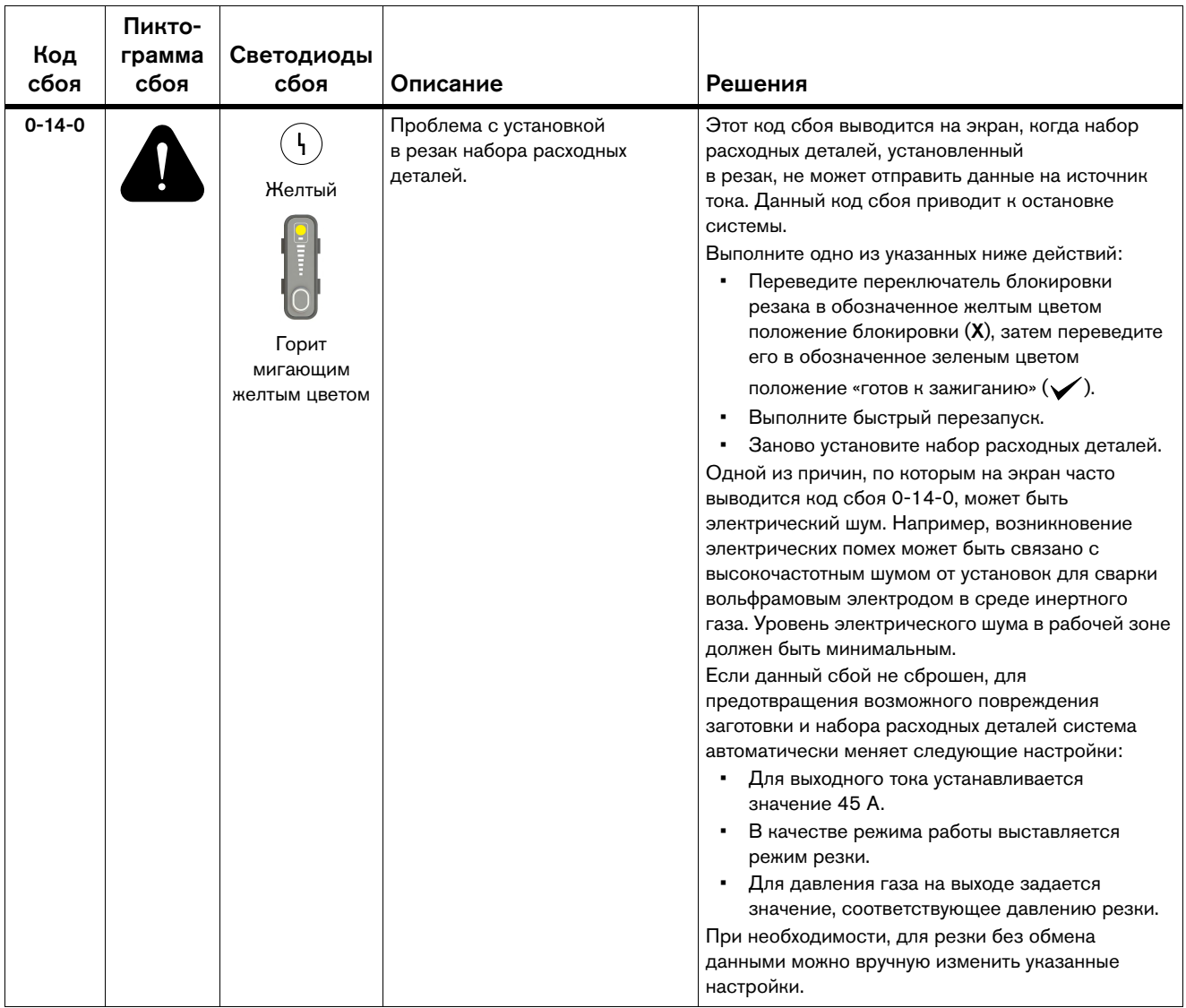

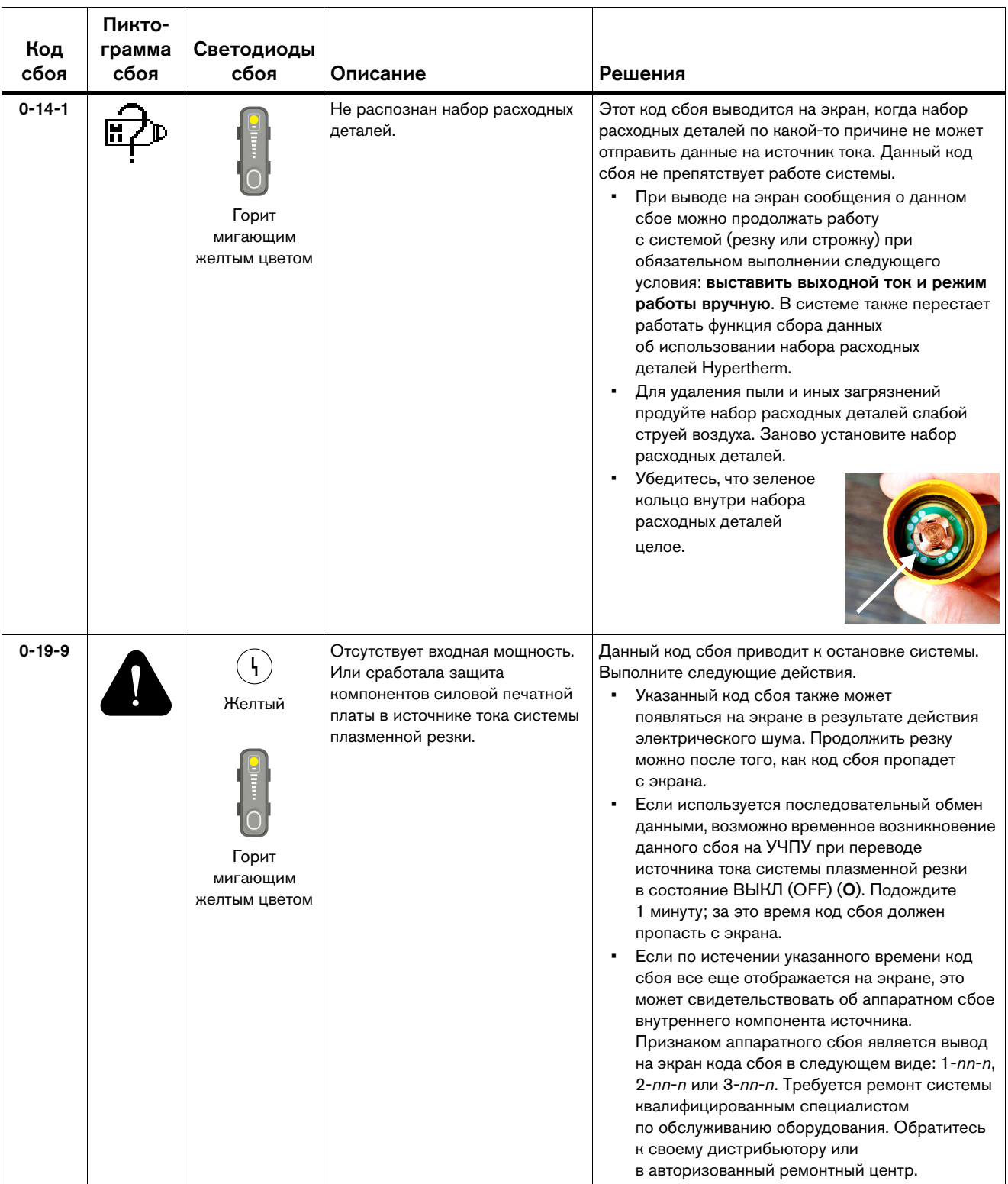

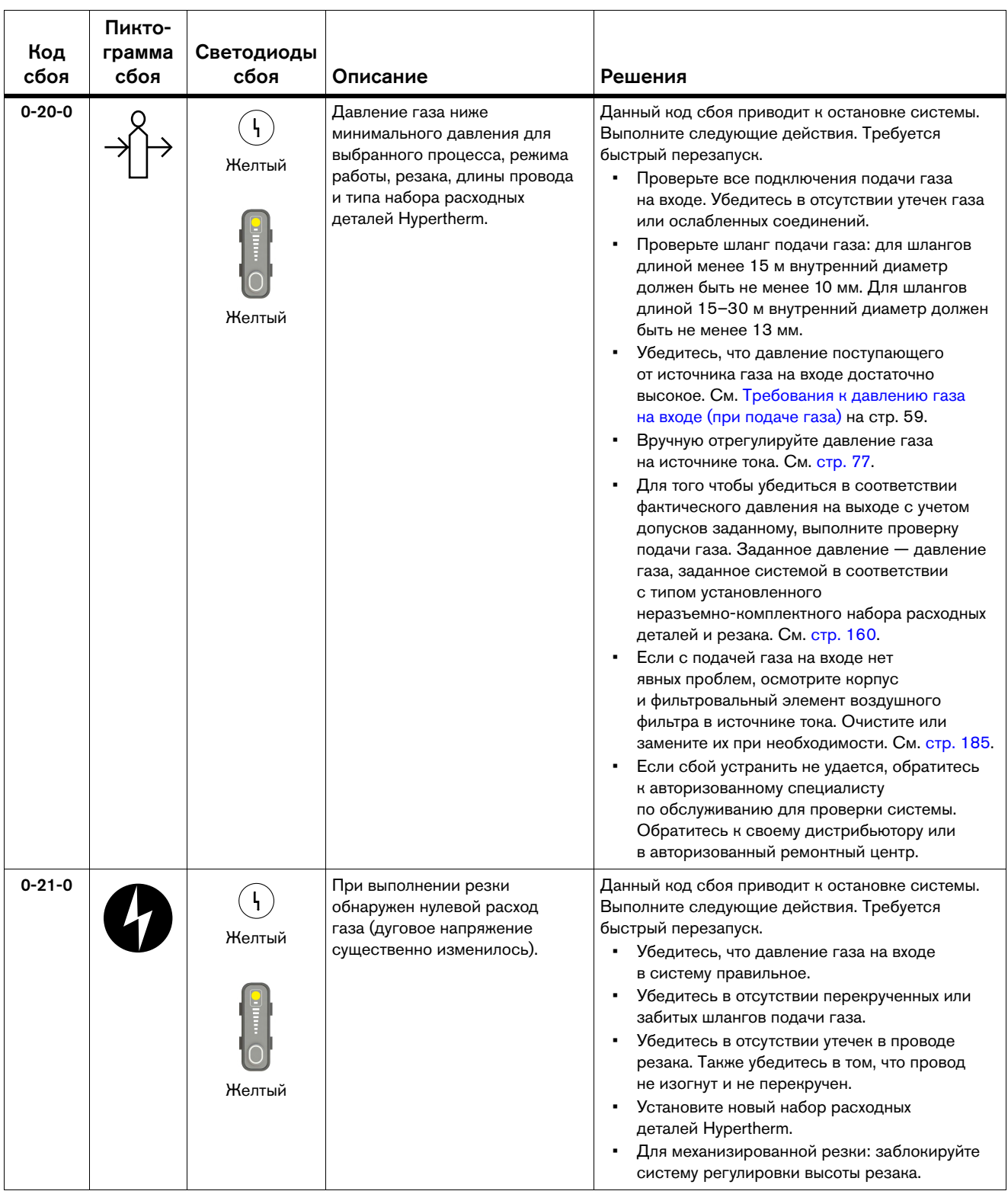

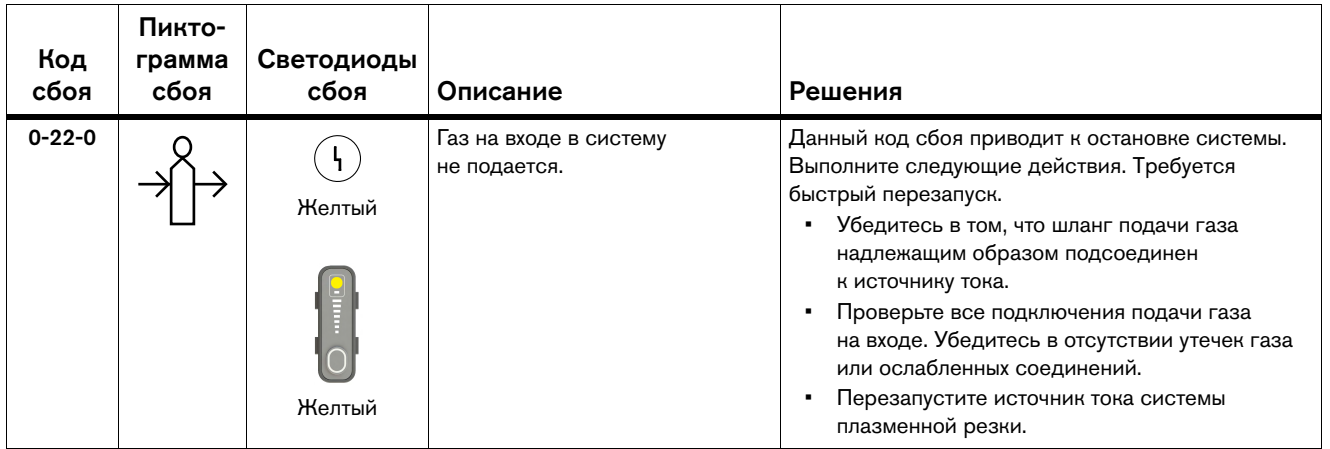

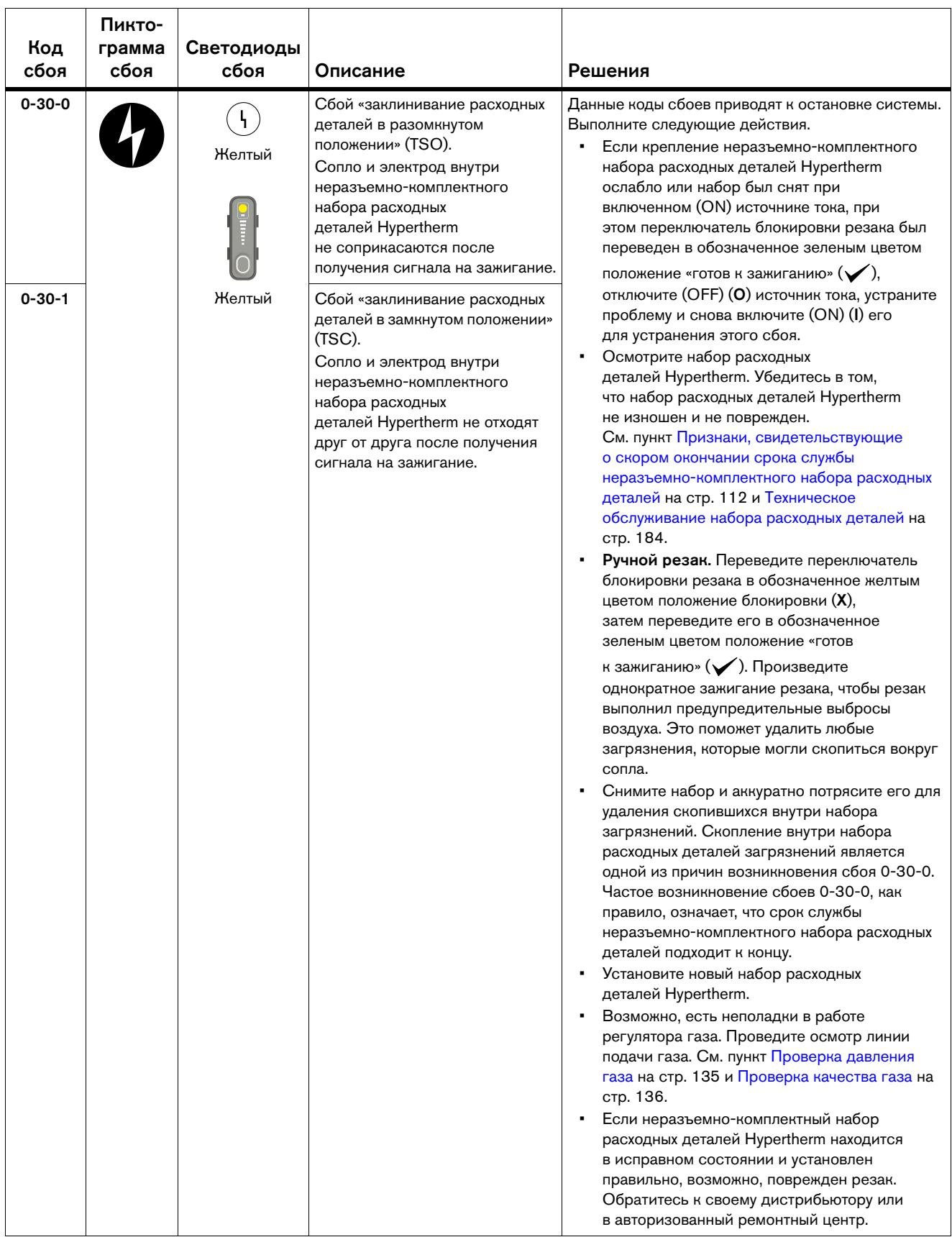

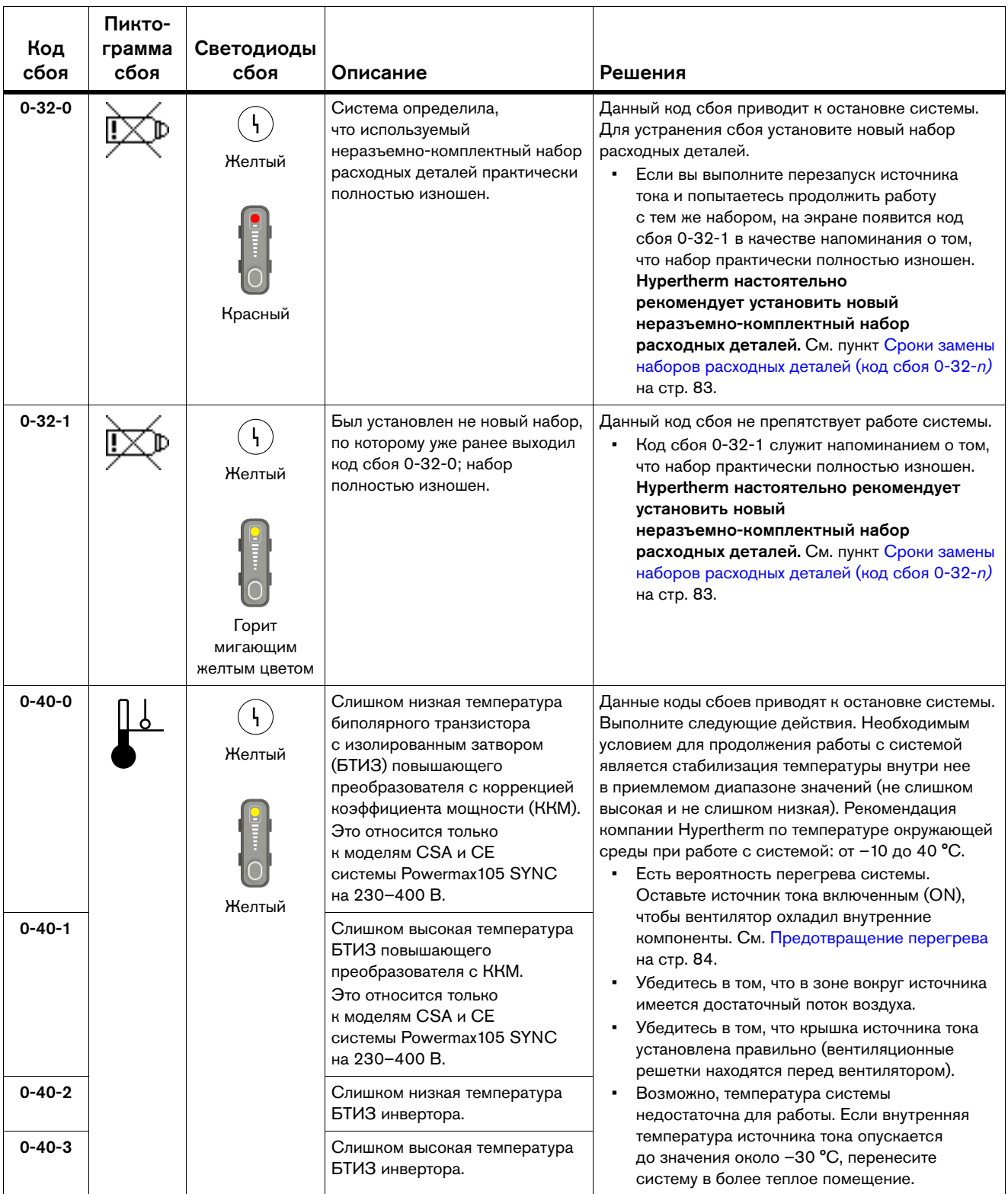

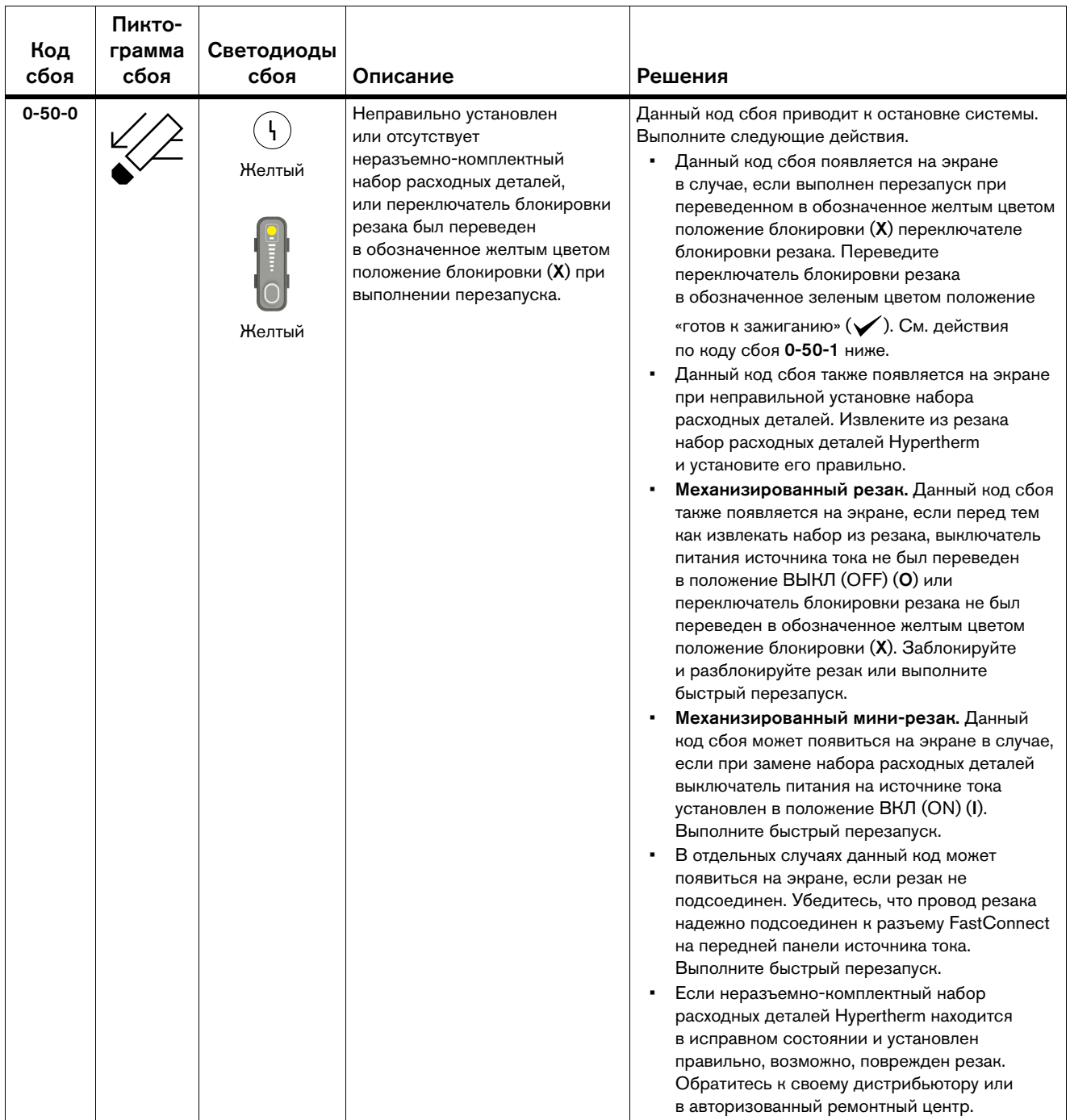

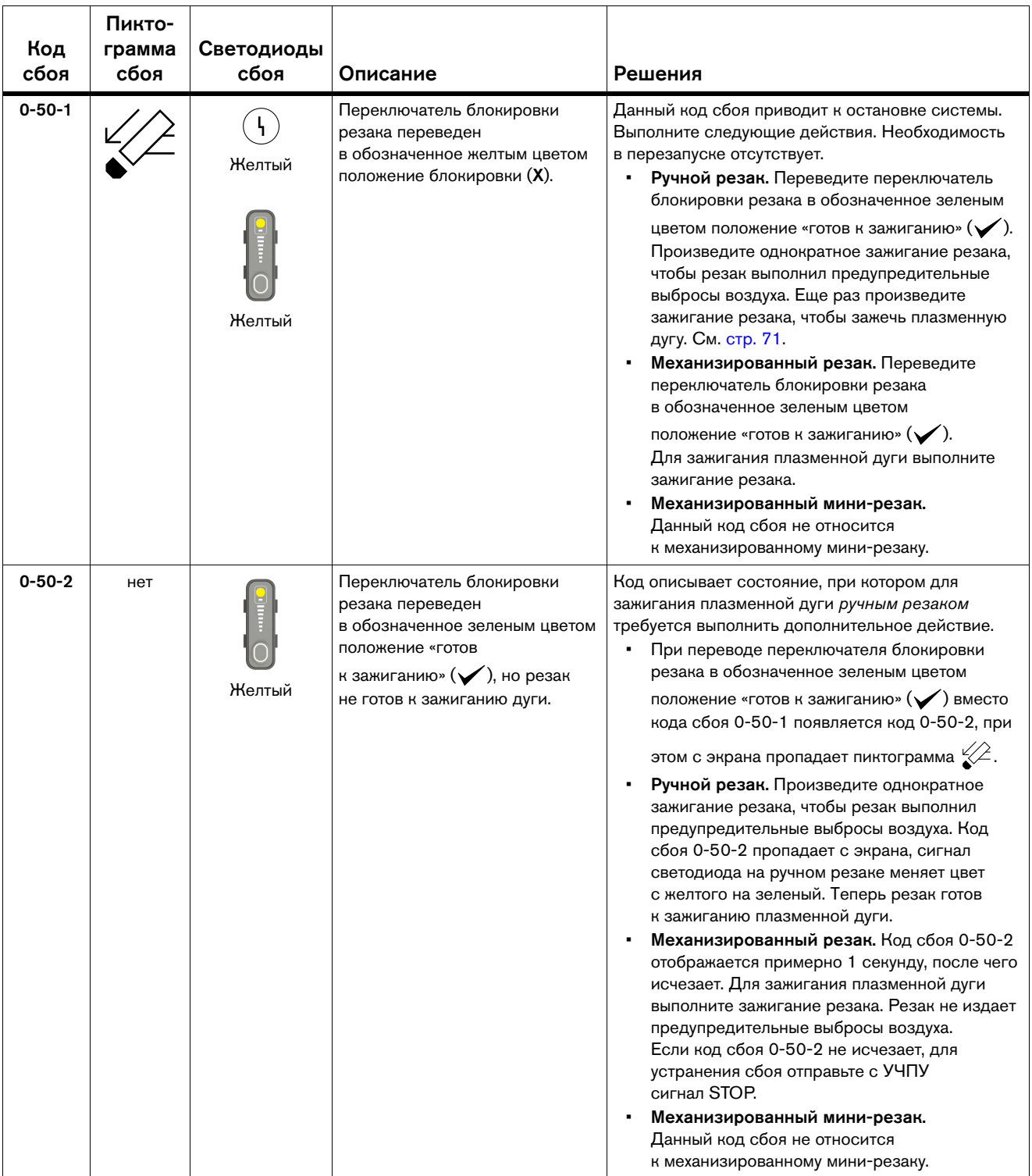

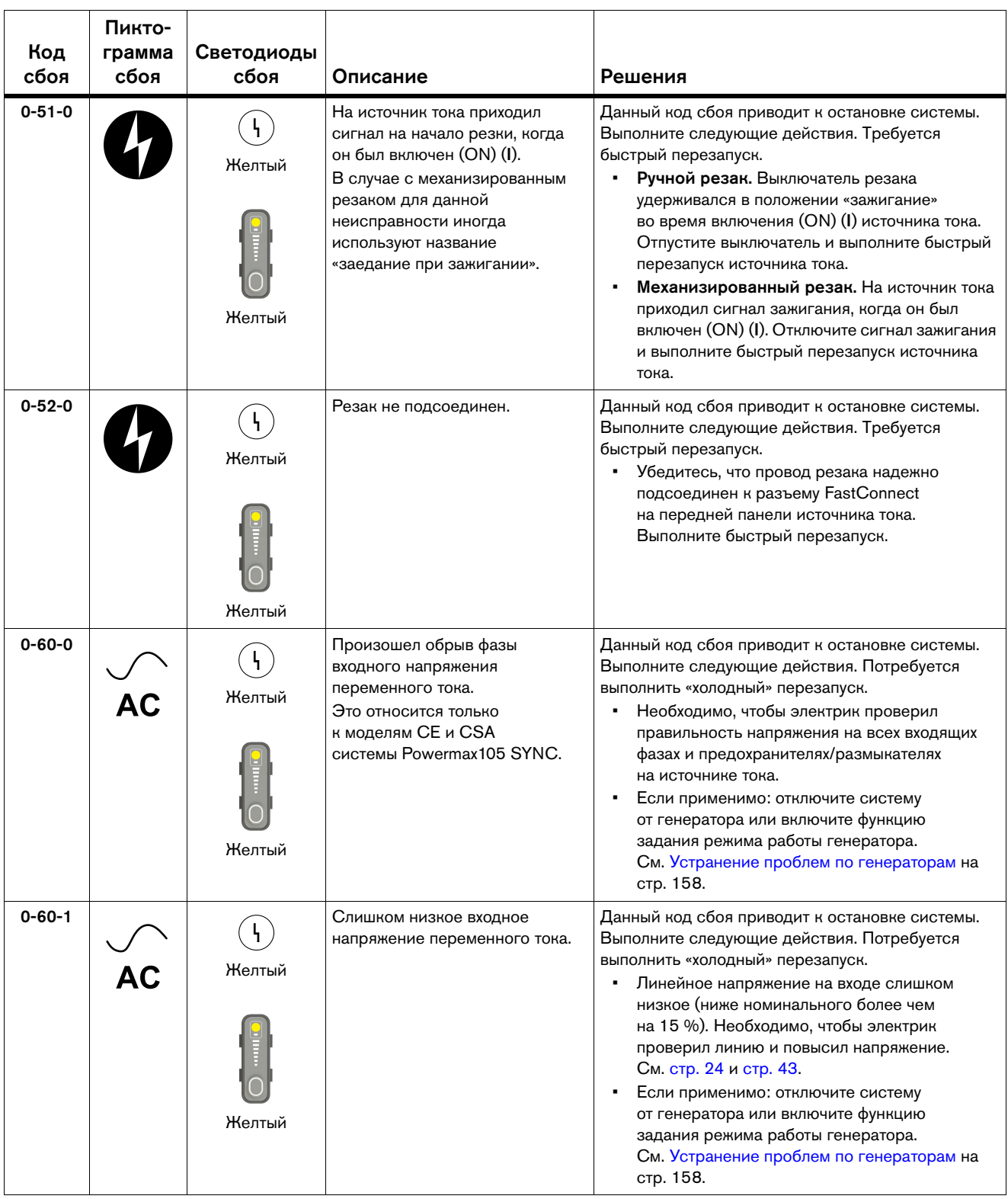

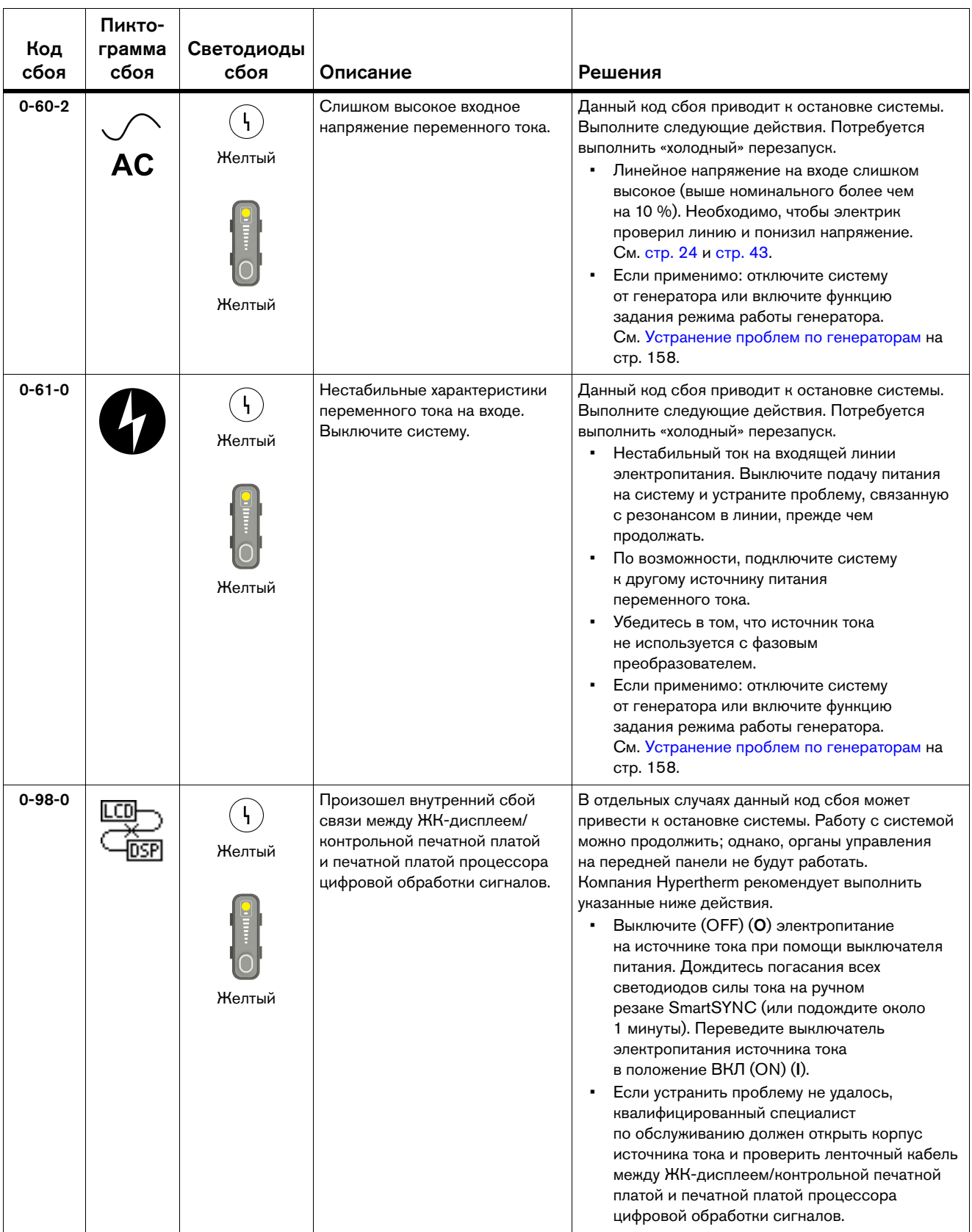

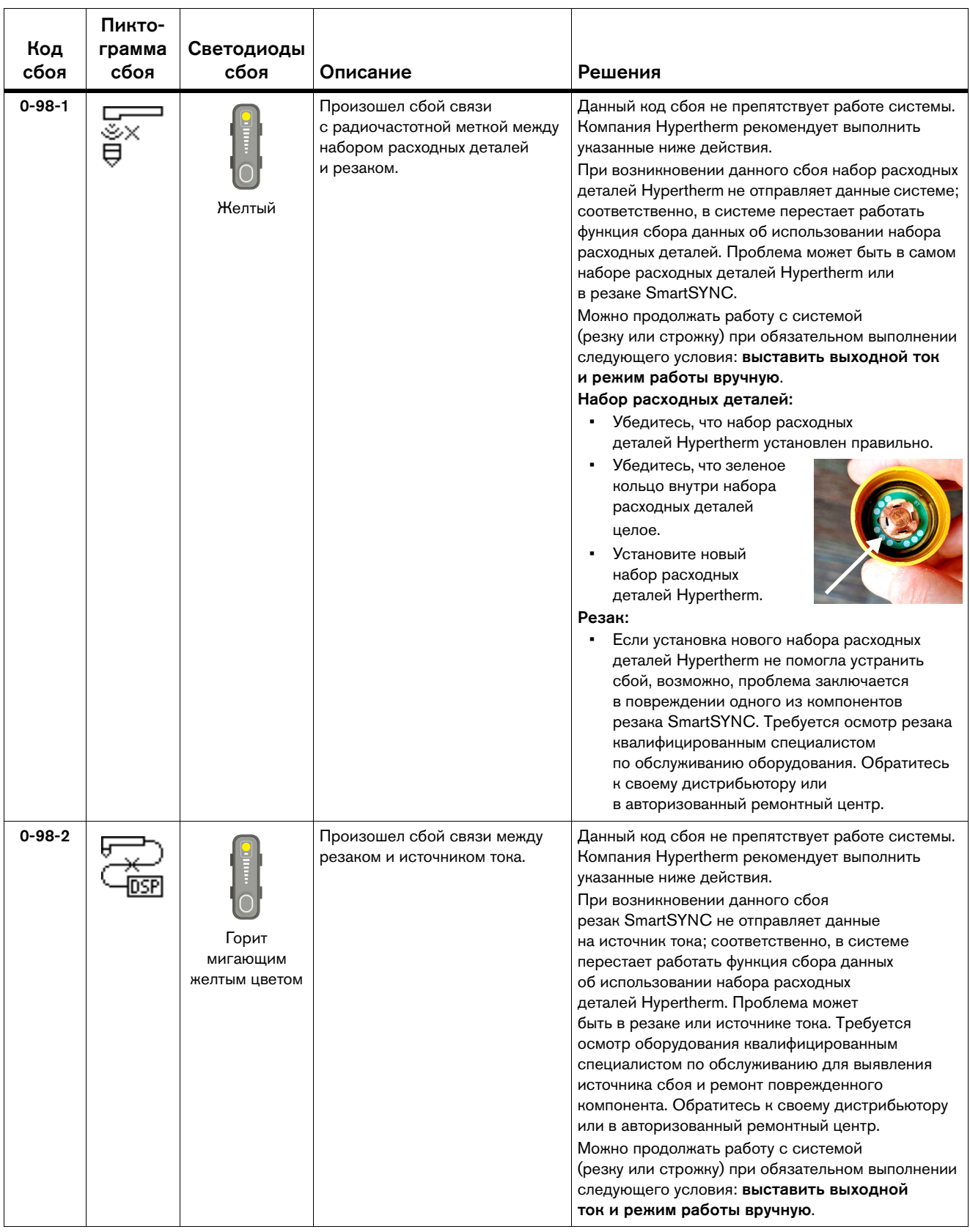

### **Сбои внутренних компонентов (1-nn-n, 2-nn-n, 3-nn-n)**

Коды сбоев в форматах 1-nn-n, 2-nn-n и 3-nn-n могут свидетельствовать о возможном повреждении компонентов внутри источника тока. Эти сбои отображаются на экране журнала источника тока.

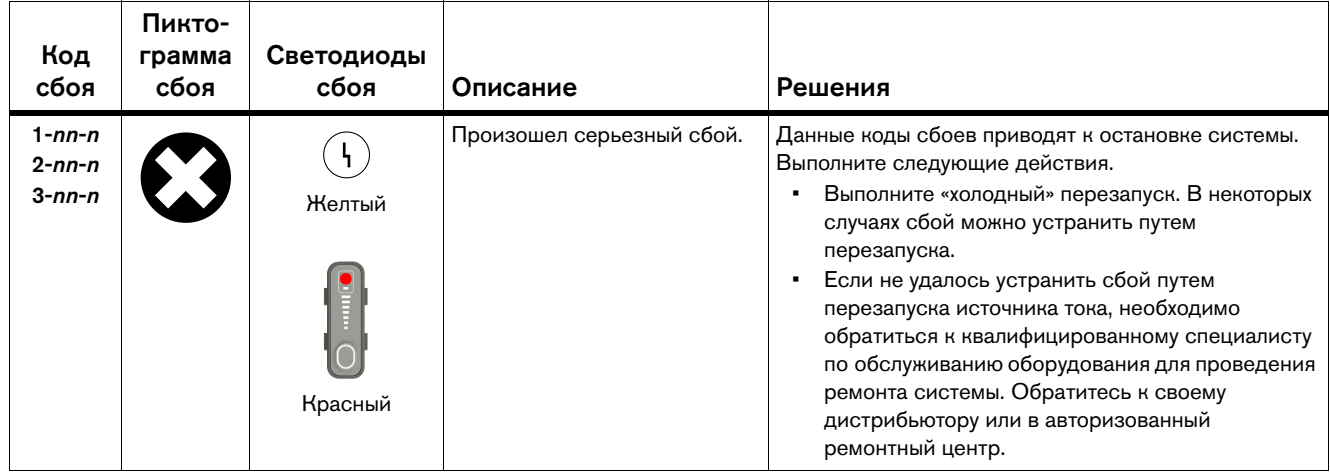

#### <span id="page-157-0"></span>**Устранение проблем по генераторам**

- В случае сбоя при использовании генератора быстрый перезапуск может не устранить сбой. Вместо этого переведите выключатель питания на источнике тока в положение ВЫКЛ (OFF) (O), подождите примерно 1 минуту и переведите выключатель питания в положение ВКЛ (ON) (I).
- При использовании некоторых генераторов возможно более частое возникновение проблем, связанных с входным линейным напряжением (коды сбоев 0-13-0, 0-60-n и 0-61-0). Если указанные коды сбоев появляются регулярно, можно временно перевести параметр GEN во включенное состояние. Параметр находится на экране настройки функций (FEATURE CONFIG). Рекомендация компании Hypertherm: изменение значения данного параметра должны выполнять только опытные операторы. Параметр снижает чувствительность системы к изменениям тока и напряжения от входной мощности. См. [стр. 162](#page-161-0).
	- Убедитесь, что для поля GEN задано значение выкл, если для работы с системой не используется генератор.
- Если по-прежнему возникают сбои по входному линейному напряжению, отключите источник тока от генератора и подключите его в розетку с достаточной мощностью.
	- Информацию по техническим характеристикам генераторов см. на [стр. 52.](#page-51-0)

## <span id="page-158-0"></span>**Просмотр последних кодов сбоев (экран журнала источника тока)**

Для просмотра последних 10 сбоев внутренних компонентов в источнике тока перейдите на экран журнала источника тока (POWER SUPPLY LOG). Это — экран обслуживания, который помогает обнаружить возможное повреждение компонентов внутри источника тока системы плазменной резки.

Коды сбоев, относящихся к работе источника тока (0-nn-n), на данном экране не отображаются.

- **1.** На экране основного меню выберите  $\approx$
- 2. Для перехода на экран POWER SUPPLY LOG выберите  $\boxed{0}$ .
- 3. Для просмотра списка поверните ручку регулировки.

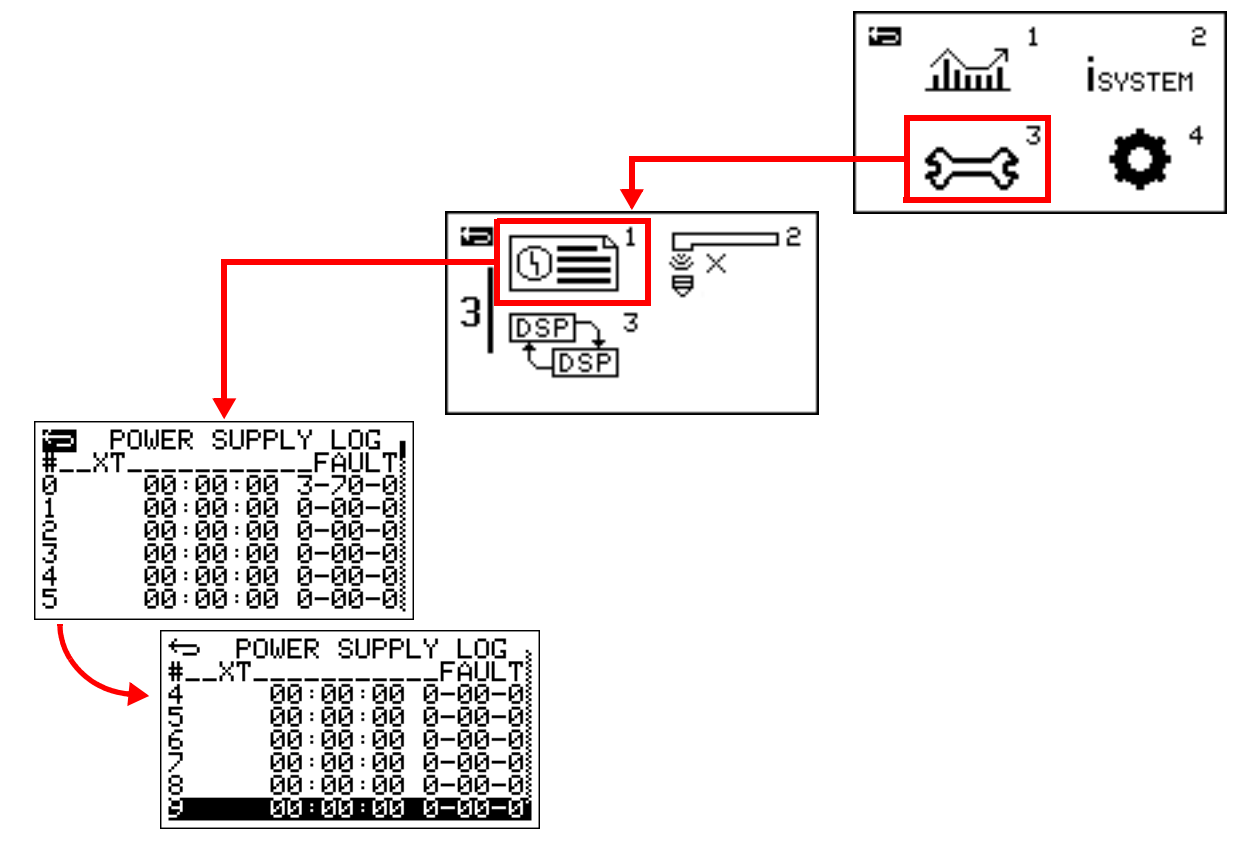

- # В этом поле отображается следующая информация: список кодов сбоев, пронумерованных от 0 до 9, начиная от самых последних сбоев.
- $XT B$  этом поле отображается информация по времени, когда произошел тот или иной сбой. Данное значение — метка времени, для которой использованы часы (HH), минуты (MM) и секунды (SS):  $HH:MM:SS$ . Это значение относится к полю XT на экране данных по источнику тока (POWER SUPPLY DATA). См. [стр. 170](#page-169-0). Метка времени показывает, когда произошел сбой по отношению к суммарному времени переноса дуги источником тока.

#### $6$  Поиск и устранение распространенных проблем

FAULT – В этом поле отображается информация по номеру кода сбоя, который позволяет идентифицировать каждый сбой. Данные представлены в формате N-nn-n. См. [стр. 142](#page-141-0).

## <span id="page-159-0"></span>**Выполнение проверки газа**

Чтобы проверить давление газа на выходе из резака, выполните проверку подачи газа.

# **БЕРЕГИСЬ!**

#### ВОЗМОЖНАЯ ОПАСНОСТЬ ОЖОГОВ И ПОРЕЗОВ

Перед проведением проверки отведите резак в направлении от себя. Наконечник резака не должен находиться близко к рукам, одежде и другим объектам. Строго запрещается направлять резак на себя или других лиц.

# **Запуск и останов проверки газа в автоматическом режиме регулировки давления газа**

- 1. Переведите переключатель блокировки резака SmartSYNC в обозначенное зеленым цветом положение «готов к зажиганию»  $(\checkmark)$ .
- 2. Ручные резаки. Произведите однократное зажигание резака, чтобы резак выполнил предупредительные выбросы воздуха.
- 3. Удостоверьтесь в том, что для проверяемого процесса выбран надлежащий режим работы: режим резки, режим строжки или режим «Металлическая сетка».
- 4. Нажмите и удерживайте нажатой кнопку режима работы в течение 2 секунд, до момента появления экрана проверки газа.

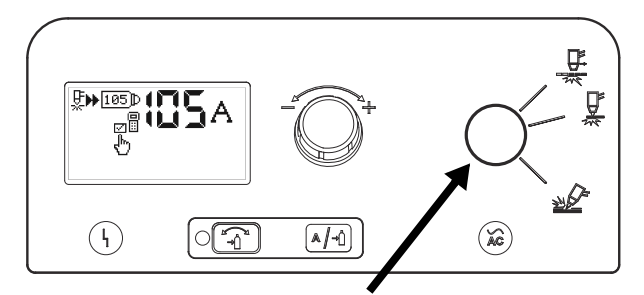

Нажмите и удерживайте в течение 2 секунд.

Когда источник тока переведен в режим проверки газа, газ от резака подается непрерывно. 5. С экрана проверки газа выполните действия для сравнения фактического давления газа на выходе источника тока  $\bullet$  с заданным системой давлением газа  $\bullet$  в соответствии с типом установленного неразъемно-комплектного набора расходных деталей и резака.

Для обеспечения оптимального режима работы системы, давление газа на выходе **1** не должно быть ниже заданного системой значения давления газа � более чем на:

- Режим резки при 105 A: –0,3 бар (–5 фунт/кв. дюйм)
- Режим резки при 85 A: –0,3 бар (–4 фунт/кв. дюйм)
- Режим резки при 65 A: –0,2 бар (–3 фунт/кв. дюйм)
- Режим резки при 45 A: –0,1 бар (–2 фунт/кв. дюйм)
- Режим строжки при 45–105 A: –0,1 бар (–2 фунт/кв. дюйм)

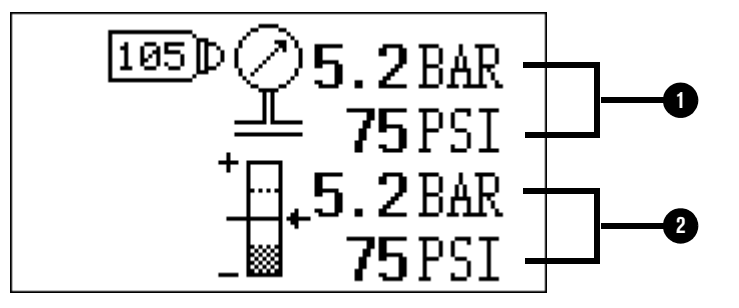

- 6. Для прекращения проверки газа нажмите кнопку режима работы и перейдите обратно на экран состояния. Подача газа от резака прекращается.
- 7. Если во время выполнения шага 5 давление газа на выходе было слишком низкое, необходимо проверить давление поступающего от источника газа на входе. Требования к давлению газа на входе см. в пункте [Источник подачи газа на стр. 56](#page-55-0).

#### **Выполнение проверки газа в ручном режиме регулировки давления газа**

Если при запуске проверки подачи газа источник тока работает в ручном режиме регулировки давления газа, то на экране проверки подачи газа отображается фактическое давление газа на выходе источника тока  $\bullet$  и задание по давлению газа, выставленное вручную  $\bullet$ .

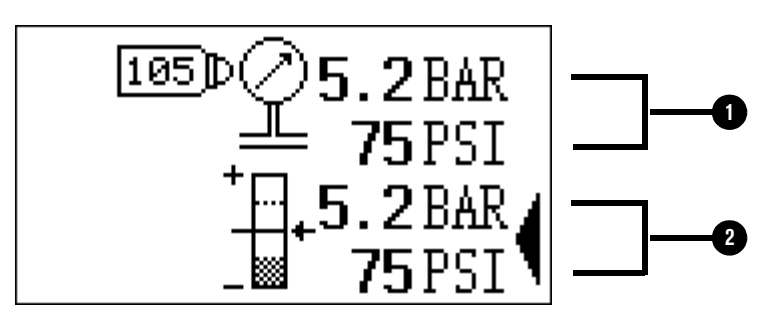

Для изменения выставляемого вручную задания давления газа можно повернуть ручку регулировки в ходе выполнения проверки газа.

Для изменения режима регулировки давления газа с ручного на автоматический и наоборот

в ходе проверки газа можно нажать кнопку  $\heartsuit$ 

## <span id="page-161-0"></span>**Изменение настроек системы на экране настройки функций**

Для изменения настроек системы перейдите на экран настройки функций (FEATURE CONFIG). Внесение изменений в значения полей по умолчанию рекомендуется только для опытных операторов.

Изменение значения по умолчанию одного из полей приведет к тому, что в правой части экрана состояния появится пиктограмма настройки не по умолчанию.

յիպ

По умолчанию этот экран заблокирован. Перед тем, как вносить изменения в любые настройки на данном экране, его необходимо разблокировать, выбрав пиктограмму  $\ddot{\mathbf{h}}$ .

- 1. Для перехода на экран основного меню нажмите и удерживайте в течение 2 секунд кнопку  $[$ А $/$ -0).
- **2.** На экране основного меню выберите  $\bullet$ .
- $\frac{1}{3}$ . Для перехода на экран <code>FEATURE CONFIG</code> (Настройка функций) выберите  $\stackrel{\boxtimes}{\longleftrightarrow}$
- 4. Для перехода к полю <sup>г</sup> поверните ручку регулировки.
- **5.** Для выбора поля  $\overrightarrow{H}$  нажмите  $\boxed{\ast/4}$ .
- 6. Для перевода поля <sup>г</sup>о в разблокированное состояние поверните ручку регулировки: . የ.
- 7. Для подтверждения разблокировки нажмите  $\boxed{\mathbb{A}/\mathbb{A}}$ .
- 8. Для перехода к следующему полю на экране поверните ручку регулировки.
- **9.** Для выбора поля нажмите  $[A/\hat{A}]$ .
- 10. Для изменения значения в выбранном поле поверните ручку регулировки.
- **11.** Для подтверждения нового значения нажмите  $[A/\hat{A}]$ .

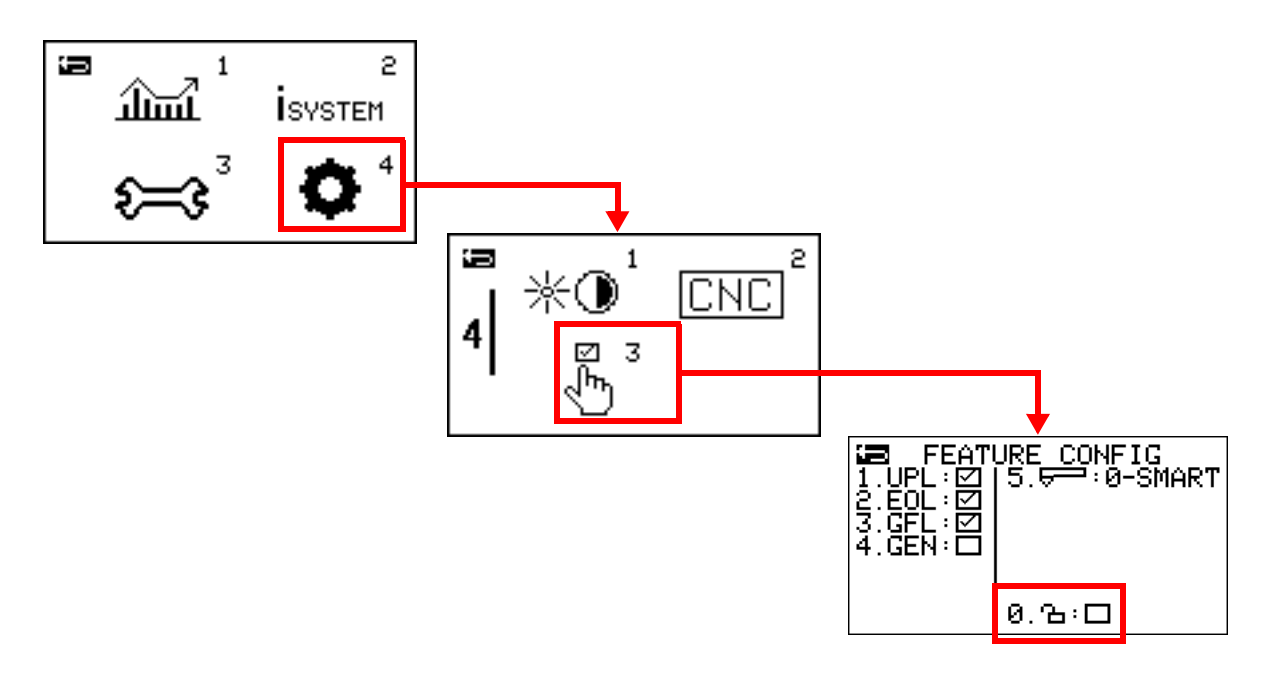

UPL – Включает или выключает функцию определения низкого давления газа. При задании для поля значения «выкл» код сбоя 0-20-0 не будет выводиться на экран. Информацию по кодам сбоев см. на [стр. 142.](#page-141-0) По умолчанию для поля задано значение «вкл».

Hypertherm рекомендует не менять значение данного поля по умолчанию. Однако, значение поля можно изменить на «выкл», если давление газа на входе на вашем рабочем месте нестабильно или настолько низкое, что на экране постоянно отображается код сбоя 0-20-0.

Изменение значения поля на «выкл» может привести к снижению качества резки и срока службы набора расходных деталей. Если давление газа на входе падает слишком сильно, это может привести к повреждению резака и набора расходных деталей.

EOL – Включает или выключает функцию определения окончания срока службы (EOL) набора расходных деталей Hypertherm. При задании для поля значения «выкл» коды сбоев 0-32-0 или 0-32-1 не будут выводиться на экран при истечении срока службы набора расходных деталей. См. [стр. 83](#page-82-0).

По умолчанию для поля задано значение «вкл». Однако, система временно отключает данную функцию при наступлении одного из указанных ниже условий:

- В систему устанавливается неразъемно-комплектный набор деталей FineCut для ручной резки.
- Для выходного тока задается значение ниже 40 А для любого типа неразъемно-комплектного набора расходных деталей Hypertherm.
- GFL Изменять данную настройку запрещено. Она зарезервирована для разработки в будущем.

#### 6 Поиск и устранение распространенных проблем

GEN – Включает или выключает функцию режима работы от генератора. При задании для поля значения «вкл» система снижает чувствительность к изменениям тока и напряжения от входной мощности, что может привести к возникновению сбоя. См. [стр. 158](#page-157-0). Подобные колебания по входной мощности типичны для некоторых генераторов. По умолчанию для поля задано значение «выкл».

Hypertherm рекомендует не менять значение данного поля по умолчанию. Изменение значения поля на «вкл» может привести к росту риска перегрева источника тока.

Убедитесь, что для поля задано значение «выкл», если для работы с системой не используется генератор.

- Включает или выключает функцию распознавания и считывания данных набора расходных деталей Hypertherm и SmartSYNC. Функция называется «интеллектуальный режим». В поле представлены следующие настройки:
	- $\Box$  0-SMART = интеллектуальный режим. Это значение настройки, заданное по умолчанию.
	- $\Box$  1-TORCH = режим резака. Изменять данную настройку запрещено. Она зарезервирована для разработки в будущем.
	- $\Box$  2-BASIC = базовый режим.

Компания Hypertherm рекомендует работать с системой только в интеллектуальном режиме. [См. Сравнение интеллектуального и базового режима на стр. 164.](#page-163-0)

#### <span id="page-163-0"></span>**Сравнение интеллектуального и базового режима**

По умолчанию система работает в интеллектуальном режиме. Компания Hypertherm рекомендует не менять режим работы системы. Но, при необходимости, для поиска и устранения неисправностей, очень опытные операторы могут перевести систему в базовый режим. Для перевода системы в базовый режим задайте для поля Della значение BASIC. См. [стр. 162](#page-161-0).

При отсутствии обмена данными между набором расходных деталей и источником тока, или при нарушении связи между резаком и источником тока, система переходит в базовый режим работы, независимо от того, какое значение задано для поля  $\Box$ .

#### **Интеллектуальный режим**

При работе системы в интеллектуальном режиме и использовании неразъемно-комплектного набора расходных деталей Hypertherm с резаком SmartSYNC система автоматически выполняет ряд операций для пользователя, а именно:

- Она задает правильные настройки по режиму работы и выходному току для установленного набора расходных деталей Hypertherm. Например, при установке набора расходных деталей на 65 А система автоматически переходит в режим строжки и выставляет значение тока, равное 65 А.
- Система фиксирует данные по использованию набора расходных деталей Hypertherm и источника тока. Данные по набору расходных деталей представлены на экране CARTRIDGE DATA. См. [стр. 80.](#page-79-0) Данные по источнику тока представлены на экране POWER SUPPLY DATA. См. [стр. 170.](#page-169-0)
- Система автоматически подстраивает давление газа в зависимости от используемого набора расходных деталей и резака Hypertherm.
	- $\left|\frac{1}{n}\right|$  При работе системы в интеллектуальном режиме  $105D$ и использовании набора расходных деталей Hypertherm с резаком SmartSYNC на экране состояния отображается (справа) пиктограмма процесса системы.

#### **Базовый режим**

При работе системы в базовом режиме она автоматически не задает режим работы и выходной ток. Вносить изменения в данные настройки необходимо вручную.

Кроме того, поведение системы меняется следующим образом:

- Система не фиксирует данные по вспомогательным дугам или переносам дуги для неразъемно-комплектного набора расходных деталей или источника тока.
- Функция определения окончания срока службы неразъемно-комплектного набора расходных деталей отключена, если сила выходного тока меньше 55 А для любого типа неразъемно-комплектного набора расходных деталей Hypertherm.
- Светодиод сбоя на ручном резаке мигает желтым цветом в течение времени, когда система работает в базовом режиме.
- Кнопка регулировки силы тока на ручном резаке не позволяет отрегулировать силу тока, когда система работает в базовом режиме.

 При работе системы в базовом режиме на экране состояния вместо пиктограммы процесса системы отображается пиктограмма настройки не по умолчанию (справа).

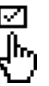

## **Сброс настроек системы на заводские по умолчанию**

Для сброса источника тока на заводские настройки по умолчанию выполните указанные ниже действия. Действия можно выполнять на любом из экранов.

1. Одновременно нажмите и удерживайте

кнопки  $\bigcirc \bigotimes_{\mathcal{A}} \mathcal{A}$  и  $\bigwedge_{\mathcal{A}} \mathcal{A}$  в течение примерно 2 секунд до появления на экране сообщения FACTORY RESET? (ВОЗВРАТ К ЗАВОДСКИМ НАСТРОЙКАМ?).

2. Для перехода к **[Vides**] поверните ручку регулировки; для выбора

элемента нажмите  $[A/\hat{A}]$ . Выполняется сброс настроек системы на заводские по умолчанию.

 Для настроек в полях яркости, контрастности и интерфейса связи с УЧПУ будут заданы значения по умолчанию.

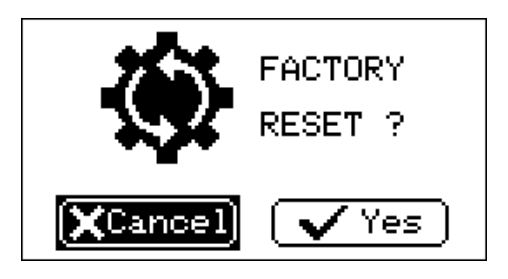

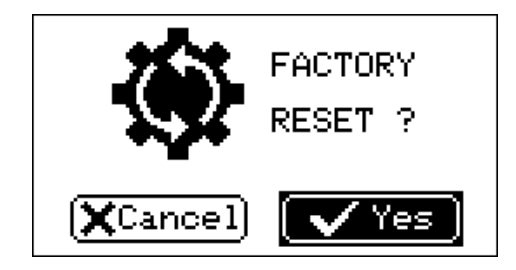

- Для настроек во всех полях на экране настройки функций (FEATURE CONFIG) будут заданы значения по умолчанию.
- Пиктограмма настройки не по умолчанию (справа) не будет выводиться на экран состояния.

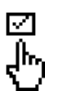

|105 D

- **E** Если в системе установлены набор расходных деталей Hypertherm с резаком SmartSYNC, то на экране состояния появится пиктограмма процесса системы (справа).
- Система сбрасывается на заводские настройки по умолчанию для установленного в резаке набора расходных деталей. К указанным настройкам относятся настройки выходного тока и режима работы.

## **Просмотр информации о системе**

Для просмотра информации по источнику тока, резаку и набору расходных деталей с экранов меню можно перейти к следующим экранам обслуживания:

- [Экран данных по набору расходных деталей на стр. 168](#page-167-0)
- [Экран данных по источнику тока на стр. 170](#page-169-0)
- [Экран статистики по наборам расходных деталей на стр. 172](#page-171-0)
- [Экран информации по ЖК-дисплею / контрольной печатной плате на стр. 173](#page-172-0)
- [Экран информации по печатной плате процессора цифровой обработки сигналов](#page-173-0)  [и силовой печатной плате на стр. 174](#page-173-0)
- [Экран информации по печатной плате резака на стр. 175](#page-174-0)
- [Экран данных по радиочастотной идентификации на стр. 176](#page-175-0)
- [Экран переноса данных счетчика количества резов на стр. 177](#page-176-0)
- [Экран настроек интерфейса связи с УЧПУ на стр. 178](#page-177-0)

**ВИНФОРМАЦИЮ ПО КОДАМ Сбоев см. в пункте Просмотр последних** [кодов сбоев \(экран журнала источника тока\) на стр. 159.](#page-158-0)

- 1. Для перехода на экран основного меню нажмите и удерживайте в течение 2 секунд кнопку  $\lfloor \mathbb{A}/\mathbb{I} \rfloor$ .
- 2. Для перехода к пиктограмме на экране поверните ручку регулировки.
- **3.** Для выбора пиктограммы нажмите  $\lfloor A/\sqrt{2}\rfloor$ .

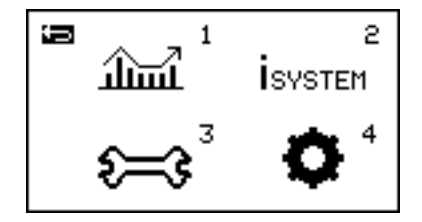

Для возврата к предыдущему экрану на всех экранах меню необходимо нажать на пиктограмму «Назад» ( $\leftarrow$ ). Для мгновенного перехода на экран состояния нажмите кнопку  $\circ$ 

### <span id="page-167-0"></span>**Экран данных по набору расходных деталей**

Для просмотра информации по использованию установленного в резаке набора расходных деталей Hypertherm перейдите на экран данных по набору расходных деталей (CARTRIDGE DATA).

- **1.** На экране основного меню выберите  $\hat{\mathbf{m}}$
- 2. Для перехода на экран CARTRIDGE DATA 1 выберите  $\sqrt{||H||}$ .
- 3. Для прокрутки вниз и просмотра данных на экране CARTRIDGE DATA 2 поверните ручку регулировки.

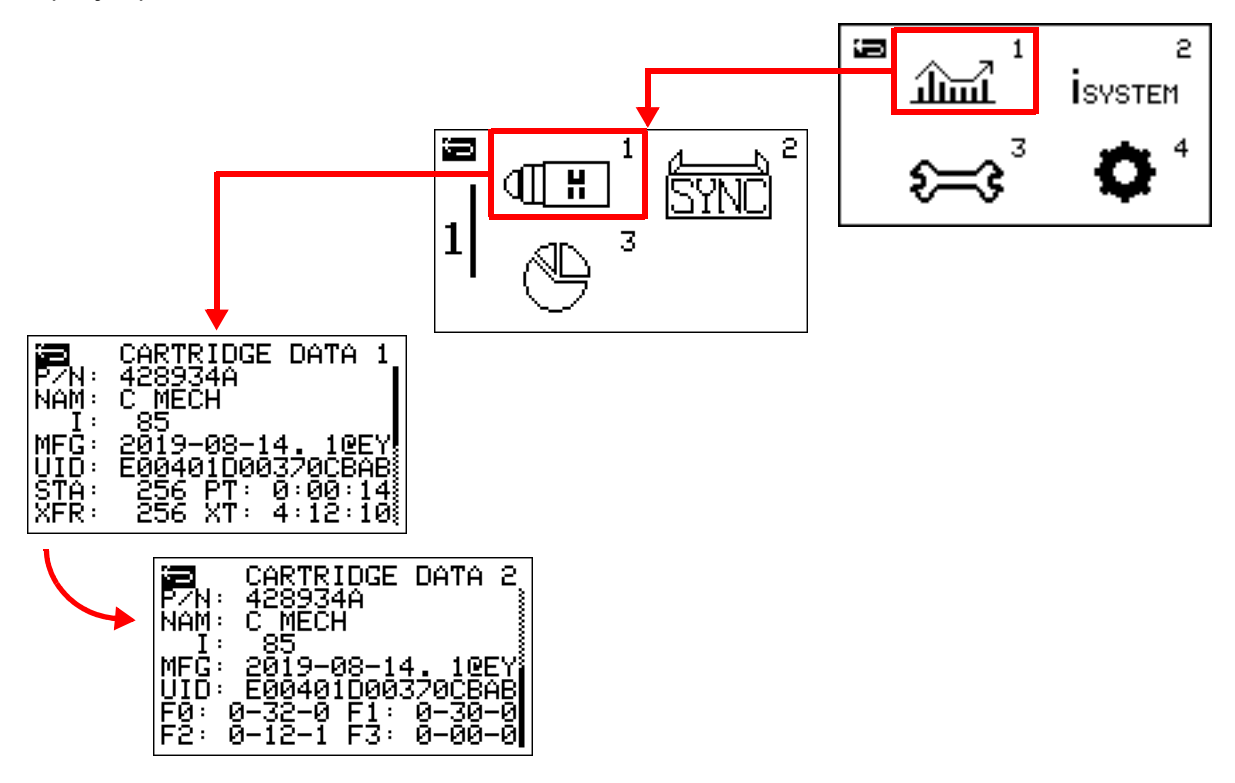

- $P/N B$  этом поле отображается информация по номеру детали (*nnnnnn*) и версии  $(X)$ набора расходных деталей Hypertherm.
- NAM В этом поле отображается информация по типу набора расходных деталей Hypertherm.
	- **C HAND** = стандартный набор расходных деталей для резки для ручного резака
	- $\bullet$  **C HFNC** = набор расходных деталей FineCut для ручного резака
	- С МЕСН = стандартный набор расходных деталей для резки для механизированного резака
	- C MFNC = набор расходных деталей FineCut для механизированного резака
- C FLUSH = набор расходных деталей FlushCut
- $G$  RMVL = набор расходных деталей для строжки с максимальным съемом
- G CNTL = набор расходных деталей для строжки с максимальной чувствительностью
- I В этом поле отображается информация по номинальной силе тока для набора расходных деталей Hypertherm.
- MFG В этом поле отображается следующая информация: дата изготовления набора расходных деталей Hypertherm в формате год-месяц-день (YYYY-MM-DD), далее идентификационный номер изготовителя (.nn) и код местонахождения изготовителя (@nn).
- UID В этом поле отображается следующая информация: уникальный идентификационный номер набора расходных деталей Hypertherm.
- STA В этом поле отображается следующая информация: общее количество зажиганий вспомогательной дуги, выполненных набором расходных деталей Hypertherm в течение срока его службы.
- XFR В этом поле отображается следующая информация: общее количество переносов дуги, выполненное набором расходных деталей Hypertherm в течение срока его службы.
- PT В этом поле отображается информация по суммарному времени горения вспомогательной дуги для набора расходных деталей Hypertherm в течение срока его службы в часах, минутах и секундах (HH:MM:SS).
- XT В этом поле отображается информация по суммарному времени переносов дуги для набора расходных деталей Hypertherm в течение срока его службы в часах, минутах и секундах (HH:MM:SS).
- F0, F1, F2, F3 В этих полях отображается следующая информация: 4 самых последних сбоя работы, которые произошли в ходе резки или строжки набором расходных деталей. Коды сбоев работы отображаются в формате 0-nn-n. См. [стр. 142.](#page-141-0)

Для просмотра информации в полях прокрутите вниз до экрана CARTRIDGE DATA 2.

#### <span id="page-169-0"></span>**Экран данных по источнику тока**

Для просмотра информации по эффективности работы и использованию источника тока перейдите на экран данных по источнику тока (POWER SUPPLY DATA).

- **1.** На экране основного меню выберите  $\hat{\mathbf{m}}$
- 2. Для перехода на экран POWER SUPPLY DATA выберите  $\overline{SYN}$

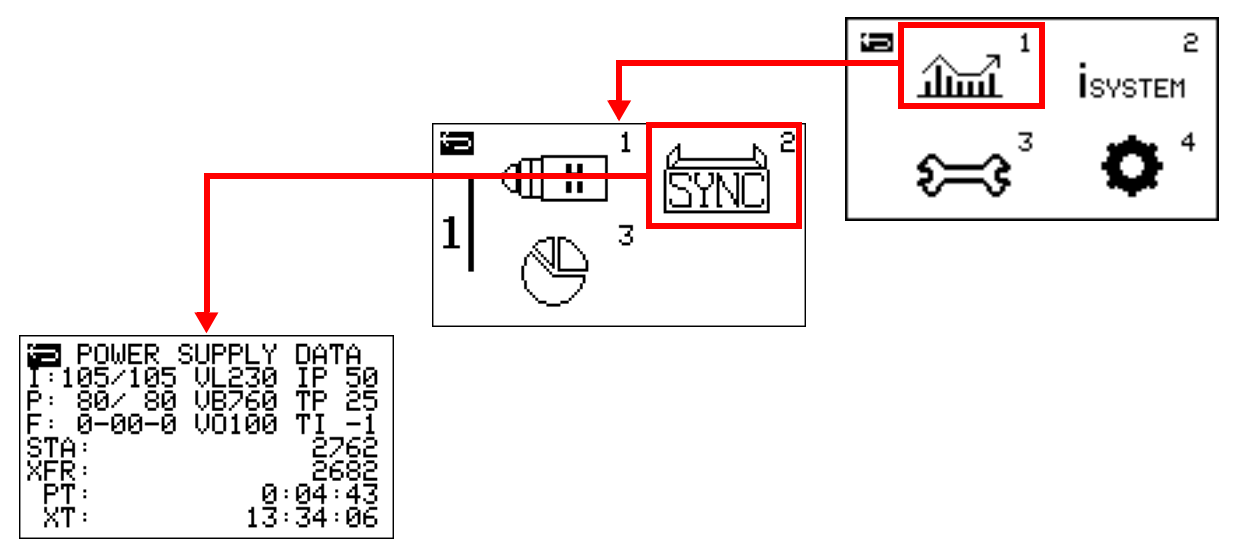

- I В этом поле отображается информация по выставленному значению тока и фактическому значению выходного тока (в амперах).
- P В этом поле отображается информация по выставленному значению давления на входе и фактическому давлению на выходе (в фунт/кв. дюйм).
- F В этом поле отображается следующая информация: код активного сбоя (при условии наличия такового).
- VL В этом поле отображается информация по входному напряжению.
- VB В этом поле отображается информация по напряжению на шине (VBUS).
- VO В этом поле отображается информация по дуговому напряжению.
- IP В этом поле отображается значение силы тока БТИЗ повышающего преобразователя с ККМ в амперах. Поле выводится на экран только для моделей CSA и CE Powermax105 SYNC 230–400 В.

2

- TP В этом поле отображается значение температуры БТИЗ повышающего преобразователя с ККМ в градусах Цельсия. Поле выводится на экран только для моделей CSA и CE Powermax105 SYNC 230–400 В.
- TI В этом поле отображается значение температуры БТИЗ инвертора в градусах Цельсия.
- STA В этом поле отображается следующая информация: общее количество зажиганий резака, выполненных источником тока в течение его срока службы.
- XFR В этом поле отображается следующая информация: общее количество переносов дуги, выполненных источником тока в течение его срока службы.
- PT В этом поле отображается информация по суммарному времени горения вспомогательной дуги для источника тока в течение срока его службы в часах, минутах и секундах (HH:MM:SS).
- XT В этом поле отображается информация по суммарному времени переносов дуги для источника тока в течение срока его службы в часах, минутах и секундах (HH:MM:SS).

### <span id="page-171-0"></span>**Экран статистики по наборам расходных деталей**

Для просмотра сводной информации по количеству зажиганий резака с наборами расходных деталей различных типов в течение срока службы источника тока перейдите на экран статистики по наборам расходных деталей (CARTRIDGE HISTORY).

- **1.** На экране основного меню выберите  $\lim_{n \to \infty} 1$
- 2. Для перехода на экран статистики по наборам расходных деталей

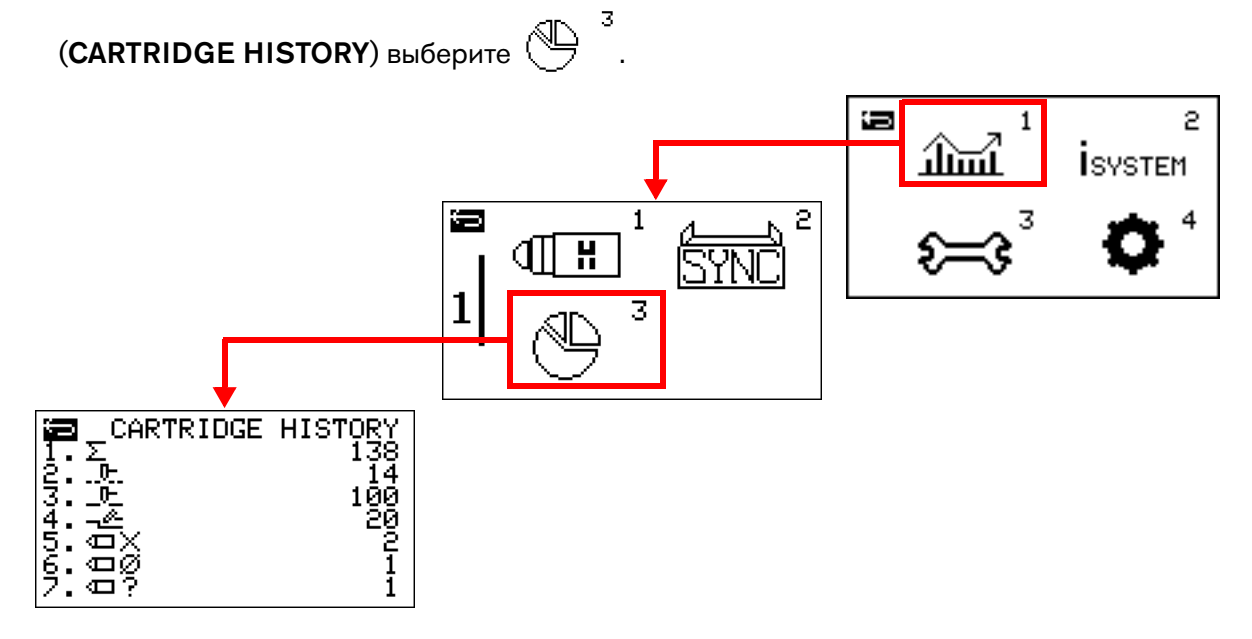

- ⋝ – В этом поле отображается следующая информация: общее количество зажиганий вспомогательной дуги для наборов расходных деталей всех типов, выполненных источником тока системы плазменной резки в течение срока его службы.
- $\Box$  В этом поле отображается следующая информация: общее количество зажиганий резака с установленным набором расходных деталей Hypertherm для резки, выполненных источником тока системы плазменной резки в течение срока его службы при работе в режиме «Металлическая сетка».
- $\Box$  В этом поле отображается следующая информация: общее количество зажиганий резака с установленным набором расходных деталей Hypertherm для резки, выполненных источником тока системы плазменной резки в течение срока его службы при работе в режиме резки.

<u>به</u> – В этом поле отображается следующая информация: общее количество зажиганий резака с установленным набором расходных деталей Hypertherm для строжки, выполненных источником тока системы плазменной резки в течение срока его службы.

- $\sqrt{N}$  В этом поле отображается следующая информация: общее количество зажиганий вспомогательной дуги, выполненных источником тока системы плазменной резки в течение времени, когда наборы расходных деталей полностью выработали свой ресурс и подлежали замене. См. [стр. 83.](#page-82-0)
- $\sqrt{2}$  В этом поле отображается следующая информация: общее количество зажиганий вспомогательной дуги, выполненных источником тока системы плазменной резки в течение времени, когда отсутствовала связь между источником тока системы плазменной резки и резаком или набором расходных деталей. Например, значение в данном поле включает в себя количество зажиганий вспомогательной дуги в течение времени, когда в системе активен сбой 0-98-n или система переведена в базовый режим.
- В этом поле отображается следующая информация: общее количество зажиганий вспомогательной дуги, выполненных источником тока в течение времени, когда в системе работал тот или иной набор расходных деталей, не распознаваемый оборудованием системы.

## <span id="page-172-0"></span>**Экран информации по ЖК-дисплею / контрольной печатной плате**

Для просмотра информации для проведения техобслуживания по микропрограмме ЖК-дисплея / контрольной печатной платы источника тока перейдите на экран информации по ЖК-дисплею / контрольной печатной плате (LCD/CTRL BD INFO). Представленная на данном экране справочная техническая информация предназначена для использования квалифицированными специалистами по обслуживанию оборудования при поиске и устранении неисправностей.

- **1.** На экране основного меню выберите  $_{\text{isystem}}$ .
- 2. Для перехода на экран LCD/CTRL BD INFO выберите  $\overline{[\text{LCD}]}^1$ .

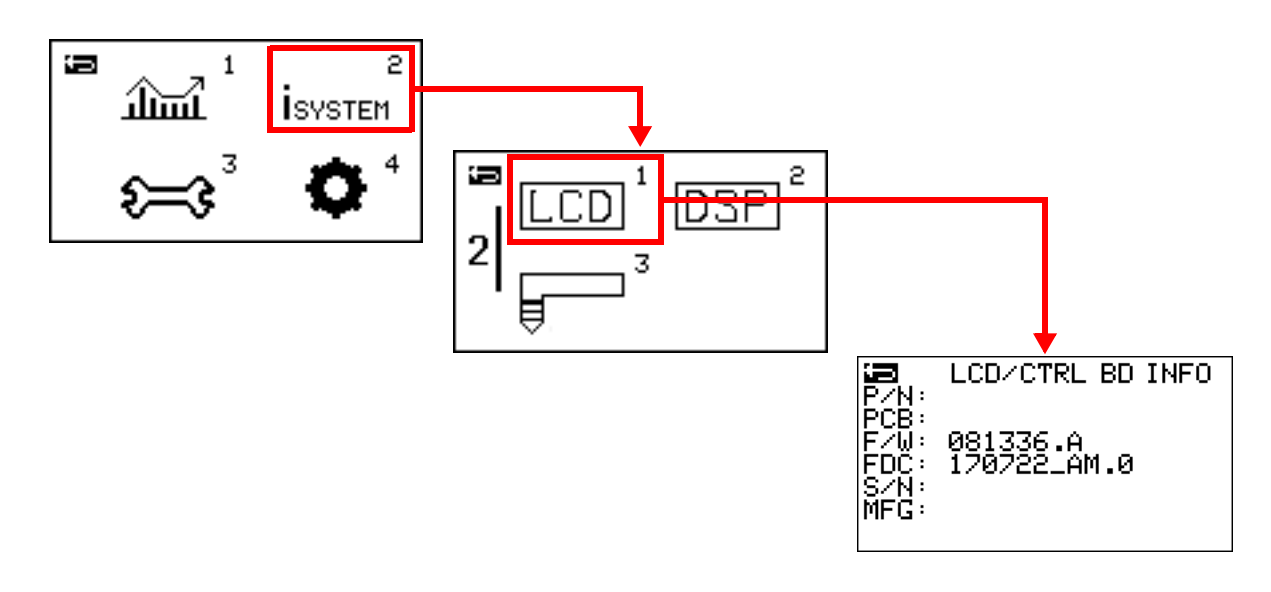

# <span id="page-173-0"></span>**Экран информации по печатной плате процессора цифровой обработки сигналов и силовой печатной плате**

Для просмотра информации для проведения техобслуживания по силовой печатной плате источника тока и микропрограмме на печатной плате процессора цифровой обработки сигналов перейдите на экран информации по печатной плате процессора цифровой обработки сигналов и силовой печатной плате (DSP&PWR BD INFO). Представленная на данном экране справочная техническая информация предназначена для использования квалифицированными специалистами по обслуживанию оборудования при поиске и устранении неисправностей.

- $\overline{c}$ **1.** На экране основного меню выберите  $\frac{1}{15}$
- **2.** Для перехода на экран DSP&PWR BD INFO выберите  $\overline{ \text{DSP} }^2$ .

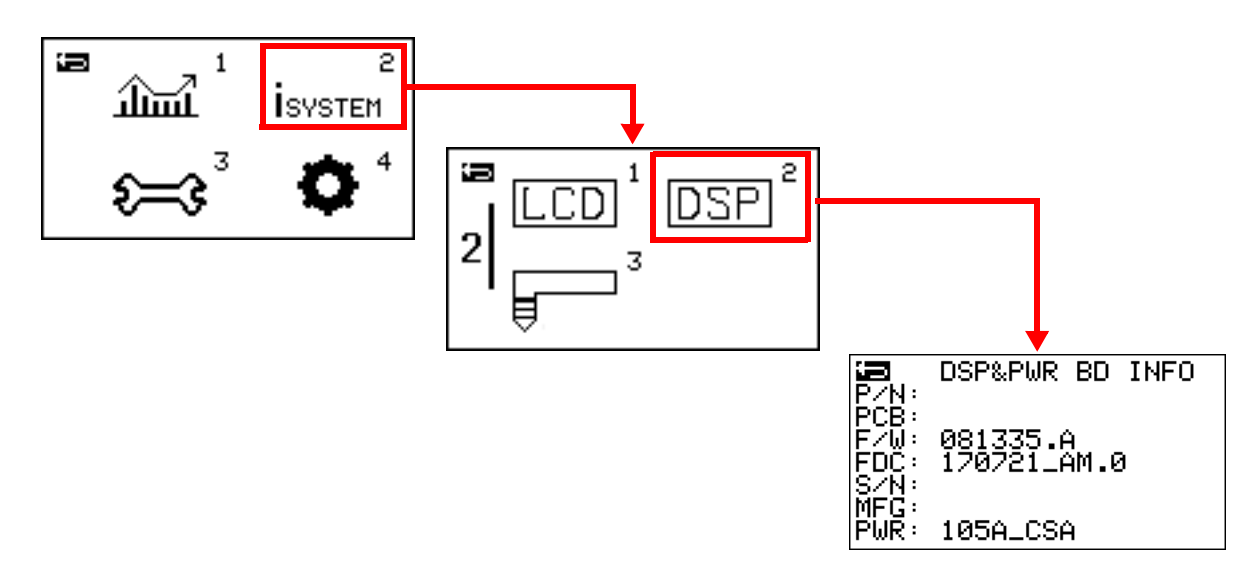

#### <span id="page-174-0"></span>**Экран информации по печатной плате резака**

Для просмотра информации для проведения техобслуживания по резаку SmartSYNC, подсоединенному к источнику тока, перейдите на экран информации по печатной плате резака (TORCH BD INFO). Представленная на данном экране справочная техническая информация предназначена для использования квалифицированными специалистами по обслуживанию оборудования при поиске и устранении неисправностей.

Для любых иных резаков, кроме резаков SmartSYNC, информация по резаку источником тока не выводится.

- ×, 1. На экране основного меню выберите  $\overline{\mathbf{i}}_{\text{system}}$ .
- 2. Для перехода на экран TORCH BD INFO выберите

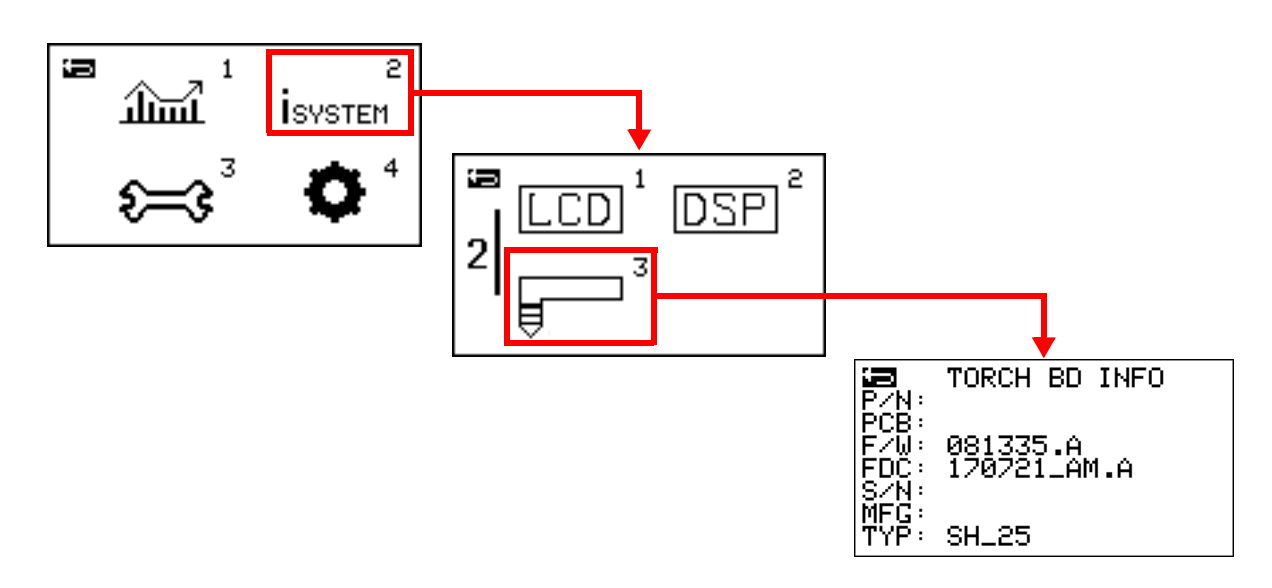

- TYP В этом поле отображается информация по типу резака, а также длине провода резака в футах.
	- **SH** = ручной резак SmartSYNC
	- SM = механизированный резак SmartSYNC
	- $\bullet$  BH = ручной резак, источник тока в базовом режиме. См. [стр. 164](#page-163-0).
	- BM = механизированный резак, источник тока в базовом режиме. См. [стр. 164](#page-163-0).

## <span id="page-175-0"></span>**Экран данных по радиочастотной идентификации**

Для просмотра информации для проведения техобслуживания по настройкам радиочастотной идентификации и журналов перейдите на экран данных по радиочастотной идентификации (RF DATA). Представленная на данном экране справочная техническая информация предназначена для использования квалифицированными специалистами по обслуживанию оборудования при поиске и устранении неисправностей.

- **1.** На экране основного меню выберите  $\sum \vec{s}$ .
- 2. Для перехода на экран RF DATA выберите  $\overline{\mathbf{a}} \times$

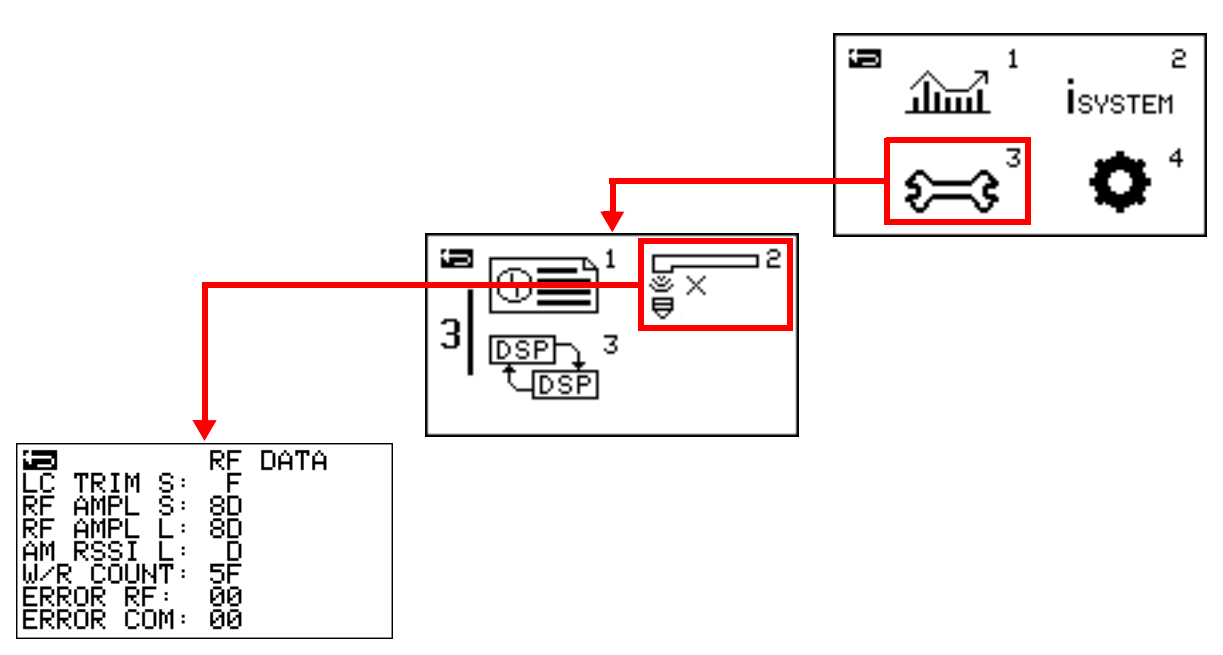

#### <span id="page-176-0"></span>**Экран переноса данных счетчика количества резов**

Для переноса данных счетчика количества резов источника тока до установки новой печатной платы процессора цифровой обработки сигналов перейдите на экран переноса данных счетчика количества резов (CUT COUNTERS). Представленная на данном экране информация предназначена для использования квалифицированными специалистами по обслуживанию оборудования.

Инструкции по работе с информацией на данном экране см. в бюллетене по техобслуживанию на месте Powermax65/85/105 SYNC DSP PCB Replacement Field Service Bulletin (Замена печатной платы процессора цифровой обработки сигналов Powermax65/85/105 SYNC) (810950).

- **1.** На экране основного меню выберите  $\sum_{i=1}^{\infty}$ .
- 2. Для перехода на экран переноса данных счетчика количества резов (CUT COUNTERS) выберите  $\frac{\text{DSP}}{\text{LDSP}}$ .

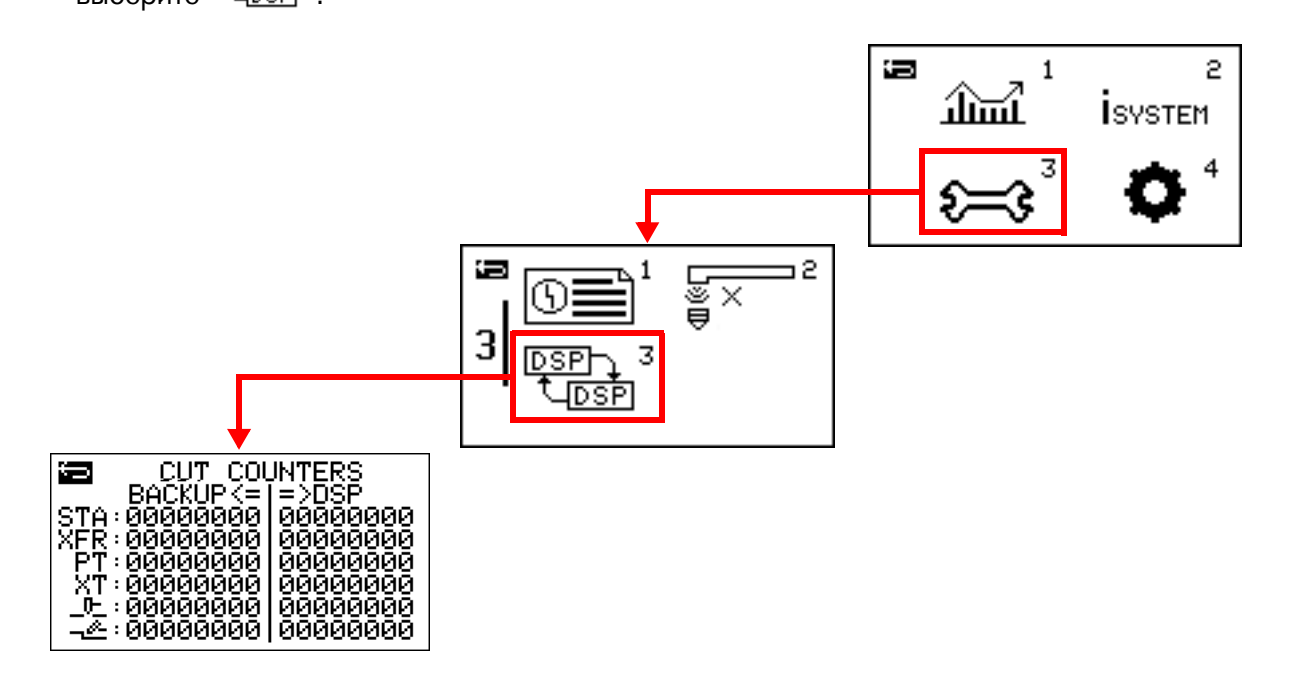

## <span id="page-177-0"></span>**Экран настроек интерфейса связи с УЧПУ**

Параметры последовательной связи можно установить на экране настроек интерфейса связи с УЧПУ (CNC INTERFACE). Представленная на данном экране информация предназначена для использования квалифицированными специалистами по обслуживанию оборудования.

Инструкции по работе с информацией на данном экране см. в документе Powermax65/85/105 SYNC Mechanized Cutting Guide (Руководство по механизированной резке Powermax65/85/105 SYNC) (810480).

- **1.** На экране основного меню выберите  $\bullet$ .
- **2.** Выберите  $\overline{\text{CNC}}^2$  для перехода на экран CNC INTERFACE.

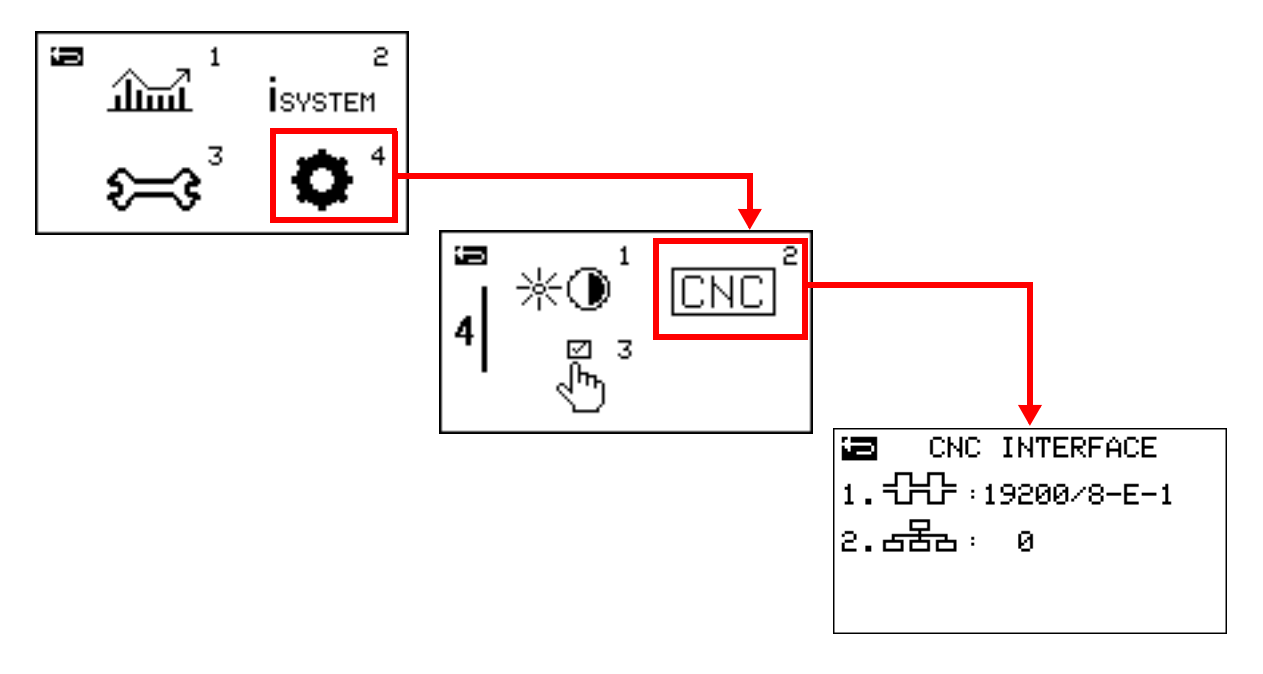

# Выполнение работ по плановому техническому обслуживанию системы

# **Осмотр источника тока и резака**

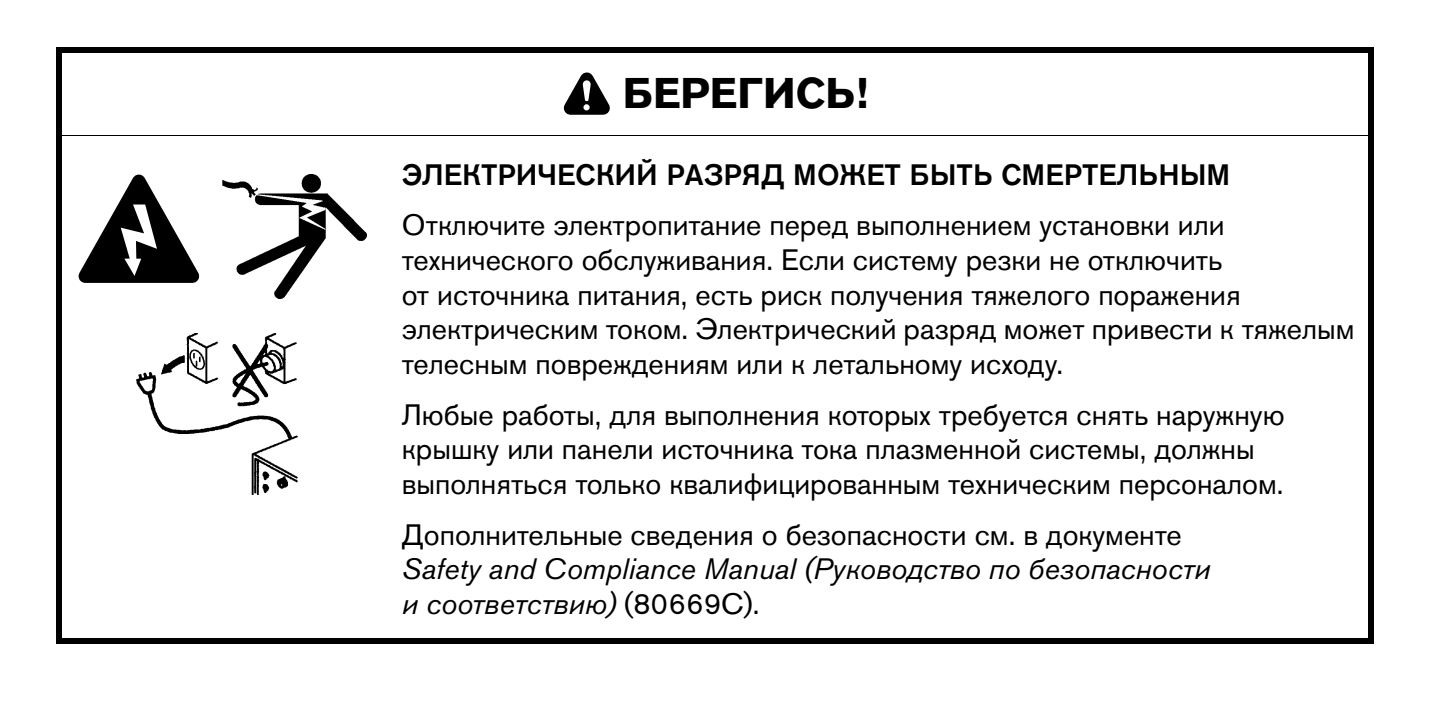

# **БЕРЕГИСЬ!**

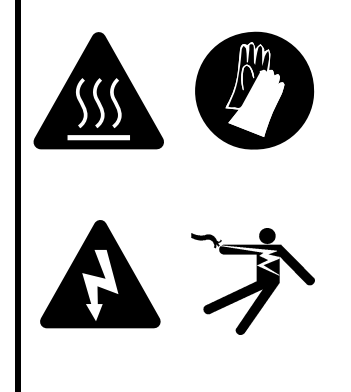

#### РИСК ПОЛУЧЕНИЯ ОЖОГОВ И ПОРАЖЕНИЯ ЭЛЕКТРИЧЕСКИМ ТОКОМ! РАБОТАТЬ В ИЗОЛИРУЮЩИХ ПЕРЧАТКАХ

Приступая к выполнению любых работ по замене наборов расходных деталей, всегда надевайте изолирующие перчатки. Наборы расходных деталей очень сильно нагреваются при резке. При прикосновении к ним можно получить тяжелые ожоги.

Кроме того, контакт с неразъемно-комплектными наборами расходных деталей может привести к поражению электрическим током, если источник тока включен (ON) и переключатель блокировки резака не находится в положении блокировки (X), обозначенном желтым цветом.

# **БЕРЕГИСЬ!**

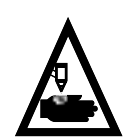

#### БЫСТРОДЕЙСТВУЮЩИЕ РЕЗАКИ: ПЛАЗМЕННАЯ ДУГА МОЖЕТ ВЫЗВАТЬ ТРАВМЫ И ОЖОГИ

Зажигание плазменной дуги выполняется сразу после нажатия на выключатель резака куркового типа. Прежде чем приступить к замене набора расходных деталей, необходимо выполнить одно из указанных ниже действий. Всякий раз, когда это возможно, выполняйте первое действие.

 Выключите (OFF) (O) электропитание на источнике тока при помощи выключателя питания.

ИЛИ

 Переведите переключатель блокировки резака в обозначенное желтым цветом положение блокировки (X). Нажмите выключатель резака, чтобы убедиться в том, что резак не зажигает плазменную дугу.
### **При каждом использовании**

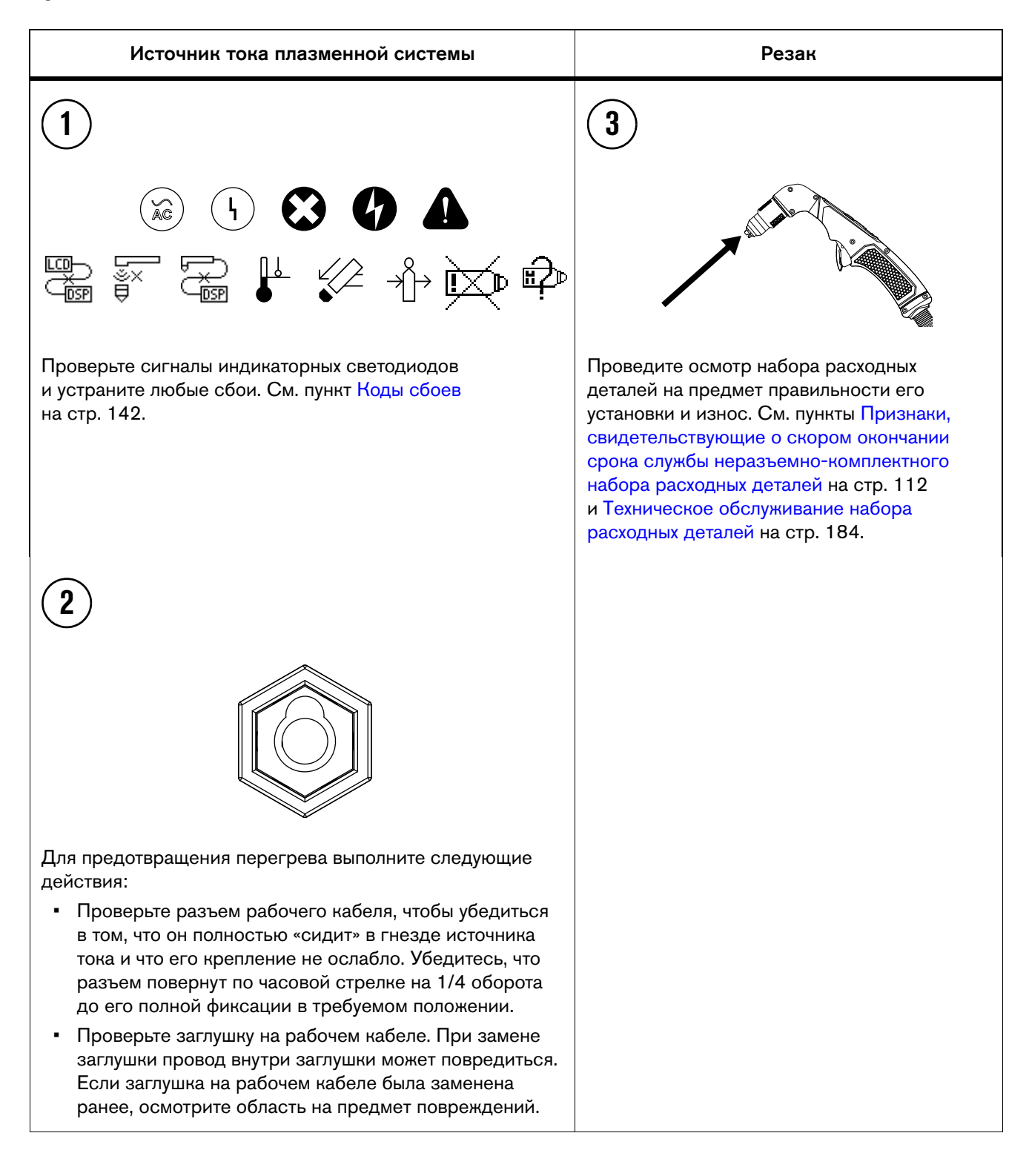

# **При каждой замене набора расходных деталей или еженедельно (в зависимости от того, что происходит чаще)**

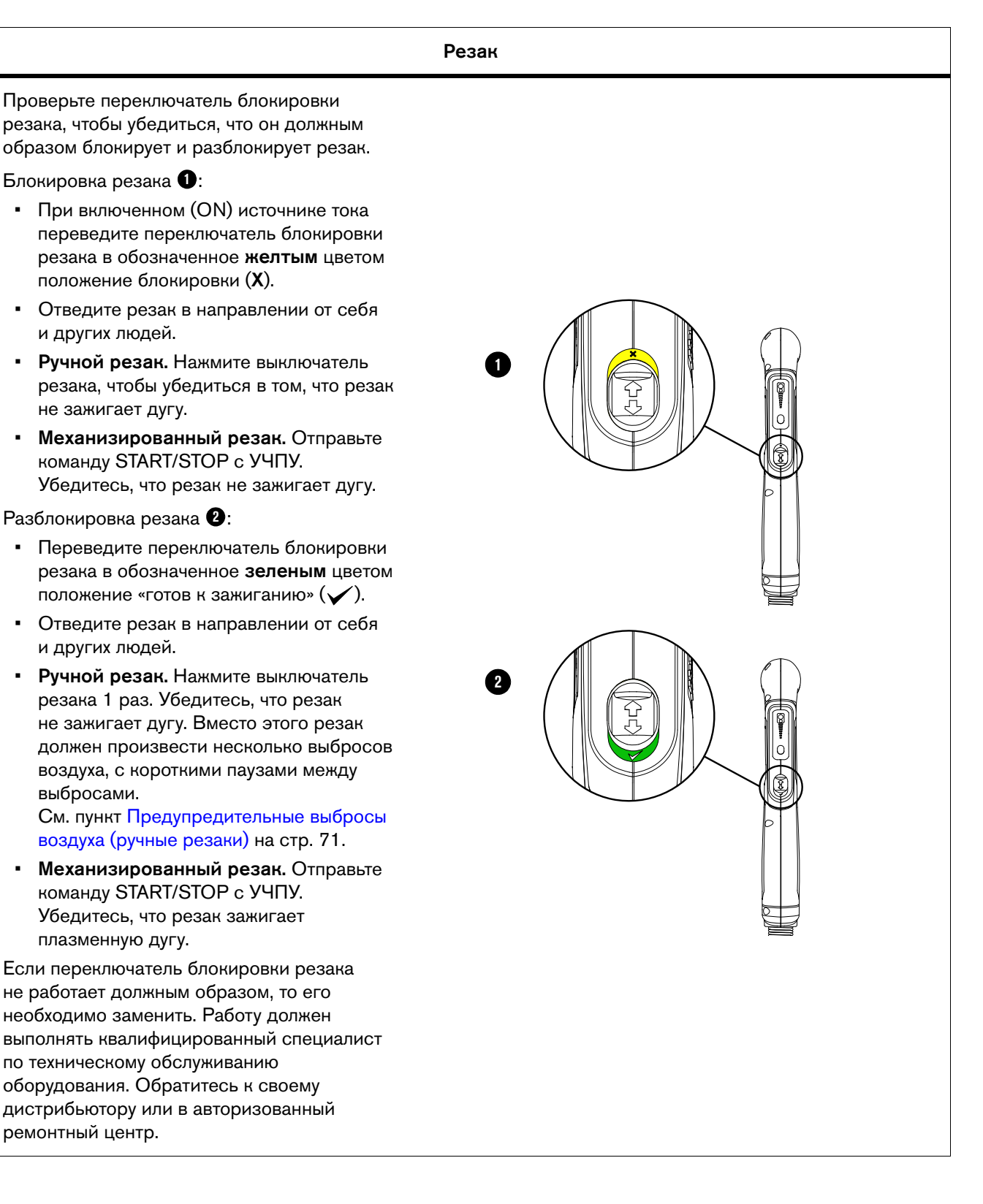

## **Каждые 3 месяца**

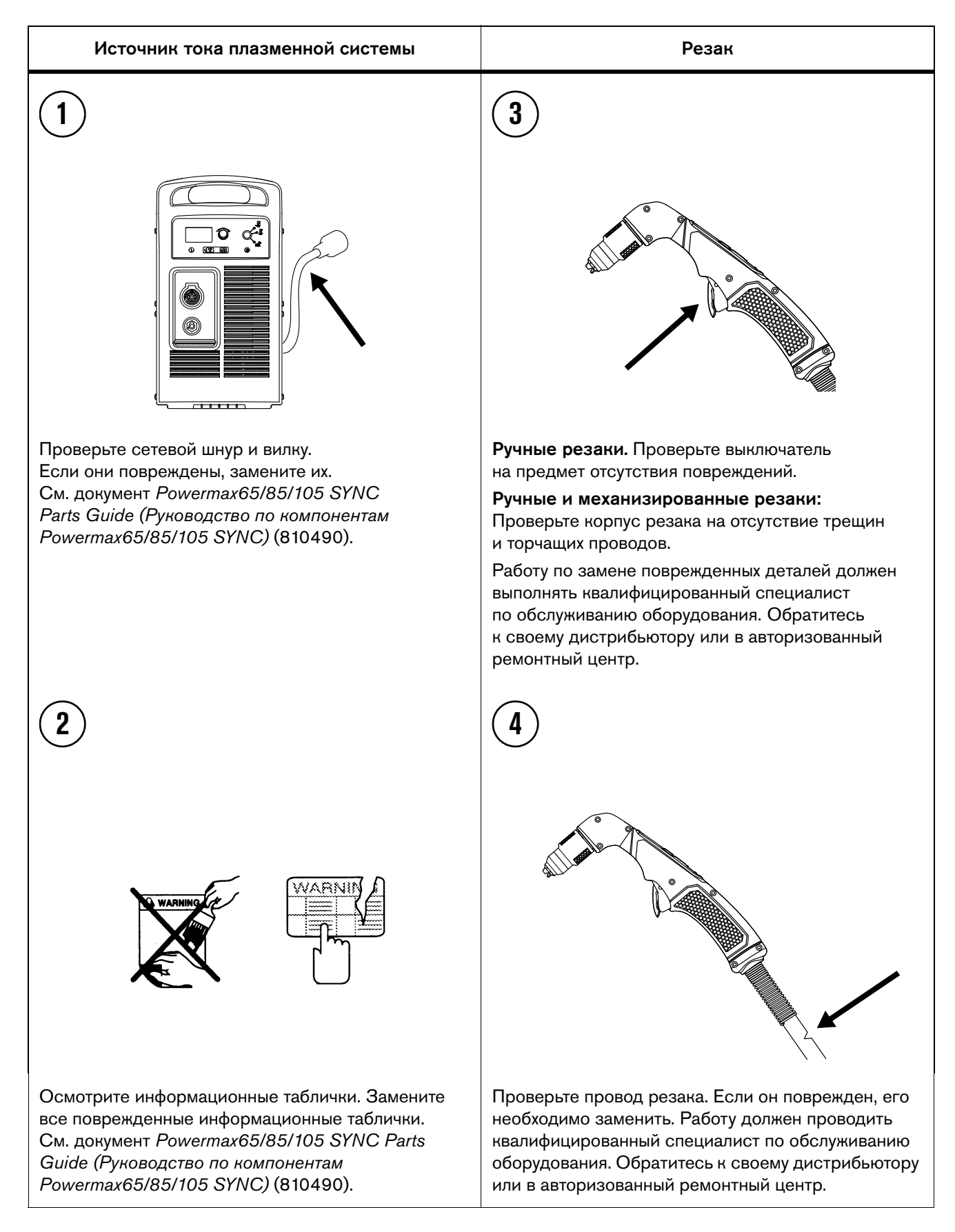

## <span id="page-183-0"></span>**Техническое обслуживание набора расходных деталей**

Для обеспечения эффективной работы набора на протяжении всего срока его службы выполняйте следующие действия. Информацию по сроку службы набора см. в пункте [Советы](#page-110-0)  [по обеспечению максимально эффективной работы наборов расходных деталей на стр. 111.](#page-110-0)

- Тщательно очищайте наборы для контактной резки от расплавленного металла, скопившегося в пространстве между зубцами короны. Не старайтесь избавиться от посторонних включений, протолкнув их внутрь сопла или электрода.
- Тщательно очищайте наборы для контактной резки от расплавленного металла, который приводит к забиванию отверстий защитного экрана и нарушает их работу. Не старайтесь избавиться от посторонних включений, протолкнув их внутрь сопла или электрода.

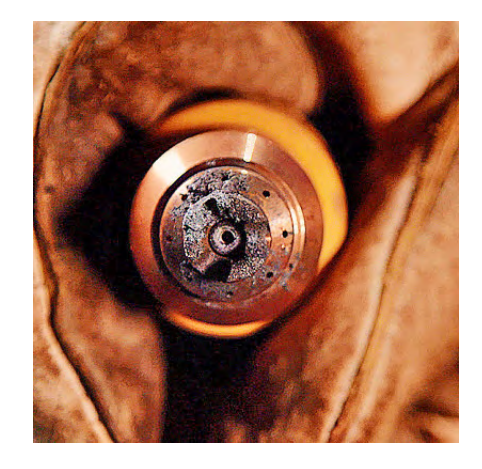

 Осмотрите уплотнительное кольцо на корпусе резака. Если уплотнительное кольцо изношено или повреждено, замените его. Нанесите тонкий слой силиконовой смазки на уплотнительное кольцо и резьбы, если кольцо сухое или затруднен процесс установки набора на резак. Убедитесь, что поверхность кольца блестит, однако, не наносите слишком много силиконовой смазки на кольцо.

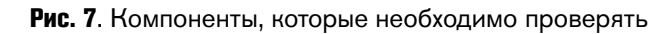

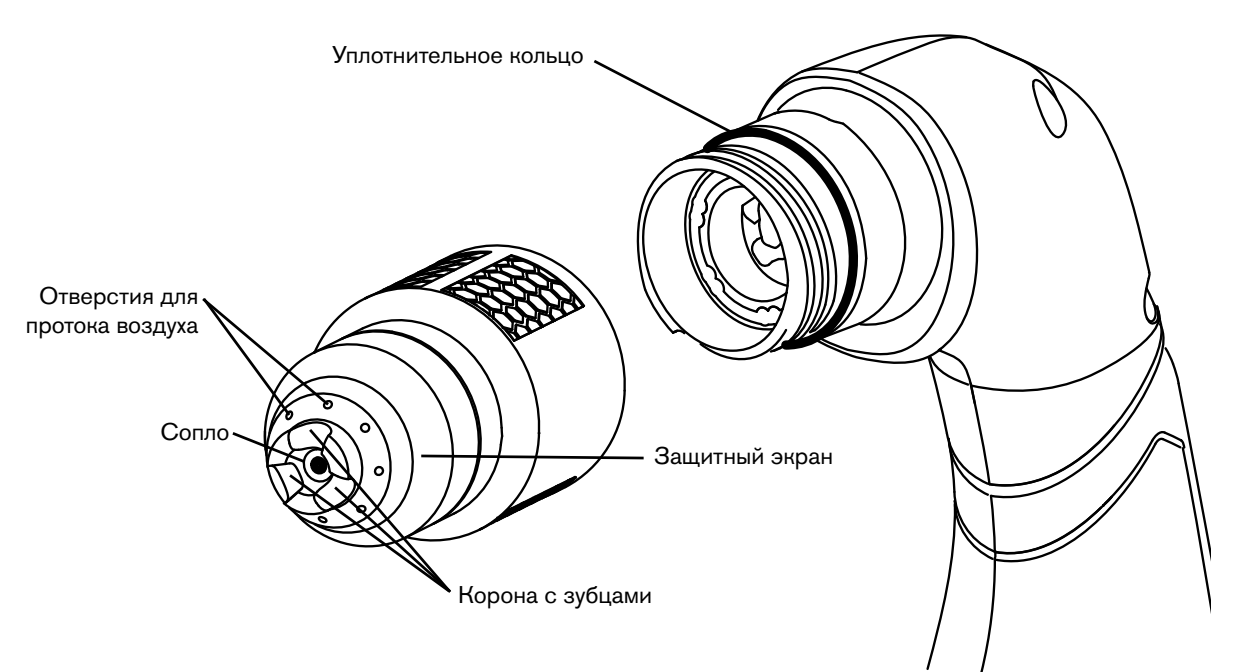

# **Осмотр корпуса и фильтровального элемента воздушного фильтра**

Для обеспечения указанного ниже очень важно, чтобы линия подачи газа была чистой и сухой:

- предотвращение повреждения внутренних компонентов под воздействием масла, воды, грязи и иных загрязнений;
- обеспечение оптимального качества резки и срока службы расходных деталей.

## **Слив воды из корпуса (при необходимости)**

В нижней части корпуса фильтра может скапливаться небольшой объем воды. Корпус фильтра автоматически отводит лишнюю влагу; при скоплении достаточного объема воды активируется соответствующий механизм внутри корпуса.

Чтобы вручную слить воду с корпуса фильтра, рукой отвинтите гайку на дне корпуса.

Во избежание повреждения пластмассовой гайки, не пользуйтесь гаечным ключом или другими инструментами.

## **Демонтаж корпуса и фильтровального элемента воздушного фильтра**

- 1. Выключите (OFF) (O) электропитание на источнике тока при помощи выключателя питания.
- 2. Отсоедините сетевой шнур от сети питания.
- 3. Отсоедините шланг подачи газа от источника тока.
- 4. Возьмитесь за корпус фильтра правой рукой. Указательным пальцем левой руки надавите на защелку  $\bullet$  и поверните корпус фильтра примерно на 45 градусов вправо.
- 5. Для извлечения корпуса потяните его прямо вниз.

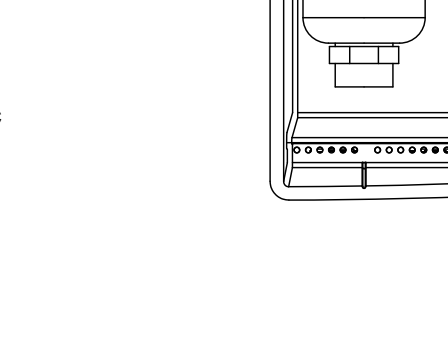

**1**

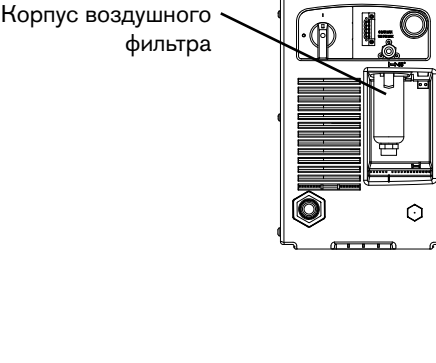

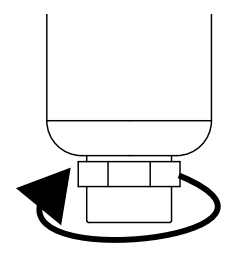

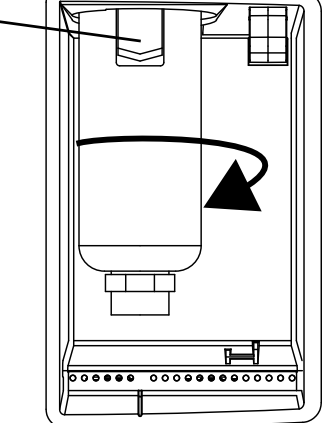

l⇔45

6. Слегка поверните фильтровальный элемент  $\bullet$  и выньте его из корпуса фильтра. Следите за тем, чтобы не повредить уплотнительное кольцо в верхней части корпуса. **3**

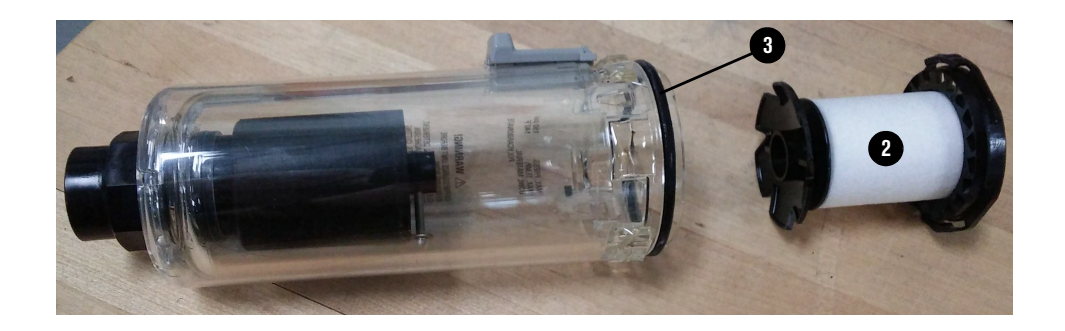

### **Осмотр корпуса воздушного фильтра и уплотнительного кольца**

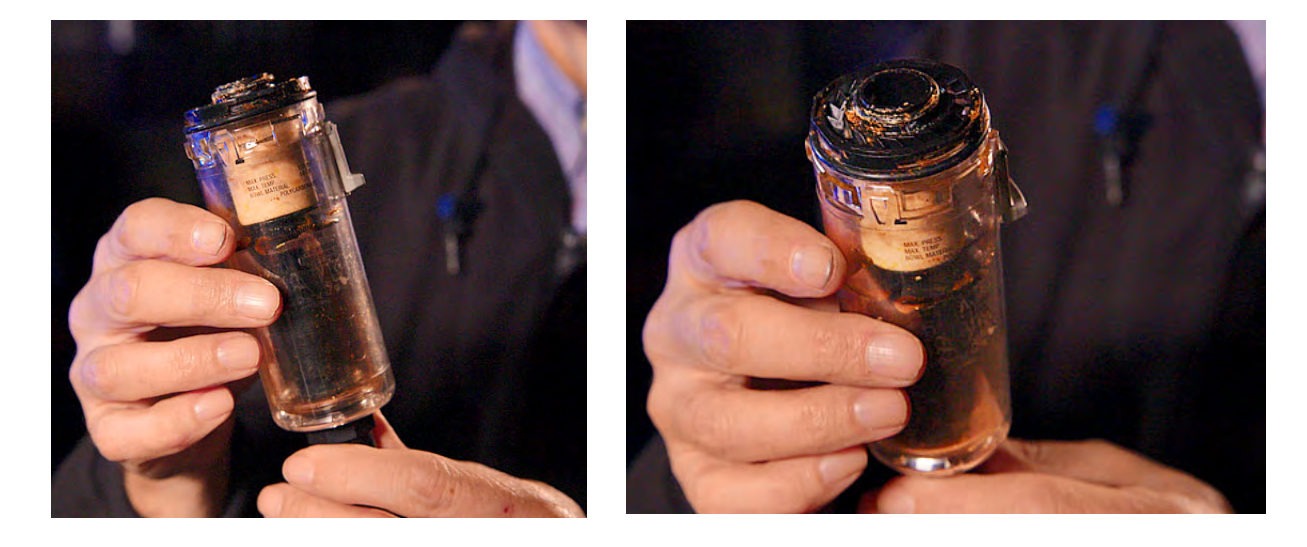

Пример загрязненного корпуса воздушного фильтра

# **ПРЕДУПРЕЖДЕНИЕ**

#### ВОЗДУХ С СОДЕРЖАНИЕМ ЧАСТИЦ ГРЯЗИ И МАСЛА МОЖЕТ ПОВРЕДИТЬ КОРПУС ВОЗДУШНОГО ФИЛЬТРА

Синтетические смазки с содержанием сложных эфиров, которые используются в некоторых воздушных компрессорах, могут повредить поликарбонаты в корпусе фильтра. При необходимости установите оборудование для дополнительной фильтрации газов.

 Убедитесь в отсутствии капель масла, химикатов, частиц грязи или иных загрязнений на корпусе фильтра или уплотнительном кольце. Эти загрязнения не позволяют обеспечить необходимое уплотнение, что приводит к утечкам газа и попаданию еще большего количества загрязнений в источник тока и резак через шланг подачи газа. С течением времени, загрязнения могут привести к повреждению внутренних компонентов.

- Убедитесь, что на уплотнительном кольце нет трещин или иных повреждений.
- Очистите корпус воздушного фильтра, протерев его от масла, грязи или других загрязнений. Желтый осадок на корпусе фильтра свидетельствует о том, что в шланг подачи газа попадает масло.
- Если это необходимо, замените корпус воздушного фильтра и уплотнительное кольцо. См. документ Powermax65/85/105 SYNC Parts Guide (Руководство по компонентам Powermax65/85/105 SYNC) (810490). Кроме того, см. пункт [Замена корпуса,](#page-186-0)  [уплотнительного кольца и фильтровального элемента воздушного фильтра](#page-186-0) [на стр. 187](#page-186-0).
- Если используется система внешней фильтрации, например комплект фильтра Eliminizer, регулярно проверяйте этот фильтр на предмет необходимости проведения техобслуживания или очистки.

#### **Осмотр фильтровального элемента**

- Постоянно проверяйте фильтровальный элемент внутри корпуса фильтра, в особенности в средах с высоким содержанием пыли или теплых и влажных средах.
- Замените фильтровальный элемент, когда он станет грязным или начнет изнашиваться. См. документ Powermax65/85/105 SYNC Parts

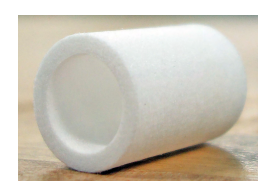

Чистый фильтровальный элемент

Guide (Руководство по компонентам Powermax65/85/105 SYNC) (810490). Кроме того, см. пункт [Замена корпуса, уплотнительного кольца и фильтровального](#page-186-0)  [элемента воздушного фильтра на стр. 187.](#page-186-0)

## <span id="page-186-0"></span>**Замена корпуса, уплотнительного кольца и фильтровального элемента воздушного фильтра**

1. Для замены фильтровального элемента выкрутите и извлеките пластмассовые фитинги **1** из фильтровального элемента, примерно на 1/4 оборота. Отложите фитинги в сторону. Выбросьте отработанный фильтровальный элемент.

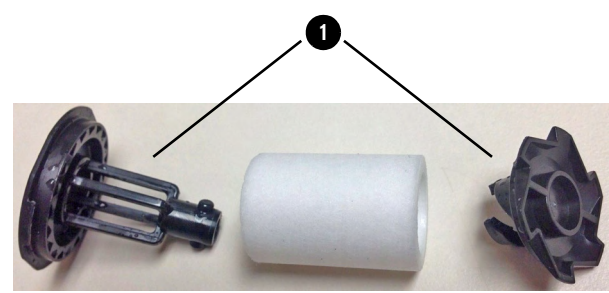

- 2. Установите новый фильтровальный элемент в пластиковые фитинги. Скрепите пластиковые фитинги, повернув их приблизительно на 1/4 оборота.
- 3. Для замены уплотнительного кольца, выбросьте старое кольцо и поместите новое уплотнительное кольцо на верхнюю часть корпуса фильтра.

#### 7 Выполнение работ по плановому техническому обслуживанию системы

- 4. Для замены корпуса воздушного фильтра, выбросьте отработанный корпус.
- 5. Вставьте фильтровальный элемент в корпус фильтра. Нажмите на верхний пластиковый фитинг до щелчка.

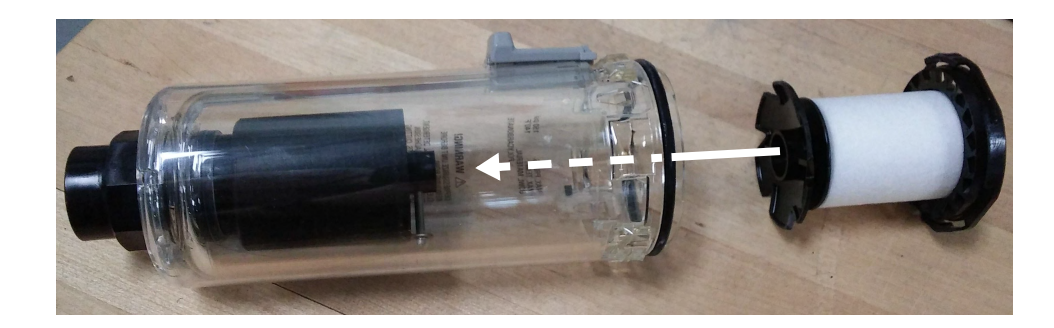

## **Установка корпуса и фильтровального элемента воздушного фильтра**

- 1. Выровняйте корпус фильтра по вертикали и с усилием протолкните его по направлению вверх в гнездо в задней панели.
- 2. Поверните корпус на 45 градусов влево до щелчка.
- 3. Подсоедините шланг подачи газа к задней панели источника тока.
- 4. Подсоедините сетевой шнур.

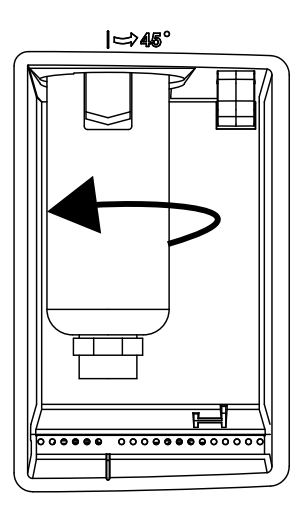